# **Real-Time Workshop® 6** Reference

# MATLAB<sup>®</sup><br>SIMULINK®

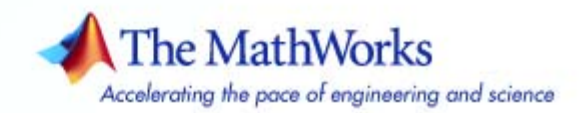

#### **How to Contact The MathWorks**

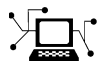

 $\omega$ 

www.mathworks.com Web comp.soft-sys.matlab Newsgroup www.mathworks.com/contact\_TS.html Technical Support

bugs@mathworks.com Bug reports

suggest@mathworks.com Product enhancement suggestions doc@mathworks.com Documentation error reports service@mathworks.com Order status, license renewals, passcodes info@mathworks.com Sales, pricing, and general information

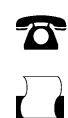

 $\blacktriangleright\!\!\!\triangleleft$ 

508-647-7001 (Fax)

508-647-7000 (Phone)

The MathWorks, Inc. 3 Apple Hill Drive Natick, MA 01760-2098

For contact information about worldwide offices, see the MathWorks Web site.

*Real-Time Workshop Reference*

© COPYRIGHT 2006–2007 by The MathWorks, Inc.

The software described in this document is furnished under a license agreement. The software may be used or copied only under the terms of the license agreement. No part of this manual may be photocopied or reproduced in any form without prior written consent from The MathWorks, Inc.

FEDERAL ACQUISITION: This provision applies to all acquisitions of the Program and Documentation by, for, or through the federal government of the United States. By accepting delivery of the Program or Documentation, the government hereby agrees that this software or documentation qualifies as commercial computer software or commercial computer software documentation as such terms are used or defined in FAR 12.212, DFARS Part 227.72, and DFARS 252.227-7014. Accordingly, the terms and conditions of this Agreement and only those rights specified in this Agreement, shall pertain to and govern the use, modification, reproduction, release, performance, display, and disclosure of the Program and Documentation by the federal government (or other entity acquiring for or through the federal government) and shall supersede any conflicting contractual terms or conditions. If this License fails to meet the government's needs or is inconsistent in any respect with federal procurement law, the government agrees to return the Program and Documentation, unused, to The MathWorks, Inc.

#### **Trademarks**

MATLAB, Simulink, Stateflow, Handle Graphics, Real-Time Workshop, and xPC TargetBox are registered trademarks, and SimBiology, SimEvents, and SimHydraulics are trademarks of The MathWorks, Inc.

Other product or brand names are trademarks or registered trademarks of their respective holders.

#### **Patents**

The MathWorks products are protected by one or more U.S. patents. Please see www.mathworks.com/patents for more information.

#### **Revision History**

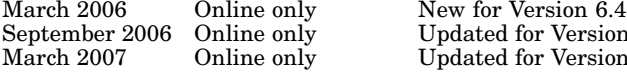

September 2006 Online only Updated for Version 6.5 (Release 2006b) March 2007 Online only Updated for Version 6.6 (Release 2007a)

# **Contents**

### **[Functions — By Category](#page-8-0)**

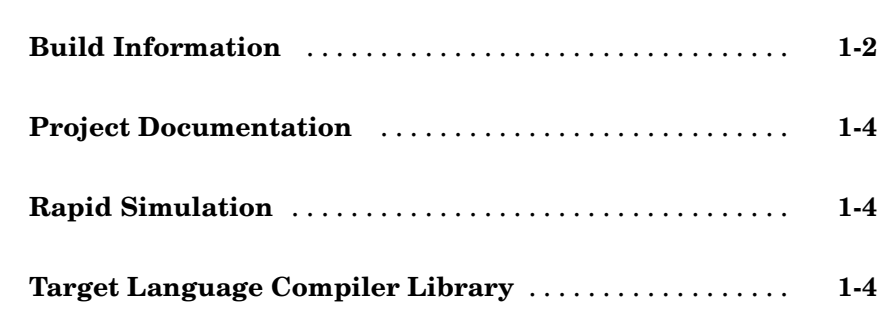

#### **Functions — [Alphabetical List](#page-12-0)**

## **[Simulink Block Support](#page-72-0)**

*[2](#page-12-0)*

*[1](#page-8-0)*

#### **[Blocks — By](#page-92-0) Category**

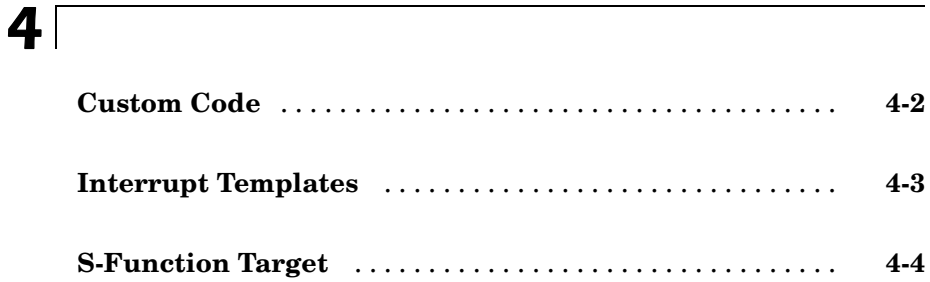

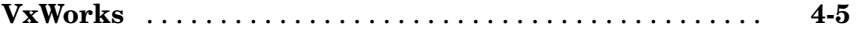

## **[Blocks — Alphabetical List](#page-98-0)**

# **[Configuration Parameter Reference](#page-124-0)**

#### **[Configuration Parameters Dialog Box Reference](#page-154-0)**

# *[7](#page-154-0)*

*[5](#page-98-0)*

*[6](#page-124-0)*

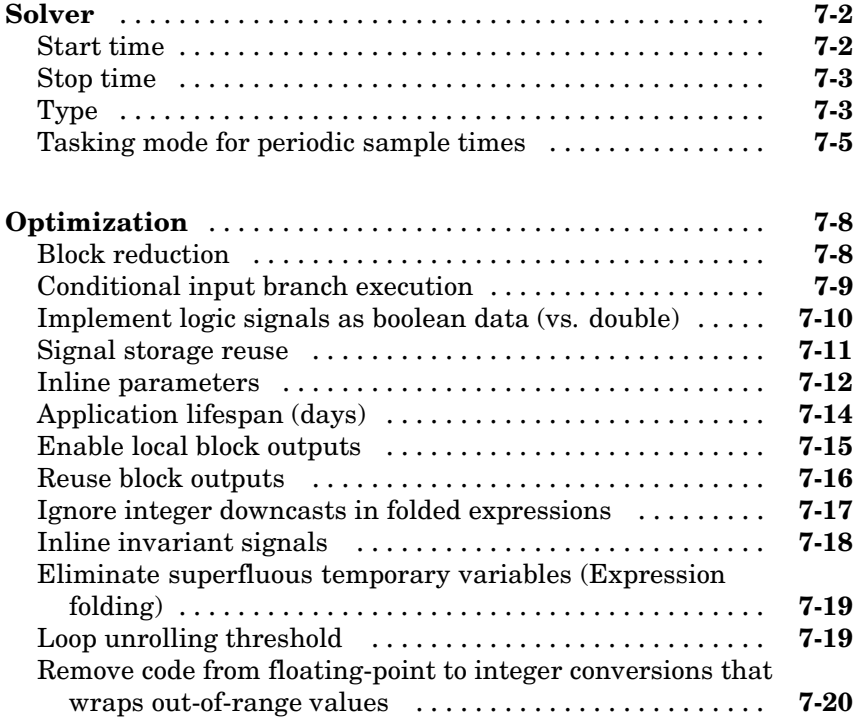

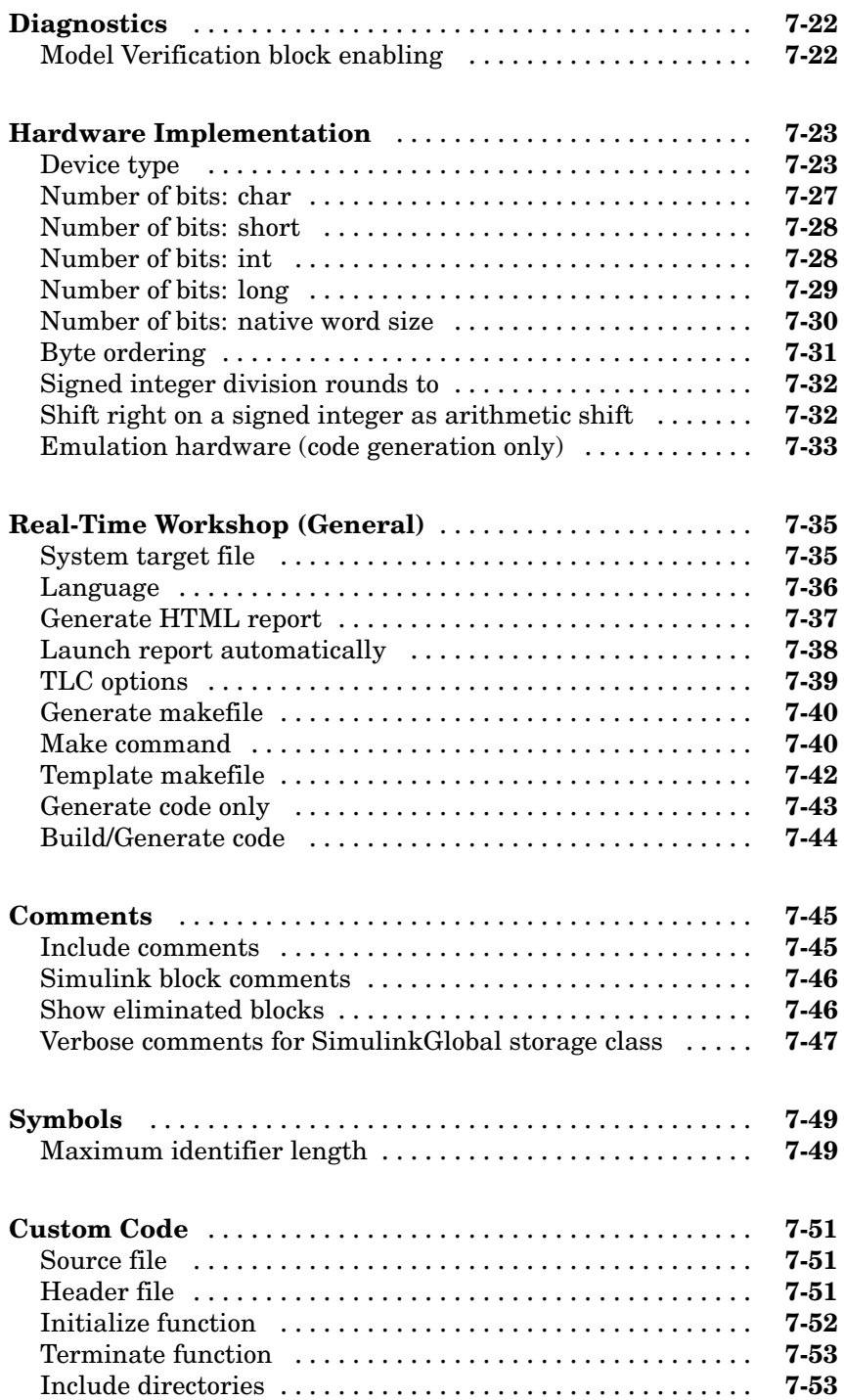

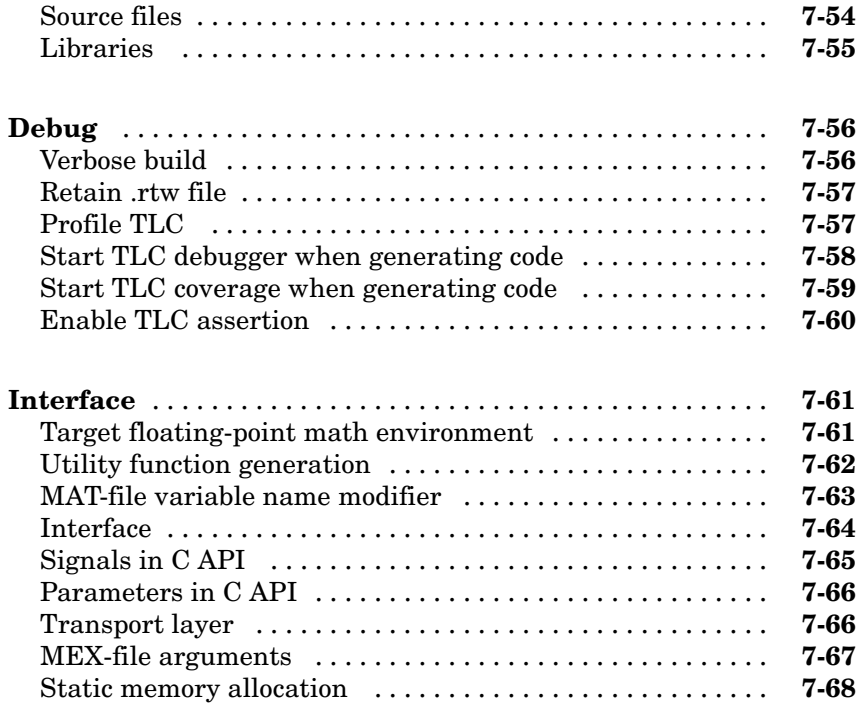

# **[Index](#page-224-0)**

# <span id="page-8-0"></span>Functions — By Category

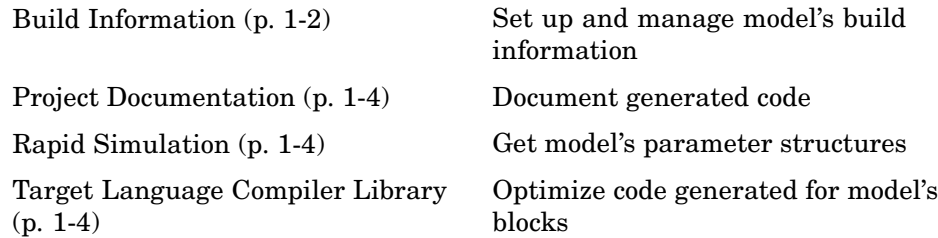

**1**

# <span id="page-9-0"></span>**Build Information**

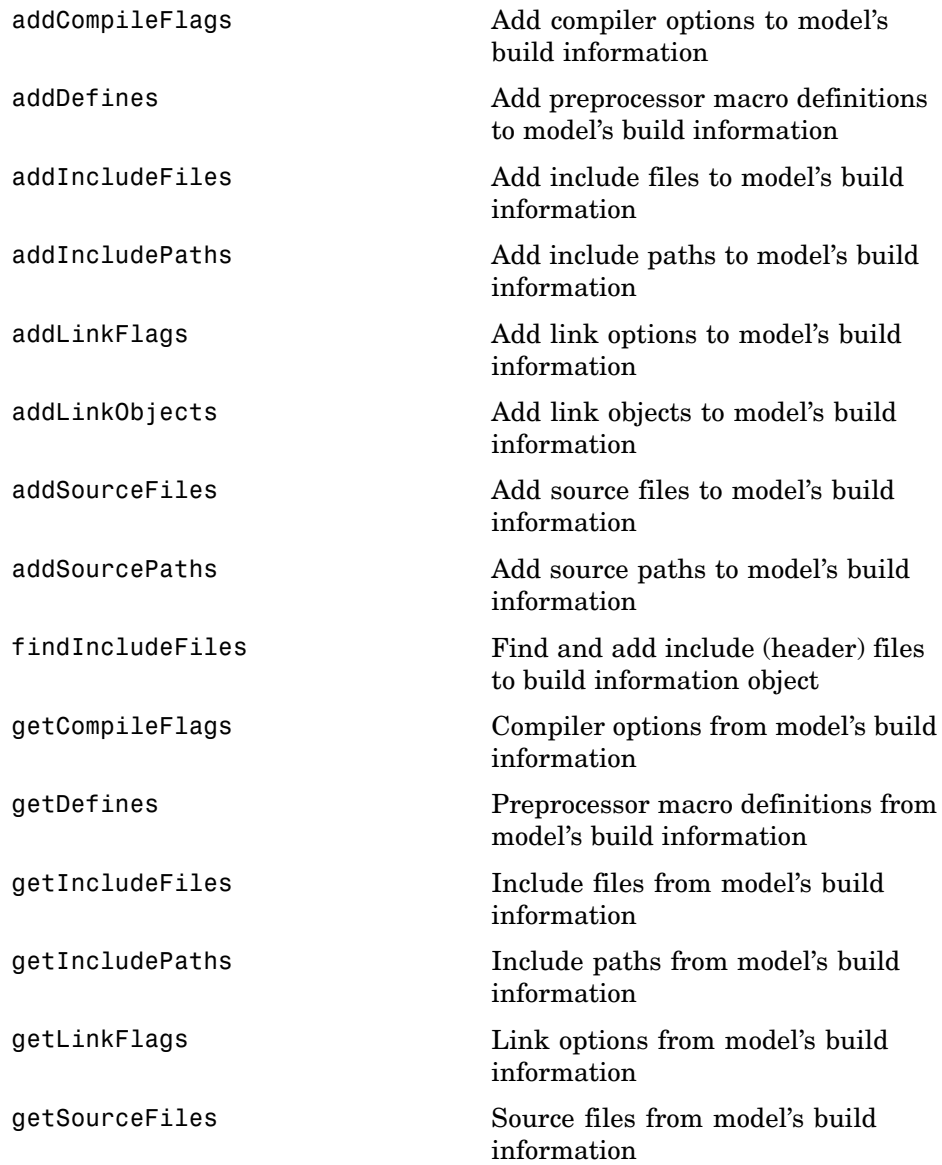

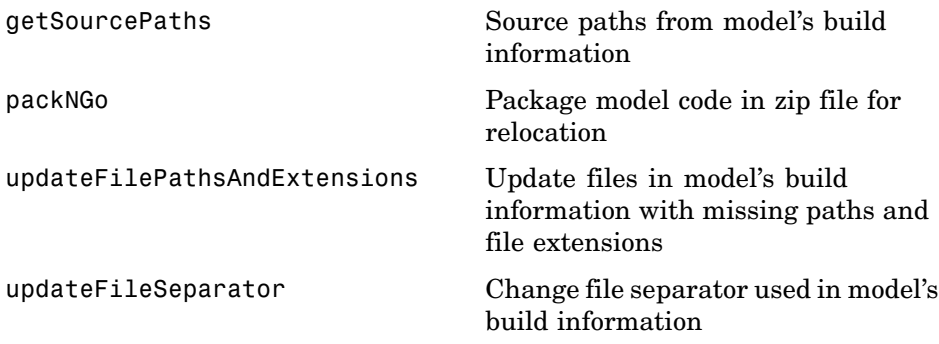

# <span id="page-11-0"></span>**Project Documentation**

[rtwreport](#page-63-0) Document generated code

# **Rapid Simulation**

[rsimgetrtp](#page-65-0) Model's global parameter structure

# **Target Language Compiler Library**

See the "TLC Function Library Reference" in the Real-Time Workshop Target Language Compiler documentation.

# <span id="page-12-0"></span>Functions — Alphabetical List

# <span id="page-13-0"></span>**addCompileFlags**

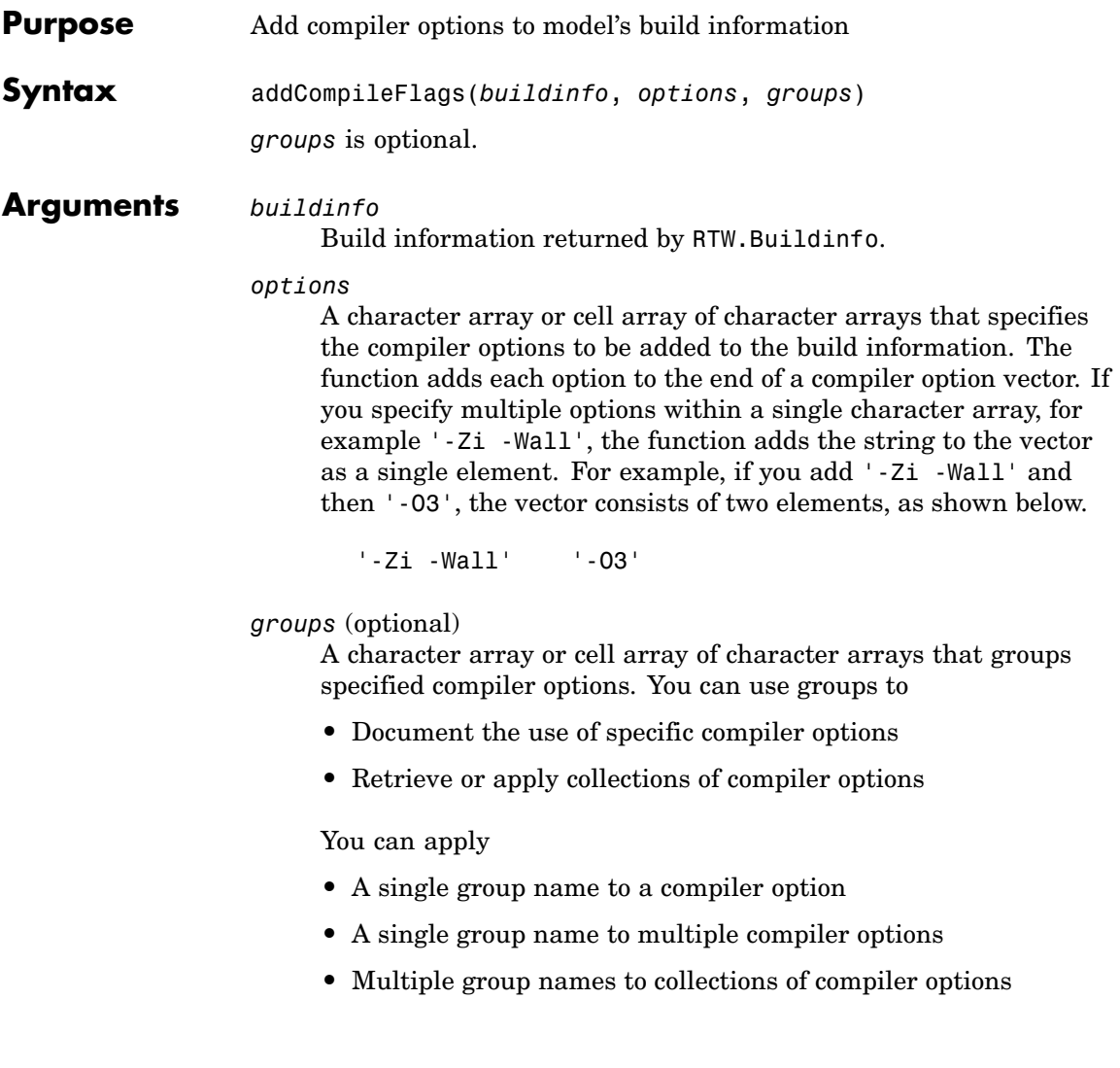

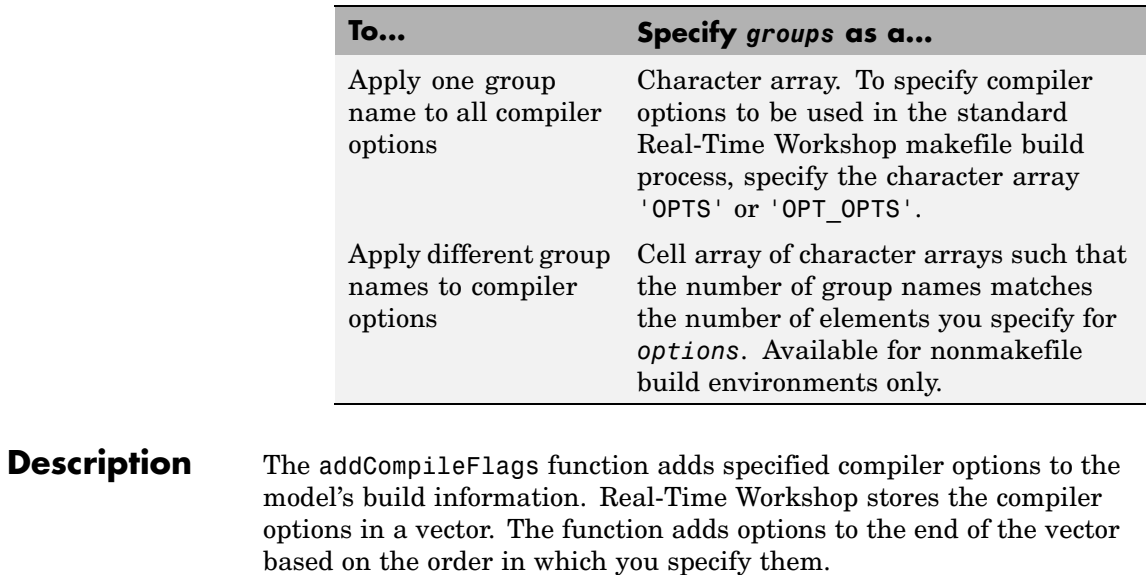

In addition to the required *buildinfo* and *options* arguments, you can use an optional *groups* argument to group your options.

#### **Examples** • Add the compiler option -03 to build information myModelBuildInfo and place the option in the group MemOpt.

```
myModelBuildInfo = RTW.BuildInfo;
addCompileFlags(myModelBuildInfo, '-O3','MemOpt');
```
**•** Add the compiler options -Zi and -Wall to build information myModelBuildInfo and place the options in the group Debug.

```
myModelBuildInfo = RTW.BuildInfo;
addCompileFlags(myModelBuildInfo, '-Zi -Wall','Debug');
```
**•** Add the compiler options -Zi, -Wall, and -O3 to build information myModelBuildInfo. Place the options -Zi and -Wall in the group Debug and option -O3 in the group MemOpt.

myModelBuildInfo = RTW.BuildInfo; addCompileFlags(myModelBuildInfo, {'-Zi -Wall' '-O3'}, {'Debug' 'MemOpt'});

See Also addDefines, addLinkFlags "Programming a Post Code Generation Command"

<span id="page-16-0"></span>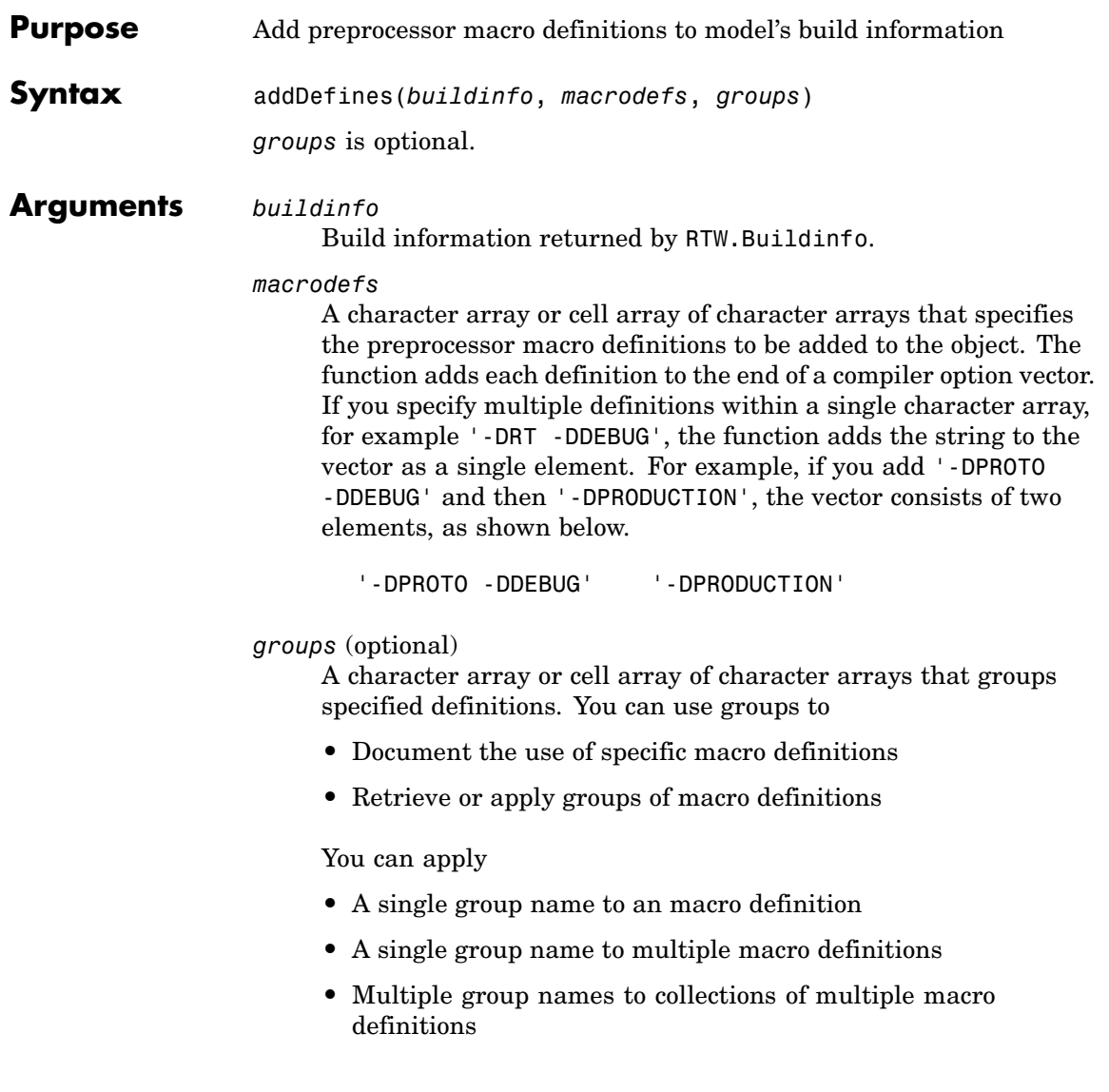

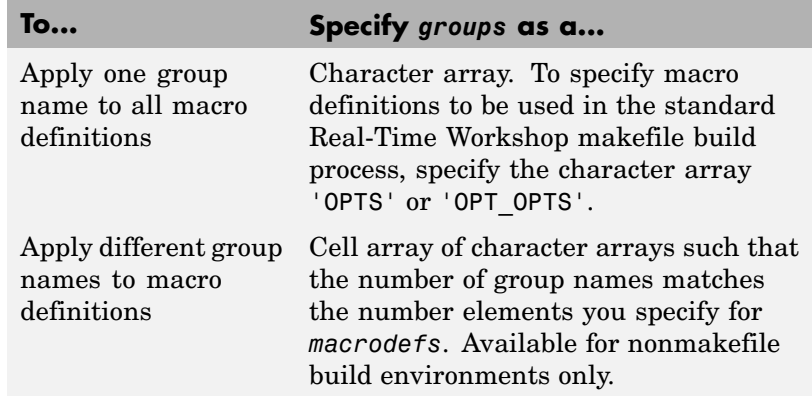

#### **Description** The addDefines function adds specified preprocessor macro definitions to the model's build information. Real-Time Workshop stores the definitions in a vector. The function adds definitions to the end of the vector based on the order in which you specify them.

In addition to the required *buildinfo* and *macrodefs* arguments, you can use an optional *groups* argument to group your options.

**Examples** • Add the macro definition -DPRODUCTION to build information myModelBuildInfo and place the definition in the group Release.

```
myModelBuildInfo = RTW.BuildInfo;
addDefines(myModelBuildInfo, '-DPRODUCTION','Release');
```
**•** Add the macro definitions -DPROTO and -DDEBUG to build information myModelBuildInfo and place the definitions in the group Debug.

```
myModelBuildInfo = RTW.BuildInfo;
addDefines(myModelBuildInfo, '-DPROTO -DDEBUG','Debug');
```
**•** Add the compiler definitions -DPROTO, -DDEBUG, and -DPRODUCTION, to build information myModelBuildInfo. Group the definitions -DPROTO and -DDEBUG with the string Debug and the definition -DPRODUCTION with the string Release.

myModelBuildInfo = RTW.BuildInfo; addDefines(myModelBuildInfo, {'-DPROTO -DDEBUG' '-DPRODUCTION'}, {'Debug' 'Release'});

**See Also** addCompileFlags, addLinkFlags "Programming a Post Code Generation Command"

# <span id="page-19-0"></span>**addIncludeFiles**

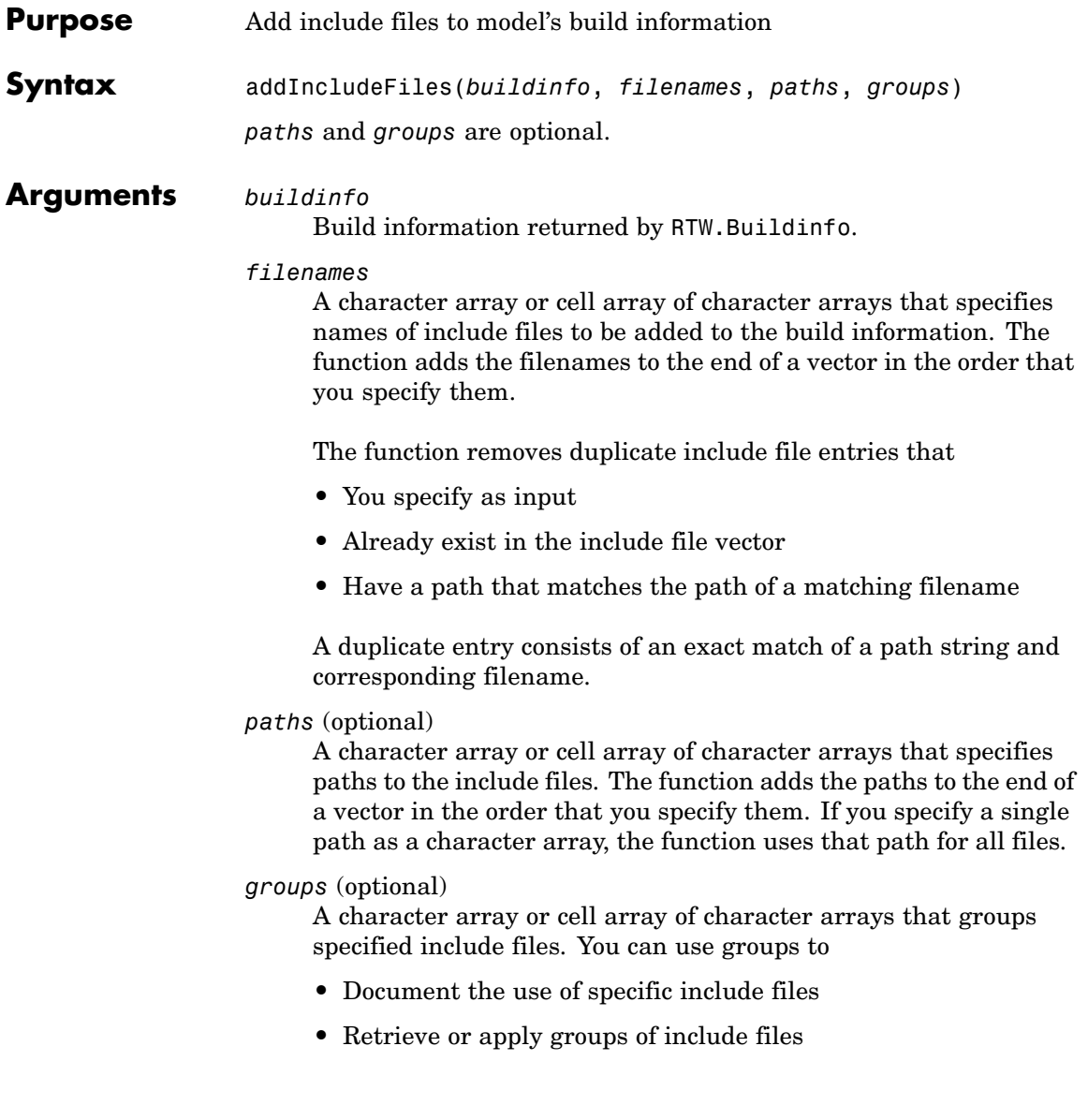

You can apply

- **•** A single group name to an include file
- **•** A single group name to multiple include files
- **•** Multiple group names to collections of multiple include files

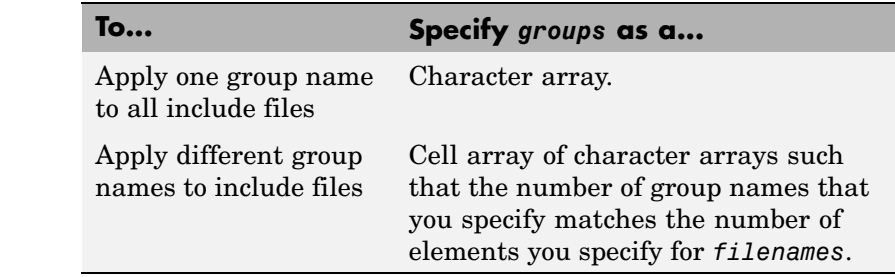

#### **Description** The addIncludeFiles function adds specified include files to the model's build information. Real-Time Workshop stores the include files in a vector. The function adds the filenames to the end of the vector in the order that you specify them.

In addition to the required *buildinfo* and *filenames* arguments, you can specify optional *paths* and *groups* arguments. You can specify each optional argument as a character array or a cell array of character arrays.

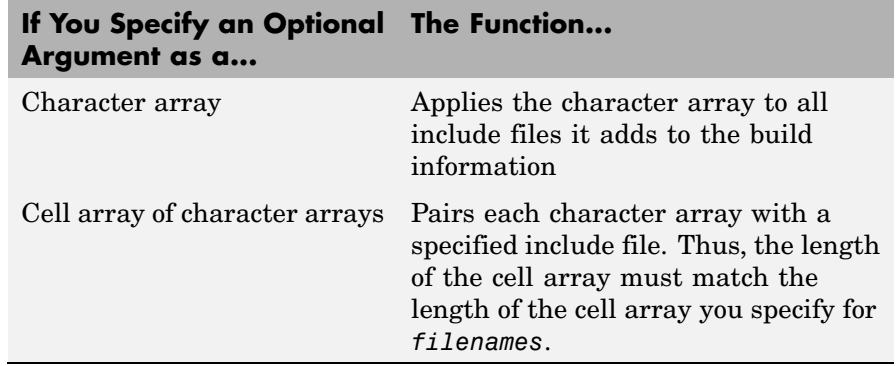

If you choose to specify *groups*, but omit *paths*, specify a null string ('') for *paths*.

**Examples** • Add the include file mytypes.h to build information myModelBuildInfo and place the file in the group SysFiles.

```
myModelBuildInfo = RTW.BuildInfo;
addIncludeFiles(myModelBuildInfo,...
'mytypes.h', 'SysFiles');
```
• Add the include files etc.h and etc private.h to build information myModelBuildInfo and place the files in the group AppFiles.

```
myModelBuildInfo = RTW.BuildInfo;
addIncludeFiles(myModelBuildInfo,...
{'etc.h' 'etc_private.h'}, 'AppFiles');
```
• Add the include files etc.h, etc private.h, and mytypes.h to build information myModelBuildInfo. Group the files etc.h and etc private.h with the string AppFiles and the file mytypes.h with the string SysFiles.

```
myModelBuildInfo = RTW.BuildInfo;
addIncludeFiles(myModelBuildInfo,...
{'etc.h' 'etc_private.h' 'mytypes.h'},...
{'AppFiles' 'AppFiles' 'SysFiles'});
```
See Also addIncludePaths, addSourceFiles, addSourcePaths, updateFilePathsAndExtensions, updateFileSeparator "Programming a Post Code Generation Command"

<span id="page-22-0"></span>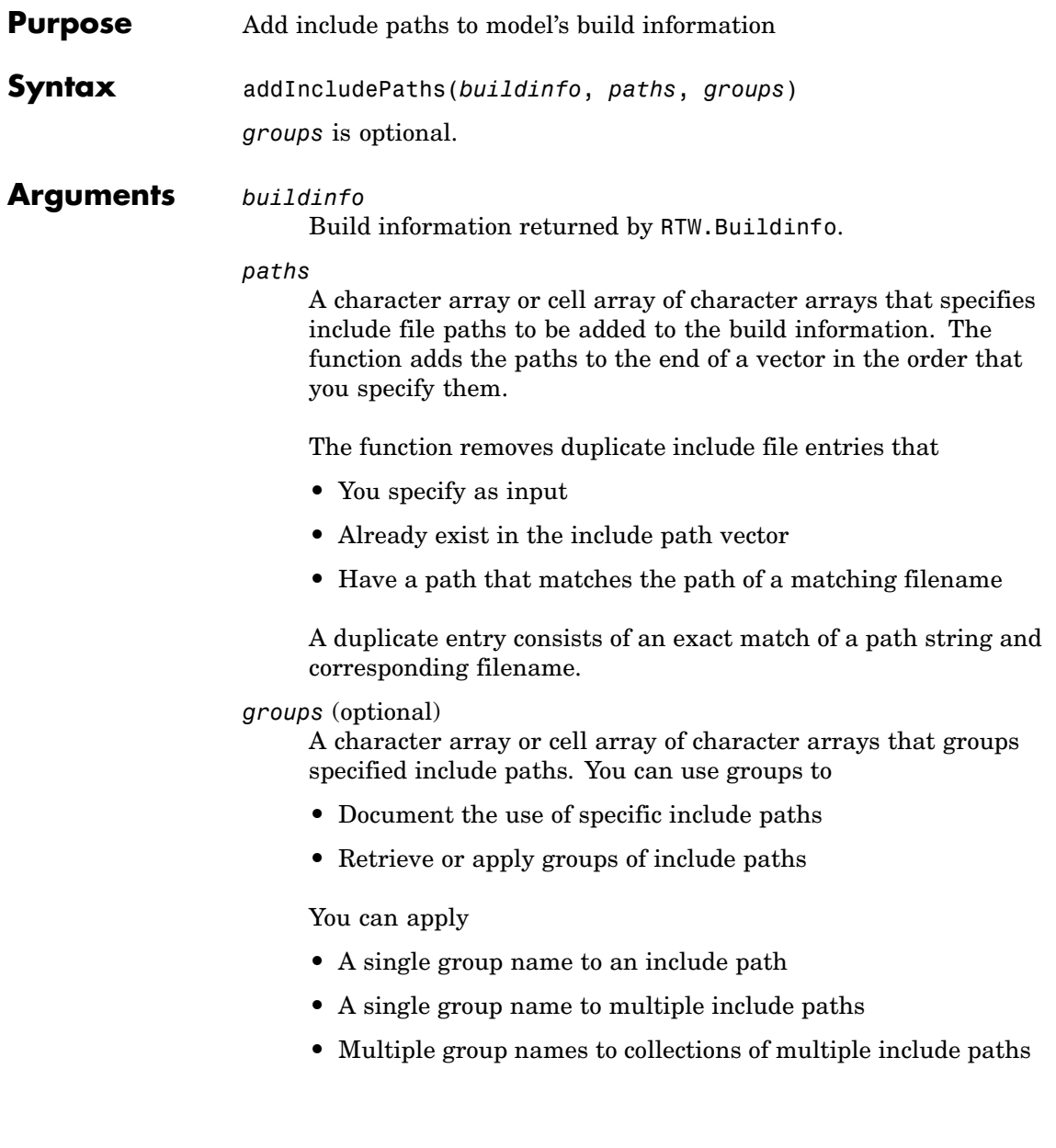

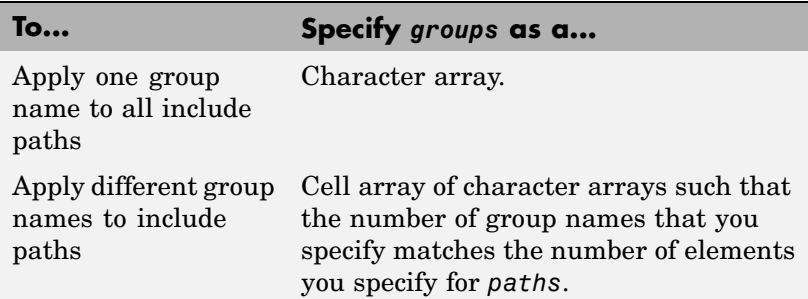

**Description** The addIncludePaths function adds specified include paths to the model's build information. Real-Time Workshop stores the include paths in a vector. The function adds the paths to the end of the vector in the order that you specify them.

> In addition to the required *buildinfo* and *paths* arguments, you can specify an optional *groups* argument. You can specify *groups* as a character array or a cell array of character arrays.

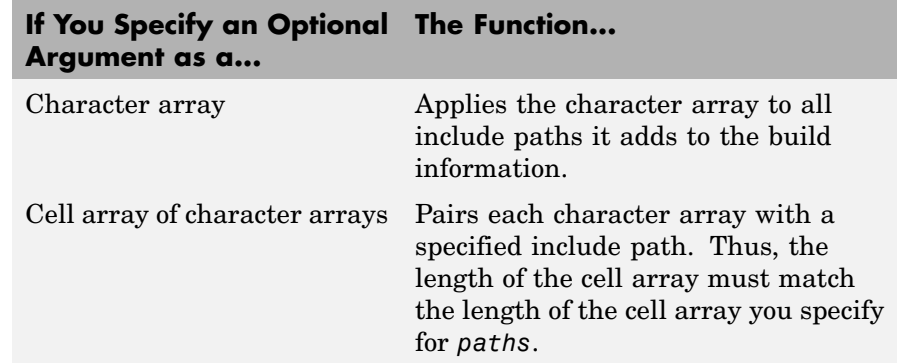

#### **Examples** • Add the include path /etcproj/etc/etc\_build to build information myModelBuildInfo.

```
myModelBuildInfo = RTW.BuildInfo;
addIncludePaths(myModelBuildInfo,...
'/etcproj/etc/etc_build');
```
**•** Add the include paths /etcproj/etclib and /etcproj/etc/etc\_build to build information myModelBuildInfo and place the files in the group etc.

```
myModelBuildInfo = RTW.BuildInfo;
addIncludePaths(myModelBuildInfo,...
{'/etcproj/etclib' '/etcproj/etc/etc_build'},'etc');
```
• Add the include paths /etcproj/etclib, /etcproj/etc/etc\_build, and /common/lib to build information myModelBuildInfo. Group the paths /etc/proj/etclib and /etcproj/etc/etc\_build with the string etc and the path /common/lib with the string shared.

```
myModelBuildInfo = RTW.BuildInfo;
addIncludePaths(myModelBuildInfo,...
{'/etc/proj/etclib' '/etcproj/etc/etc_build'...
 '/common/lib'}, {'etc' 'etc' 'shared'});
```
**See Also** addIncludeFiles, addSourceFiles, addSourcePaths, updateFilePathsAndExtensions, updateFileSeparator "Programming a Post Code Generation Command"

# <span id="page-25-0"></span>**addLinkFlags**

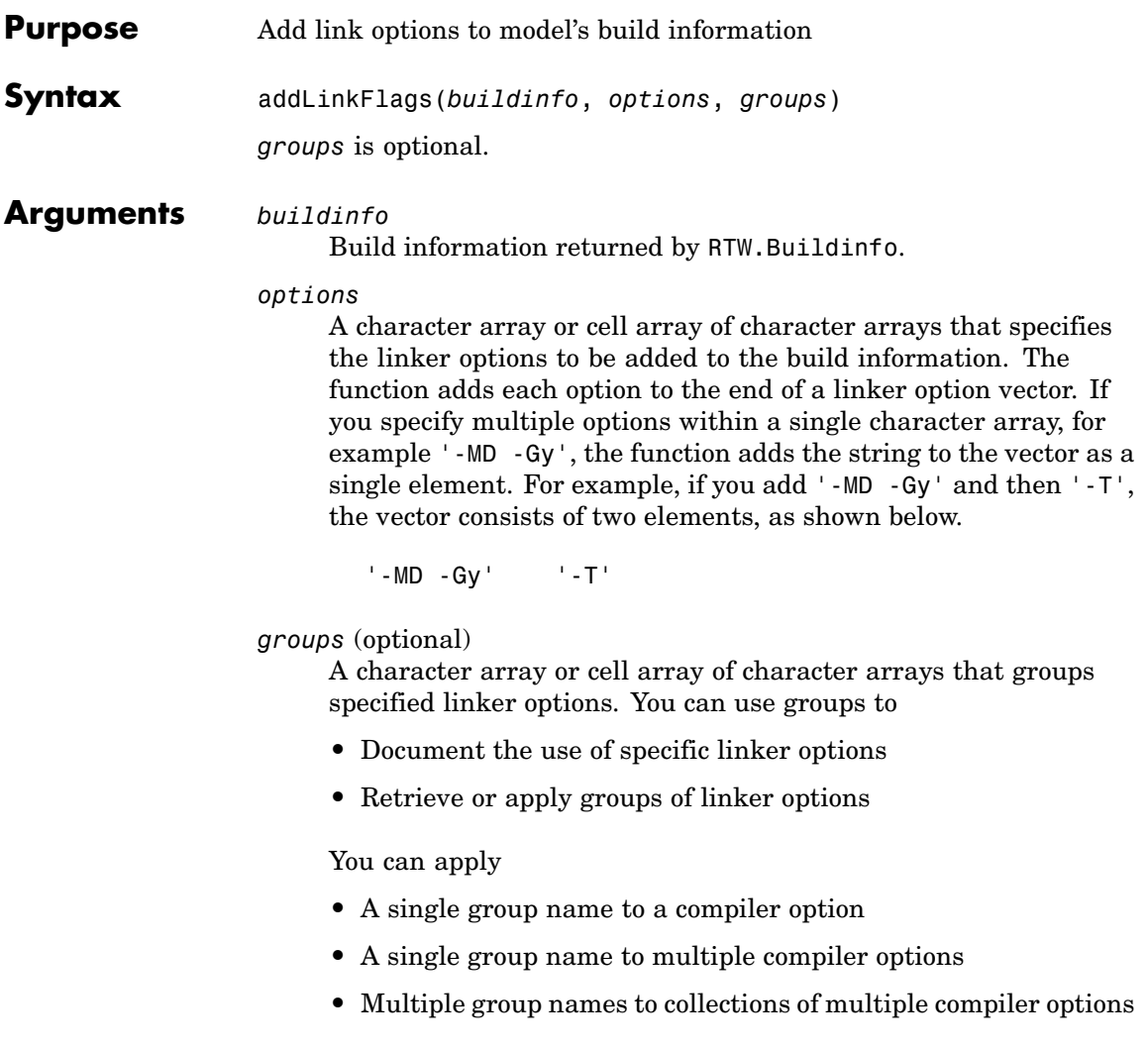

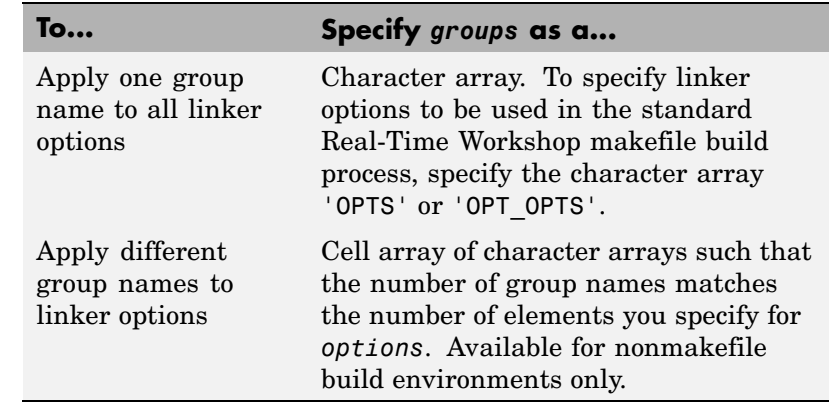

**Description** The addLinkFlags function adds specified linker options to the model's build information. Real-Time Workshop stores the linker options in a vector. The function adds options to the end of the vector based on the order in which you specify them.

> In addition to the required *buildinfo* and *options* arguments, you can use an optional *groups* argument to group your options.

#### **Examples** • Add the linker - T option to build information myModelBuildInfo and place the option in the group Temp.

myModelBuildInfo = RTW.BuildInfo; addLinkFlags(myModelBuildInfo, '-T','Temp');

**•** Add the linker options -MD and -Gy to build information myModelBuildInfo and place the options in the group Debug.

myModelBuildInfo = RTW.BuildInfo; addLinkFlags(myModelBuildInfo, '-MD -Gy','Debug'); **•** Add the linker options -MD, -Gy, and -T to build information myModelBuildInfo. Place the options -MD and-Gy in the group Debug and the option -T in the groupTemp.

myModelBuildInfo = RTW.BuildInfo; addLinkFlags(myModelBuildInfo, {'-MD -Gy' '-T'}, {'Debug' 'Temp'});

**See Also** addCompileFlags, addDefines "Programming a Post Code Generation Command"

<span id="page-28-0"></span>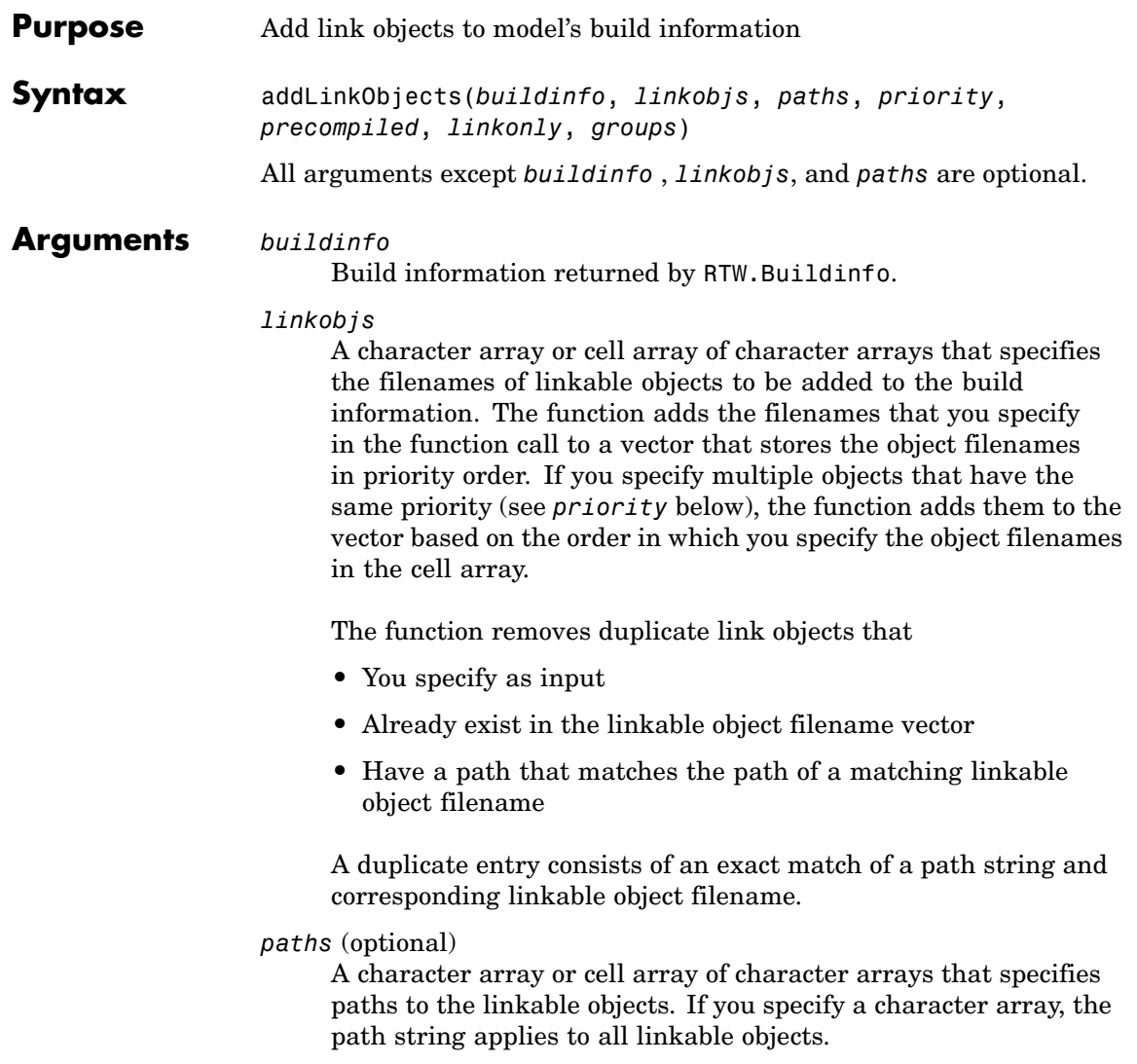

#### *priority* (optional)

A numeric value or vector of numeric values that indicates the relative priority of each specified link object. Lower values have higher priority. The default priority is 1000.

#### *precompiled* (optional)

The logical value true or false or a vector of logical values that indicates whether each specified link object is precompiled.

#### *linkonly* (optional)

The logical value true or false or a vector of logical values that indicates whether each specified link object is to be only linked. If you set this argument to false, the function also adds a rule to the makefile for building the objects.

#### *groups* (optional)

A character array or cell array of character arrays that groups specified link objects. You can use groups to

- **•** Document the use of specific link objects
- **•** Retrieve or apply groups of link objects

#### You can apply

- **•** A single group name to a linkable object
- **•** A single group name to multiple linkable objects
- **•** Multiple group name to collections of multiple linkable objects

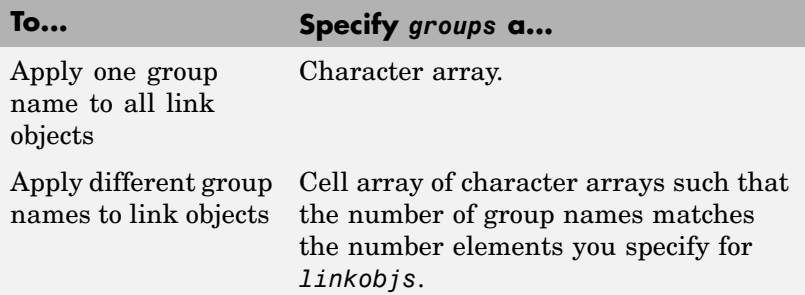

#### **Description** The addLinkObjects function adds specified link objects to the model's build information. Real-Time Workshop stores the link objects in a vector in relative priority order. If multiple objects have the same priority or you do not specify priorities, the function adds the objects to

the vector based on the order in which you specify them.

In addition to the required *buildinfo* and *linkobjs* arguments, you can specify any combination of the optional arguments *paths*, *priority*, *precompiled*, *linkable*, and *groups*. You can specify *paths* and *groups* as a character array or a cell array of character arrays.

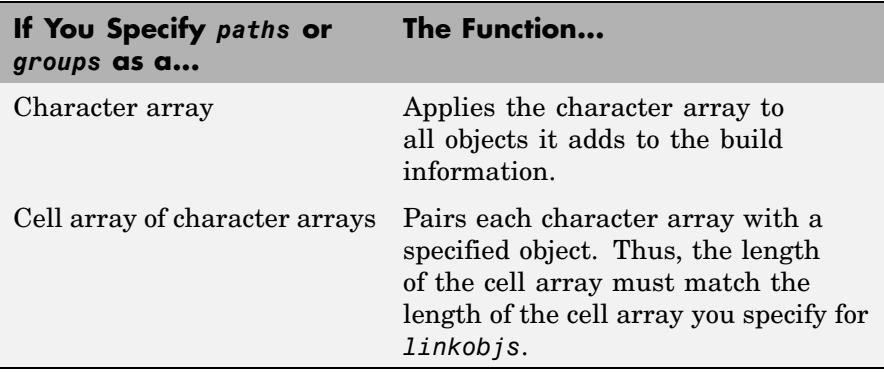

Similarly, you can specify *priority*, *precompiled*, and *linkable* as a value or vector of values.

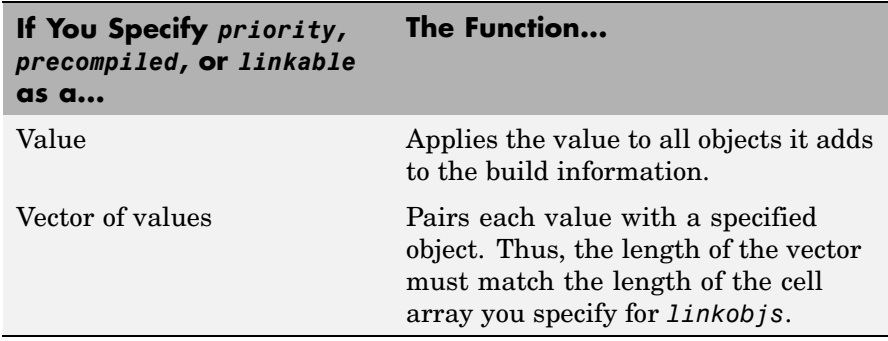

For any optional argument you choose to omit between *linkobjs* and any other argument, specify a null string (''). For example, to specify that all objects are precompiled, without specifying paths or priorities, you might call addLinkObjects as

```
addLinkObjects(myBuildInfo, {'test1' test2' 'test3'},...
'', '', true);
```
**Examples** • Add the linkable objects libob<sub>1</sub> and libob<sub>1</sub> to build information myModelBuildInfo and set the priorities of the objects to 26 and 10, respectively. Since libobj2 is assigned the lower numeric priority value, and thus has the higher priority, the function orders the objects such that libobj2 precedes libobj1 in the vector.

```
myModelBuildInfo = RTW.BuildInfo;
addLinkObjects(myModelBuildInfo, {'libobj1' 'libobj2'},...
{'/proj/lib/lib1' '/proj/lib/lib2'}, [26 10]);
```
• Add the linkable objects libobj1 and libobj2 to build information myModelBuildInfo. Mark both objects as linkable. Since priorities are not specified, the function adds the objects to the vector in the order specified.

```
myModelBuildInfo = RTW.BuildInfo;
addLinkObjects(myModelBuildInfo, {'libobj1' 'libobj2'},...
{'/proj/lib/lib1' '/proj/lib/lib2'}, [26 10],...
false, true);
```
• Add the linkable objects libobj1 and libobj2 to build information myModelBuildInfo. Set the priorities of the objects to 26 and 10, respectively. Mark both objects as precompiled, but not linkable, and group them MyTest.

```
myModelBuildInfo = RTW.BuildInfo;
addLinkObjects(myModelBuildInfo, {'libobj1' 'libobj2'},...
{''}/proj/lib/lib1' '/proj/lib/lib2'}, [26 10],...
true, false, 'MyTest');
```
**See Also** "Programming a Post Code Generation Command"

# <span id="page-33-0"></span>**addSourceFiles**

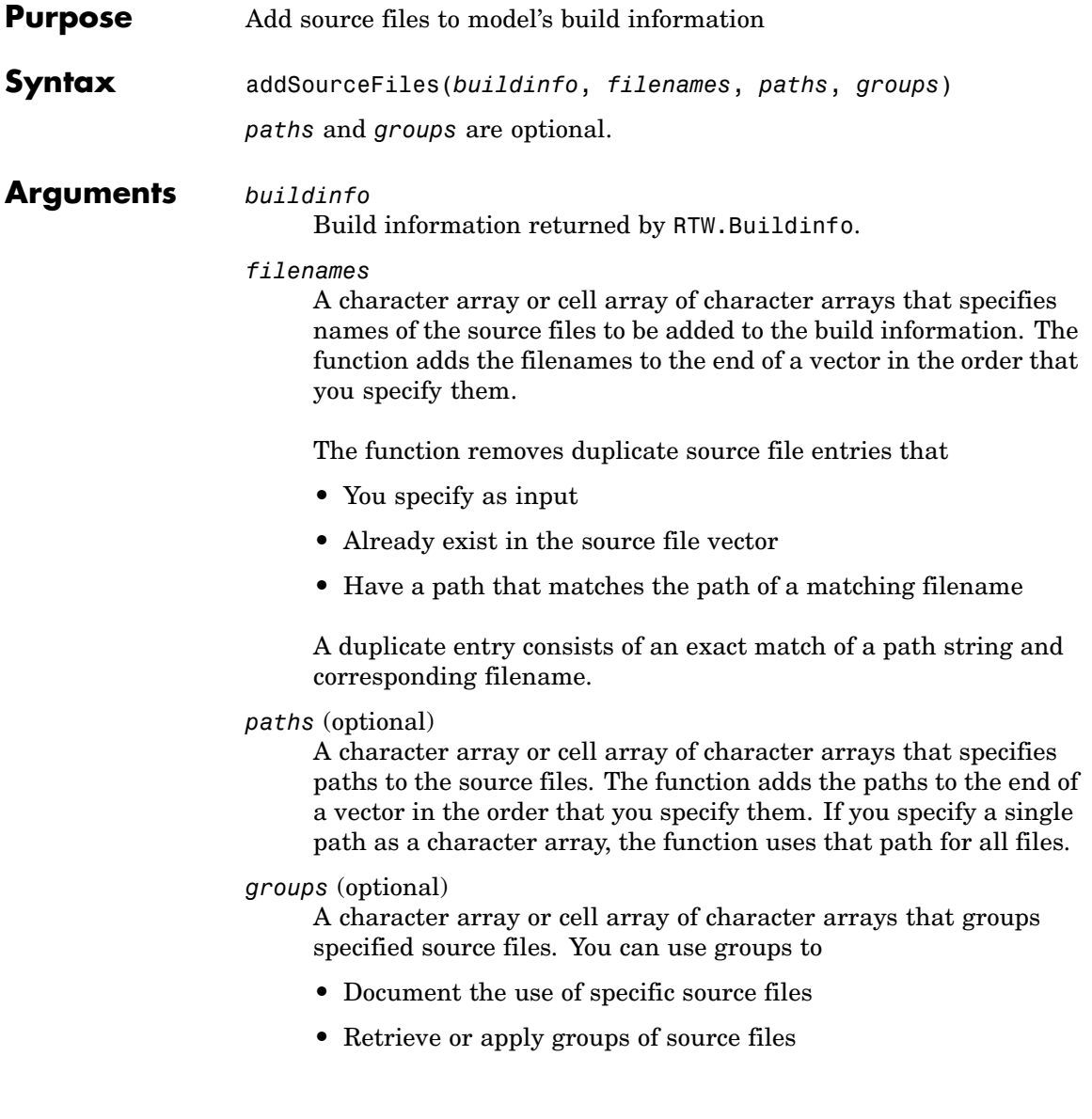

You can apply

- **•** A single group name to a source file
- **•** A single group name to multiple source files
- **•** Multiple group names to collections of multiple source files

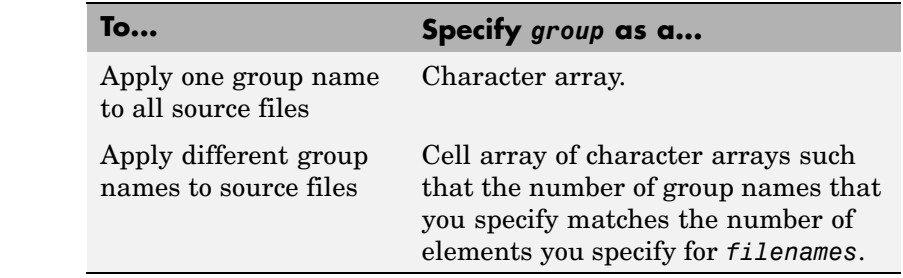

#### **Description** The addSourceFiles function adds specified source files to the model's build information. Real-Time Workshop stores the source files in a vector. The function adds the filenames to the end of the vector in the order that you specify them.

In addition to the required *buildinfo* and *filenames* arguments, you can specify optional *paths* and *groups* arguments. You can specify each optional argument as a character array or a cell array of character arrays.

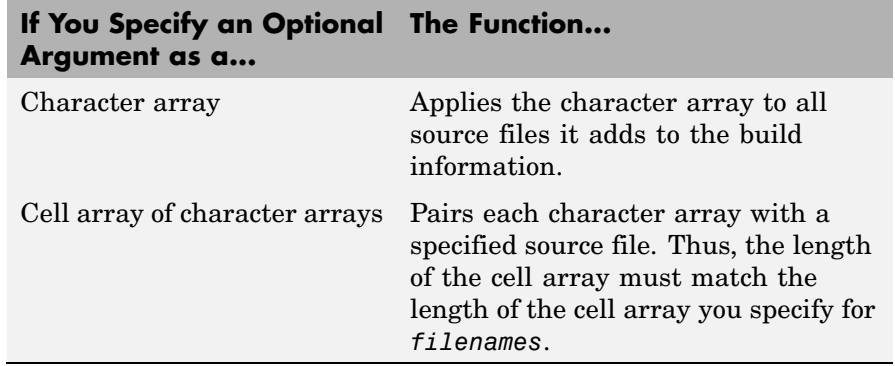

If you choose to specify *groups*, but omit *paths*, specify a null string ('') for *paths*.

#### **Examples** • Add the source file driver.c to build information myModelBuildInfo and place the file in the group Drivers.

```
myModelBuildInfo = RTW.BuildInfo;
addSourceFiles(myModelBuildInfo, 'driver.c', '',...
'Drivers');
```
**•** Add the source files test1.c and test2.c to build information myModelBuildInfo and place the files in the group Tests.

```
myModelBuildInfo = RTW.BuildInfo;
addSourceFiles(myModelBuildInfo,...
{'test1.c' 'test2.c'}, '', 'Tests');
```
**•** Add the source files test1.c, test2.c, and driver.c to build information myModelBuildInfo. Group the files test1.c and test2.c with the string Tests and the file driver.c with the string Drivers.

```
myModelBuildInfo = RTW.BuildInfo;
addSourceFiles(myModelBuildInfo,...
{'test1.c' 'test2.c' 'driver.c'}, '',...
{'Tests' 'Tests' 'Drivers'});
```
**See Also** addIncludeFiles, addIncludePaths, addSourcePaths, updateFilePathsAndExtensions, updateFileSeparator "Programming a Post Code Generation Command"
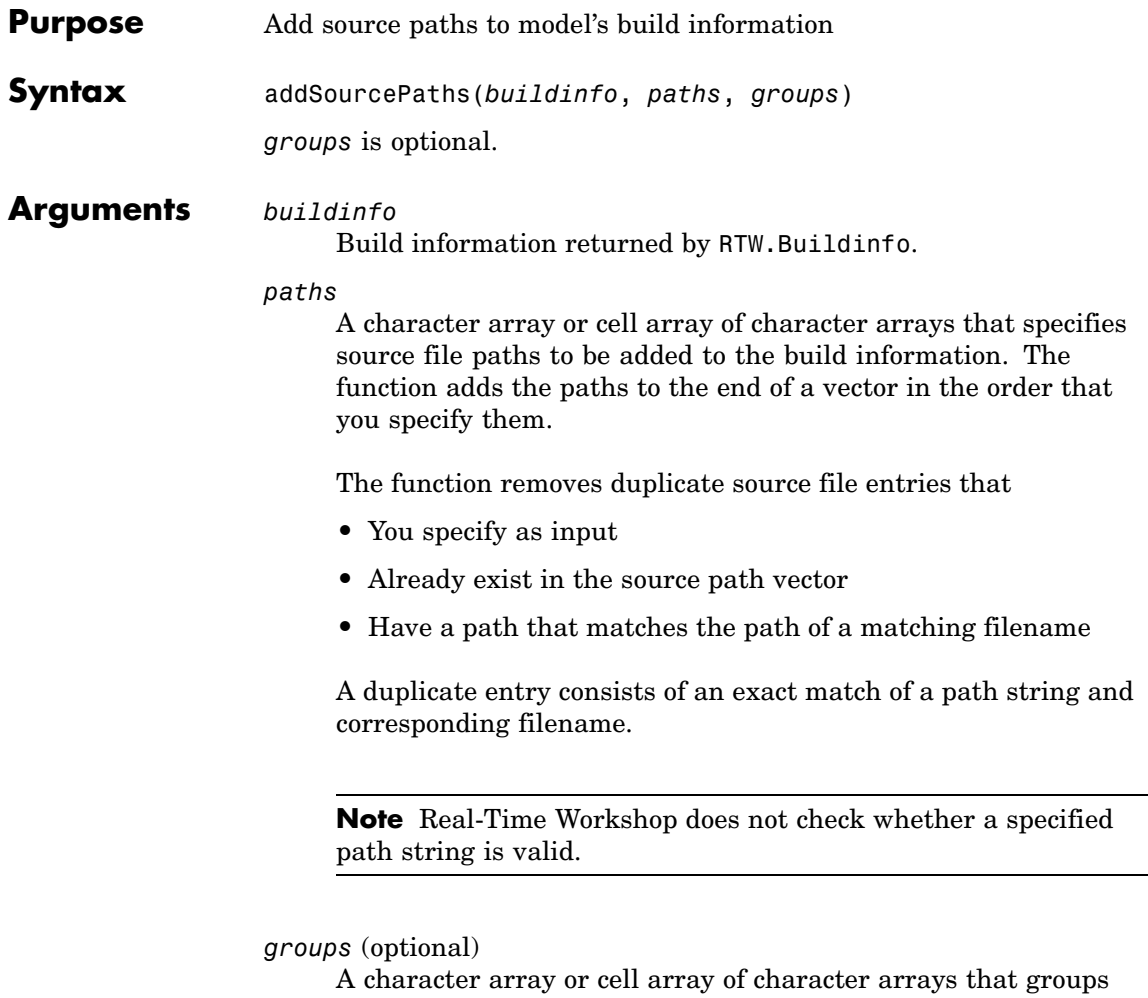

specified source paths. You can use groups to

- **•** Document the use of specific source paths
- **•** Retrieve or apply groups of source paths

You can apply

- **•** A single group name to a source path
- **•** A single group name to multiple source paths
- **•** Multiple group names to collections of multiple source paths

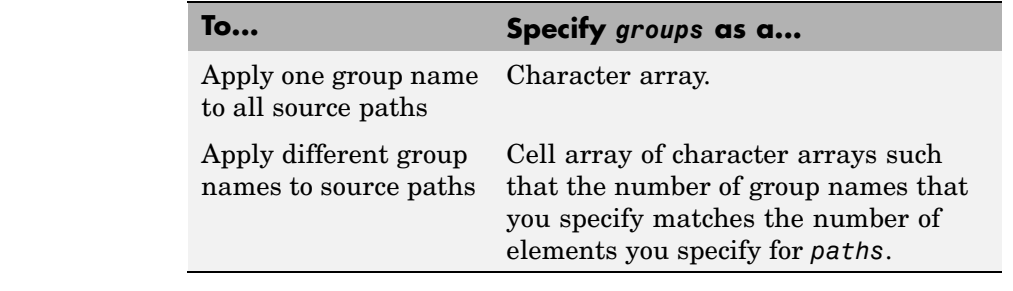

#### **Description** The addSourcePaths function adds specified source paths to the model's build information. Real-Time Workshop stores the source paths in a vector. The function adds the paths to the end of the vector in the order that you specify them.

In addition to the required *buildinfo* and *paths* arguments, you can specify an optional *groups* argument . You can specify *groups* as a character array or a cell array of character arrays.

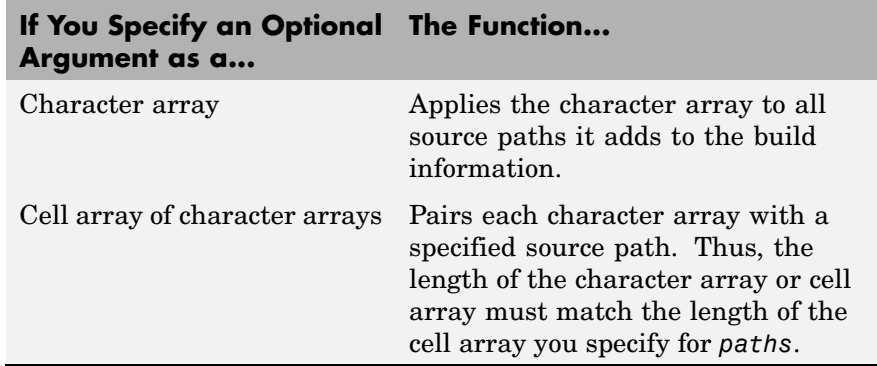

**Note** Real-Time Workshop does not check whether a specified path string is valid.

```
Examples • Add the source path /etcproj/etc/etc_build to build information
                    myModelBuildInfo.
                       myModelBuildInfo = RTW.BuildInfo;
                       addSourcePaths(myModelBuildInfo,...
                       '/etcproj/etc/etc_build');
                  • Add the source paths /etcproj/etclib and
                    /etcproj/etc/etc_build to build information myModelBuildInfo
                    and place the files in the group etc.
                       myModelBuildInfo = RTW.BuildInfo;
                       addSourcePaths(myModelBuildInfo,...
                       {'/etcproj/etclib' '/etcproj/etc/etc_build'}, 'etc');
                  • Add the source paths /etcproj/etclib, /etcproj/etc/etc_build,
                    and /common/lib to build information myModelBuildInfo. Group the
                    paths /etc/proj/etclib and /etcproj/etc/etc_build with the
                    string etc and the path /common/lib with the string shared.
                       myModelBuildInfo = RTW.BuildInfo;
                       addSourcePaths(myModelBuildInfo,...
                       {'/etc/proj/etclib' '/etcproj/etc/etc_build'...
                        '/common/lib'}, {'etc' 'etc' 'shared'});
See Also addIncludeFiles, addIncludePaths, addSourceFiles,
                  updateFilePathsAndExtensions, updateFileSeparator
                  "Programming a Post Code Generation Command"
```
## **findIncludeFiles**

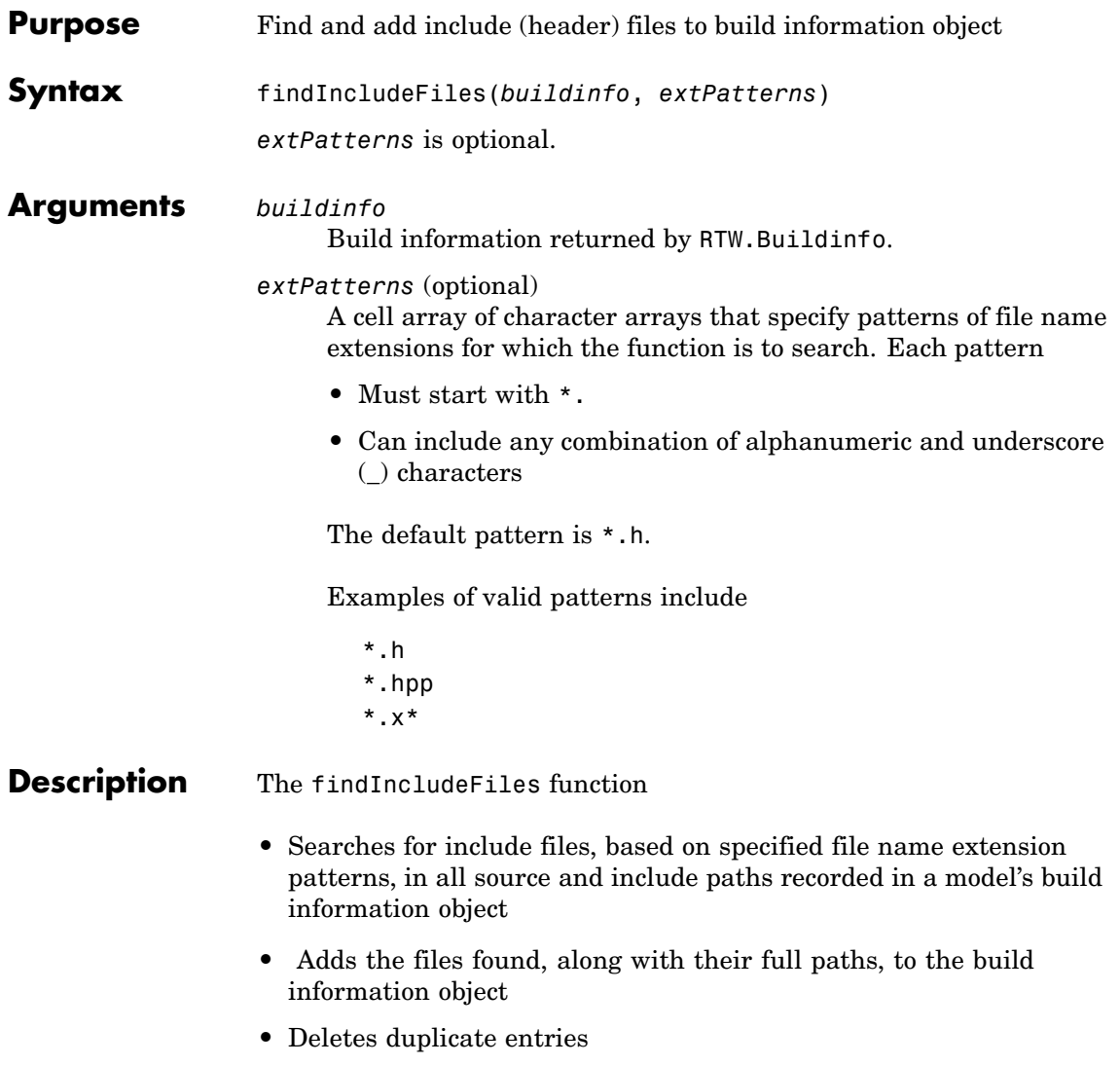

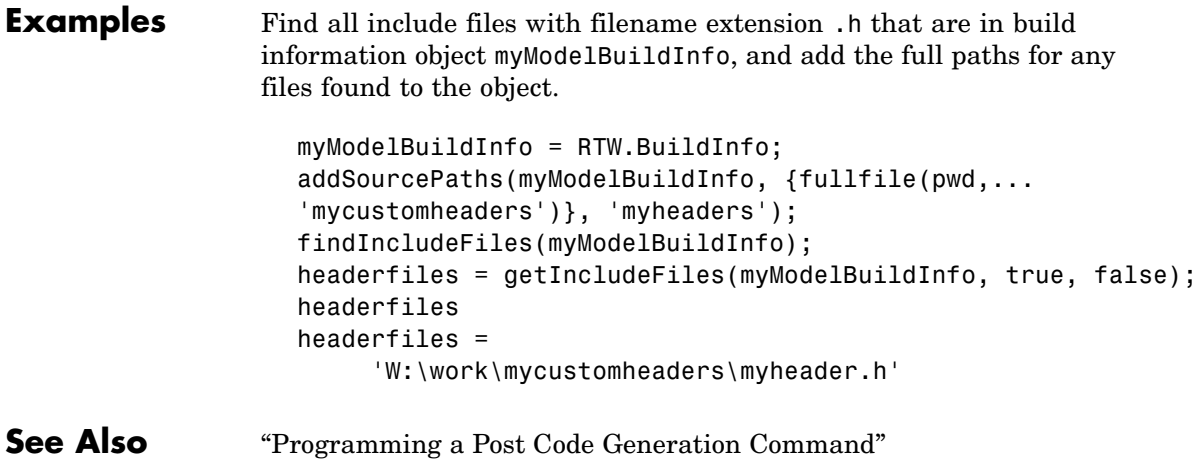

# **getCompileFlags**

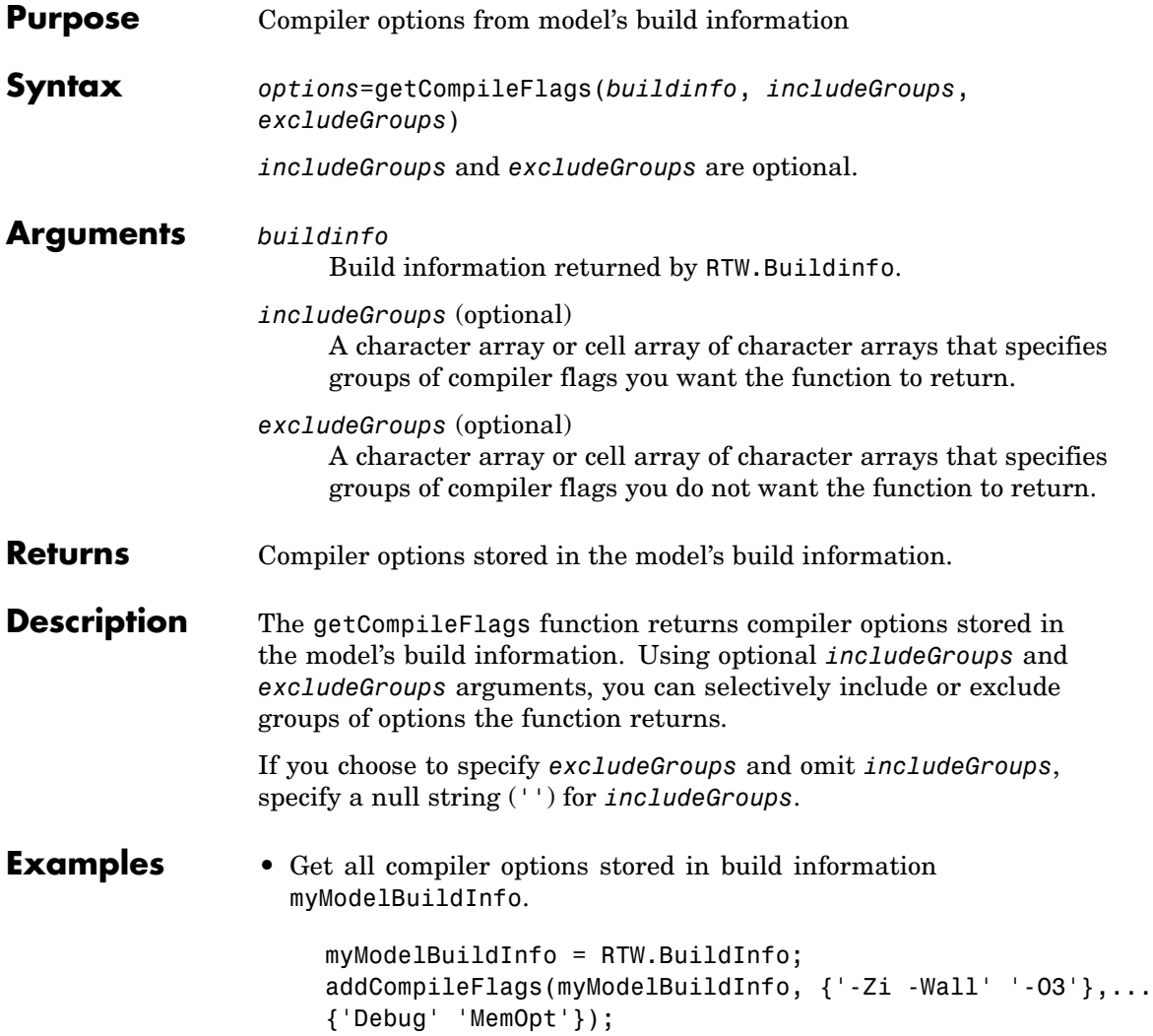

```
compflags=getCompileFlags(myModelBuildInfo);
compflags
compflags ='-Zi -Wall' '-O3'
```
**•** Get the compiler options stored with the group name Debug in build information myModelBuildInfo.

```
myModelBuildInfo = RTW.BuildInfo;
addCompileFlags(myModelBuildInfo, {'-Zi -Wall' '-O3'},...
{'Debug' 'MemOpt'});
compflags=getCompileFlags(myModelBuildInfo, 'Debug');
compflags
compflags =
```

```
'-Zi -Wall'
```
**•** Get all compiler options stored in build information myModelBuildInfo except those with the group name Debug.

```
myModelBuildInfo = RTW.BuildInfo;
addCompileFlags(myModelBuildInfo, {'-Zi -Wall' '-O3'},...
{'Debug' 'MemOpt'});
compflags=getCompileFlags(myModelBuildInfo, '', 'Debug');
compflags
compflags ='-O3'
```
See Also getDefines, getLinkFlags "Programming a Post Code Generation Command"

# **getDefines**

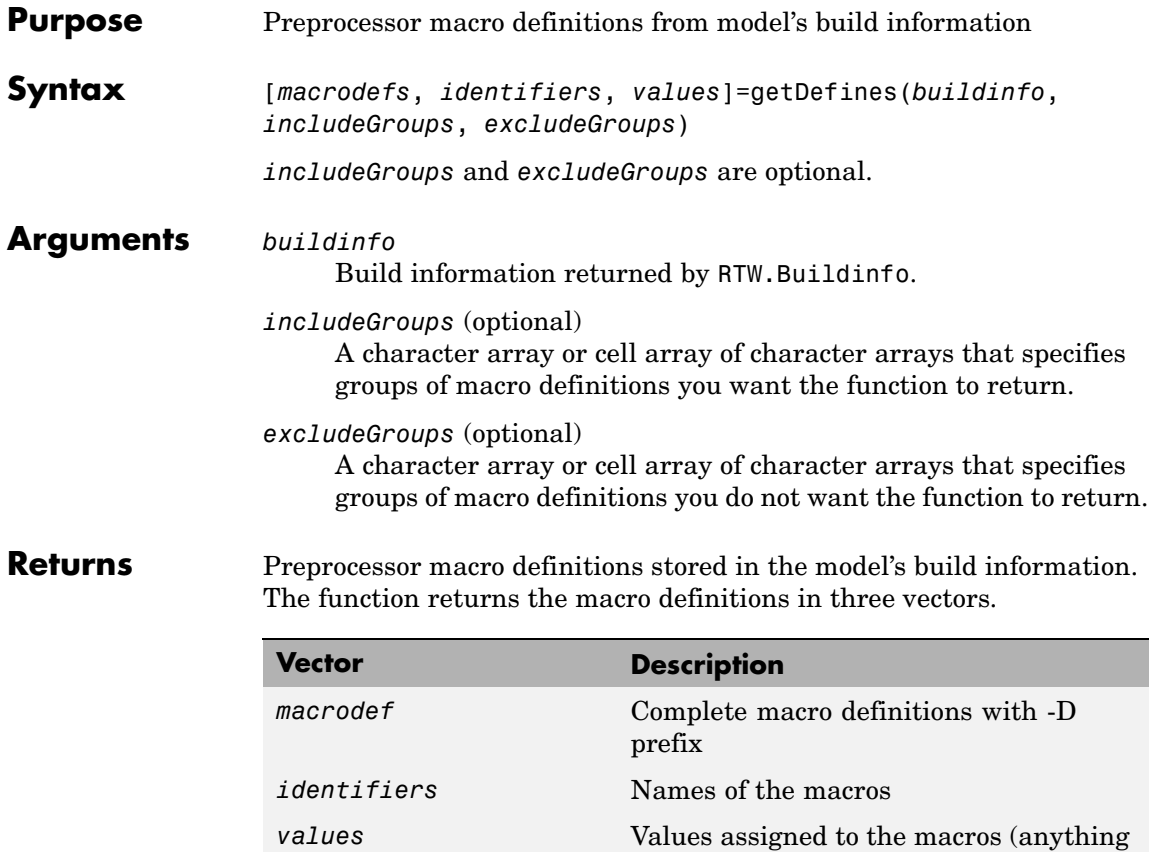

specified to the right of the first equals sign) ; the default is an empty string ('')

#### **Description** The getDefines function returns preprocessor macro definitions stored in the model's build information. When the function returns a definition, it automatically

- **•** Prepends a -D to the definition if the -D was not specified when the definition was added to the build information
- **•** Changes a lowercase -d to -D

Using optional *includeGroups* and *excludeGroups* arguments, you can selectively include or exclude groups of definitions the function is to return.

If you choose to specify *excludeGroups* and omit *includeGroups*, specify a null string ('') for *includeGroups*.

**Examples** • Get all preprocessor macro definitions stored in build information myModelBuildInfo.

```
myModelBuildInfo = RTW.BuildInfo;
addDefines(myModelBuildInfo, {'PROTO=first' '-DDEBUG'...
'test' '-dPRODUCTION'}, {'Debug' 'Debug' 'Debug'...
'Release'});
[defs names values]=getDefines(myModelBuildInfo);
defs
defs ='-DPROTO=first' '-DDEBUG' '-Dtest' '-DPRODUCTION'
names
names =
    'PROTO'
    'DEBUG'
    'test'
    'PRODUCTION'
```

```
values
values =
          'first'
          \mathbf{I}^{\top}\bar{1}\mathbf{I}^{\top} .
```
**•** Get the preprocessor macro definitions stored with the group name Debug in build information myModelBuildInfo.

```
myModelBuildInfo = RTW.BuildInfo;
addDefines(myModelBuildInfo, {'PROTO=first' '-DDEBUG'...
'test' '-dPRODUCTION'}, {'Debug' 'Debug' 'Debug'...
'Release'});
[defs names values]=getDefines(myModelBuildInfo, 'Debug');
defs
defs ='-DPROTO=first' '-DDEBUG' '-Dtest'
```
**•** Get all preprocessor macro definitions stored in build information myModelBuildInfo except those with the group name Debug.

```
myModelBuildInfo = RTW.BuildInfo;
addDefines(myModelBuildInfo, {'PROTO=first' '-DDEBUG'...
'test' '-dPRODUCTION'}, {'Debug' 'Debug' 'Debug'...
'Release'});
[defs names values]=getDefines(myModelBuildInfo, 'Debug');
defs
defs =
```
'-DPRODUCTION'

**See Also** getCompileFlags, getLinkFlags "Programming a Post Code Generation Command"

## **getIncludeFiles**

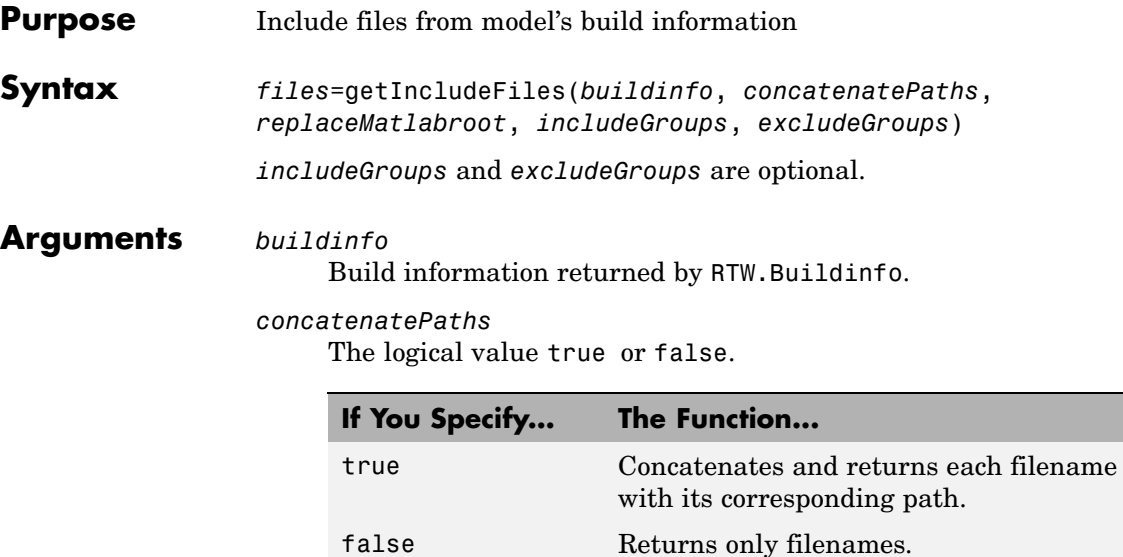

*replaceMatlabroot*

The logical value true or false.

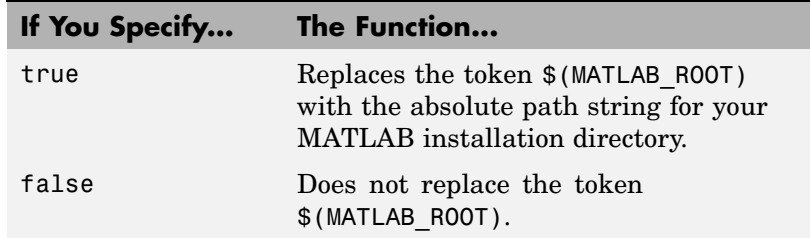

*includeGroups* (optional)

A character array or cell array of character arrays that specifies groups of include files you want the function to return.

*excludeGroups* (optional)

A character array or cell array of character arrays that specifies groups of include files you do not want the function to return.

#### **Returns** Names of include files stored in the model's build information.

**Description** The getIncludeFiles function returns the names of include files stored in the model's build information. Use the *concatenatePaths* and *replaceMatlabroot* arguments to control whether the function includes paths and your MATLAB root definition in the output it returns. Using optional *includeGroups* and *excludeGroups* arguments, you can selectively include or exclude groups of include files the function returns.

> If you choose to specify *excludeGroups* and omit *includeGroups*, specify a null string ('') for *includeGroups*.

#### **Examples** • Get all include paths and filenames stored in build information myModelBuildInfo.

```
myModelBuildInfo = RTW.BuildInfo;
addIncludeFiles(myModelBuildInfo, {'etc.h' 'etc_private.h'...
'mytypes.h'}, {'/etc/proj/etclib' '/etcproj/etc/etc_build'...
'/common/lib'}, {'etc' 'etc' 'shared'});
incfiles=getIncludeFiles(myModelBuildInfo, true, false);
incfiles
incfiles =
   [1x22 char] [1x36 char] [1x21 char]
```
**•** Get the names of include files in group etc that are stored in build information myModelBuildInfo.

```
myModelBuildInfo = RTW.BuildInfo;
addIncludeFiles(myModelBuildInfo, {'etc.h' 'etc_private.h'...
'mytypes.h'}, {'/etc/proj/etclib' '/etcproj/etc/etc_build'...
'/common/lib'}, {'etc' 'etc' 'shared'});
incfiles=getIncludeFiles(myModelBuildInfo, false, false,...
'etc');
incfiles
incfiles =
    'etc.h' 'etc_private.h'
```
**See Also** getIncludePaths, getSourceFiles, getSourcePaths "Programming a Post Code Generation Command"

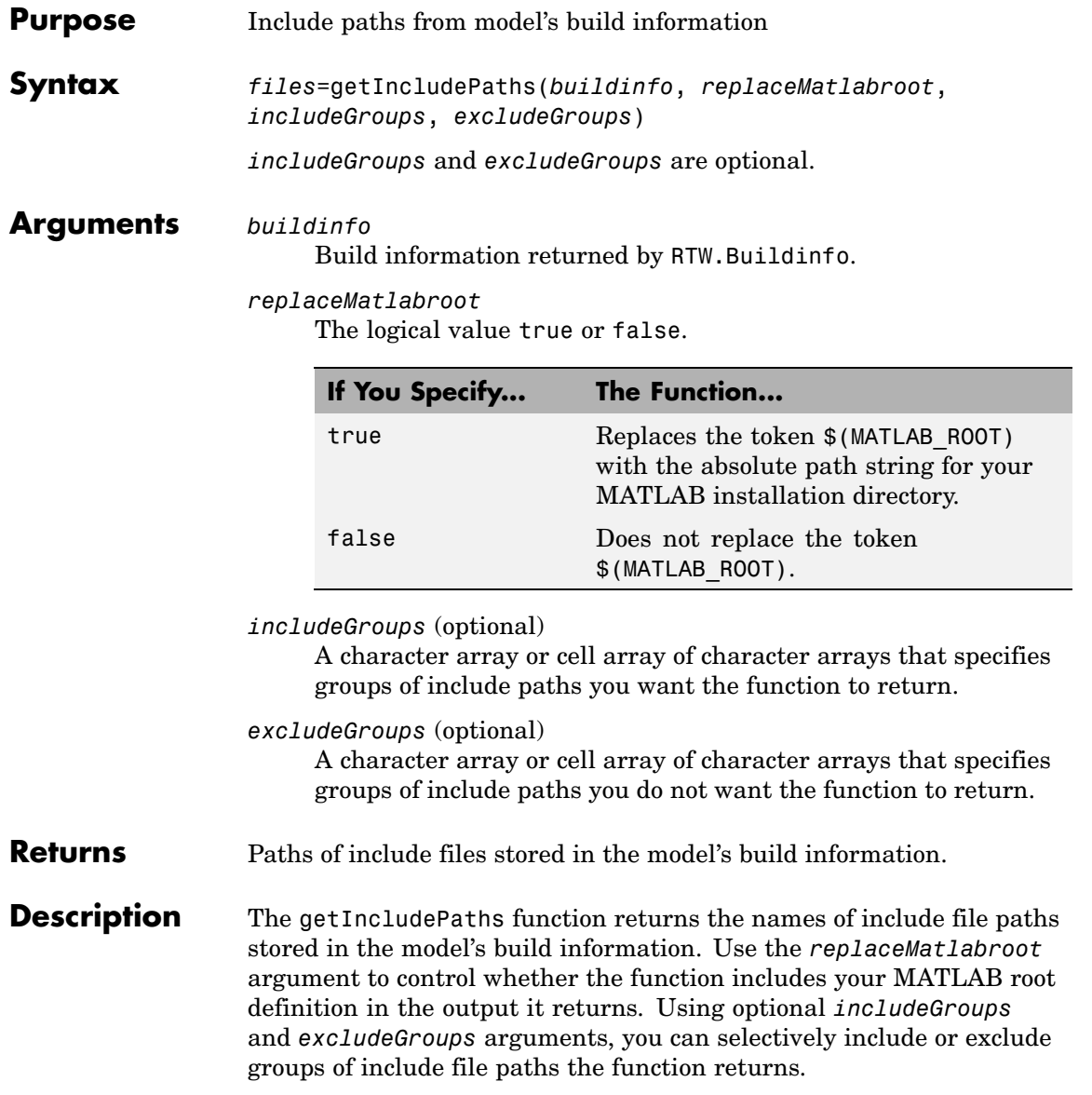

## **getIncludePaths**

If you choose to specify *excludeGroups* and omit *includeGroups*, specify a null string ('') for *includeGroups*.

### **Examples** • Get all include paths stored in build information myModelBuildInfo.

```
myModelBuildInfo = RTW.BuildInfo;
addIncludePaths(myModelBuildInfo, {'/etc/proj/etclib'...
'/etcproj/etc/etc_build' '/common/lib'},...
{'etc' 'etc' 'shared'});
incpaths=getIncludePaths(myModelBuildInfo, false);
incpaths
incpaths =
    '\etc\proj\etclib' [1x22 char] '\common\lib'
```
**•** Get the paths in group shared that are stored in build information myModelBuildInfo.

```
myModelBuildInfo = RTW.BuildInfo;
addIncludePaths(myModelBuildInfo, {'/etc/proj/etclib'...
'/etcproj/etc/etc_build' '/common/lib'},...
{'etc' 'etc' 'shared'});
incpaths=getIncludePaths(myModelBuildInfo, false, 'shared');
incpaths
```
incpaths =

'\common\lib''

**See Also** getIncludeFiles, getSourceFiles, getSourcePaths "Programming a Post Code Generation Command"

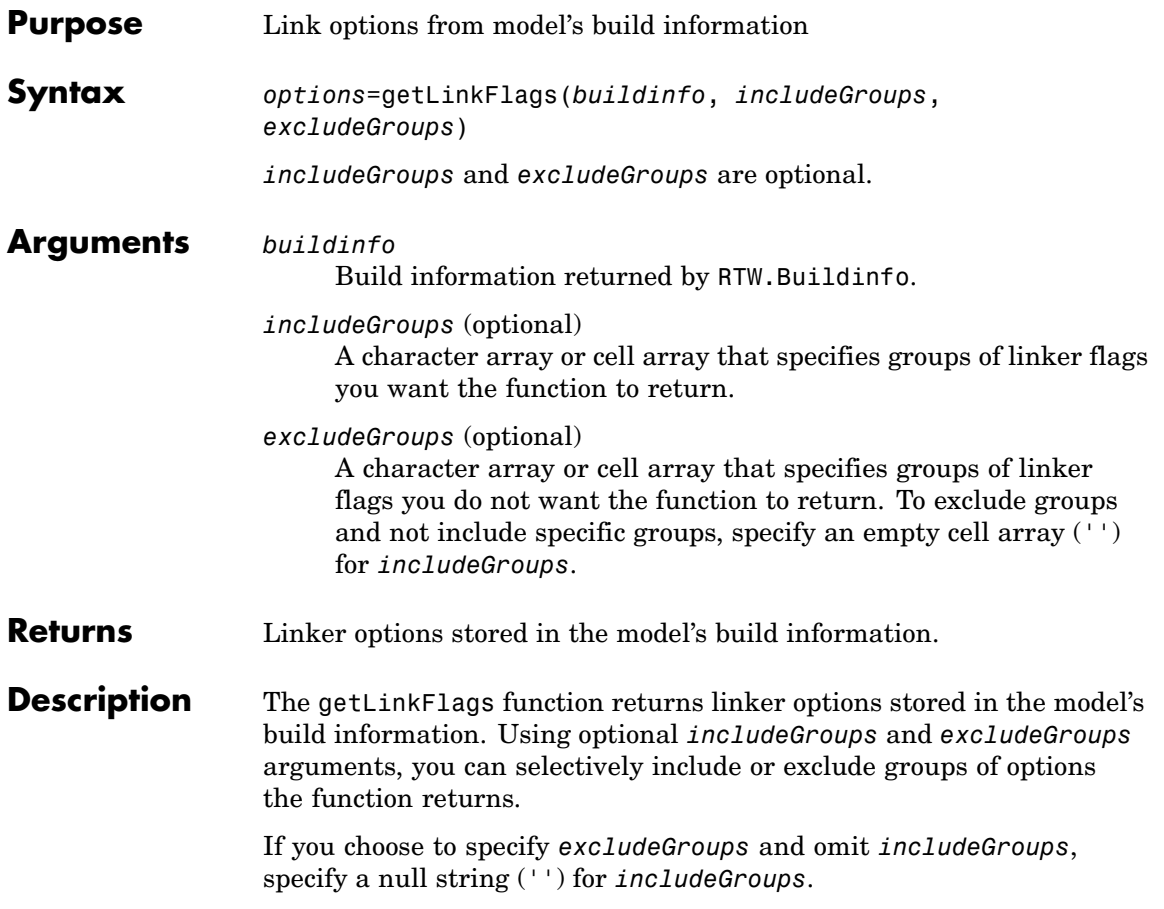

## **getLinkFlags**

```
Examples • Get all linker options stored in build information myModelBuildInfo.
                      myModelBuildInfo = RTW.BuildInfo;
                      addLinkFlags(myModelBuildInfo, {'-MD -Gy' '-T'},...
```

```
{'Debug' 'MemOpt'});
linkflags=getLinkFlags(myModelBuildInfo);
linkflags
```
linkflags =

 $'$  -MD -Gy'  $'$  -T'

**•** Get the linker options stored with the group name Debug in build information myModelBuildInfo.

```
myModelBuildInfo = RTW.BuildInfo;
    addLinkFlags(myModelBuildInfo, {'-MD -Gy' '-T'},...
    {'Debug' 'MemOpt'});
    linkflags=getLinkFlags(myModelBuildInfo, {'Debug'});
    linkflags
    linkflags =
         ' - MD -Gy'• Get all compiler options stored in build information
```

```
myModelBuildInfo except those with the group name Debug.
```

```
myModelBuildInfo = RTW.BuildInfo;
addLinkFlags(myModelBuildInfo, {'-MD -Gy' '-T'},...
{'Debug' 'MemOpt'});
linkflags=getLinkFlags(myModelBuildInfo, '', {'Debug'});
linkflags
linkflags =
```
'-T'

See Also getCompileFlags, getDefines "Programming a Post Code Generation Command"

## **getSourceFiles**

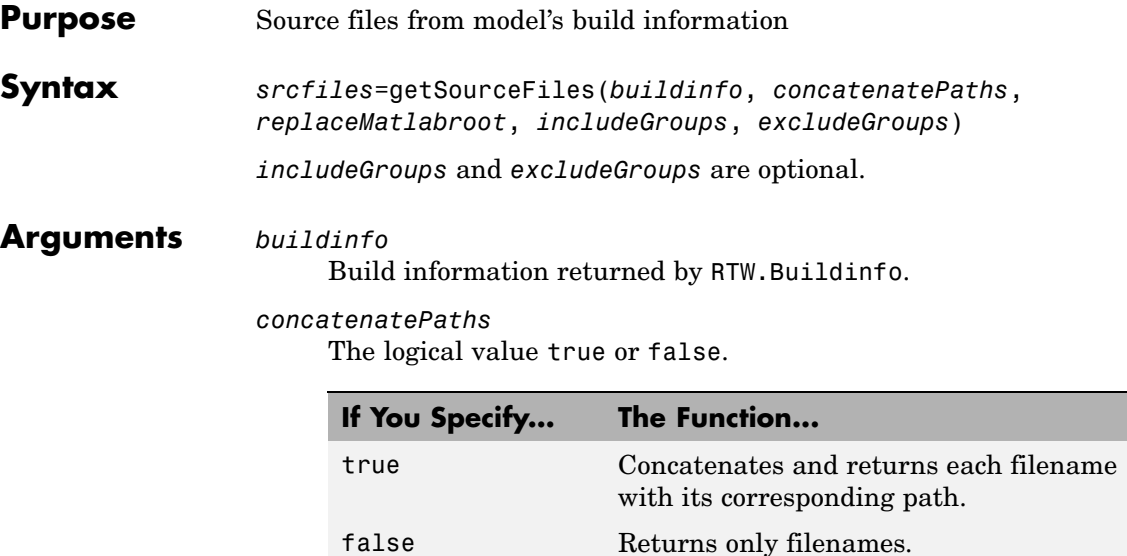

*replaceMatlabroot*

The logical value true or false.

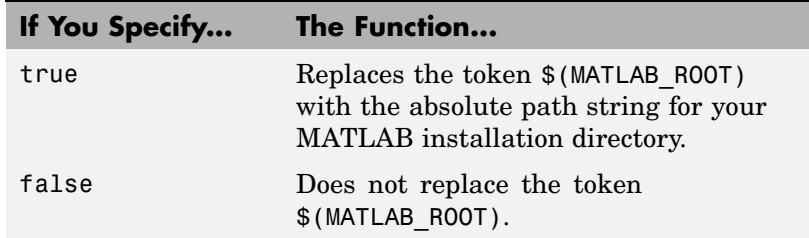

*includeGroups* (optional)

A character array or cell array of character arrays that specifies groups of source files you want the function to return.

*excludeGroups* (optional)

A character array or cell array of character arrays that specifies groups of source files you do not want the function to return.

#### **Returns** Names of source files stored in the model's build information.

**Description** The getSourceFiles function returns the names of source files stored in the model's build information. Use the *concatenatePaths* and *replaceMatlabroot* arguments to control whether the function includes paths and your MATLAB root definition in the output it returns. Using optional *includeGroups* and *excludeGroups* arguments, you can selectively include or exclude groups of source files the function returns.

> If you choose to specify *excludeGroups* and omit *includeGroups*, specify a null string ('') for *includeGroups*.

#### **Examples** • Get all source paths and filenames stored in build information myModelBuildInfo.

```
myModelBuildInfo = RTW.BuildInfo;
addSourceFiles(myModelBuildInfo,...
{'test1.c' 'test2.c' 'driver.c'}, '',...
{'Tests' 'Tests' 'Drivers'});
srcfiles=getSourceFiles(myModelBuildInfo, false, false);
srcfiles
srcfiles =
```
'test1.c' 'test2.c' 'driver.c'

**•** Get the names of source files in group tests that are stored in build information myModelBuildInfo.

```
myModelBuildInfo = RTW.BuildInfo;
                     addSourceFiles(myModelBuildInfo, {'test1.c' 'test2.c'...
                     'driver.c'}, {'/proj/test1' '/proj/test2'...
                     '/drivers/src'}, {'tests', 'tests', 'drivers'});
                     incfiles=getSourceFiles(myModelBuildInfo, false, false,...
                     'tests');
                     incfiles
                     incfiles =
                          'test1.c' 'test2.c'
See Also getIncludeFiles, getIncludePaths, getSourcePaths
```
"Programming a Post Code Generation Command"

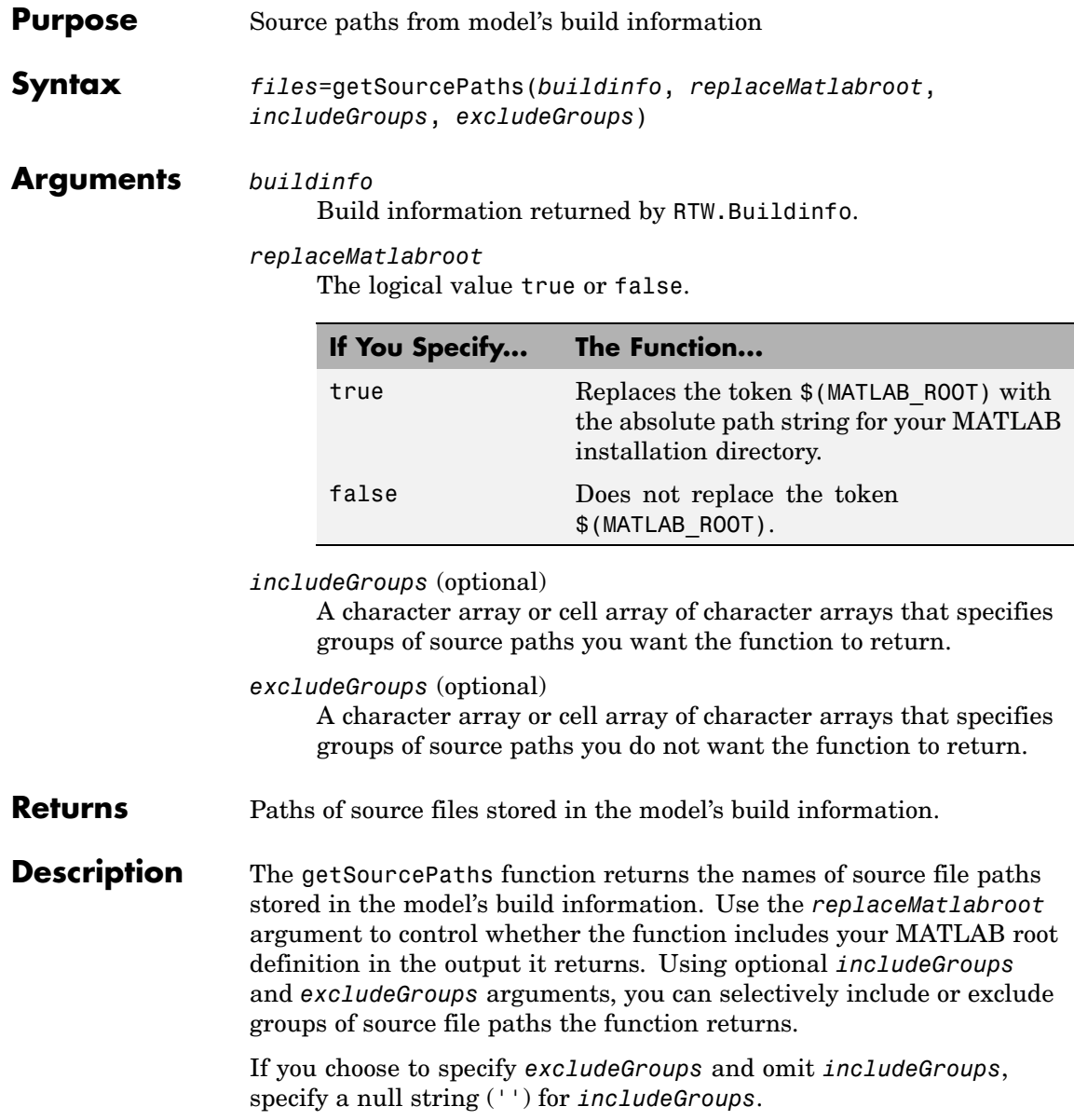

```
Examples • Get all source paths stored in build information myModelBuildInfo.
```

```
myModelBuildInfo = RTW.BuildInfo;
addSourcePaths(myModelBuildInfo, {'/proj/test1'...
'/proj/test2' '/drivers/src'}, {'tests' 'tests'...
'drivers'});
srcpaths=getSourcePaths(myModelBuildInfo, false);
srcpaths
srcpaths =
```
'\proj\test1' '\proj\test2' '\drivers\src'

**•** Get the paths in group tests that are stored in build information myModelBuildInfo.

```
myModelBuildInfo = RTW.BuildInfo;
addSourcePaths(myModelBuildInfo, {'/proj/test1'...
'/proj/test2' '/drivers/src'}, {'tests' 'tests'...
'drivers'});
srcpaths=getSourcePaths(myModelBuildInfo, true, 'tests');
srcpaths
```

```
srcpaths =
     '\proj\test1' '\proj\test2'
```
**•** Get a path stored in build information myModelBuildInfo. First get the path without replacing \$(MATLAB\_ROOT) with an absolute path, then get it with replacement. The MATLAB root directory in this case is \\myserver\myworkspace\matlab.

```
myModelBuildInfo = RTW.BuildInfo;
addSourcePaths(myModelBuildInfo, fullfile(matlabroot,...
 'rtw', 'c', 'libsrc'));
srcpaths=getSourcePaths(myModelBuildInfo, false);
srcpaths{:}
```

```
ans =$(MATLAB_ROOT)\rtw\c\libsrc
                     srcpaths=getSourcePaths(myModelBuildInfo, true);
                     srcpaths{:}
                     ans =\\myserver\myworkspace\matlab\rtw\c\libsrc
See Also getIncludeFiles, getIncludePaths, getSourceFiles
                "Programming a Post Code Generation Command"
```
## **packNGo**

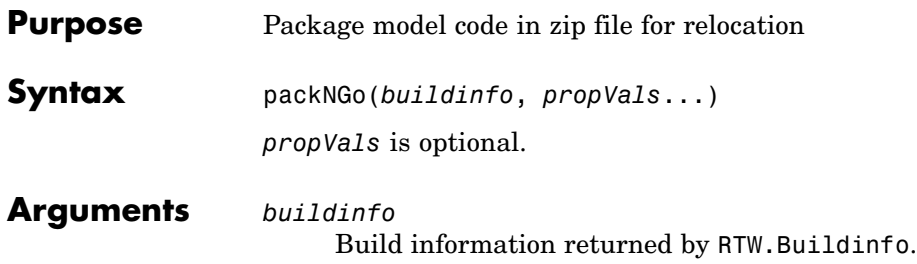

*propVals* (optional) A cell array of property-value pairs that specify packaging details.

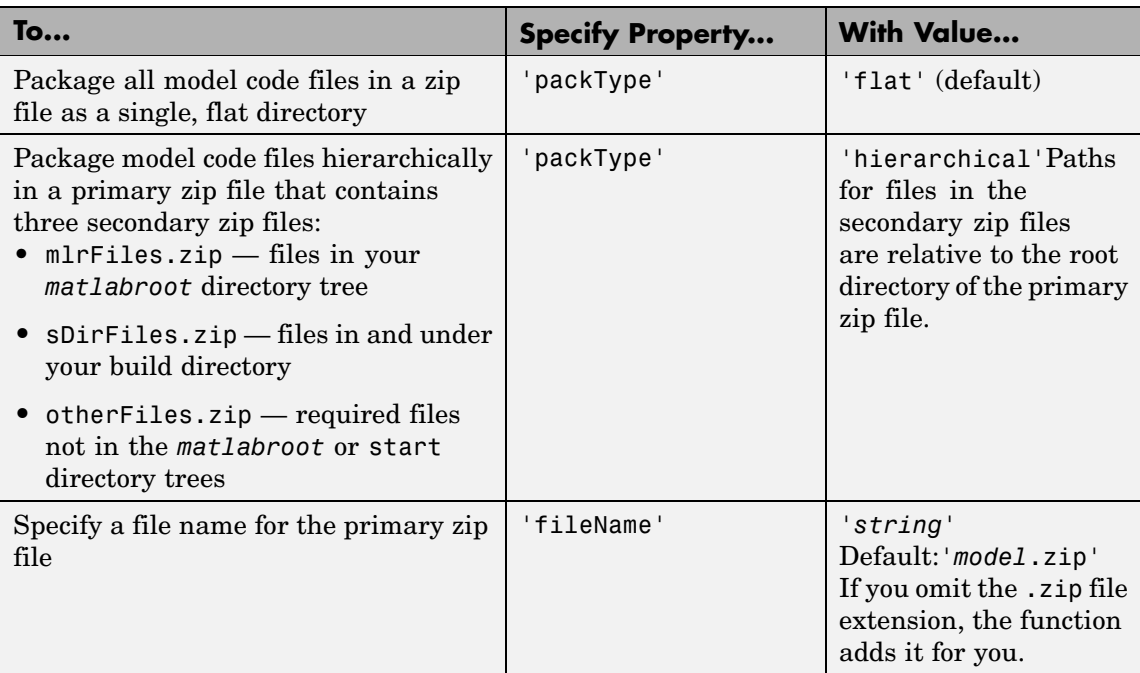

**Description** The packNGo function packages the following code files in a compressed zip file so you can relocate, unpack, and rebuild them in another development environment:

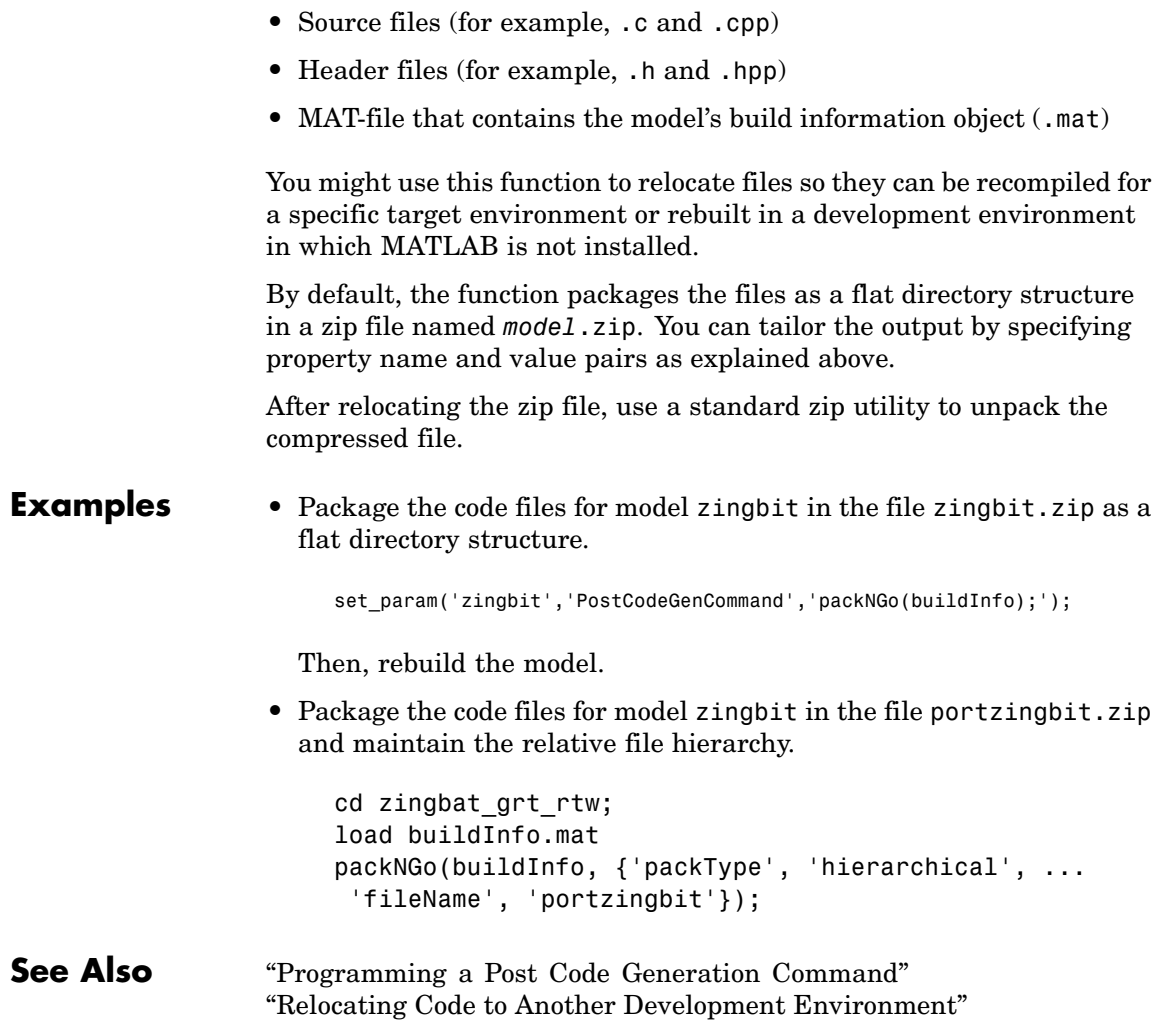

## **rtwreport**

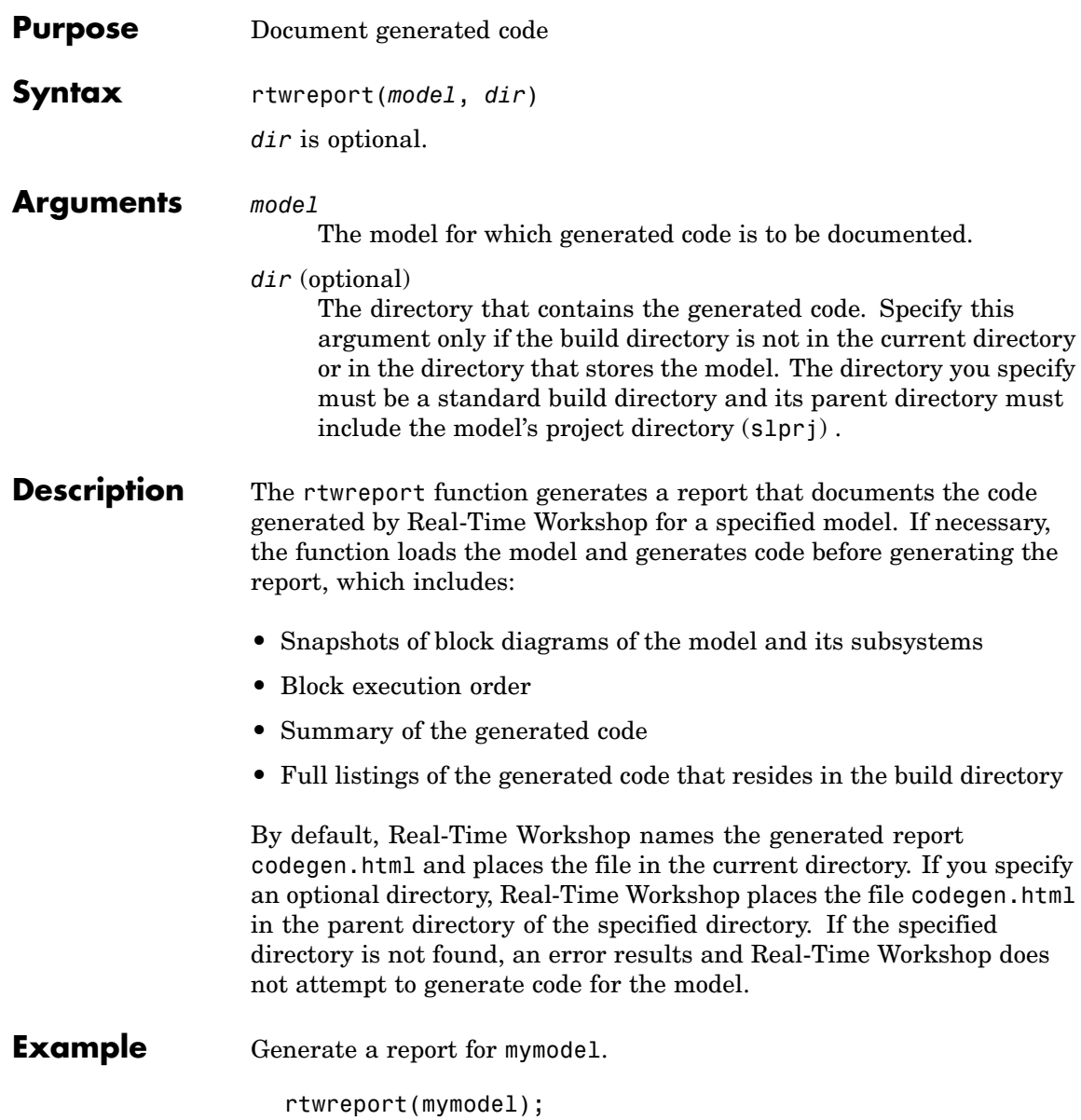

**See Also** "Documenting a Code Generation Project"

## **rsimgetrtp**

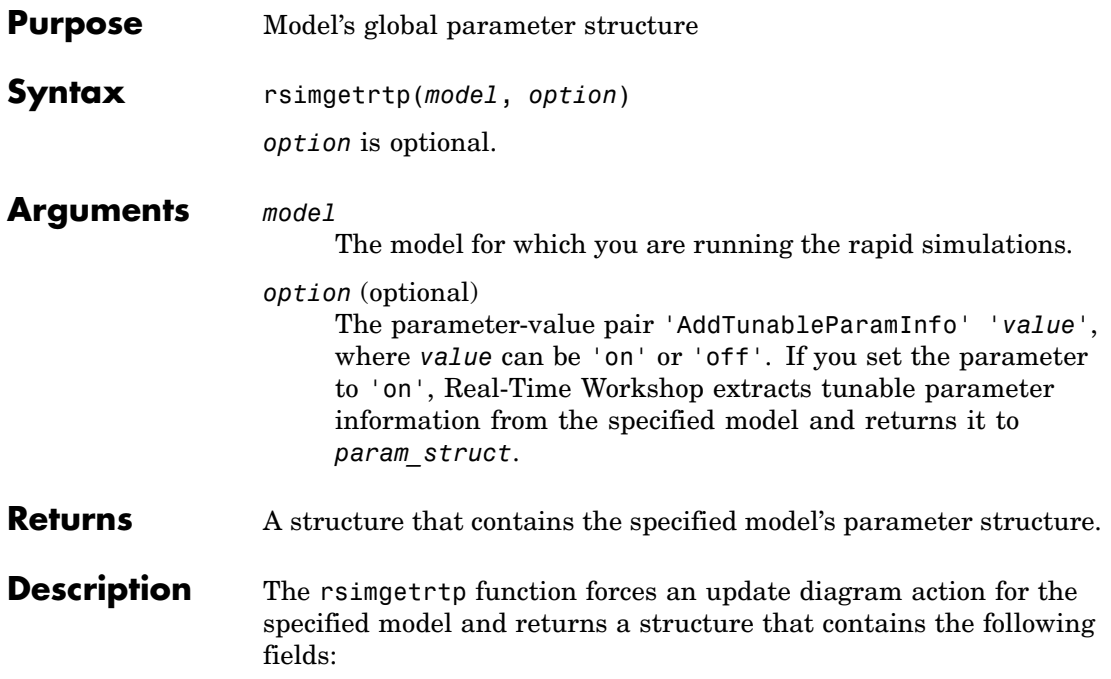

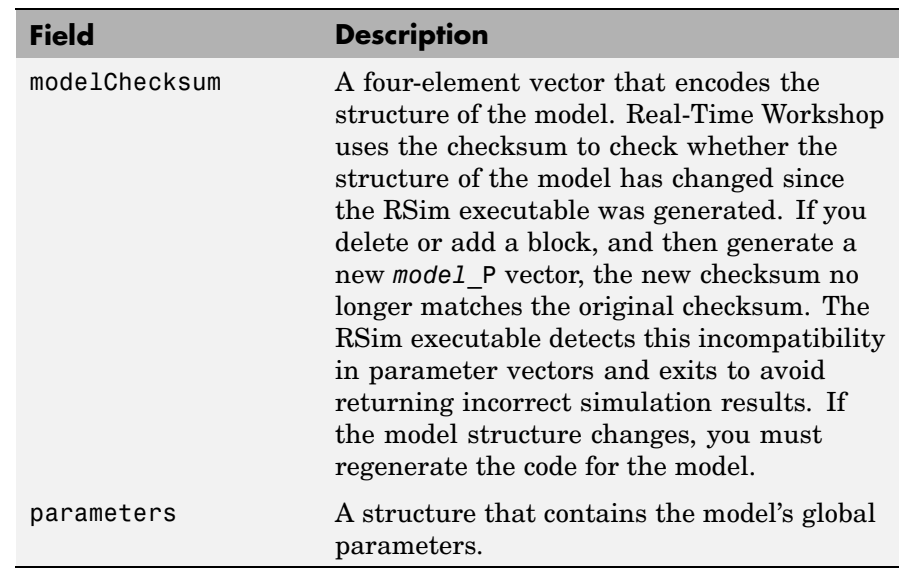

The parameters substructure includes the following fields:

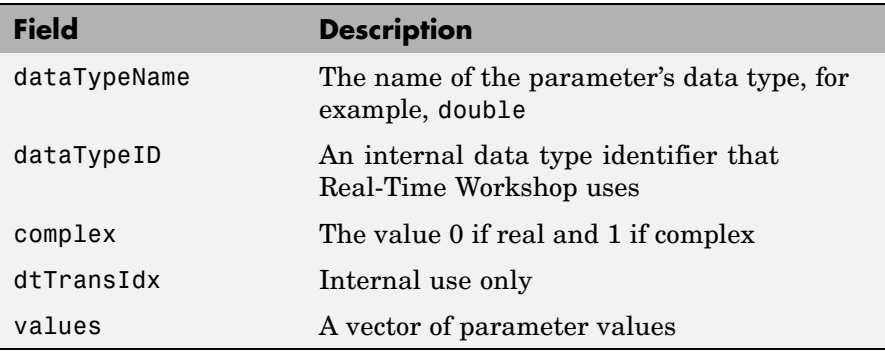

If you specify 'AddTunableParamInfo', 'on', Real-Time Workshop creates and then deletes *model*.rtw from your current working directory and includes a map substructure that has the following fields:

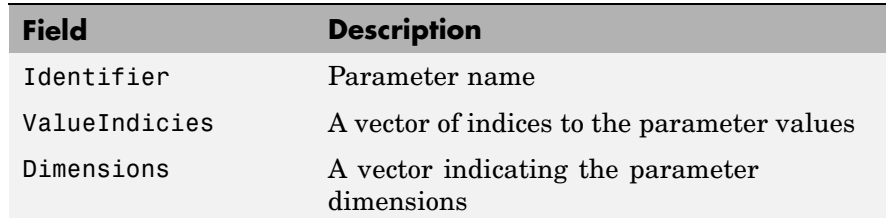

To use the AddTunableParamInfo option, you must enable inline parameters.

**Examples** Returns the parameter structure for model rtwdemo rsimtf to param\_struct.

> rtwdemo\_rsimtf param struct =  $rsimgetrtp('rtwdemo rsimtf')$ param struct  $=$ modelChecksum: [1.7165e+009 3.0726e+009 2.6061e+009 2.3064e+009] parameters: [1x1 struct]

**See Also** "Creating a MAT-File That Includes a Model's Parameter Structure"

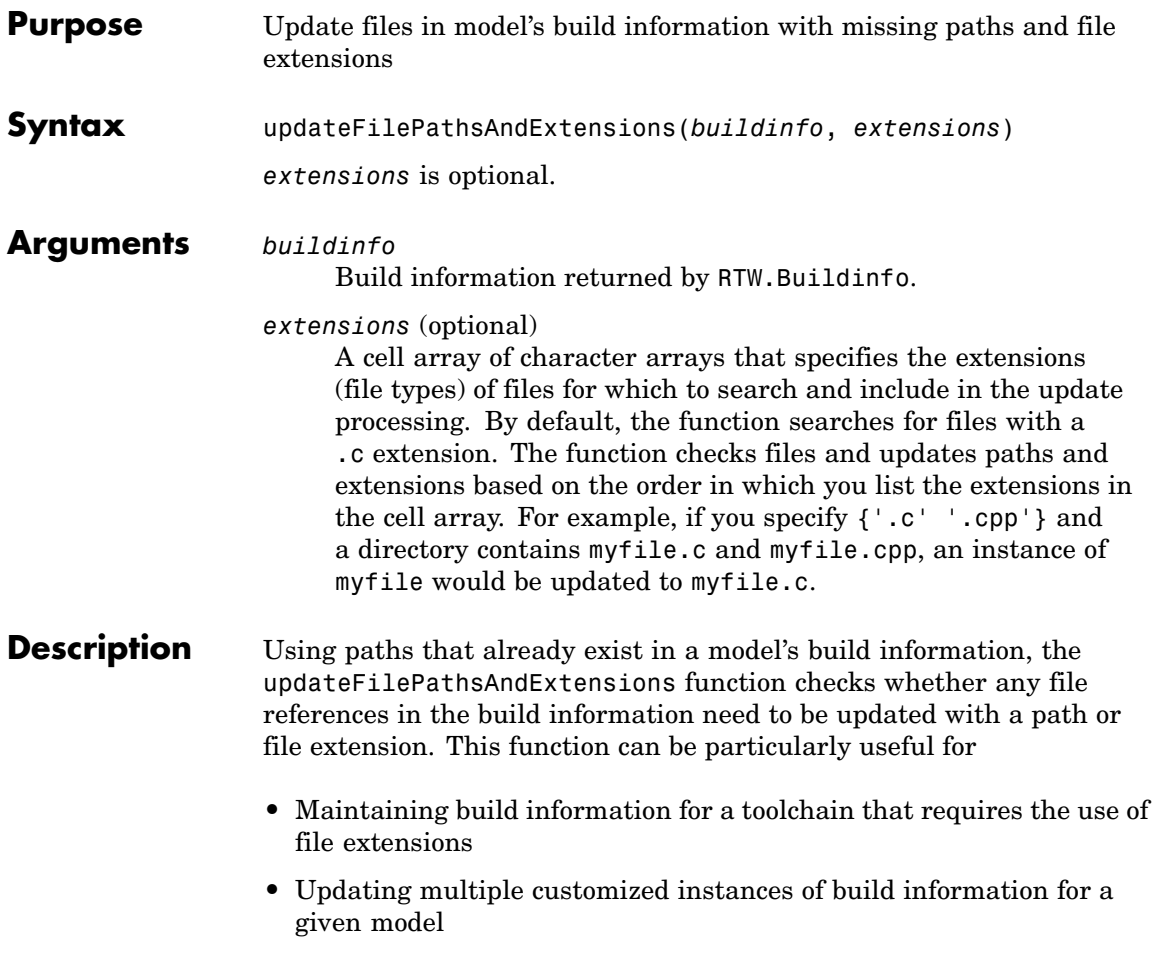

**Examples** Create the directory path etcproj/etc in your working directory, add files etc.c, test1.c, and test2.c to the directory etc. This example assumes the working directory is w:\work\BuildInfo. From the working directory, update build information myModelBuildInfo with any missing paths or file extensions.

```
myModelBuildInfo = RTW.BuildInfo;
addSourcePaths(myModelBuildInfo, fullfile(pwd,...
 'etcproj', '/etc'), 'test');
addSourceFiles(myModelBuildInfo, {'etc' 'test1'...
 'test2'}, '', 'test');
before=getSourceFiles(myModelBuildInfo, true, true);
before
before ='\etc' '\test1' '\test2'
updateFilePathsAndExtensions(myModelBuildInfo);
after=getSourceFiles(myModelBuildInfo, true, true);
after{:}
ans =w:\work\BuildInfo\etcproj\etc\etc.c
ans =w:\work\BuildInfo\etcproj\etc\test1.c
ans =
```
w:\work\BuildInfo\etcproj\etc\test2.c

See Also addIncludeFiles, addIncludePaths, addSourceFiles, addSourcePaths, updateFileSeparator "Programming a Post Code Generation Command"

# **updateFileSeparator**

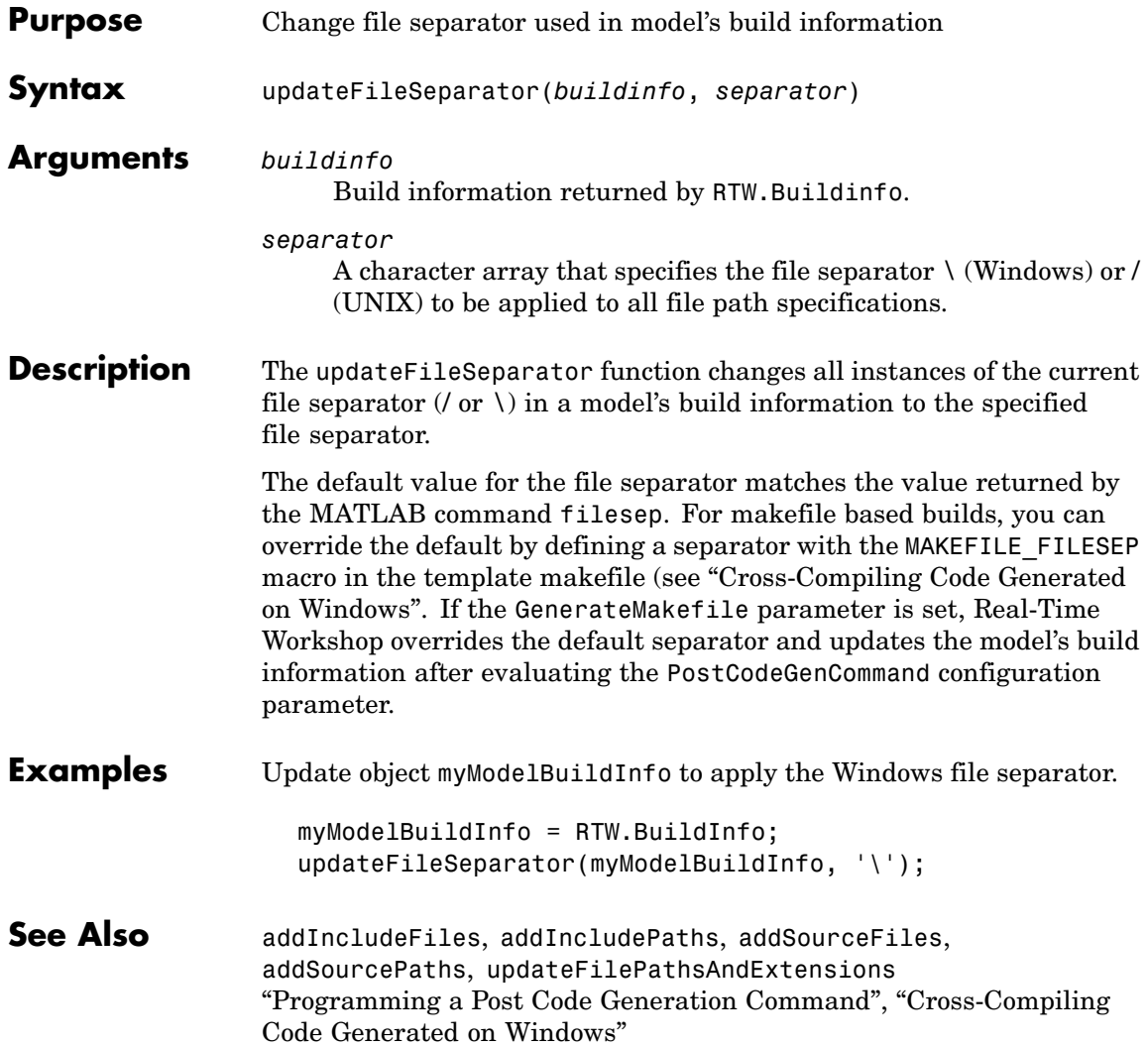
# Simulink Block Support

The tables in this chapter summarize Real-Time Workshop and Real-Time Workshop Embedded Coder support for Simulink blocks. A table appears for each library. For each block, the second column indicates any support notes (SNs), which give information you will need when using the block for code generation.

All support notes appear at the end of this chapter in [Support Notes on page](#page-89-0) 3-[18.](#page-89-0) For more detail, enter the command showblockdatatypetable at the MATLAB command prompt or consult the block reference pages.

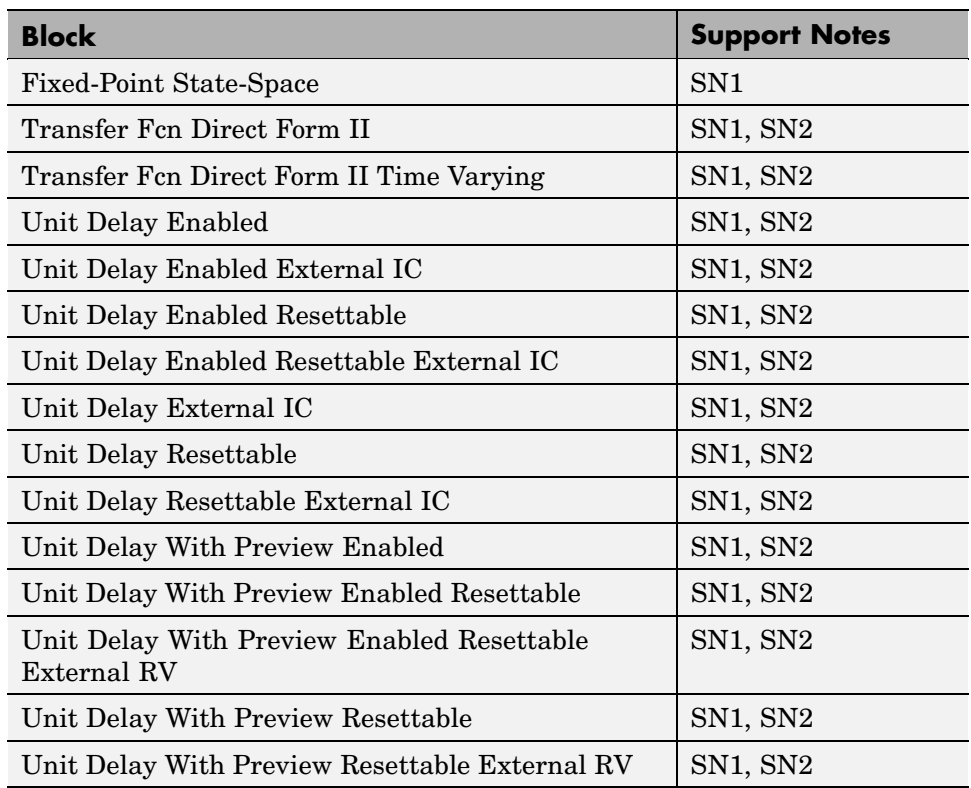

## **Additional Math and Discrete: Additional Discrete**

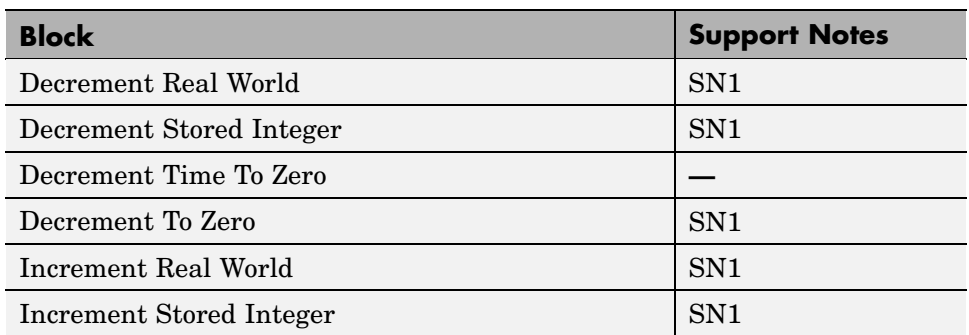

## **Additional Math and Discrete: Increment/Decrement**

### **Continuous**

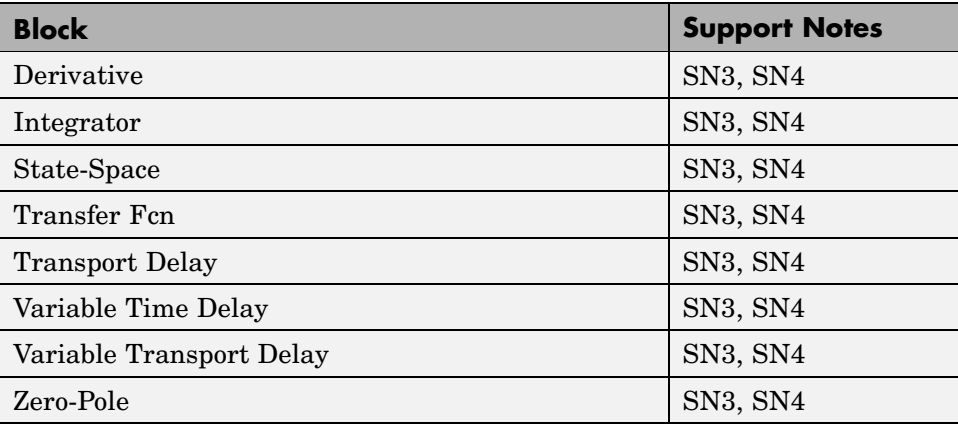

### **Discontinuities**

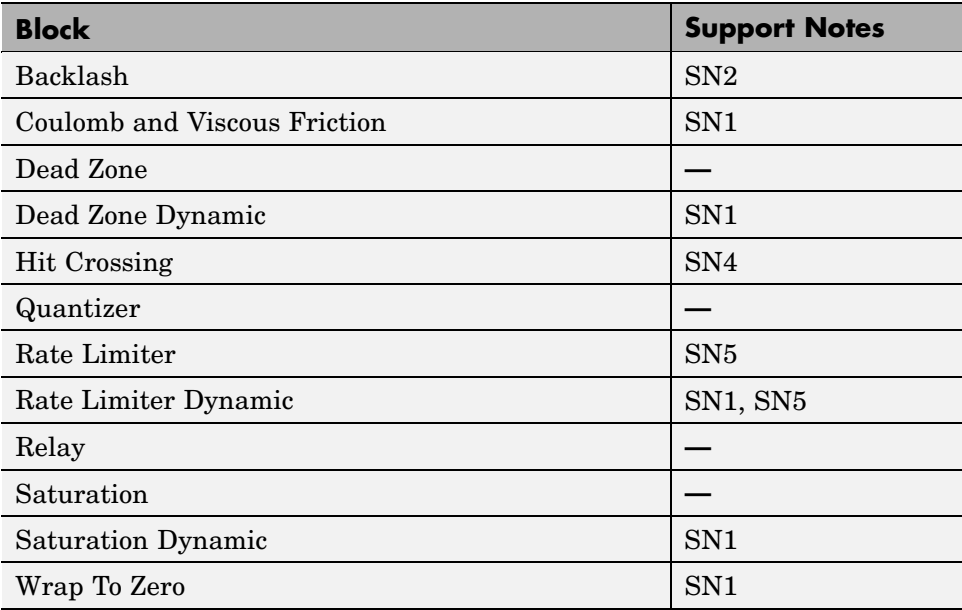

### **Discrete**

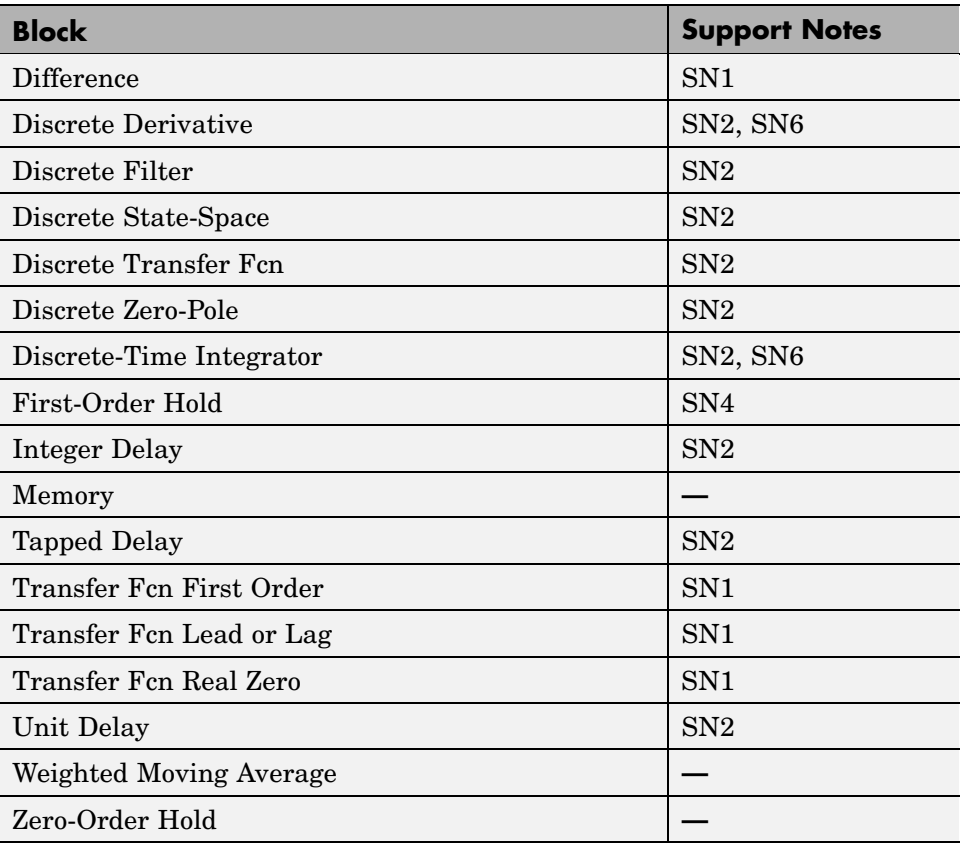

## **Logic and Bit Operations**

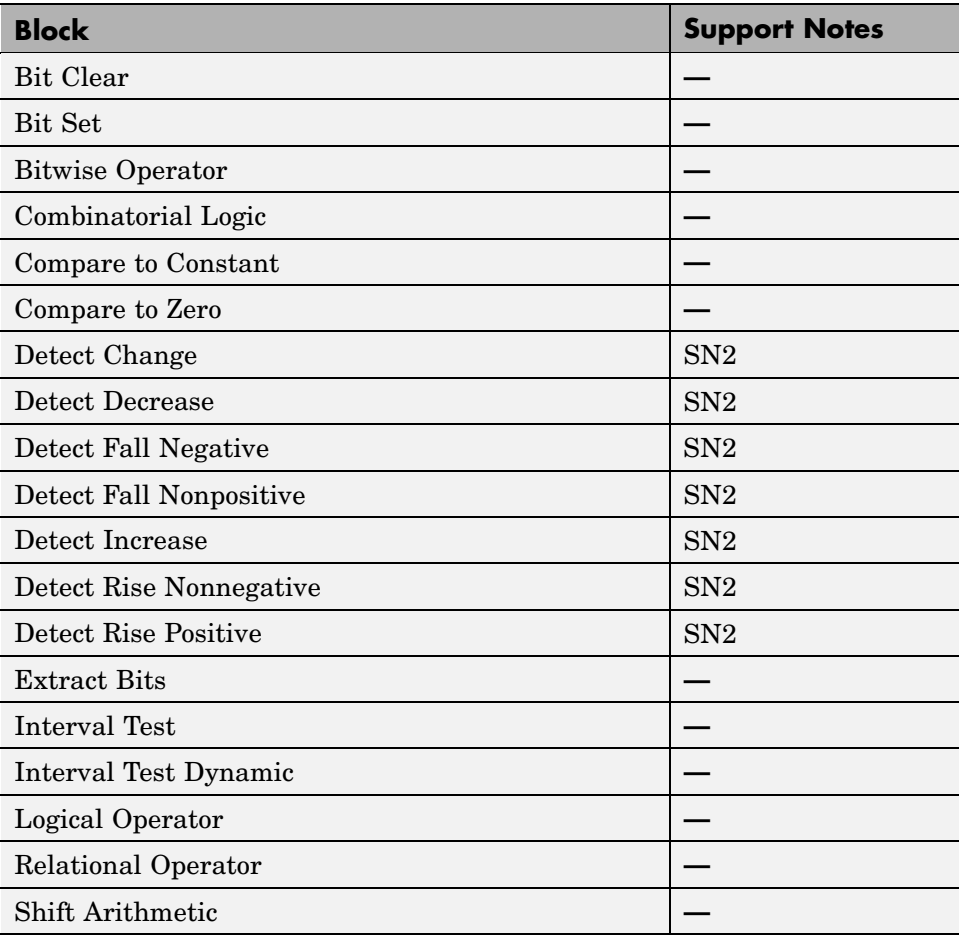

### **Lookup Tables**

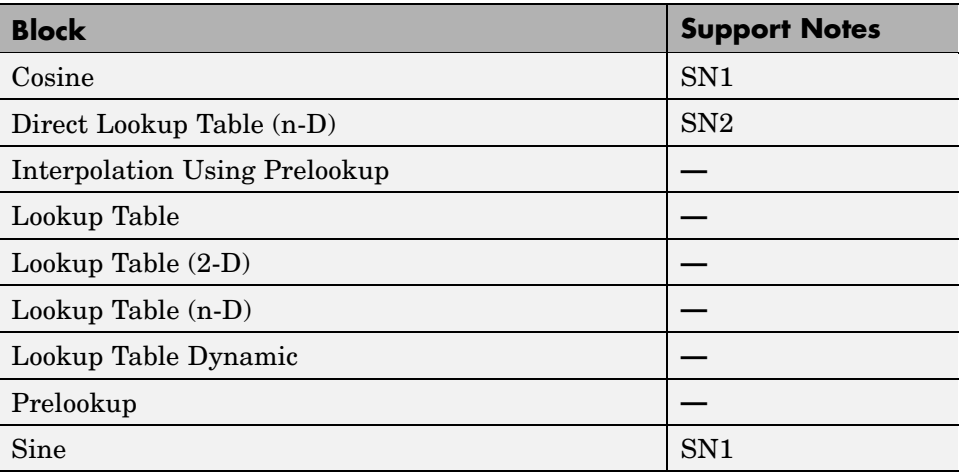

## **Math Operations**

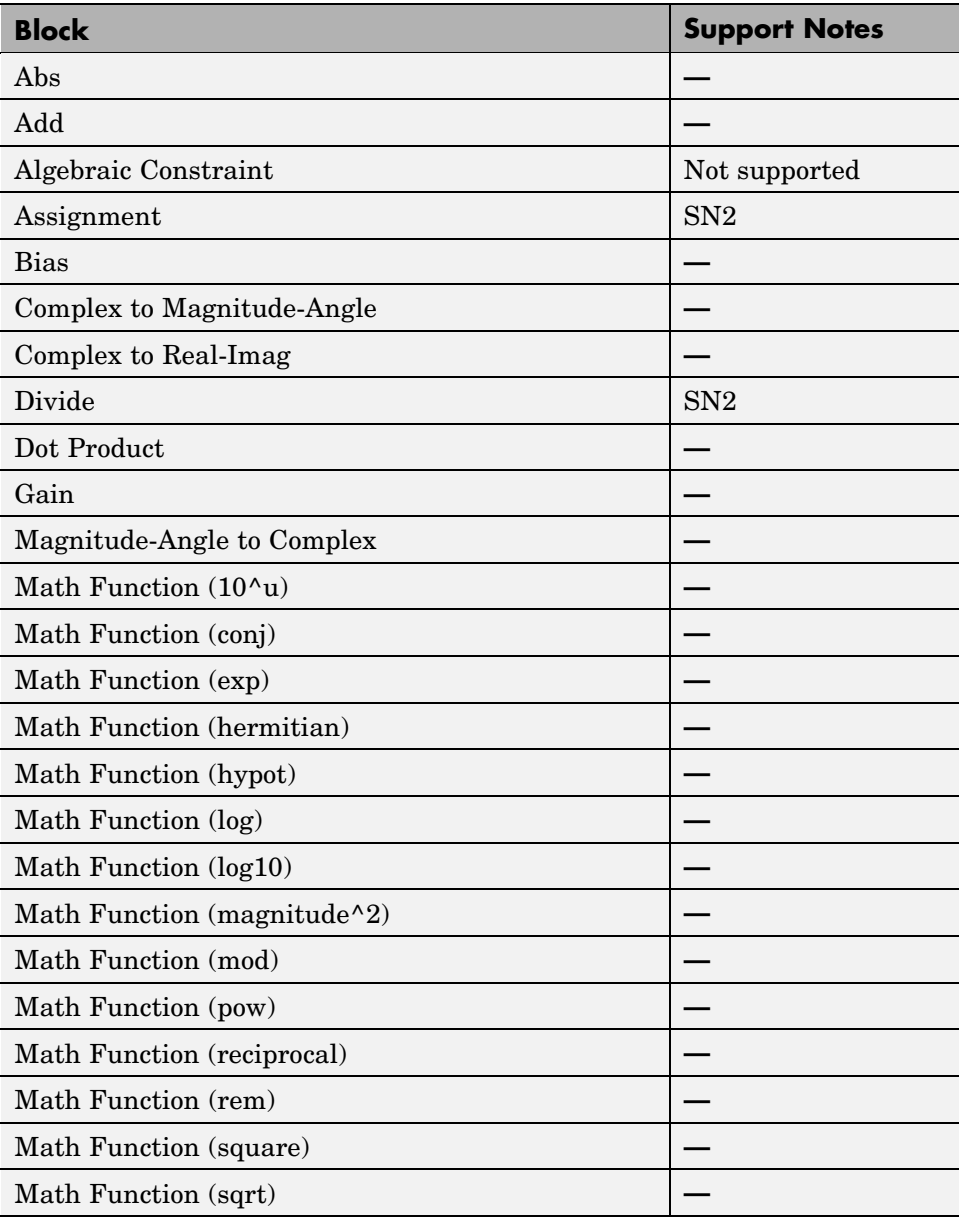

### **Math Operations (Continued)**

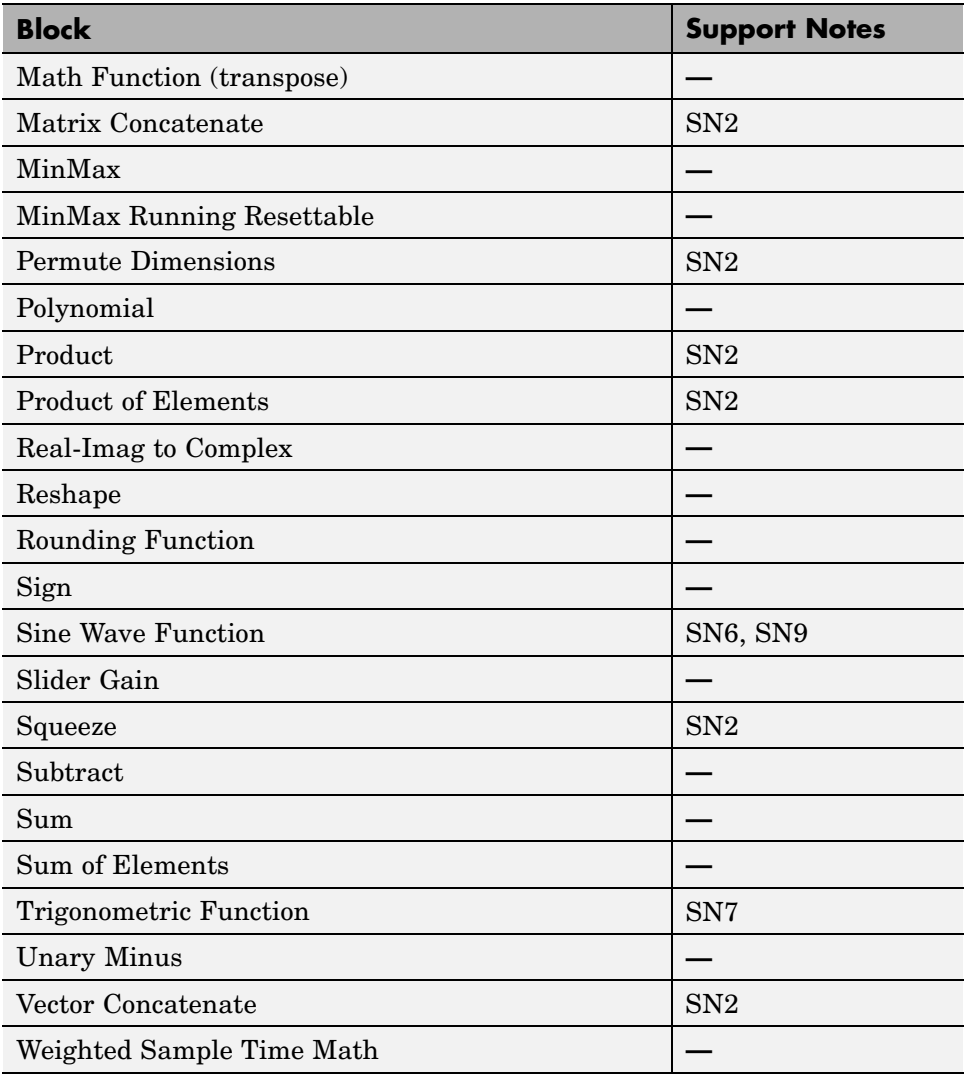

### **Model Verification**

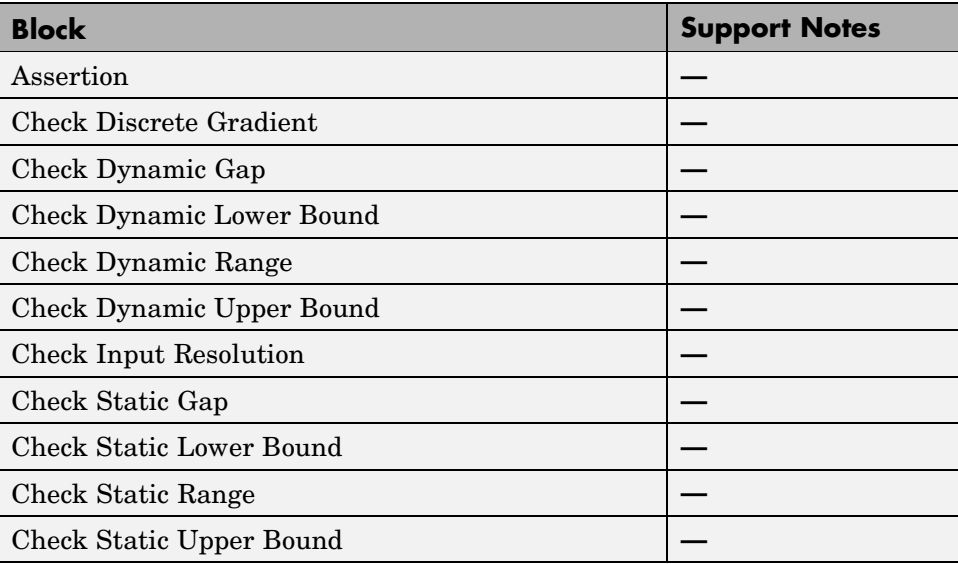

### **Ports & Subsystems**

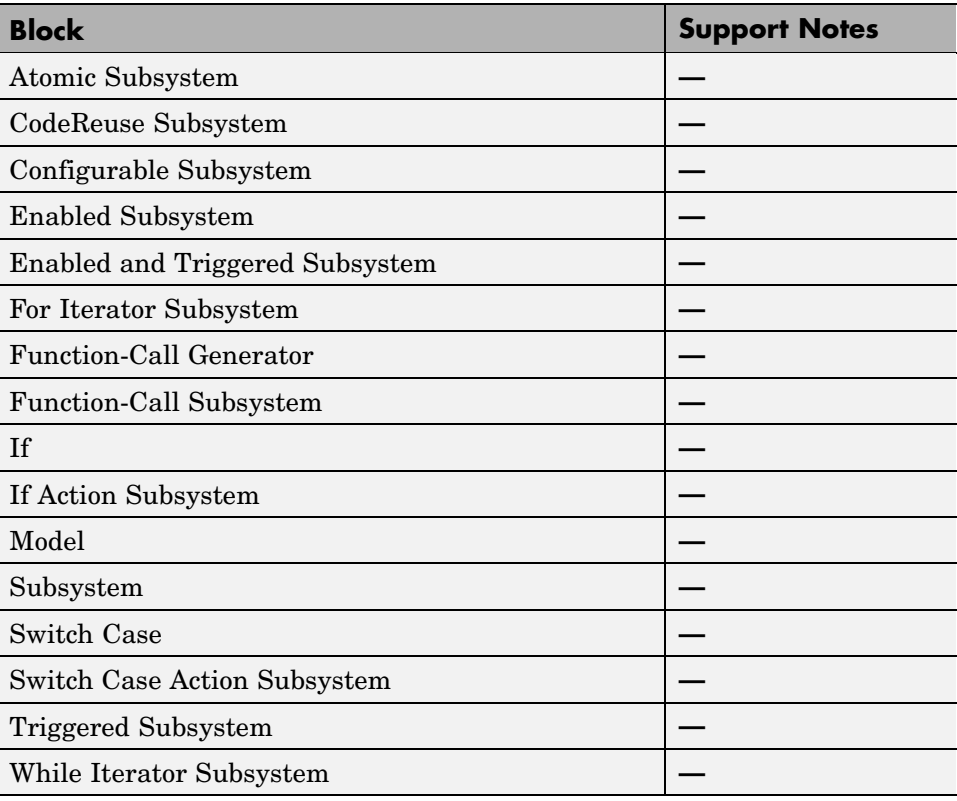

### **Signal Attributes**

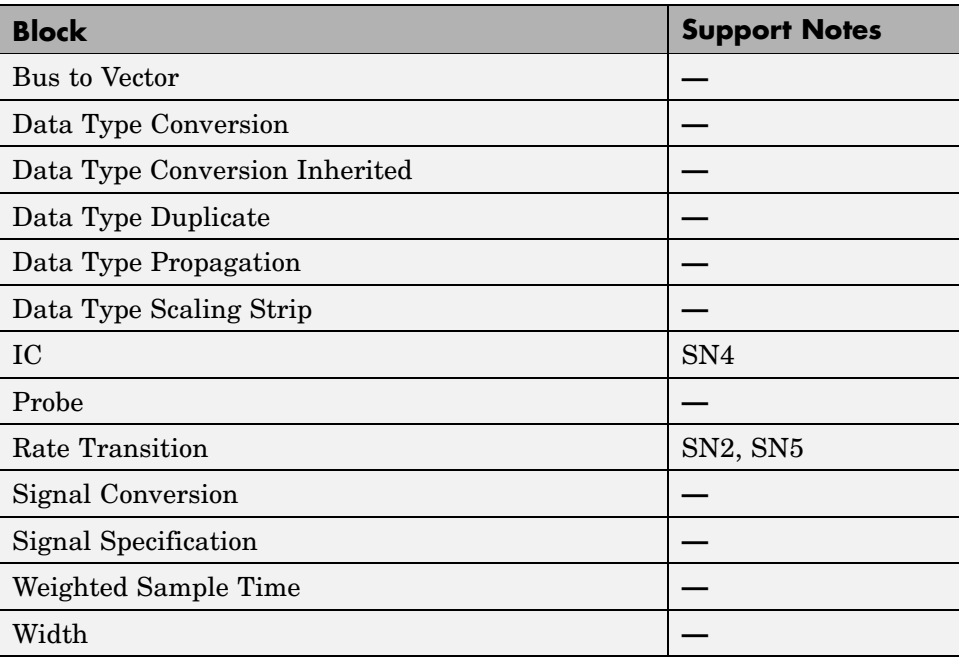

### **Signal Routing**

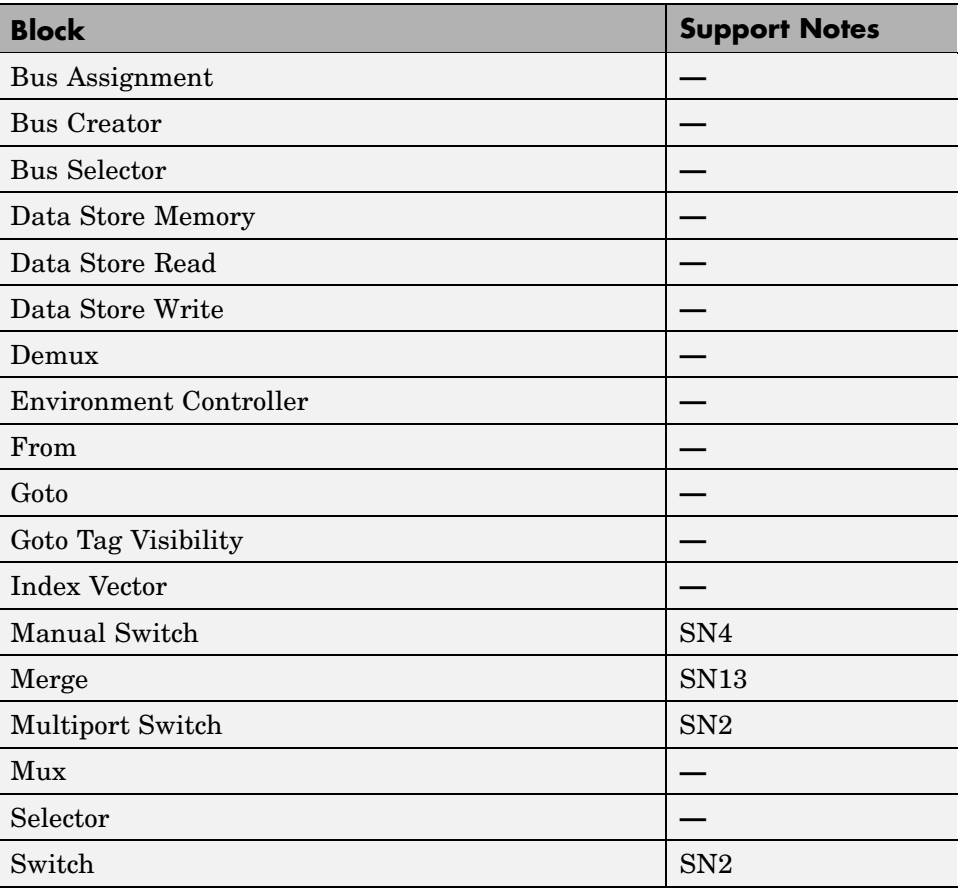

## **Sinks**

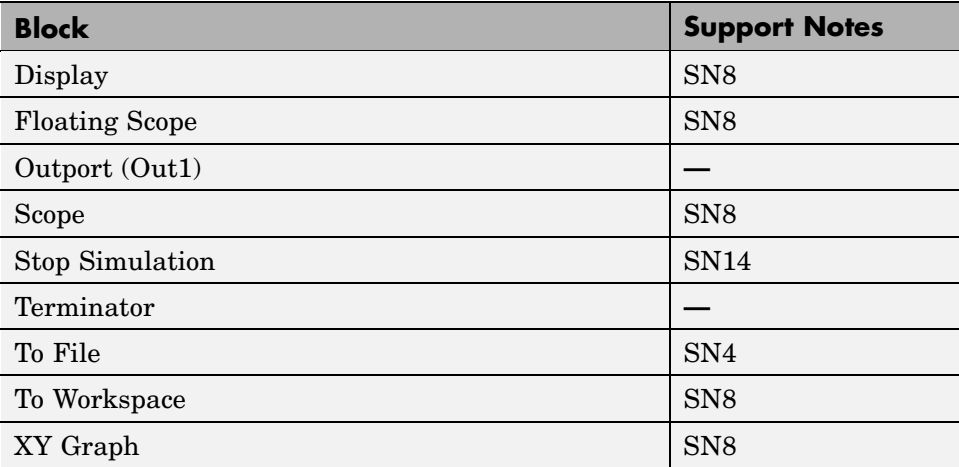

### **Sources**

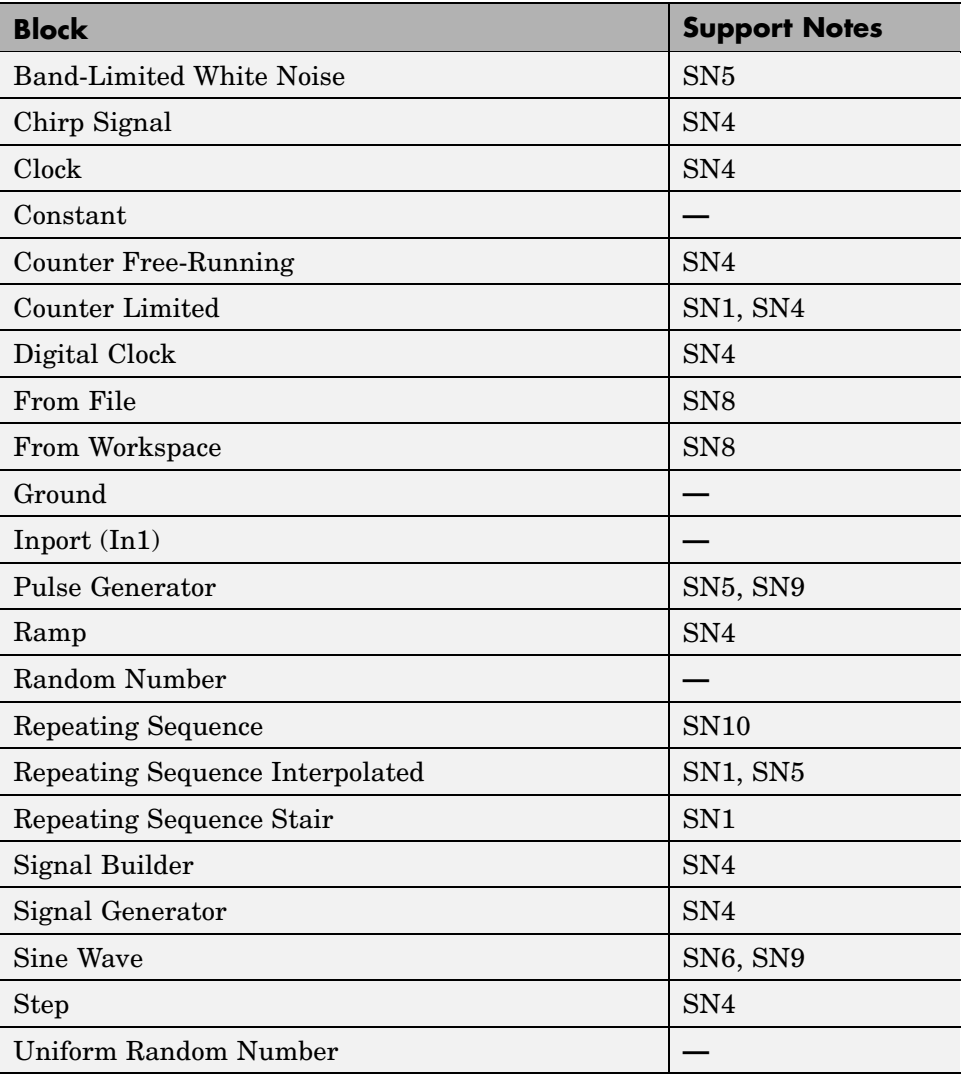

### **User-Defined**

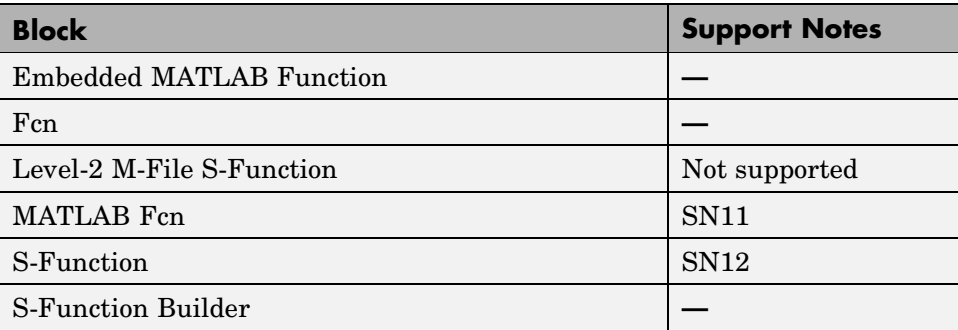

### <span id="page-89-0"></span>**Support Notes**

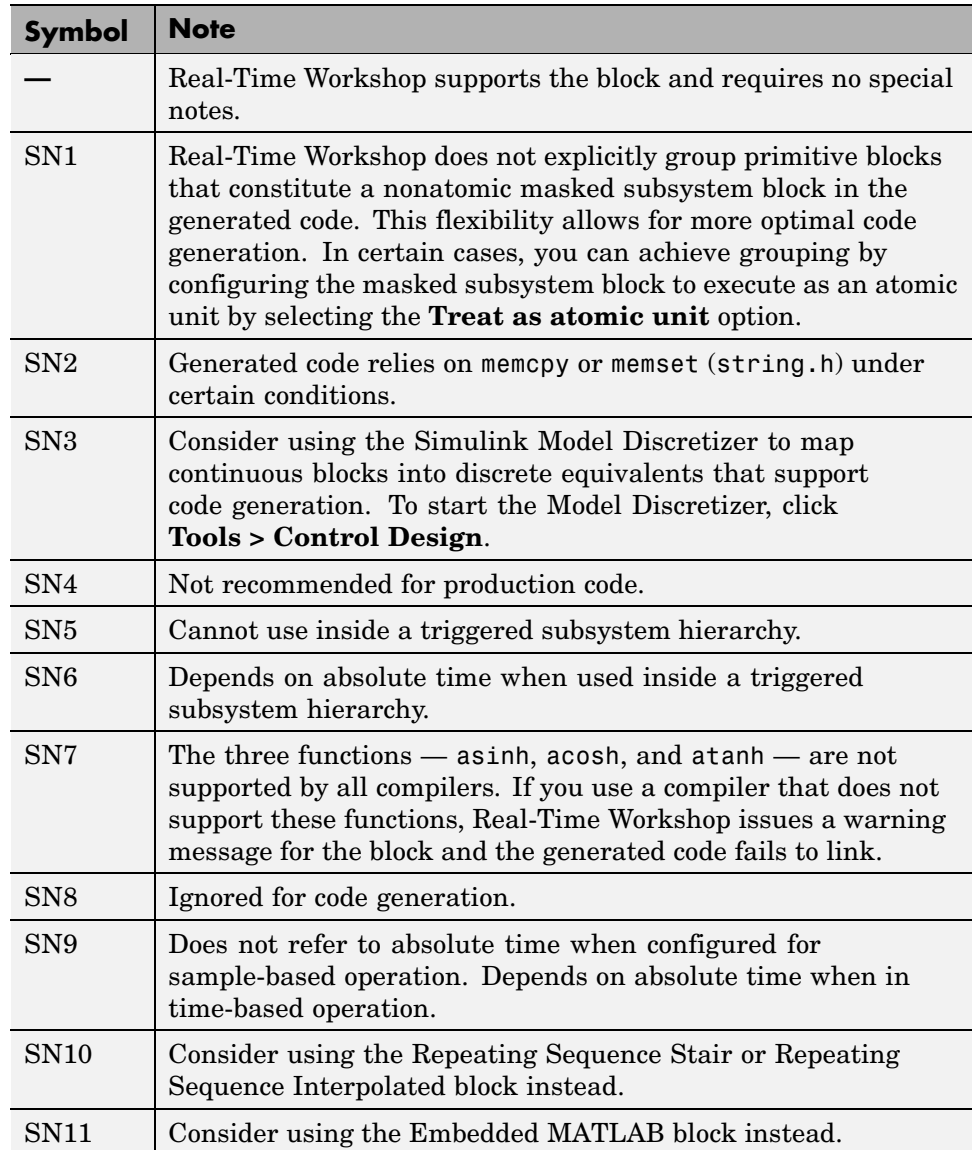

## <span id="page-90-0"></span>**Support Notes (Continued)**

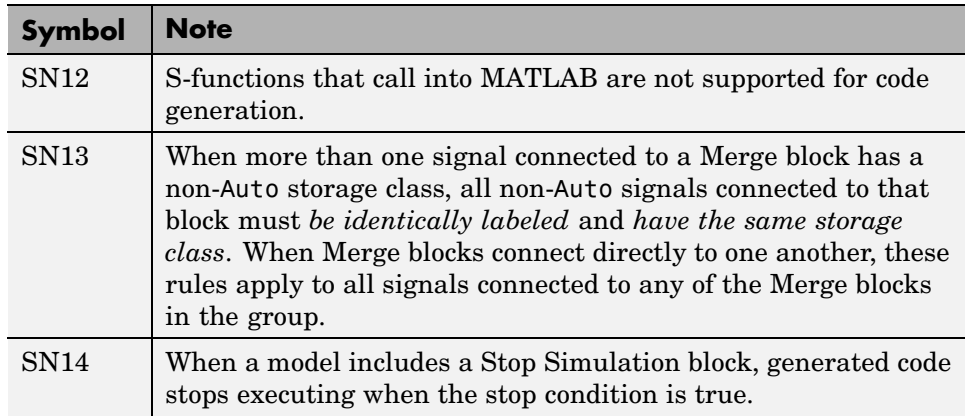

# Blocks — By Category

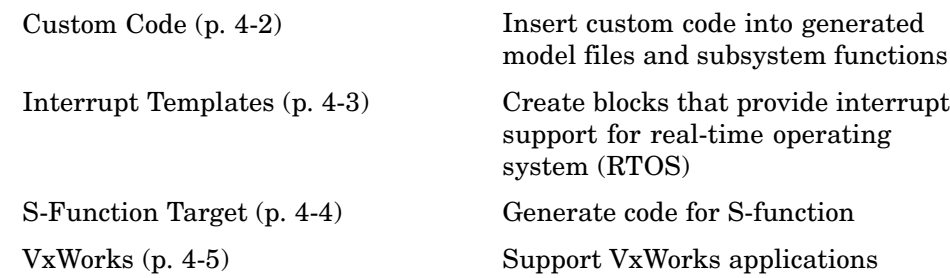

## <span id="page-93-0"></span>**Custom Code**

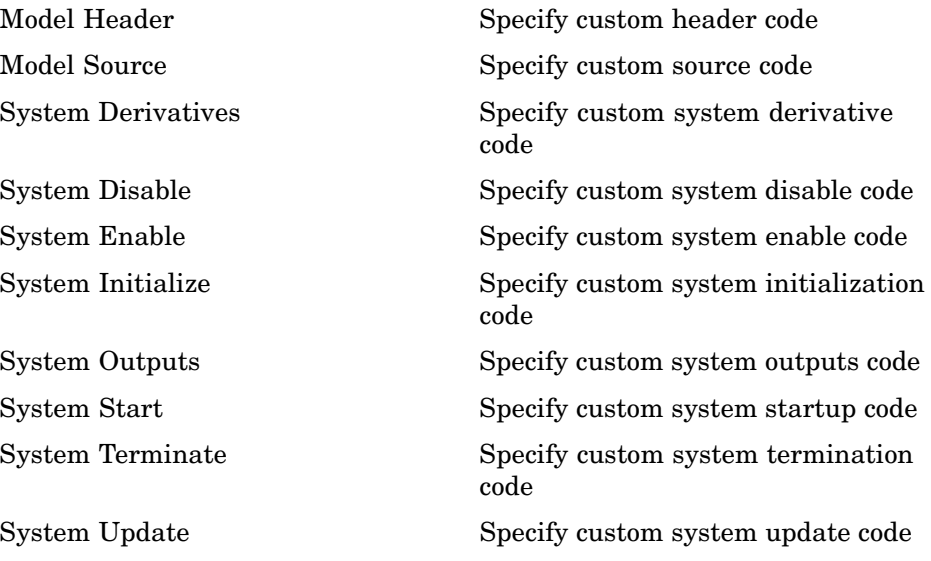

# <span id="page-94-0"></span>**Interrupt Templates**

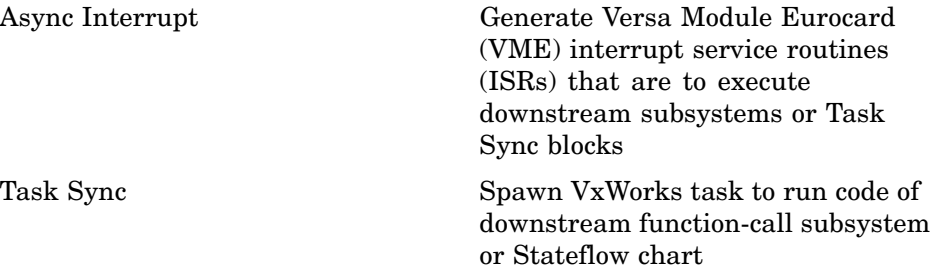

# <span id="page-95-0"></span>**S-Function Target**

[RTW S-Function](#page-108-0) Represent model or subsystem as generated S-function code

## <span id="page-96-0"></span>**VxWorks**

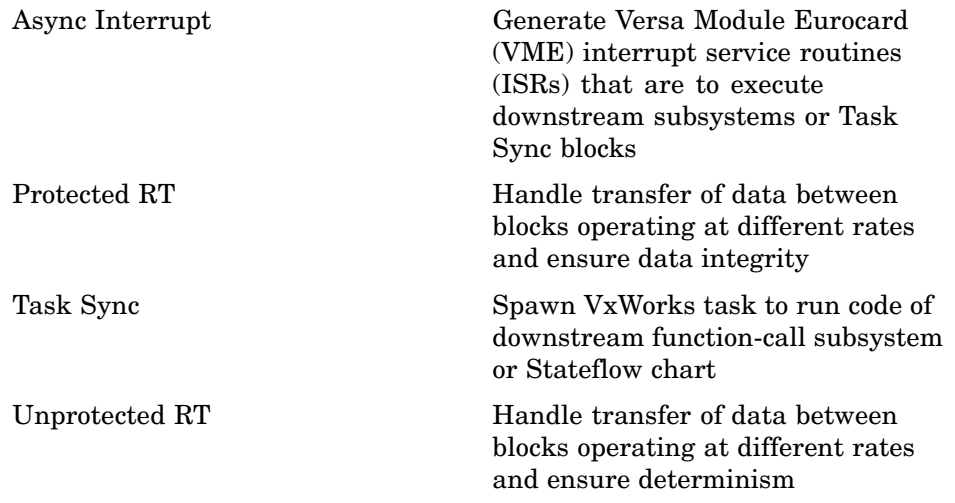

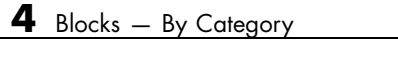

# Blocks — Alphabetical List

# <span id="page-99-0"></span>**Async Interrupt**

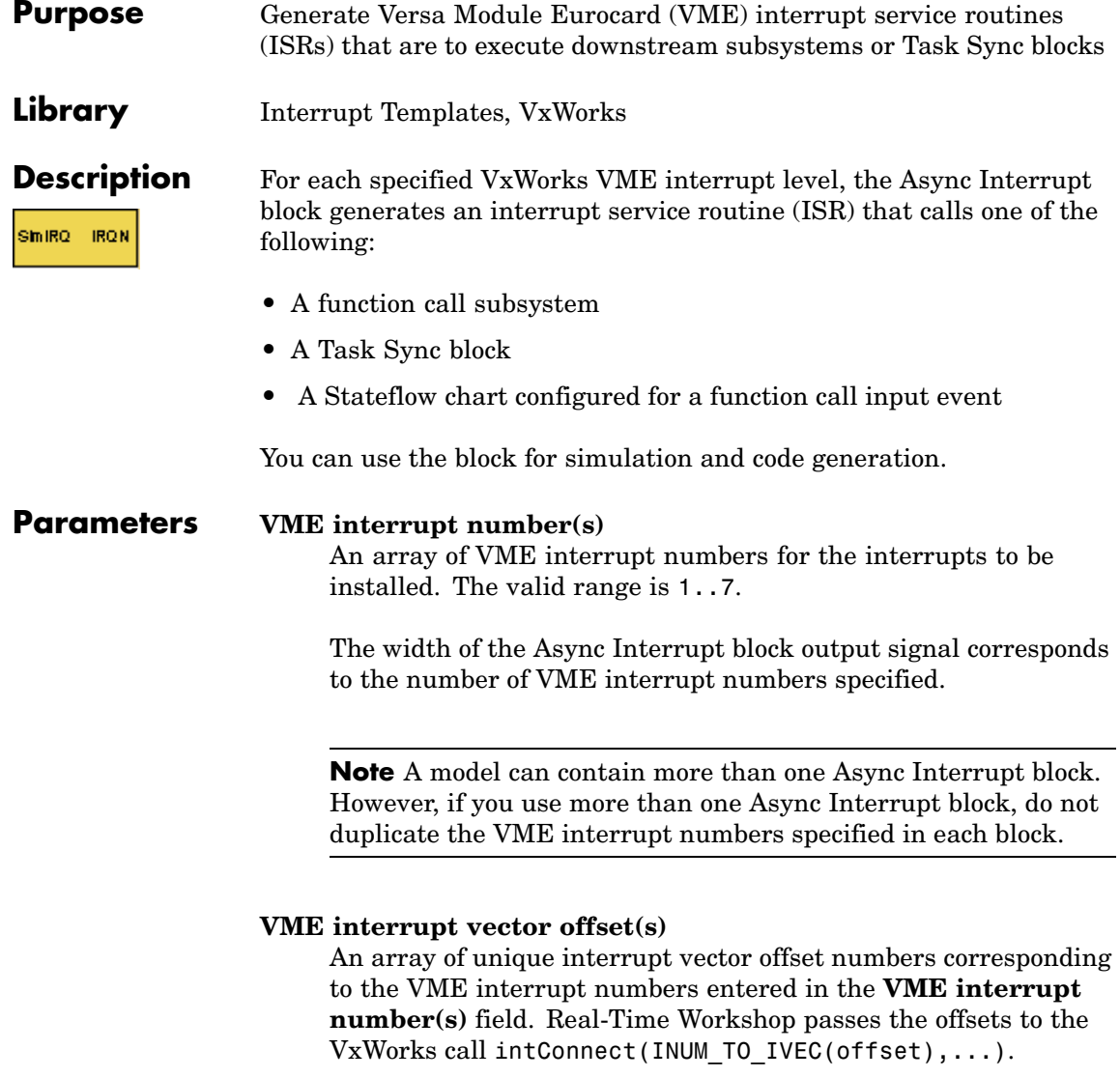

### **Simulink task priority(s)**

The Simulink priority of downstream blocks. Each output of the Async Interrupt block drives a downstream block (for example, a function-call subsystem). Specify an array of priorities corresponding to the VME interrupt numbers you specify for **VME interrupt number(s)**.

The **Simulink task priority** values are required to generate the proper rate transition code (see "Rate Transitions and Asynchronous Blocks" in the Real-Time Workshop documentation). Simulink task priority values are also required to ensure absolute time integrity when the asynchronous task needs to obtain real time from its base rate or its caller. The assigned priorities typically are higher than the priorities assigned to periodic tasks.

**Note** Simulink does not simulate asynchronous task behavior. The task priority of an asynchronous task is for code generation purposes only and is not honored during simulation.

### **Preemption flag(s); preemptable-1; non-preemptable-0**

The value 1 or 0. Set this option to 1 if an output signal of the Async Interrupt block drives a Task Sync block.

Higher priority interrupts can preempt lower priority interrupts in VxWorks. To lock out interrupts during the execution of an ISR, set the preemption flag to 0. This causes generation of intLock() and intUnlock() calls at the beginning and end of the ISR code. Use interrupt locking carefully, as it increases the system's interrupt response time for all interrupts at the intLockLevelSet() level and below. Specify an array of flags corresponding to the VME interrupt numbers entered in the **VME interrupt number(s)** field.

**Note** The number of elements in the arrays specifying **VME interrupt vector offset(s)** and **Simulink task priority** must match the number of elements in the **VME interrupt number(s)** array.

#### **Manage own timer**

If checked, the ISR generated by the Async Interrupt block manages its own timer by reading absolute time from the hardware timer. Specify the size of the hardware timer with the **Timer size** option.

### **Timer resolution (seconds)**

The resolution of the ISRs timer. ISRs generated by the Async Interrupt block maintain their own absolute time counters. By default, these timers obtain their values from the VxWorks kernel by using the tickGet call. The **Timer resolution** field determines the resolution of these counters. The default resolution is 1/60 second. The tickGet resolution for your board support package (BSP) might be different. You should determine the tickGet resolution for your BSP and enter it in the **Timer resolution** field.

If you are targeting VxWorks, you can obtain better timer resolution by replacing the tickGet call and accessing a hardware timer by using your BSP instead. If you are targeting an RTOS other than VxWorks, you should replace the tickGet call with an equivalent call to the target RTOS, or generate code to read the appropriate timer register on the target hardware. See "Using Timers in Asynchronous Tasks" and "Async Interrupt Block Implementation" in the Real-Time Workshop documentation for more information.

#### **Timer size**

The number of bits to be used to store the clock tick for a hardware timer. The ISR generated by the Async Interrupt block uses the timer size when you select **Manage own timer**. The size can

be 32bits (the default), 16bits, 8bits, or auto. If you select auto, Real-Time Workshop determines the timer size based on the settings of **Application lifespan (days)** and **Timer resolution**.

By default, timer values are stored as 32-bit integers. However, when **Timer size** is auto, you can indirectly control the word size of the counters by setting the **Application lifespan (days)** option. If you set **Application lifespan (days)** to a value that is too large for Real-Time Workshop to handle as a 32-bit integer of the specified resolution, Real-Time Workshop uses a second 32-bit integer to address overflows.

For more information, see "Application Lifespan". See also "Using Timers in Asynchronous Tasks".

### **Enable simulation input**

If checked, Simulink adds an input port to the Async Interrupt block. This port is for use in simulation only. Connect one or more simulated interrupt sources to the simulation input.

**Note** Before generating code, consider removing blocks that drive the simulation input to ensure that those blocks do not contribute to the generated code. Alternatively, you can use the Environment Controller block, as explained in "Dual-Model Approach: Code Generation". However, if you use the Environment Controller block, be aware that the sample times of driving blocks contribute to the sample times supported in the generated code.

# **Async Interrupt**

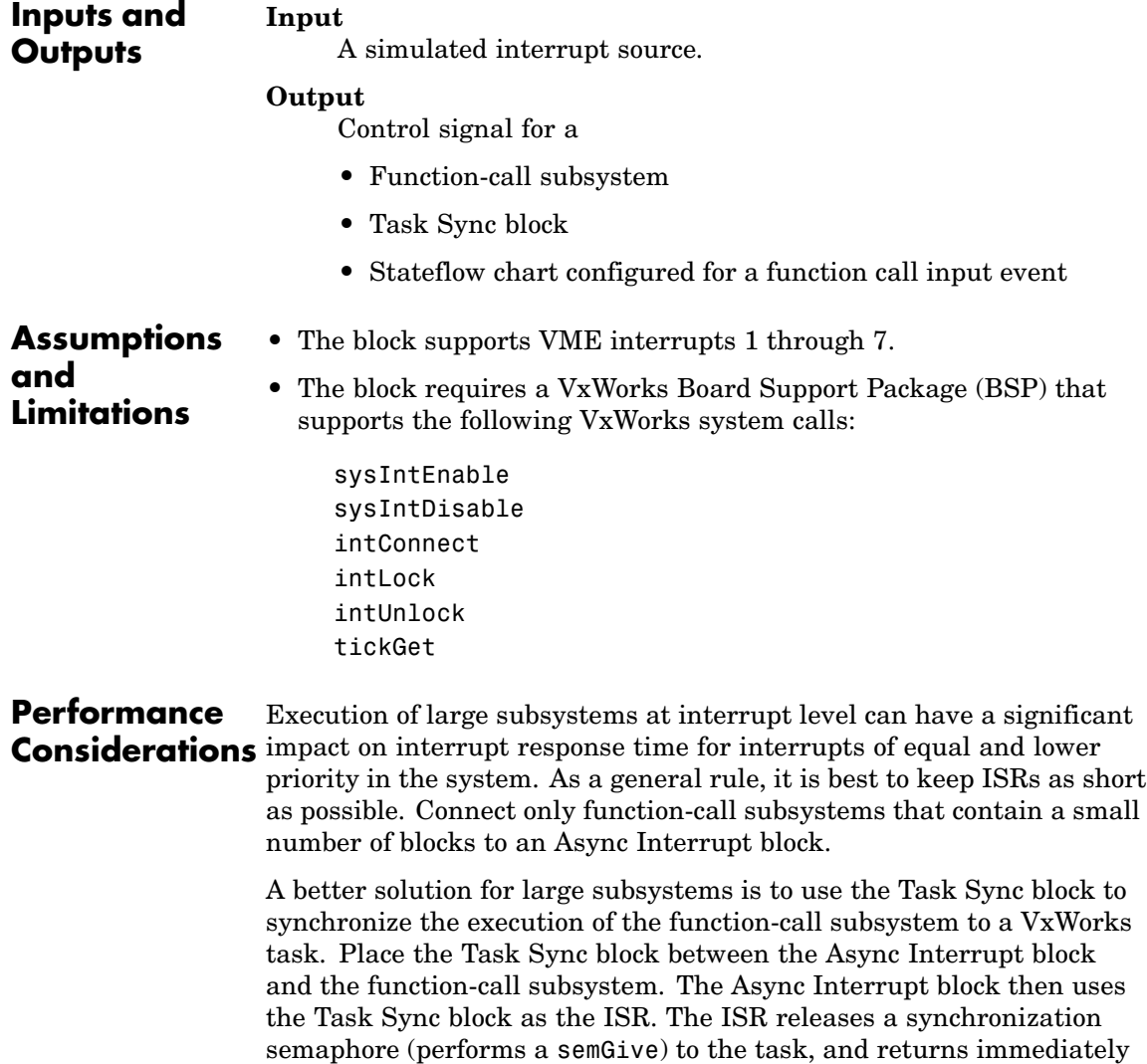

from interrupt level. VxWorks then schedules and runs the task. See

the description of the Task Sync block for more information.

**See Also** Task Sync "Asynchronous Support" in the Real-Time Workshop documentation

# <span id="page-105-0"></span>**Model Header**

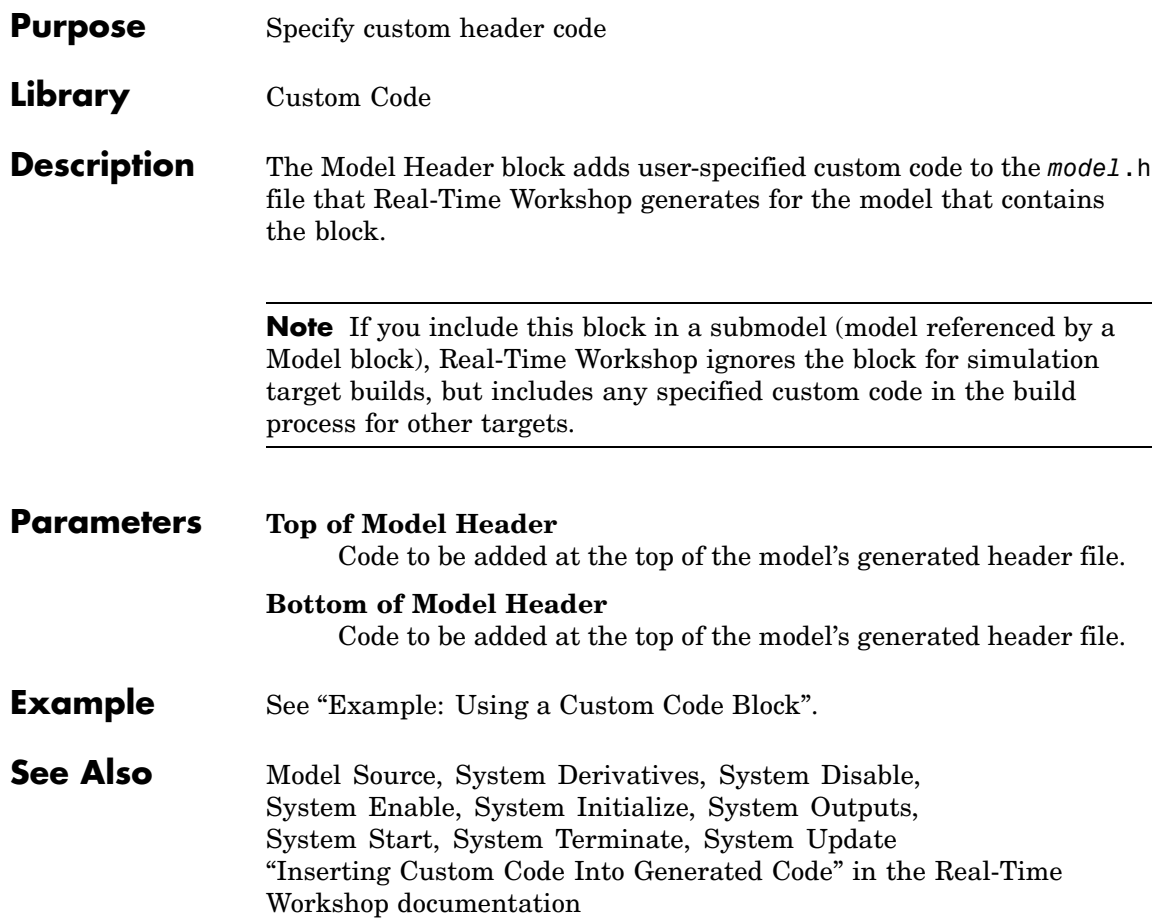

<span id="page-106-0"></span>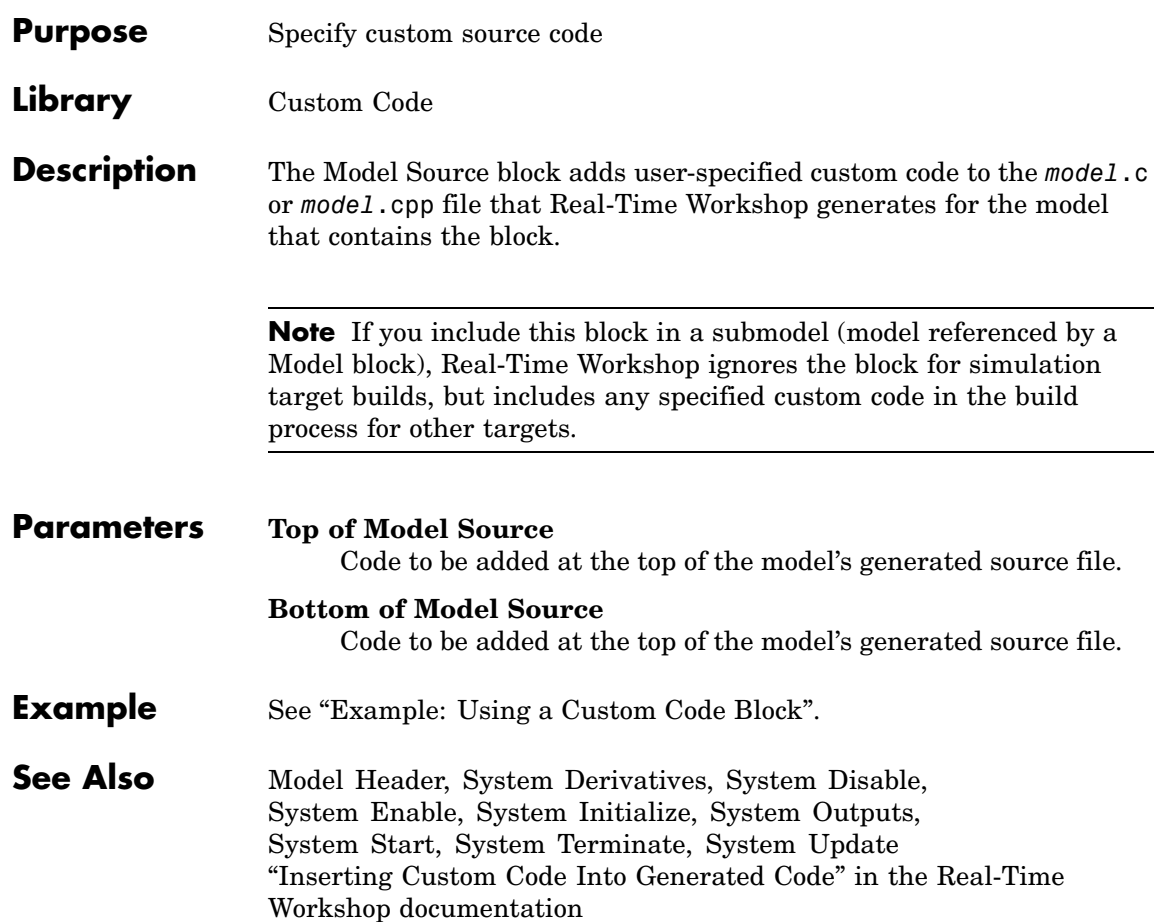

# <span id="page-107-0"></span>**Protected RT**

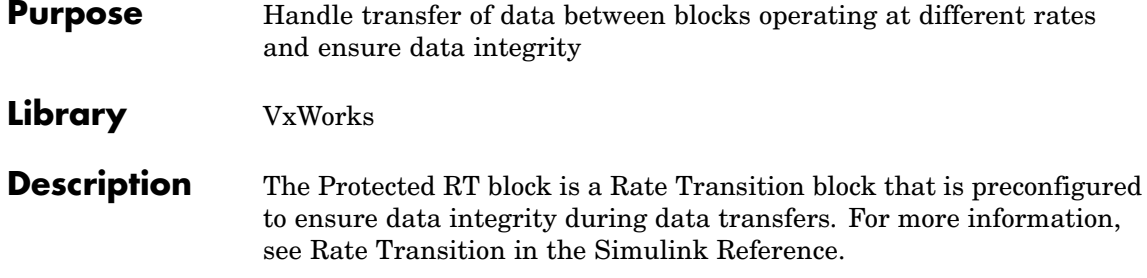
#### **Purpose** Represent model or subsystem as generated S-function code

#### **Library** S-Function Target

**Description** An instance of the RTW S-Function block represents code Real-Time Workshop generates from its S-function target for a model or subsystem. For example, you extract a subsystem from a model and build an RTW S-Function block from it, using the S-function target. This mechanism can be useful for

- **•** Converting models and subsystems to application components
- **•** Reusing models and subsystems
- **•** Optimizing simulation often, an S-function simulates more efficiently than the original model
- Protecting intellectual property you need only provide the binary MEX-file object to users

For details on how to create an RTW S-Function block from a subsystem, see "Creating an S-Function Block from a Subsystem" in the Real-Time Workshop documentation.

#### **Requirements •** The S-Function block must perform identically to the model or subsystem from which it was generated.

- Before creating the block, you must explicitly specify all Inport block signal attributes, such as signal widths or sample times. The sole exception to this rule concerns sample times, as described in "Sample Time Propagation in Generated S-Functions" in the Real-Time Workshop documentation.
- **•** You must set the solver parameters of the RTW S-function block to be the same as those of the original model or subsystem. This ensures that the generated S-function code will operate identically to the original subsystem (see Choice of Solver Type in the Real-Time Workshop documentation for an exception to this rule).

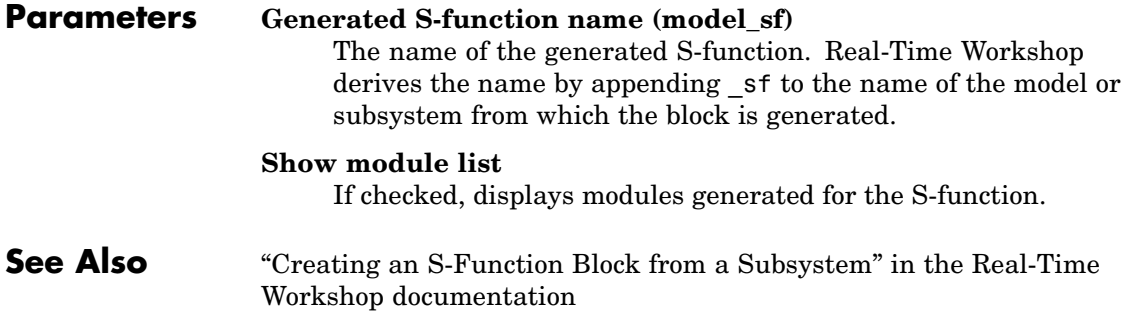

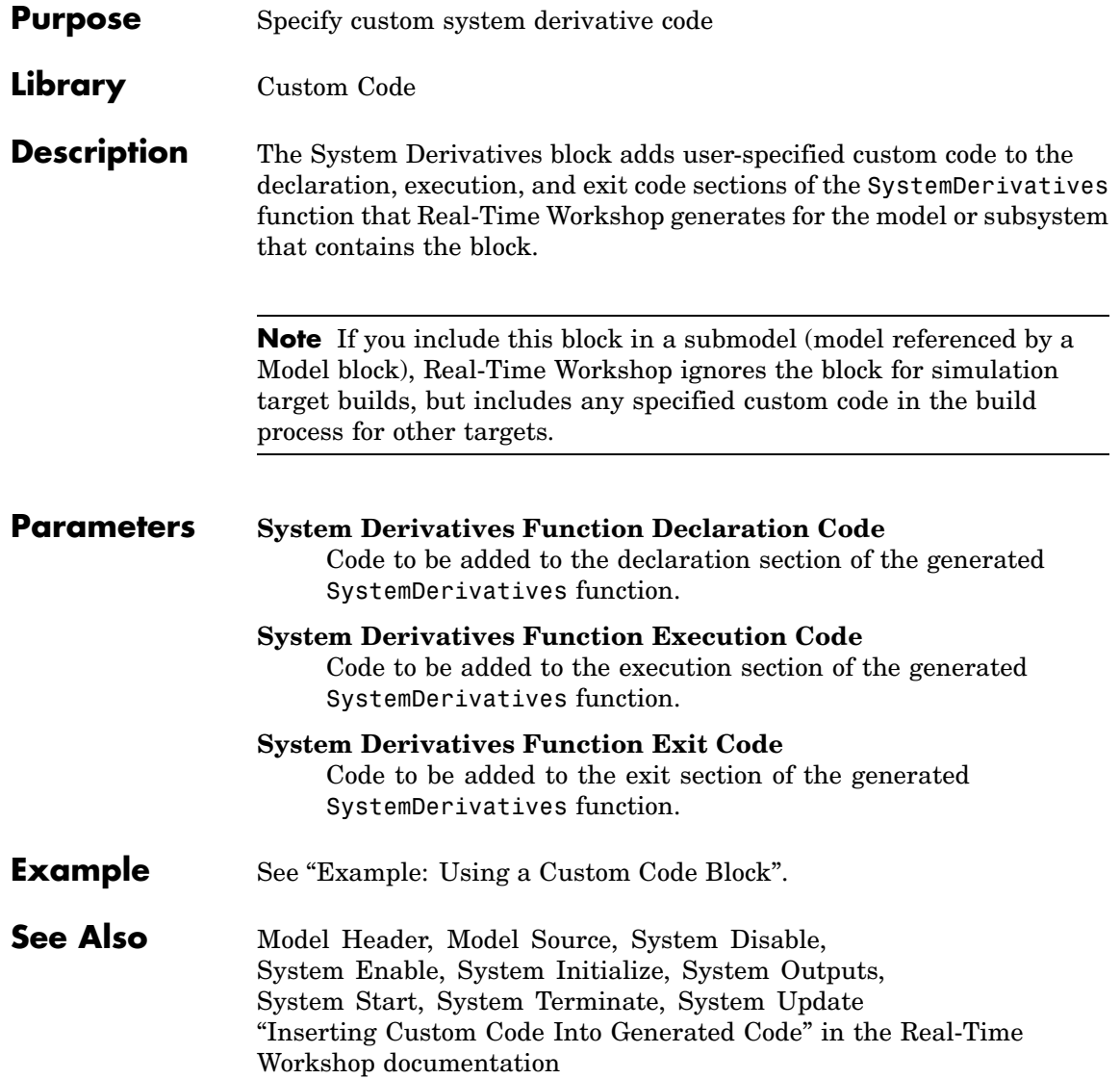

# **System Disable**

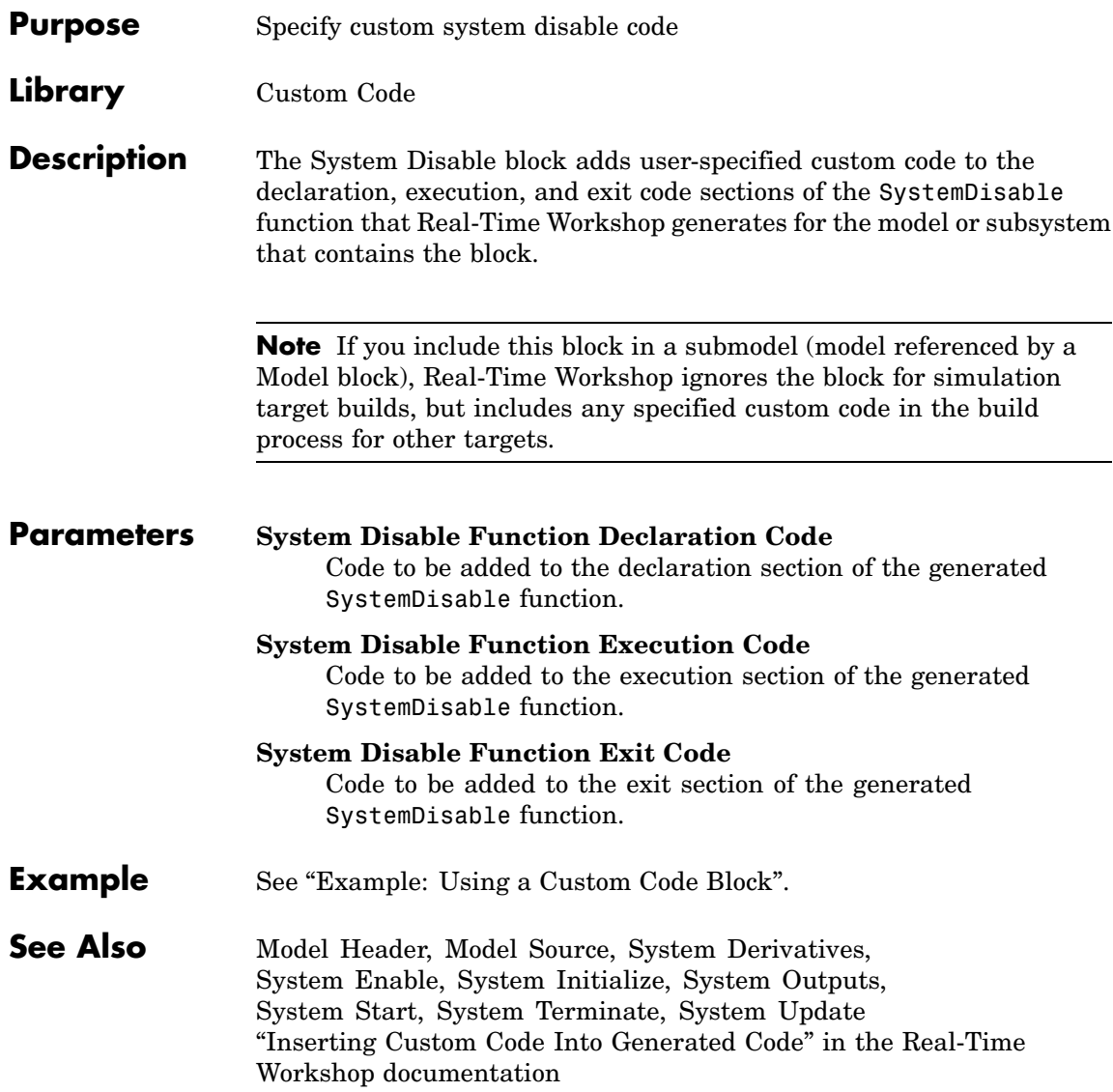

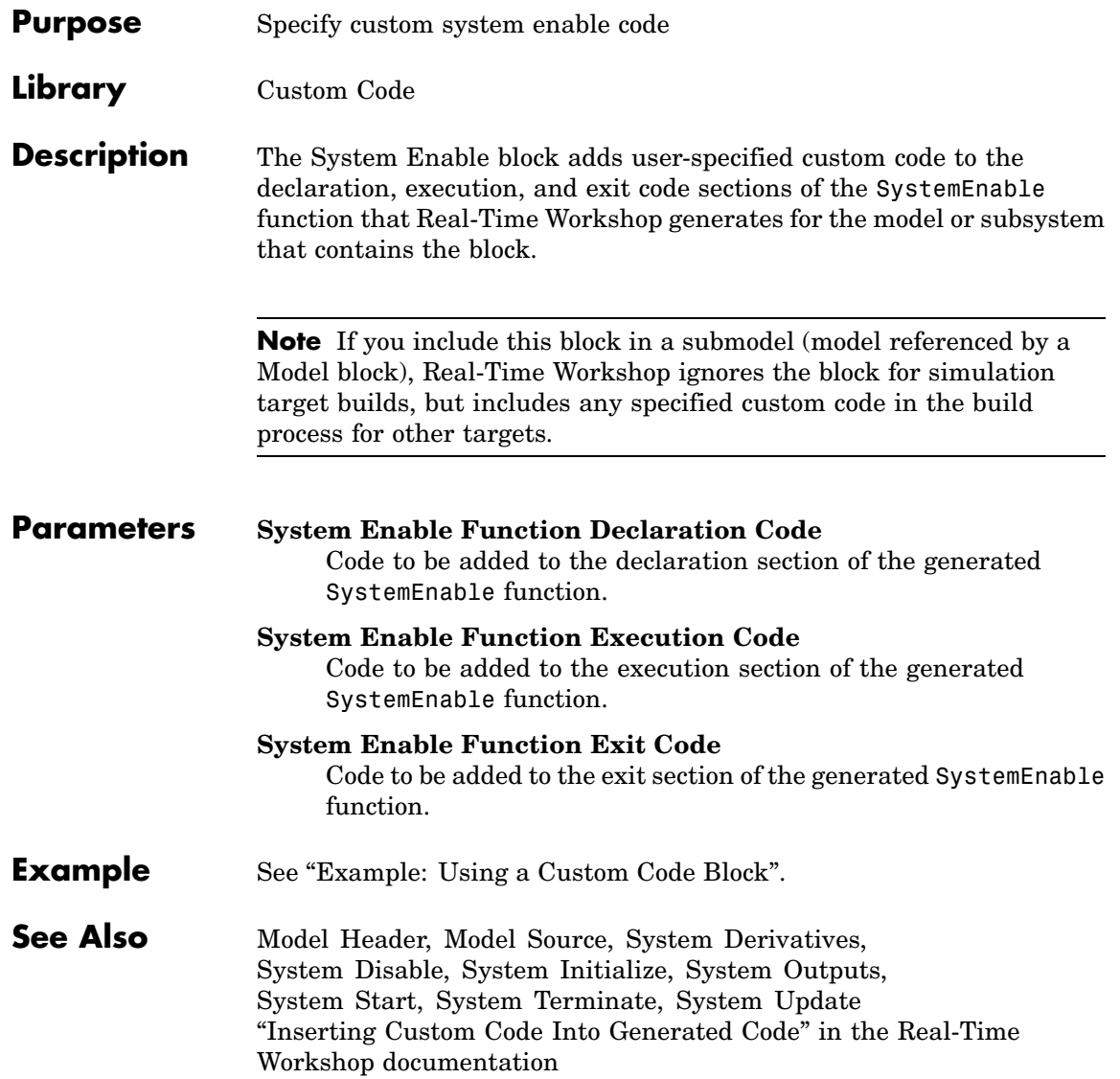

## **System Initialize**

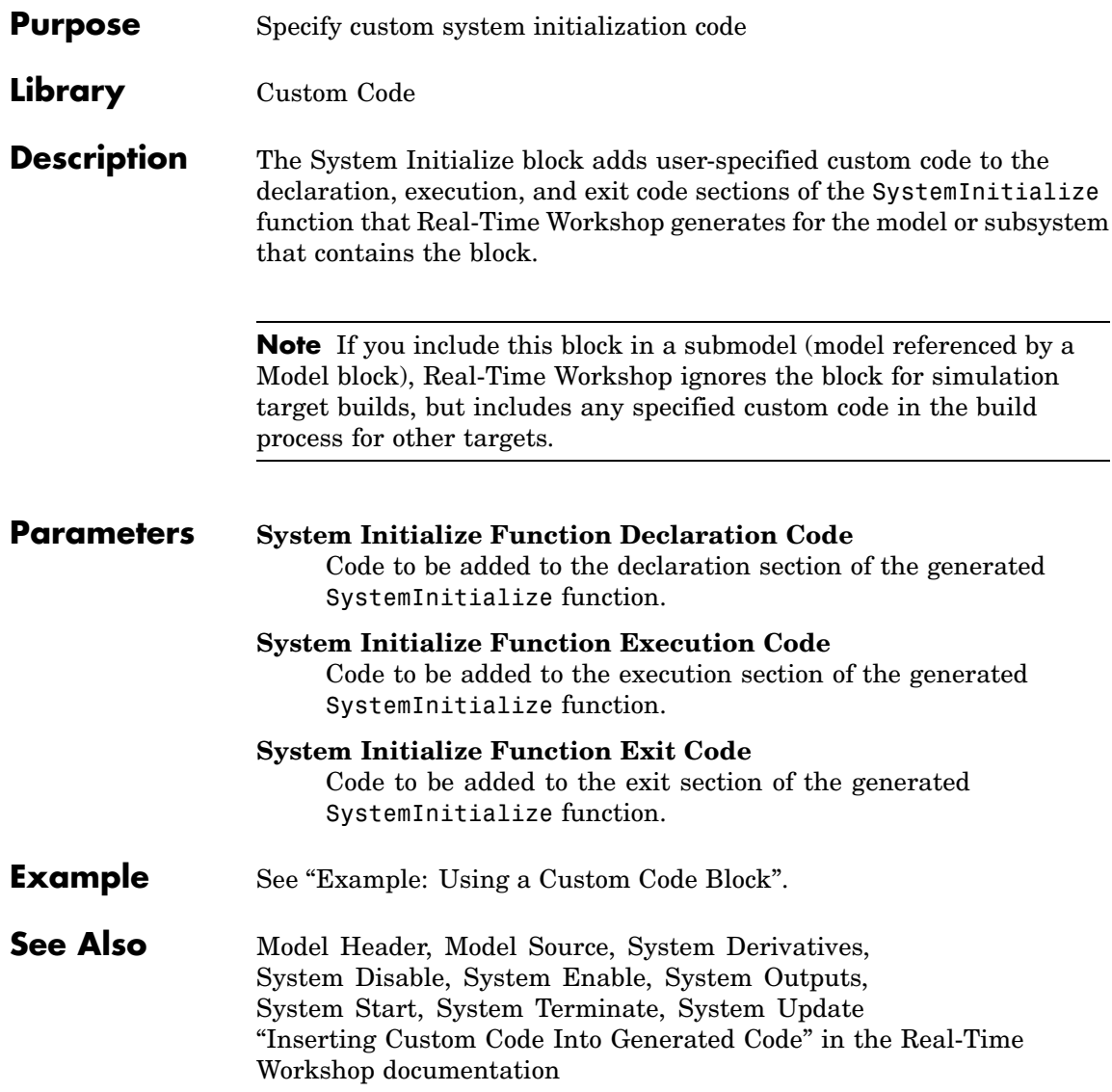

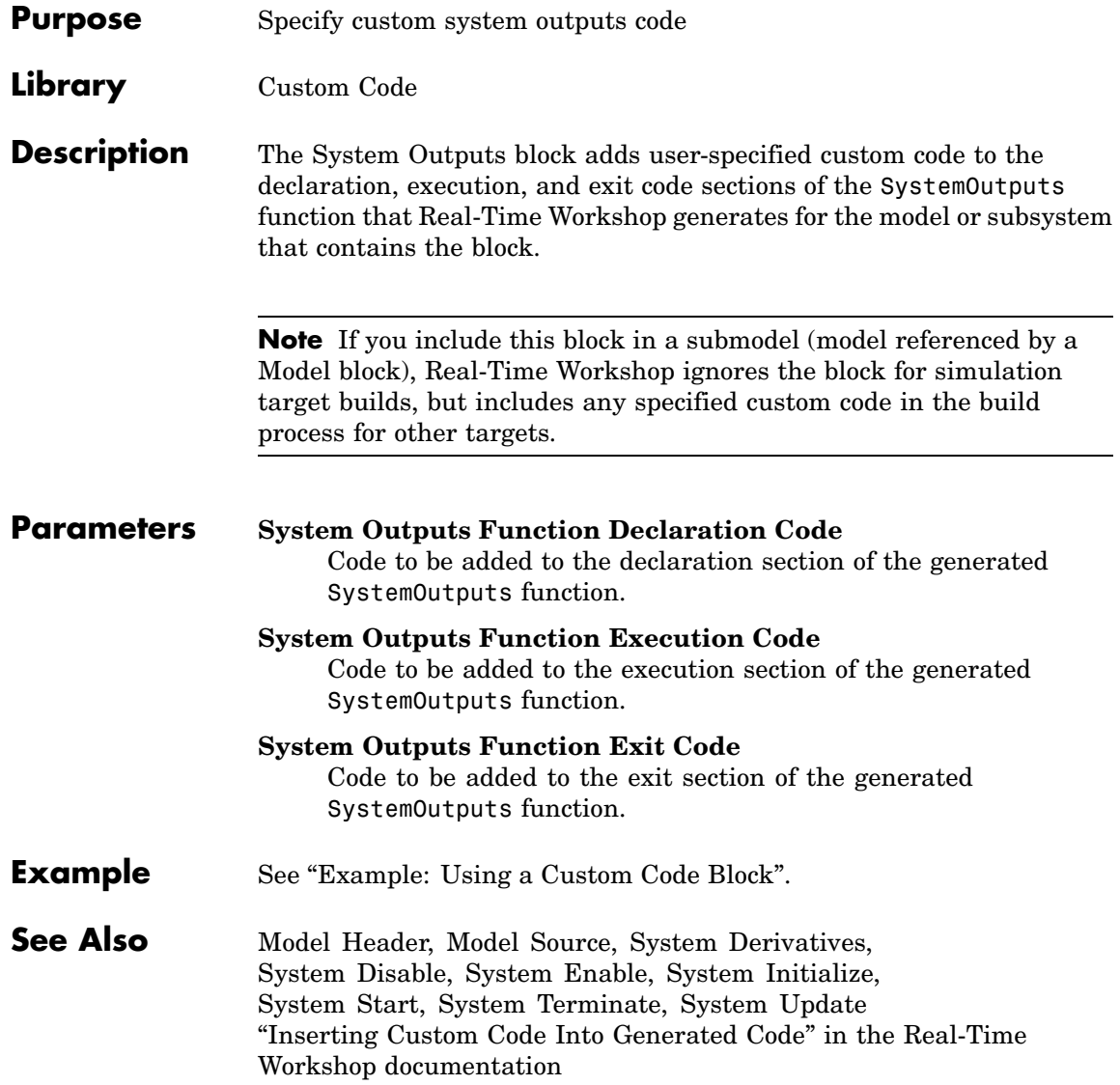

### **System Start**

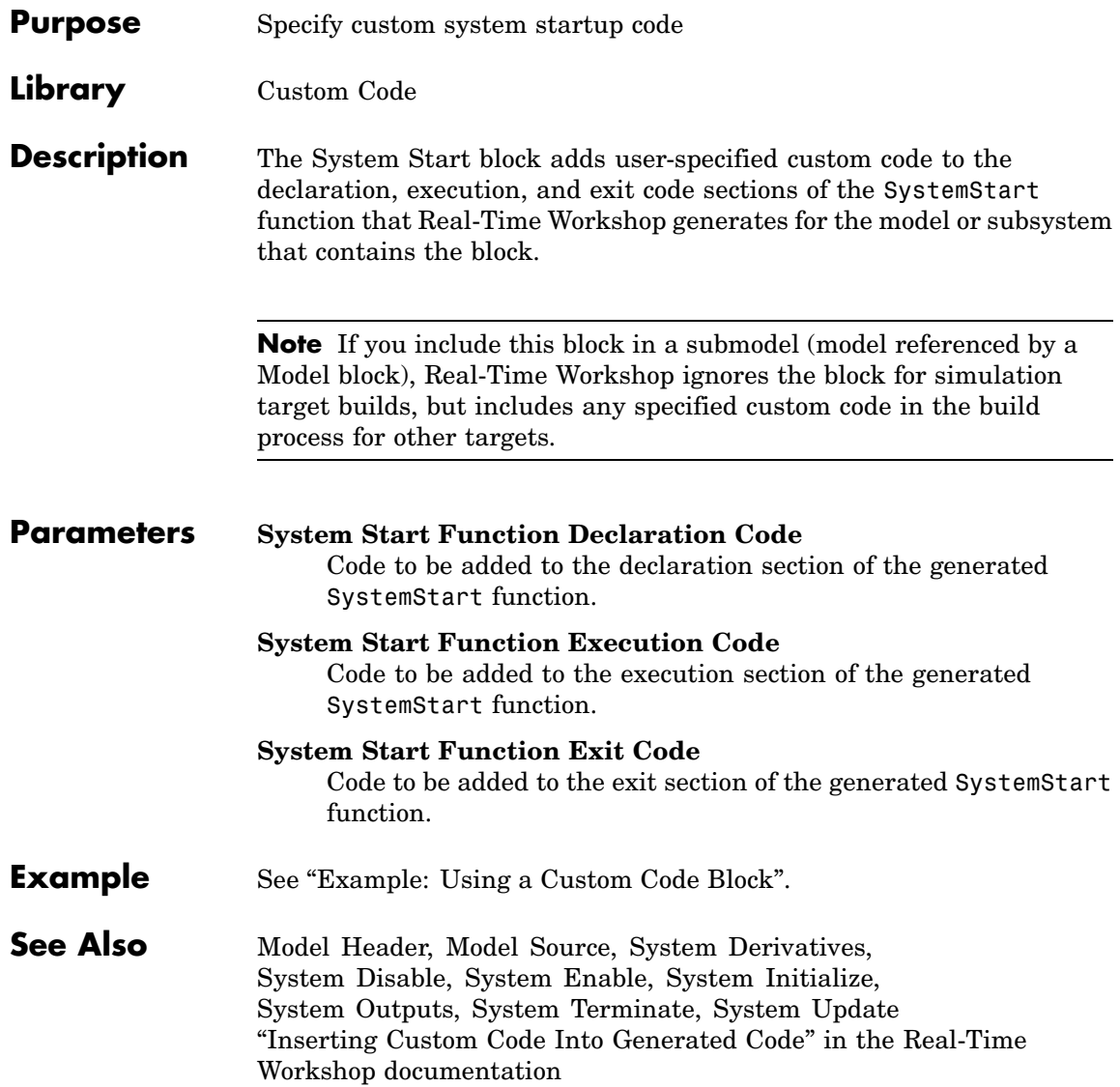

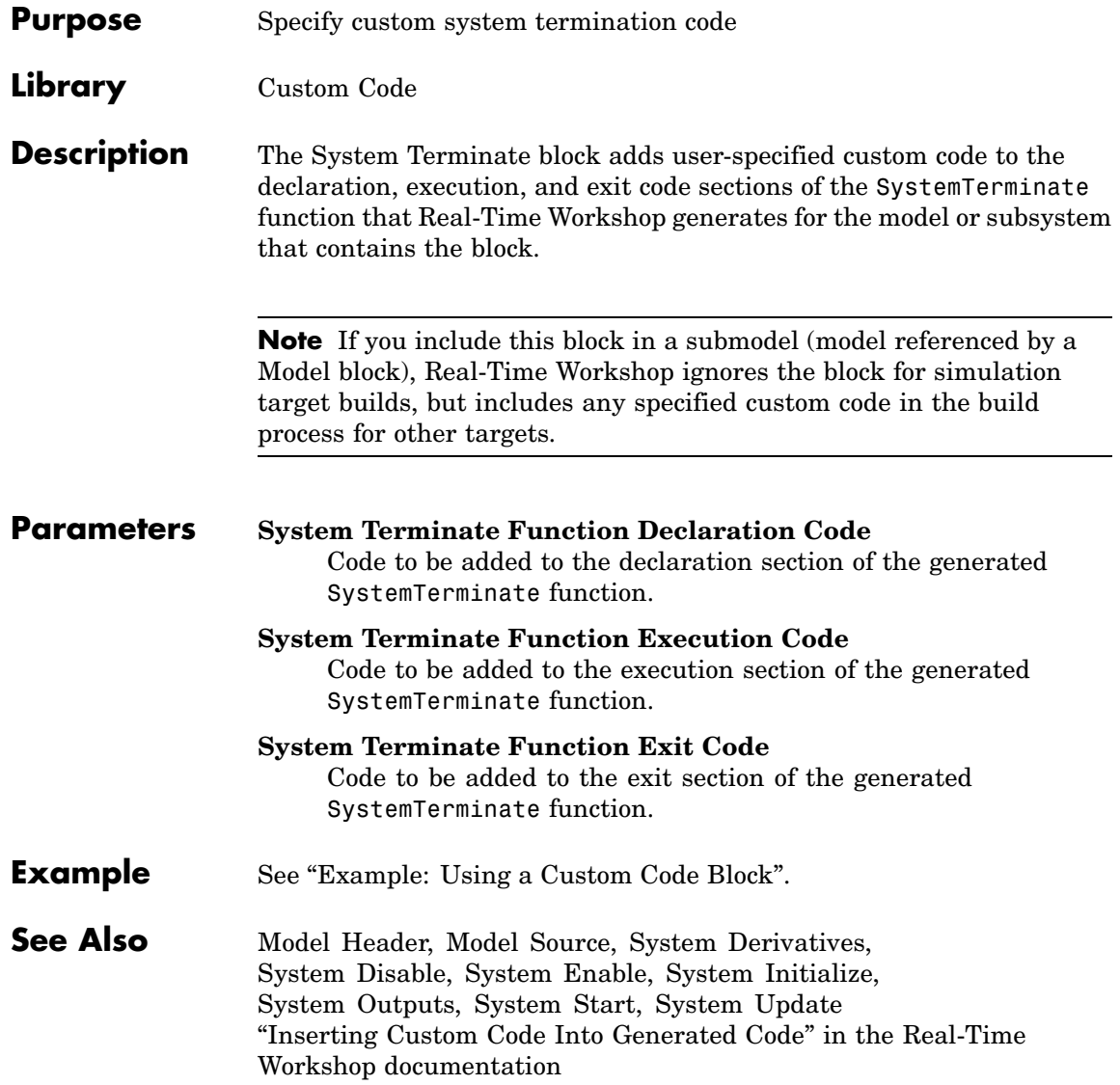

### **System Update**

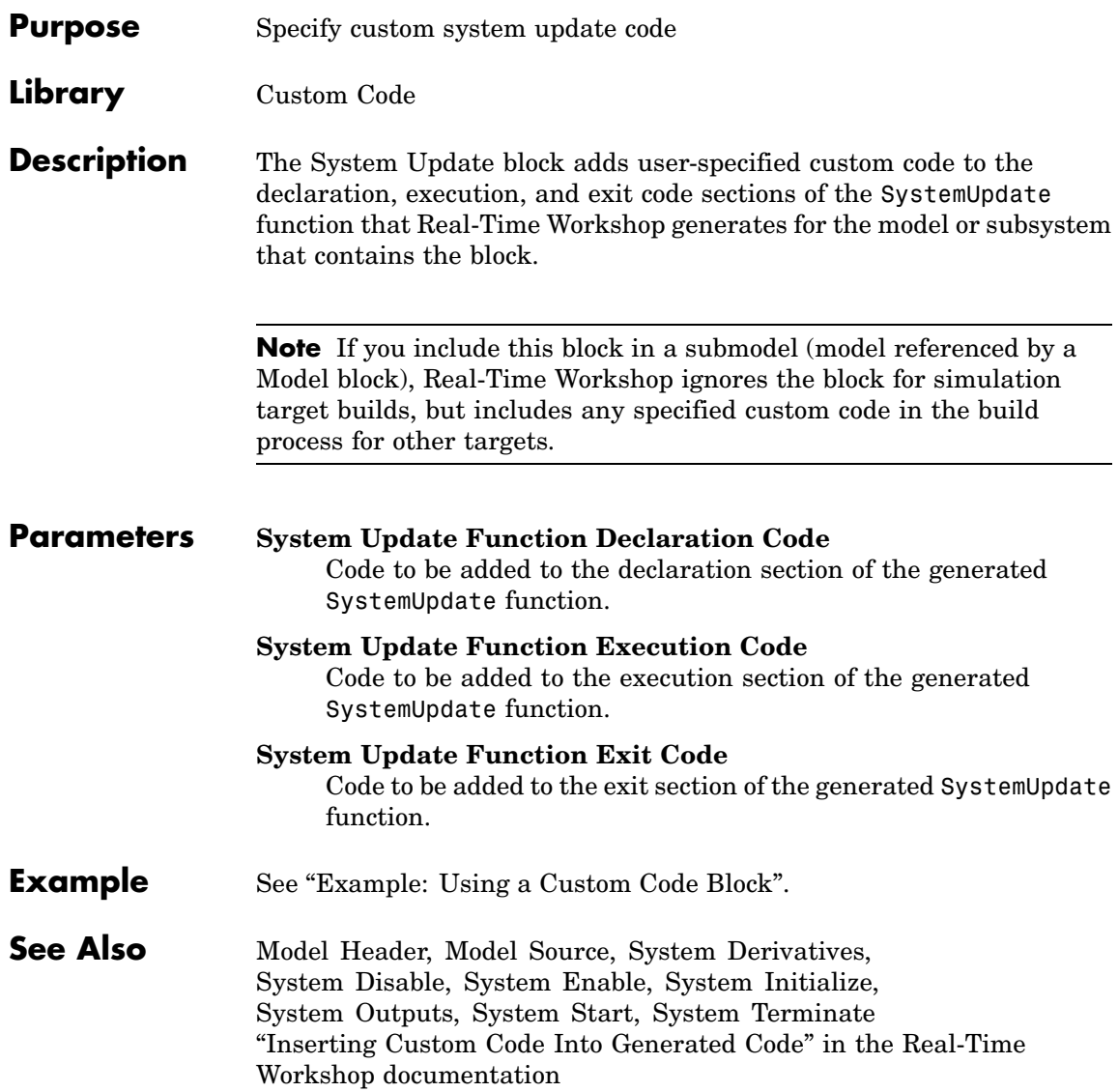

#### **Purpose** Spawn VxWorks task to run code of downstream function-call subsystem or Stateflow chart

**Library** Interrupt Templates, VxWorks

**Description** The Task Sync block spawns a VxWorks task that calls a function-call subsystem or Stateflow chart. Typically, you place the Task Sync block between an Async Interrupt block and a function-call subsystem block or Stateflow chart. Alternatively, you might connect the Task Sync block to the output port of a Stateflow diagram that has an event, Output to Simulink, configured as a function call.

The Task Sync block performs the following functions:

- **•** Uses the VxWorks system call taskSpawn to spawn an independent task. When the task is activated, it calls the downstream function-call subsystem code or Stateflow chart. The block calls taskDelete to delete the task during model termination.
- **•** Creates a semaphore to synchronize the connected subsystem with execution of the block.
- **•** Wraps the spawned task in an infinite for loop. In the loop, the spawned task listens for the semaphore, using semTake. The first call to semTake specifies NO\_WAIT. This allows the task to determine whether a second semGive has occurred prior to the completion of the function-call subsystem or chart. This would indicate that the interrupt rate is too fast or the task priority is too low.
- **•** Generates synchronization code (for example, semGive()). This code allows the spawned task to run. The task in turn calls the connected function-call subsystem code. The synchronization code can run at interrupt level. This is accomplished through the connection between the Async Interrupt and Task Sync blocks, which triggers execution of the Task Sync block within an ISR.
- **•** Supplies absolute time if blocks in the downstream algorithmic code require it. The time is supplied either by the timer maintained by

the Async Interrupt block, or by an independent timer maintained by the task associated with the Task Sync block.

When you design your application, consider when timer and signal input values should be taken for the downstream function-call subsystem that is connected to the Task Sync block. By default, the time and input data are read when VxWorks activates the task. For this case, the data (input and time) are synchronized to the task itself. If you select the **Synchronize the data transfer of this task with the caller task** option and the Task Sync block is driven by an Async Interrupt block, the time and input data are read when the interrupt occurs (that is, within the ISR). For this case, data is synchronized with the caller of the Task Sync block.

#### **Parameters Task name (10 characters or less)**

The first argument passed to the VxWorks taskSpawn system call. VxWorks uses this name as the task function name. This name also serves as a debugging aid; routines use the task name to identify the task from which they are called.

#### **Simulink task priority (0–255)**

The VxWorks task priority to be assigned to the function-call subsystem task when spawned. VxWorks priorities range from 0 to 255, with 0 representing the highest priority.

**Note** Simulink does not simulate asynchronous task behavior. The task priority of an asynchronous task is for code generation purposes only and is not honored during simulation.

#### **Stack size (bytes)**

Maximum size to which the task's stack can grow. The stack size is allocated when VxWorks spawns the task. Choose a stack size based on the number of local variables in the task. You should determine the size by examining the generated code for the task (and all functions that are called from the generated code).

#### **Synchronize the data transfer of this task with the caller task**

If not checked (the default),

- **•** The block maintains a timer that provides absolute time values required by the computations of downstream blocks. The timer is independent of the timer maintained by the Async Interrupt block that calls the Task Sync block.
- **•** A **Timer resolution** option appears.
- **•** The **Timer size** option specifies the word size of the time counter.

#### If checked,

- **•** The block does not maintain an independent timer, and does not display the **Timer resolution** field.
- **•** Downstream blocks that require timers use the timer maintained by the Async Interrupt block that calls the Task Sync block (see "Using Timers in Asynchronous Tasks" in the Real-Time Workshop documentation). The timer value is read at the time the asynchronous interrupt is serviced, and data transfers to blocks called by the Task Sync block and execute within the task associated with the Async Interrupt block. Therefore, data transfers are synchronized with the caller.

#### **Timer resolution (seconds)**

The resolution of the block's timer in seconds. This option appears only if **Synchronize the data transfer of this task with the caller task** is not checked. By default, the block gets the timer value by calling the VxWorks tickGet function. The default resolution is 1/60 second. The tickGet resolution for your BSP might be different. You should determine the tickGet resolution for your BSP and enter it in the **Timer resolution** field.

#### **Timer size**

The number of bits to be used to store the clock tick for a hardware timer. The size can be 32bits (the default), 16bits, 8bits, or auto. If you select auto, Real-Time Workshop determines the

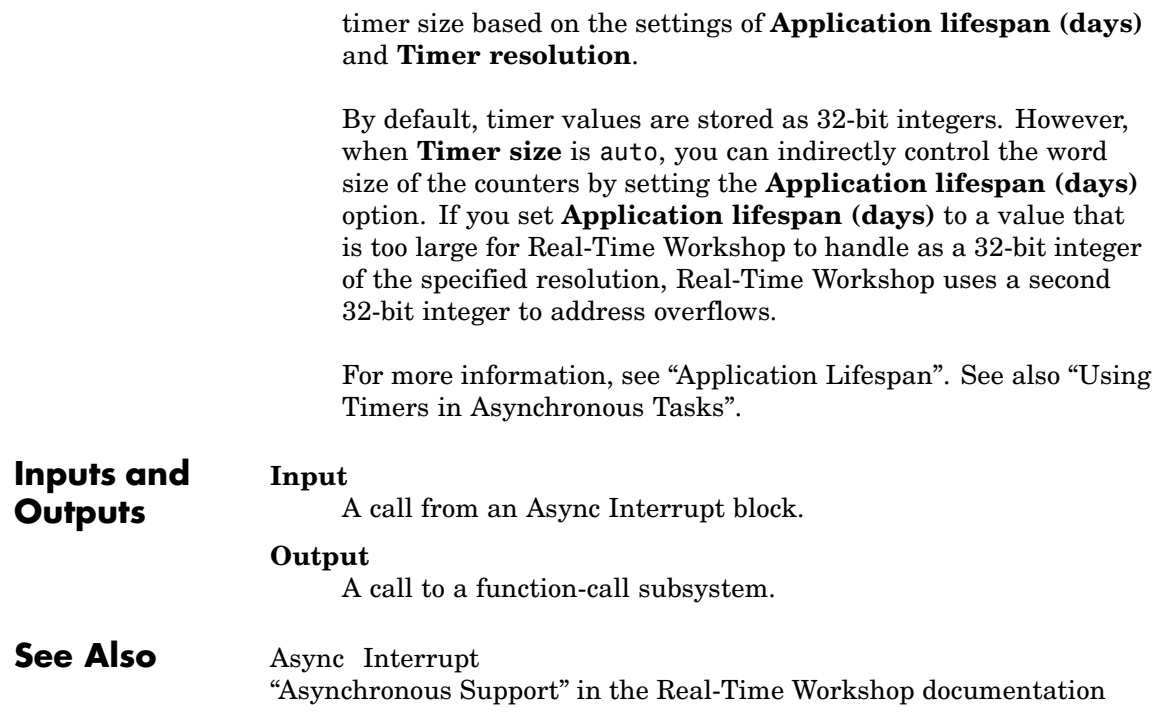

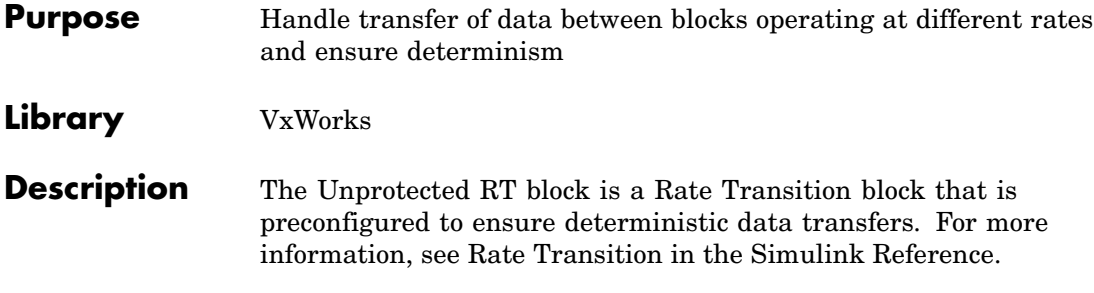

# Configuration Parameter Reference

The following table lists Real-Time Workshop® and Real-Time Workshop Embedded Coder parameters that you can use to tune model and target configurations. The table provides brief descriptions, valid values (bold type highlights defaults), and a mapping to Configuration Parameter dialog box equivalents. For descriptions of the panes and options in that dialog box, see "Adjusting Simulation Configuration Parameters for Code Generation" and "Configuring Real-Time Workshop Code Generation Parameters".

Use the get\_param and set\_param commands to retrieve and set the values of the parameters on the MATLAB® command line or programmatically in scripts. The Configuration Wizard in Real-Time Workshop Embedded Coder also provides buttons and scripts for customizing code generation.

For information about Simulink® parameters, see "Model Configuration Dialog" in the Simulink documentation. For information on using get\_param and set param to tune the parameters for various model configurations, see "Parameter Tuning by Using MATLAB Commands". See "Using Configuration Wizard Blocks" in the Real-Time Workshop Embedded Coder documentation for information on using Configuration Wizard features.

**Note** Parameters that are specific to the ERT target or targets based on the ERT target, Stateflow®, or Fixed-Point Toolbox support are marked with (ERT), (Stateflow), and (Fixed-Point), respectively. To set the values of parameters marked with (ERT), you must specify an ERT or ERT-based target for your configuration set. Also, note that the default setting for a parameter might vary for different targets. Parameters marked with (ERT) are listed with ERT target defaults.

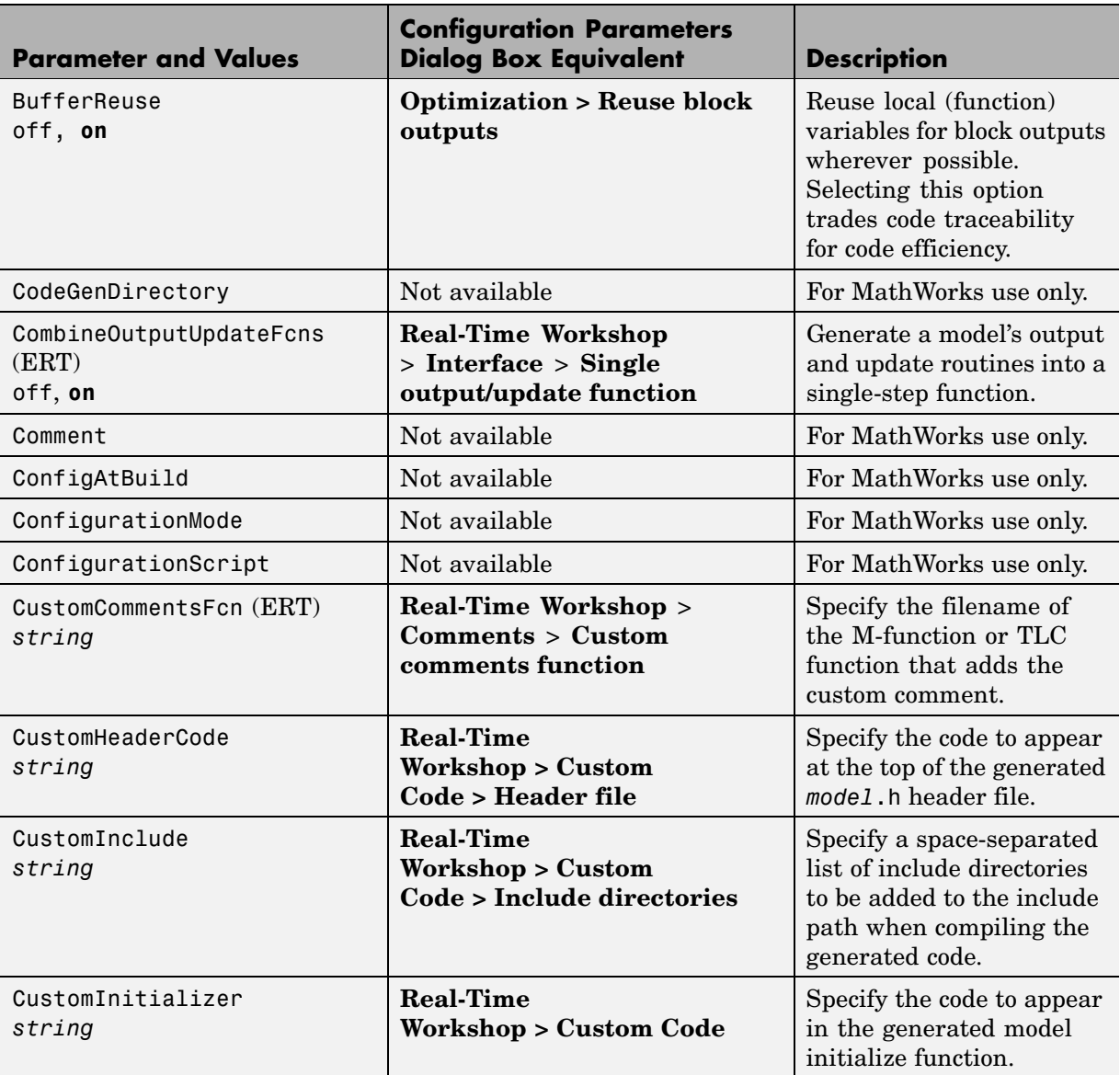

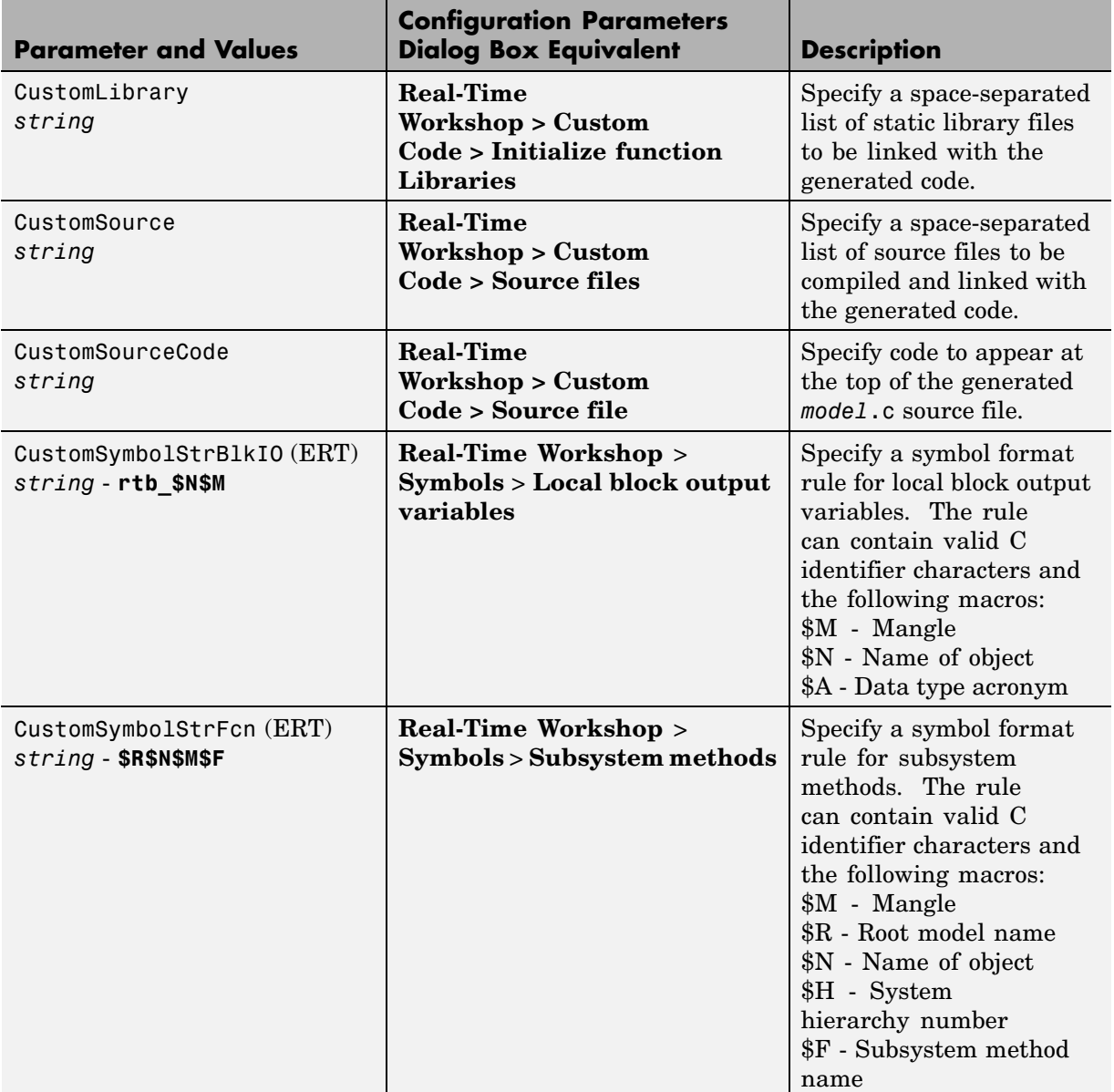

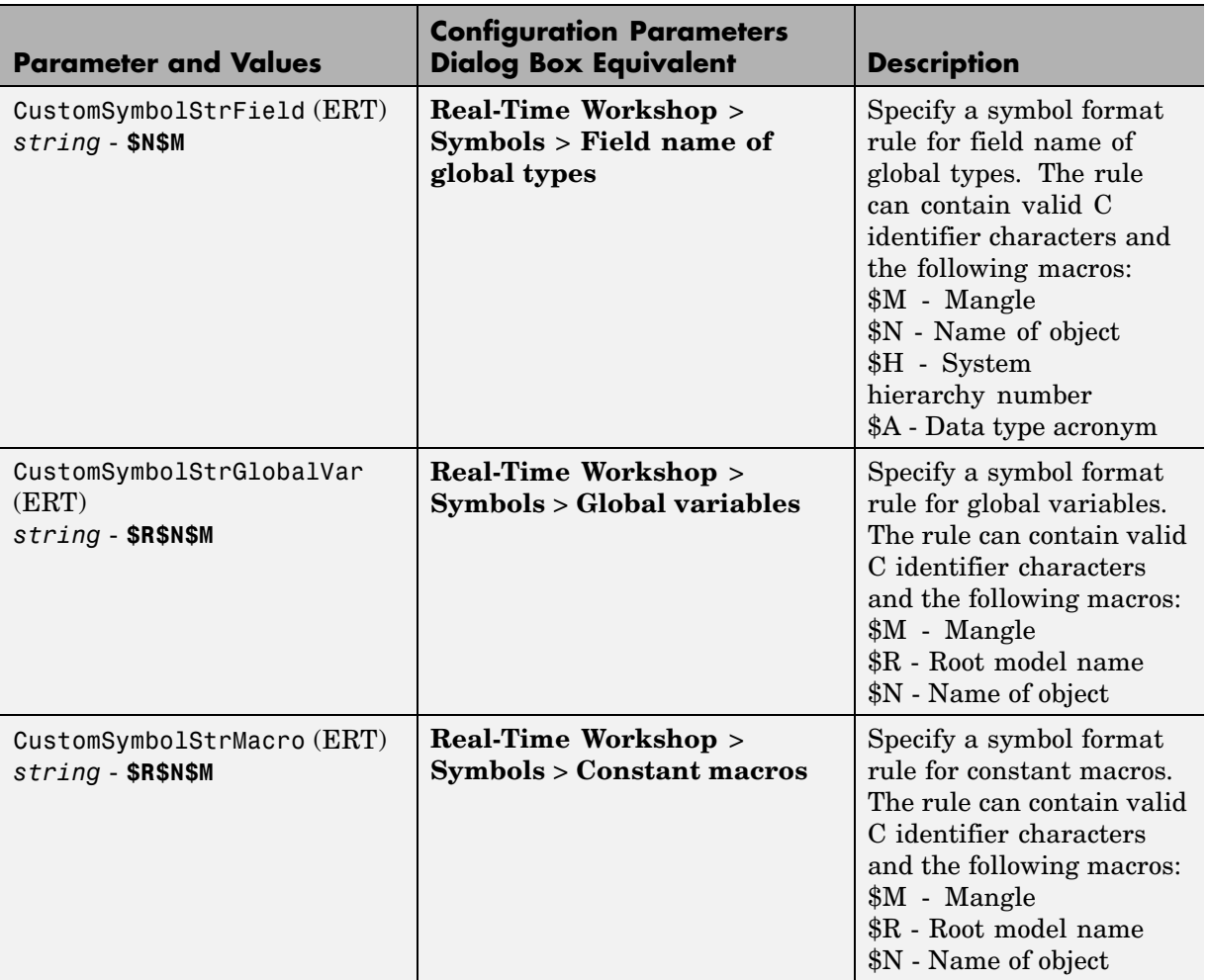

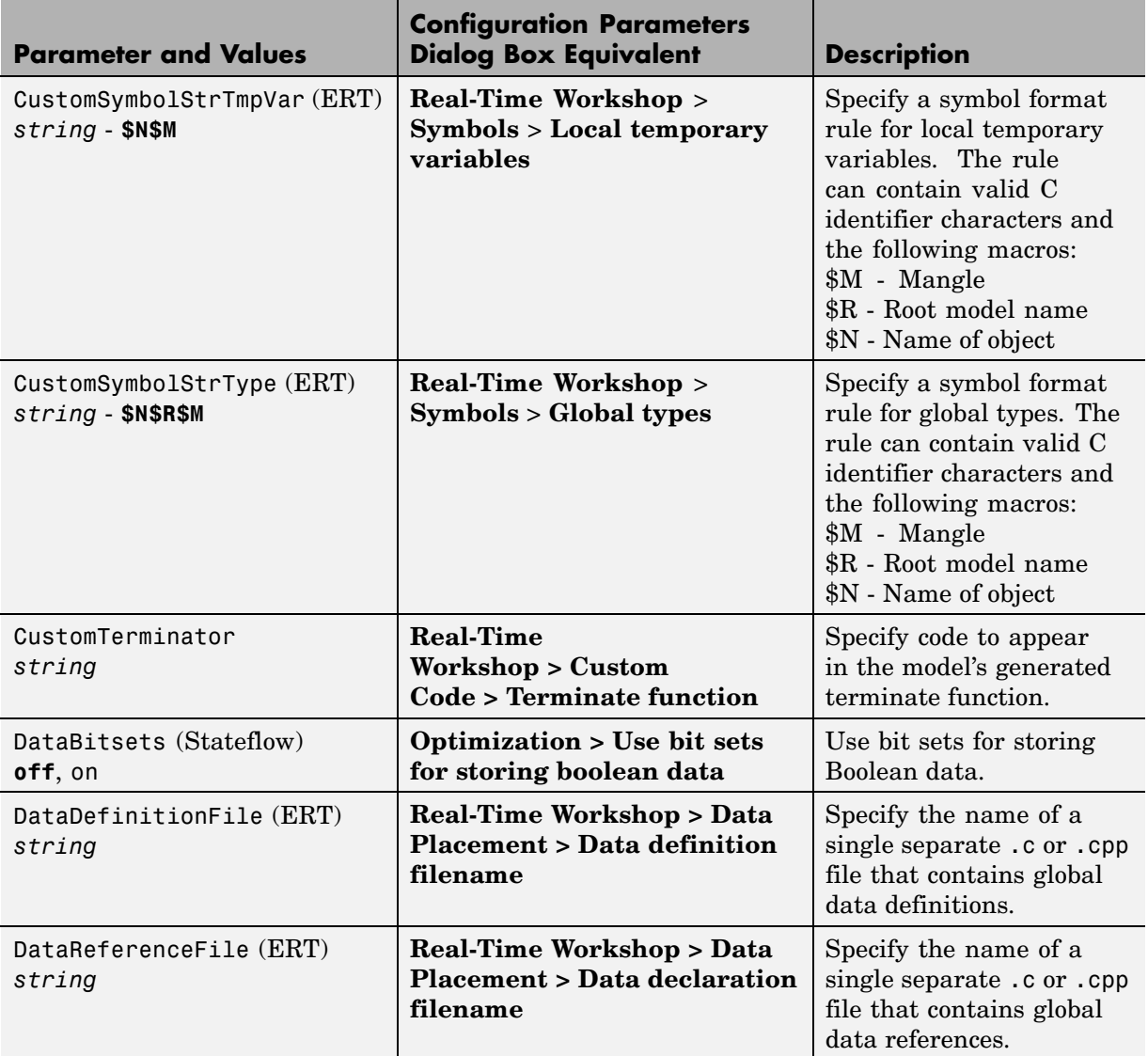

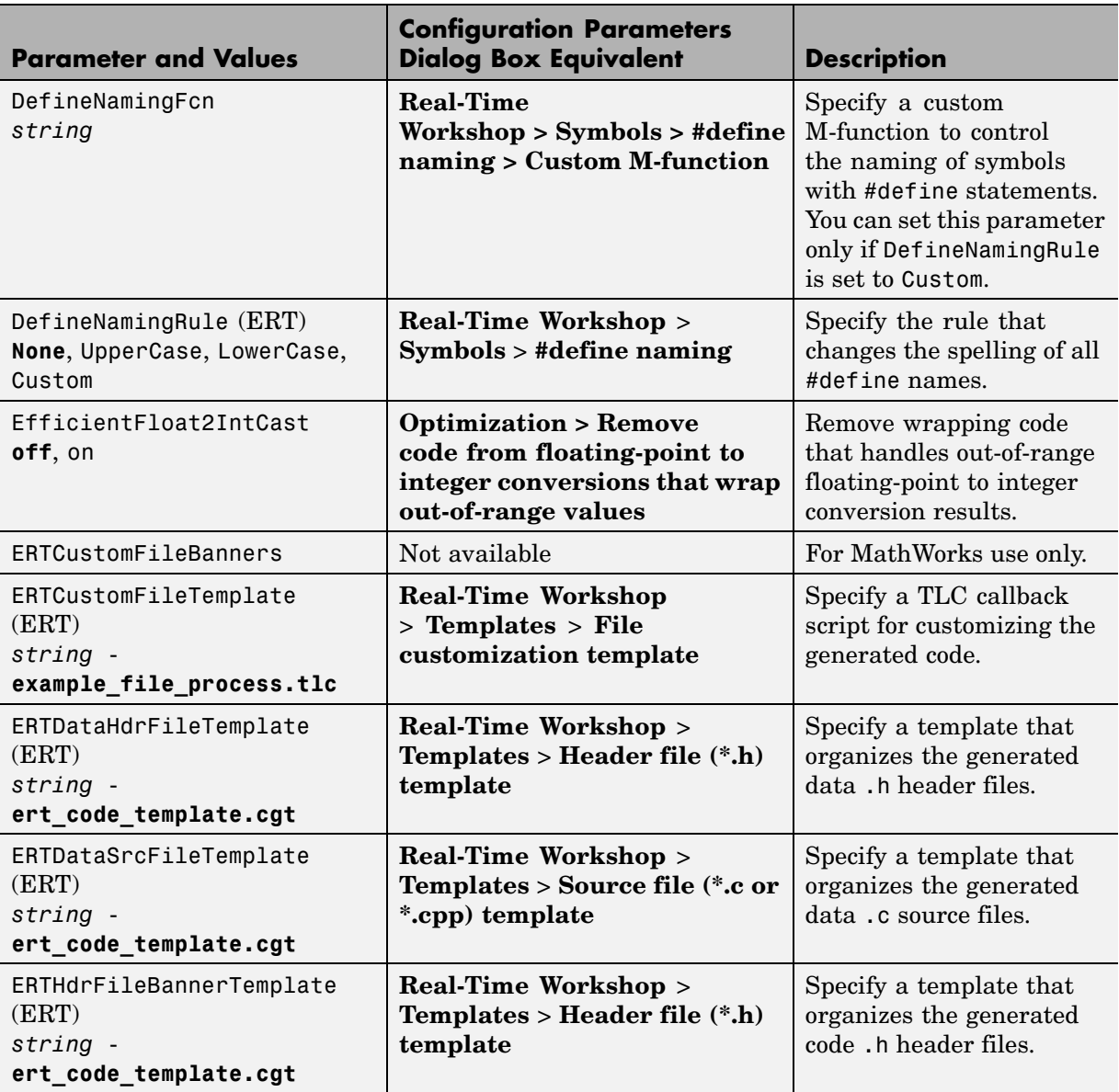

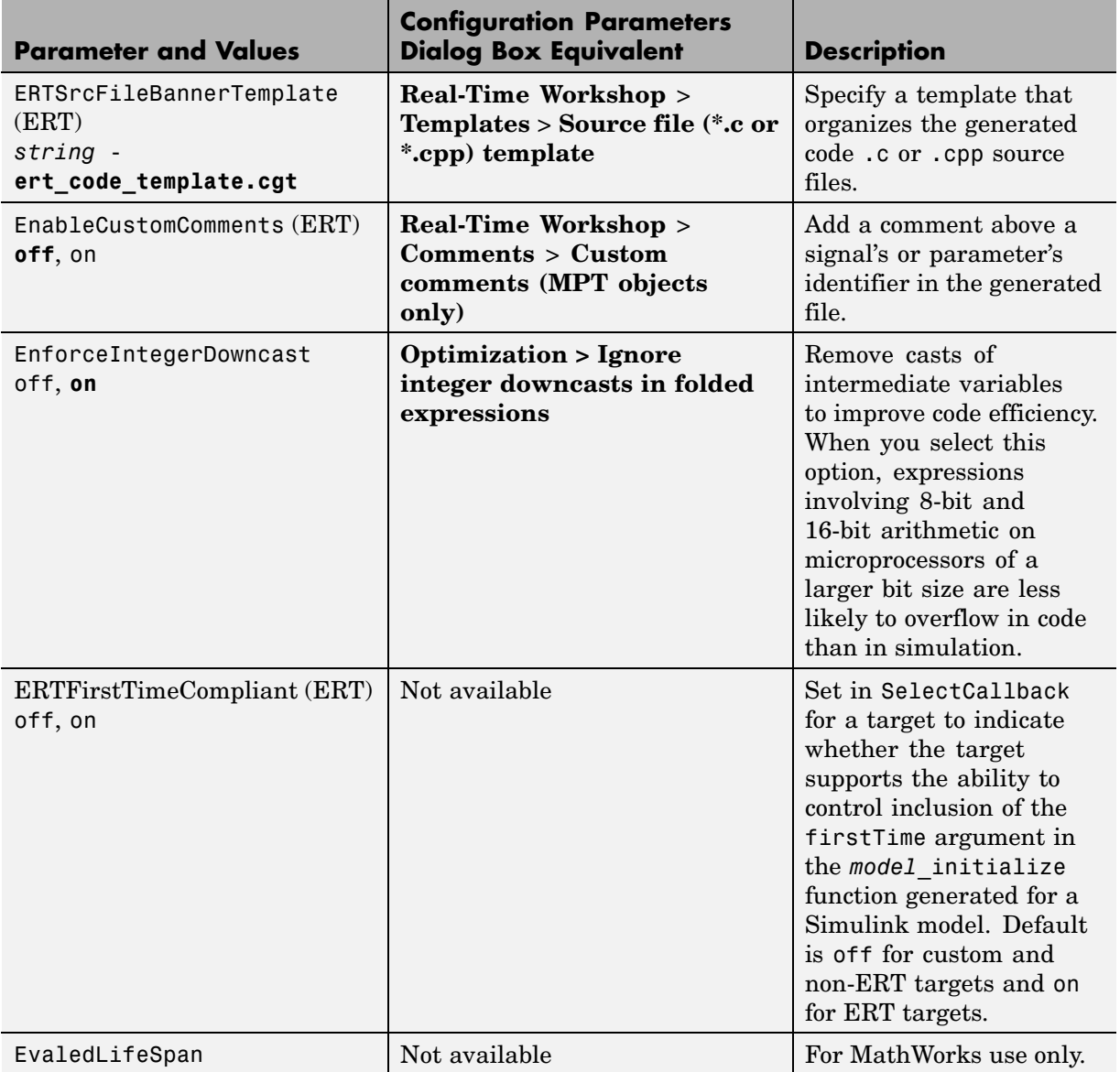

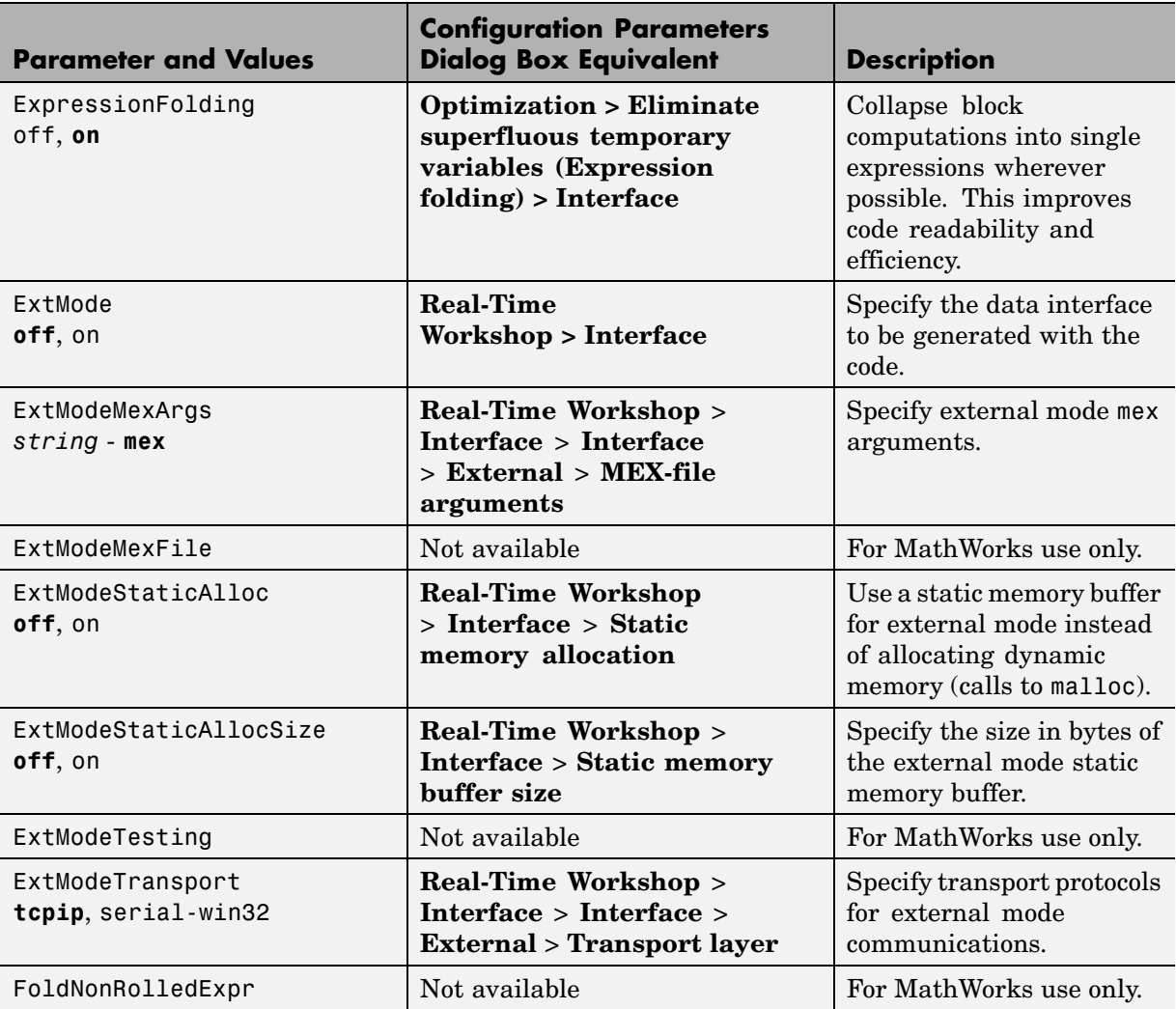

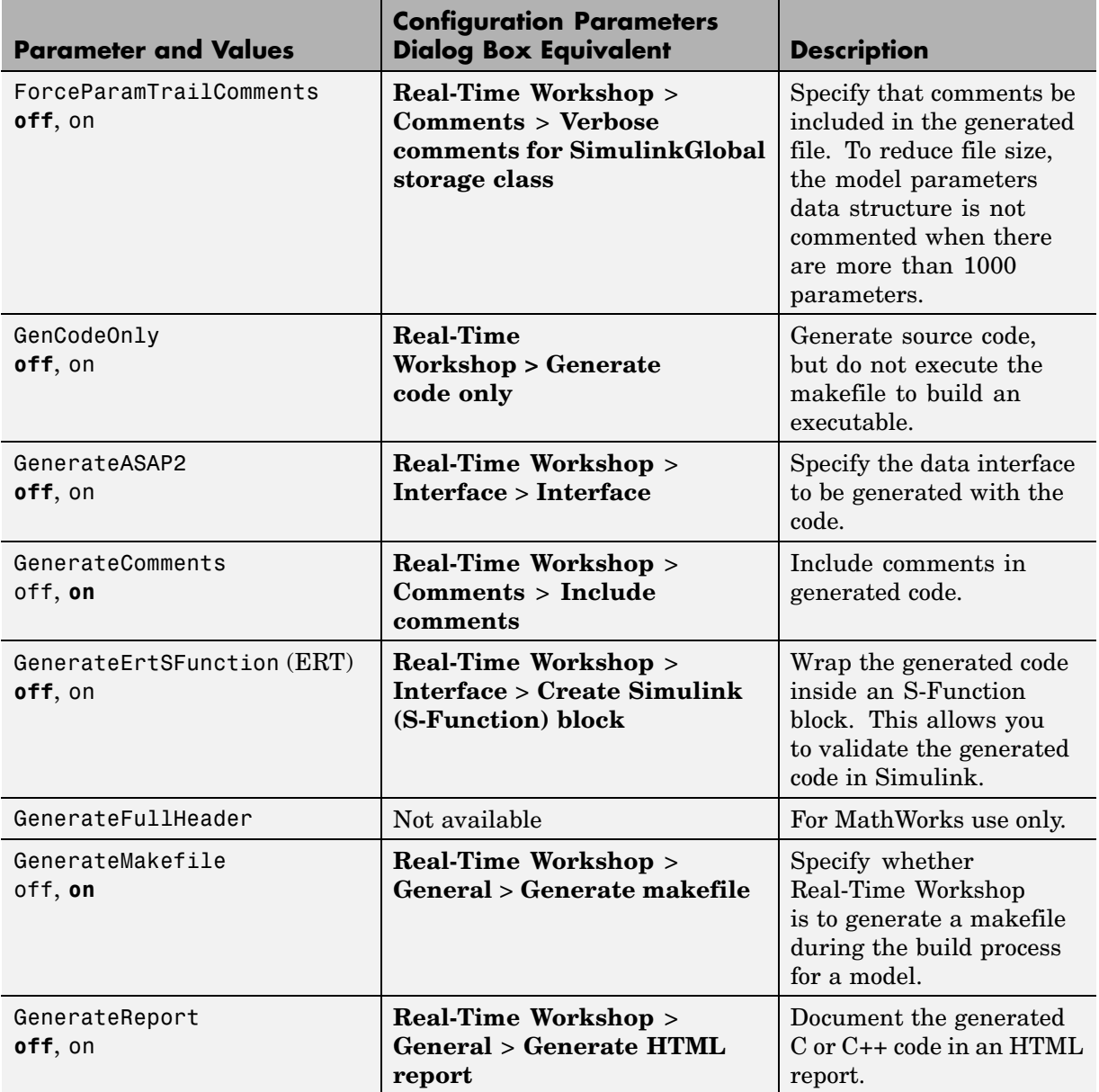

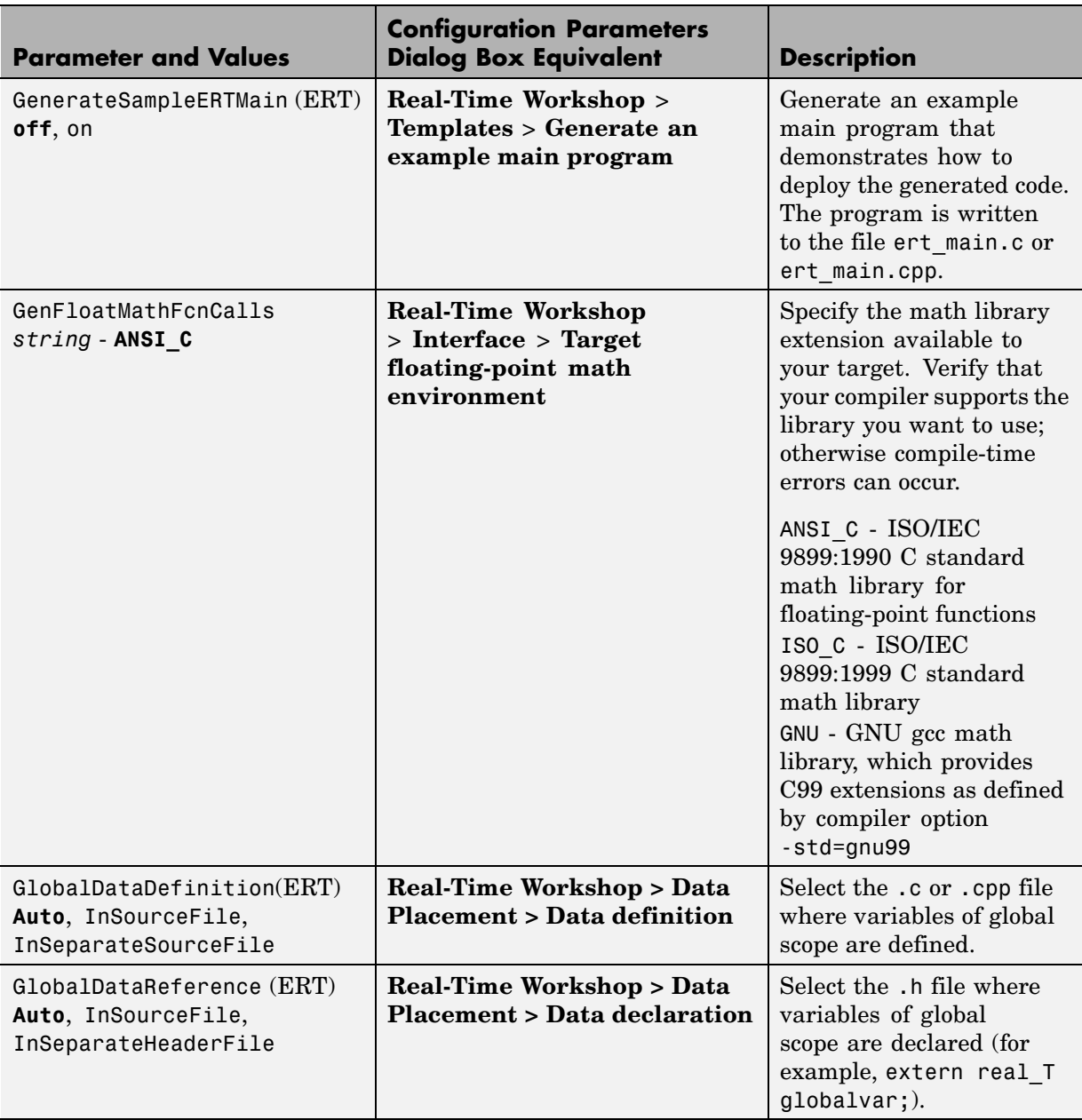

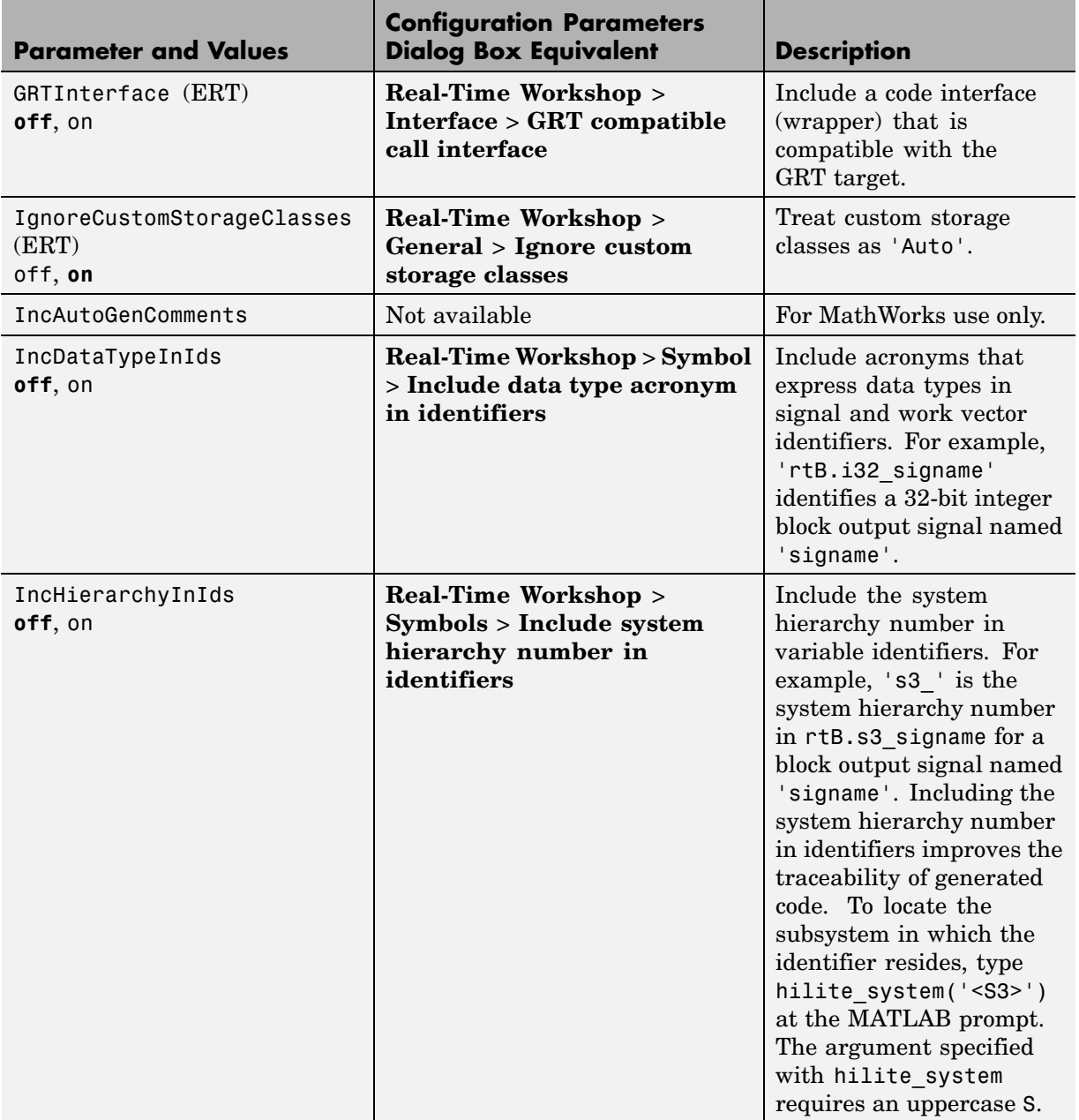

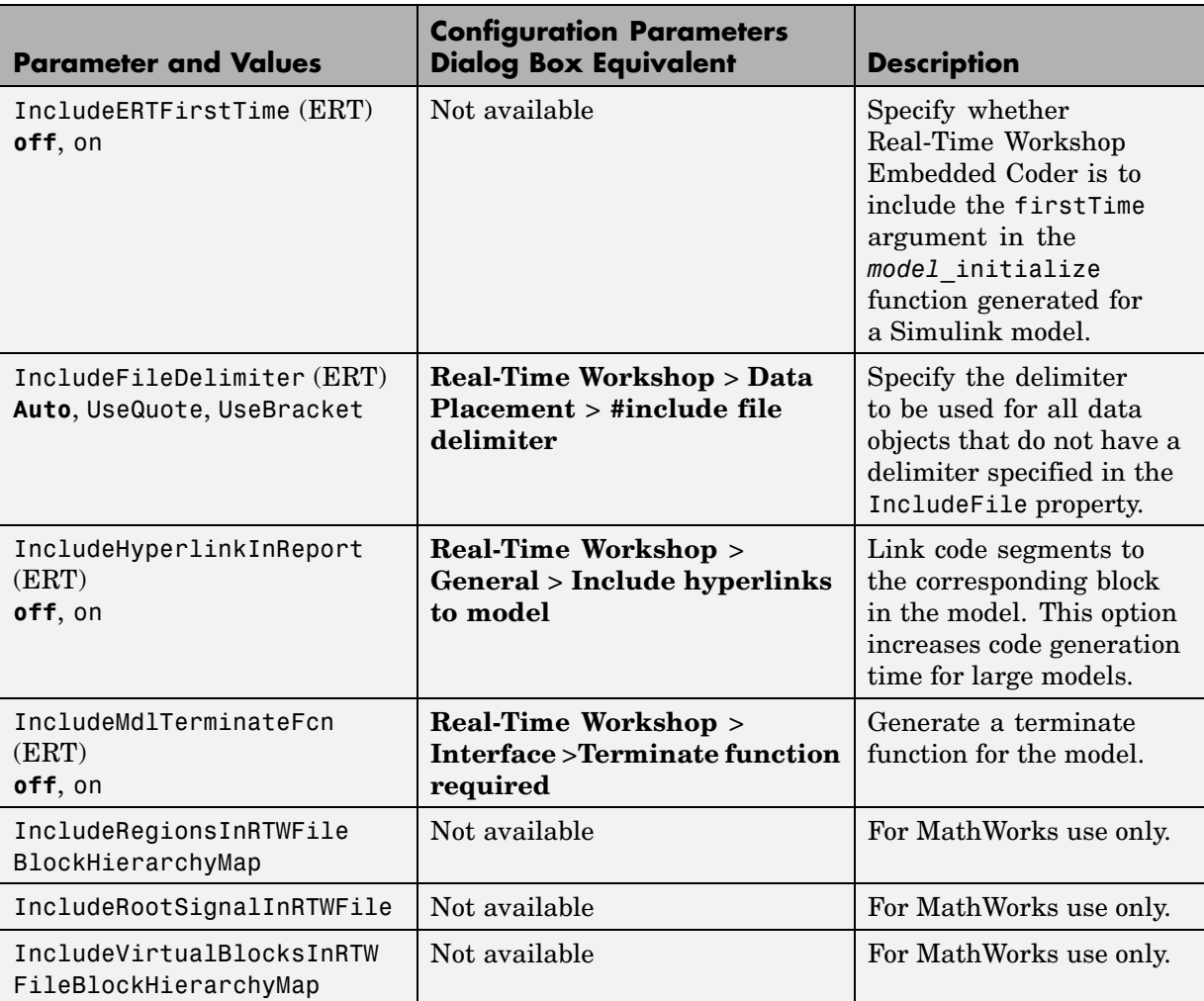

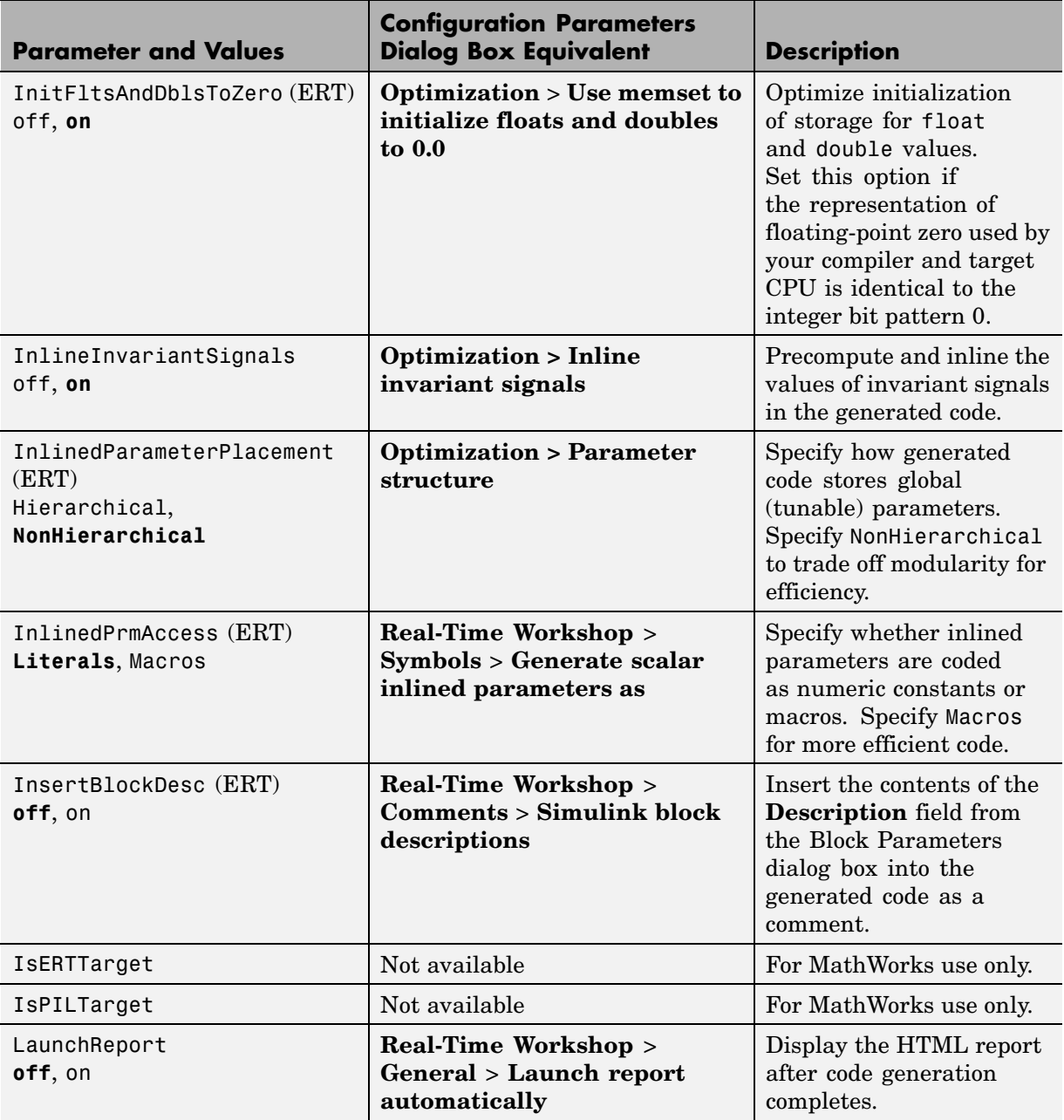

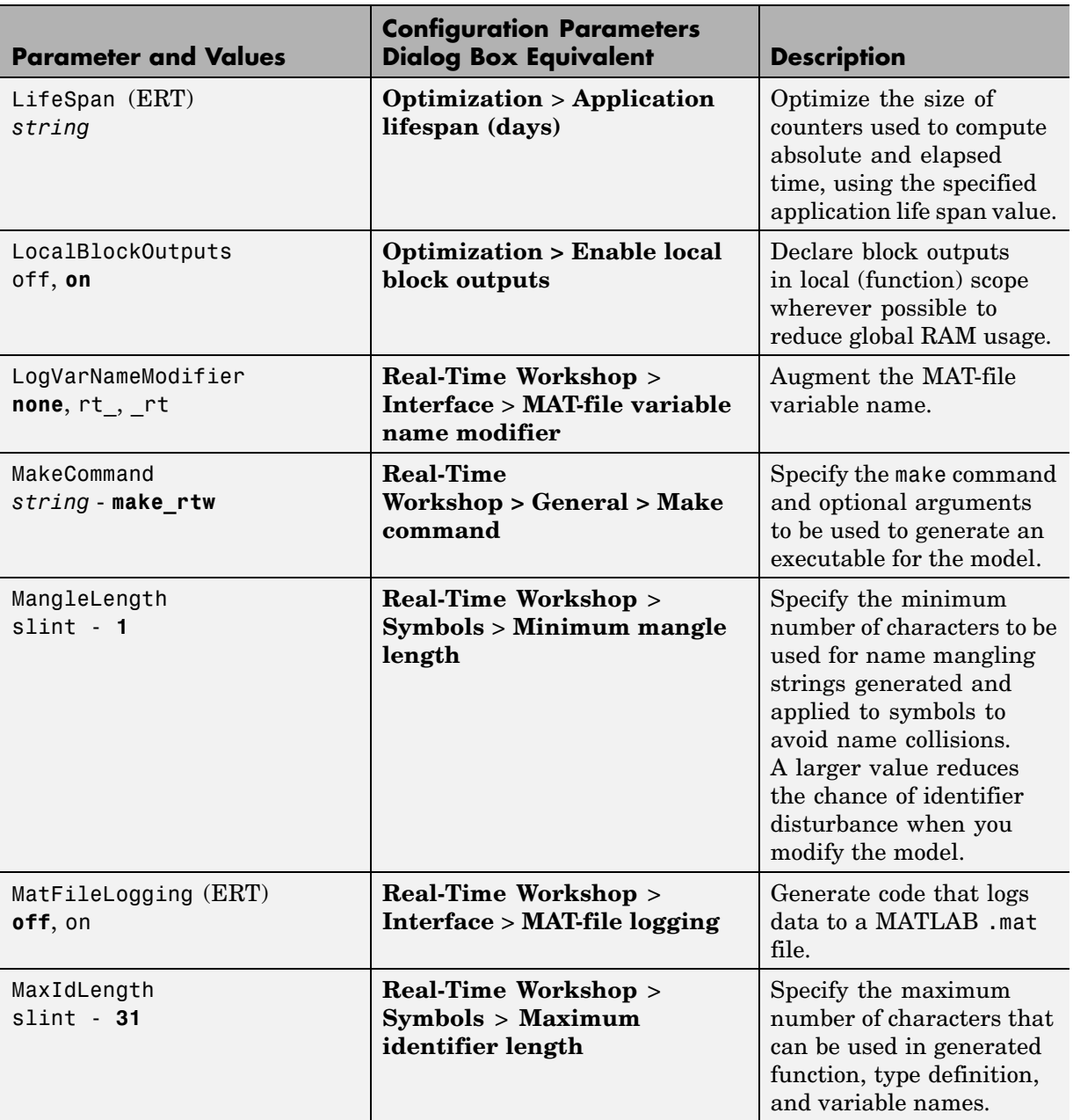

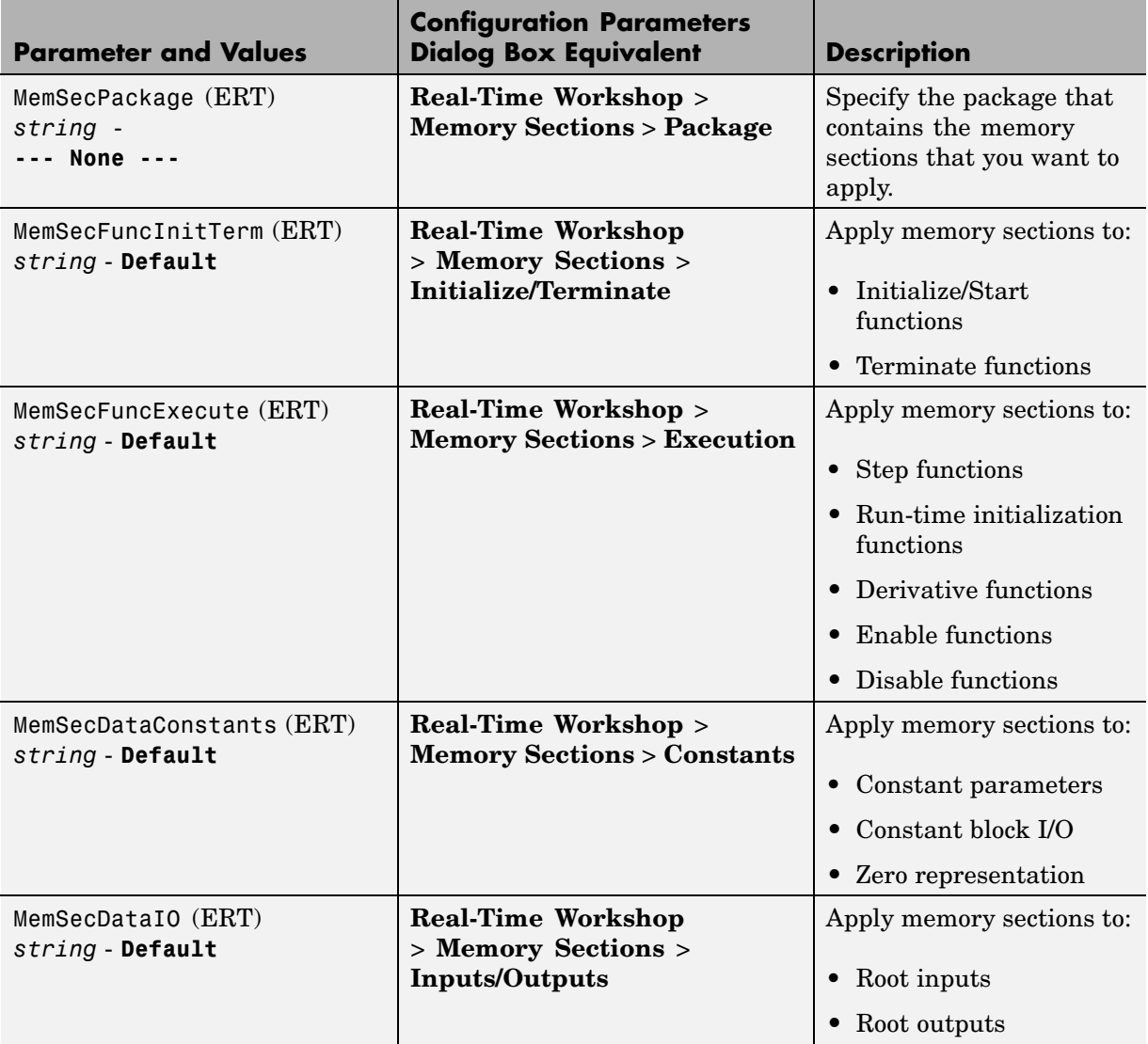

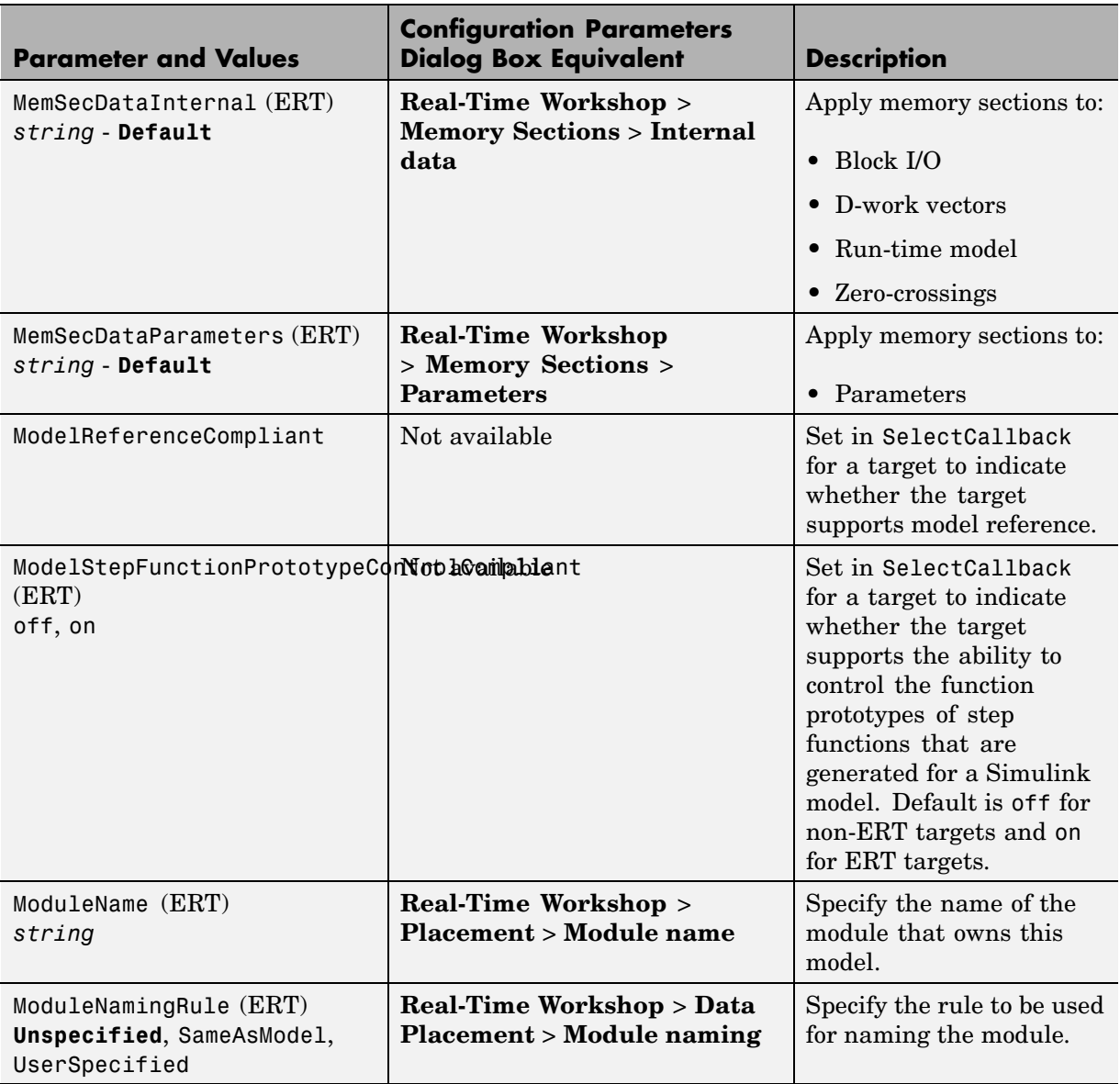

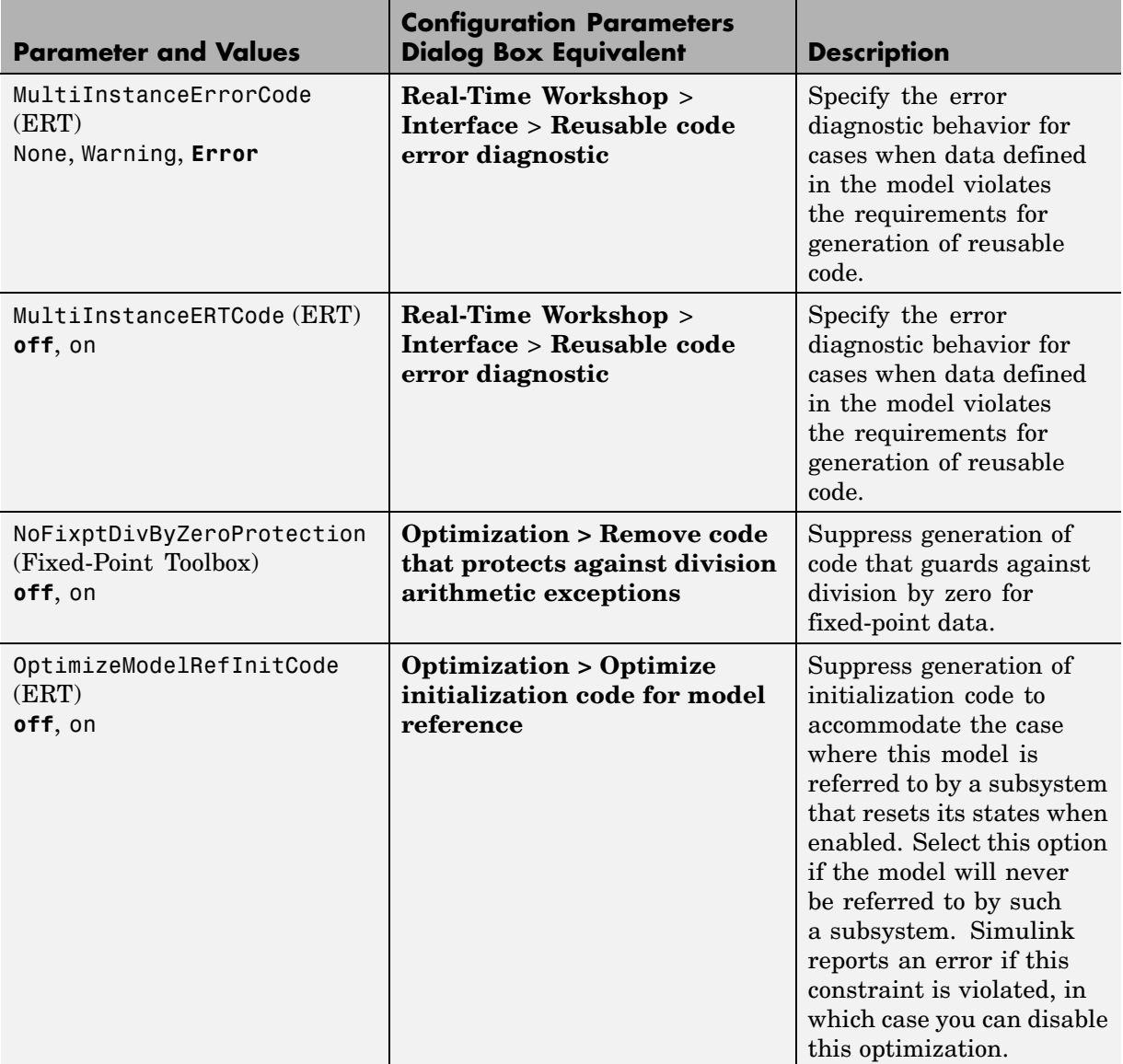

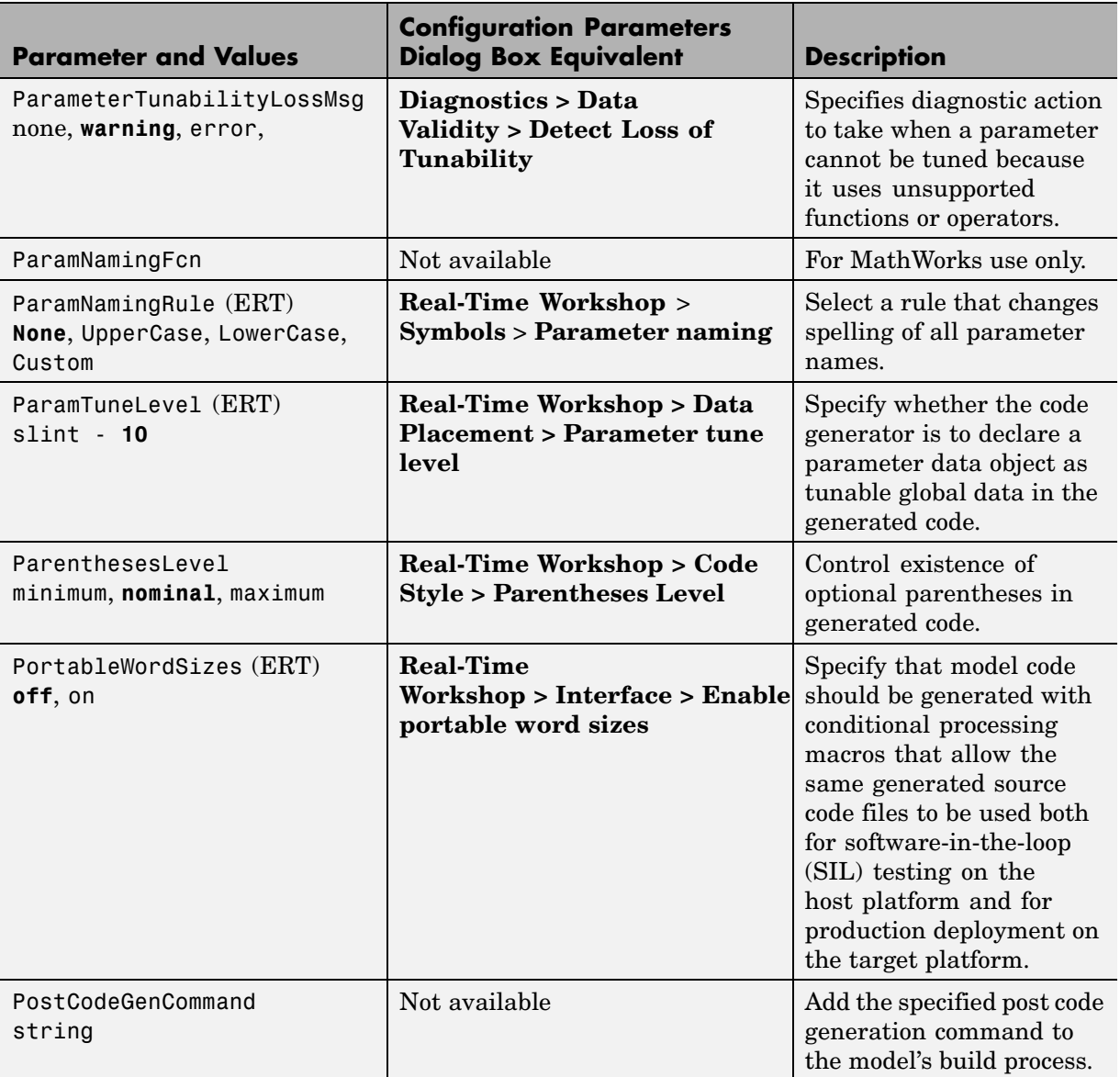

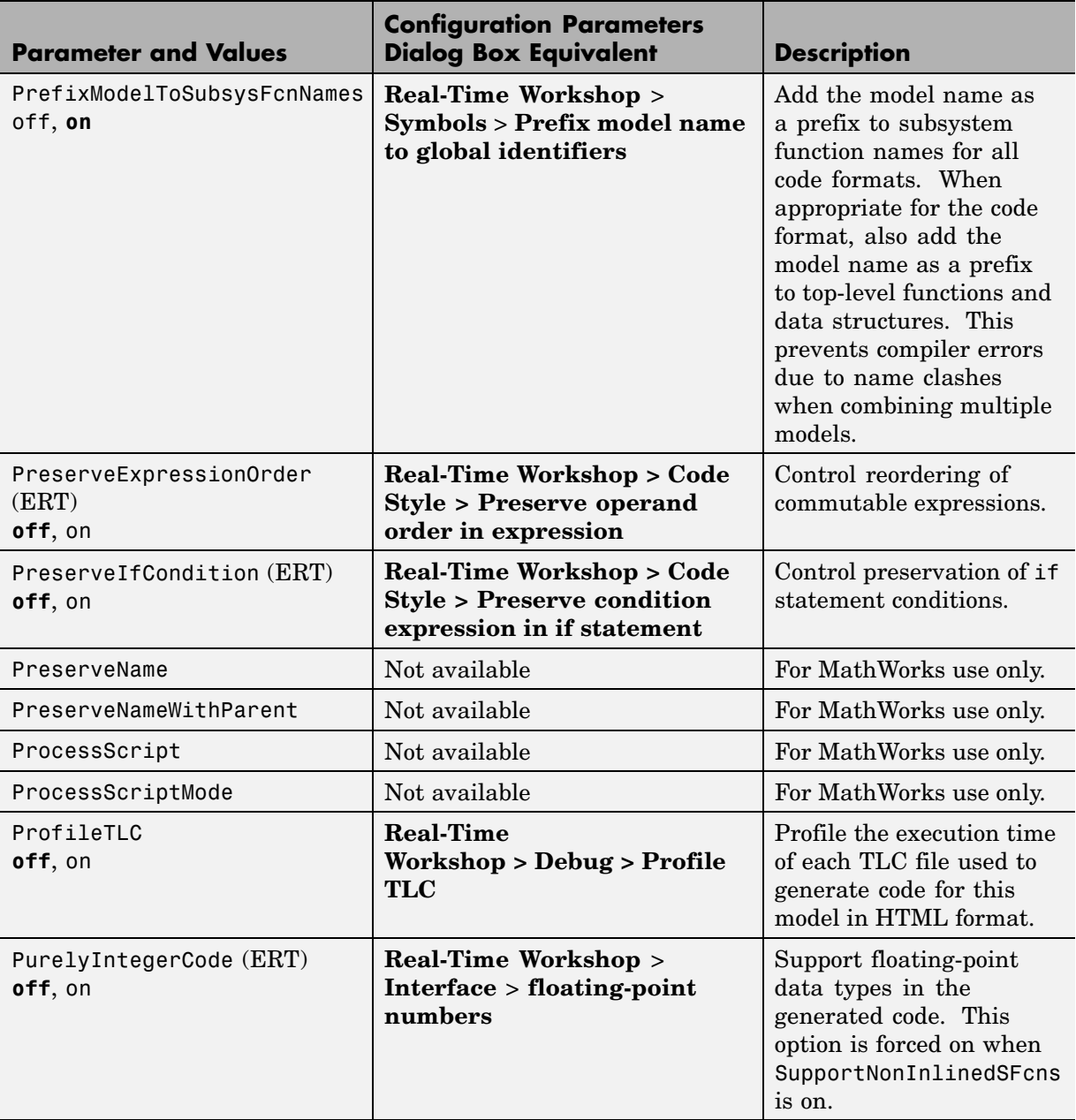
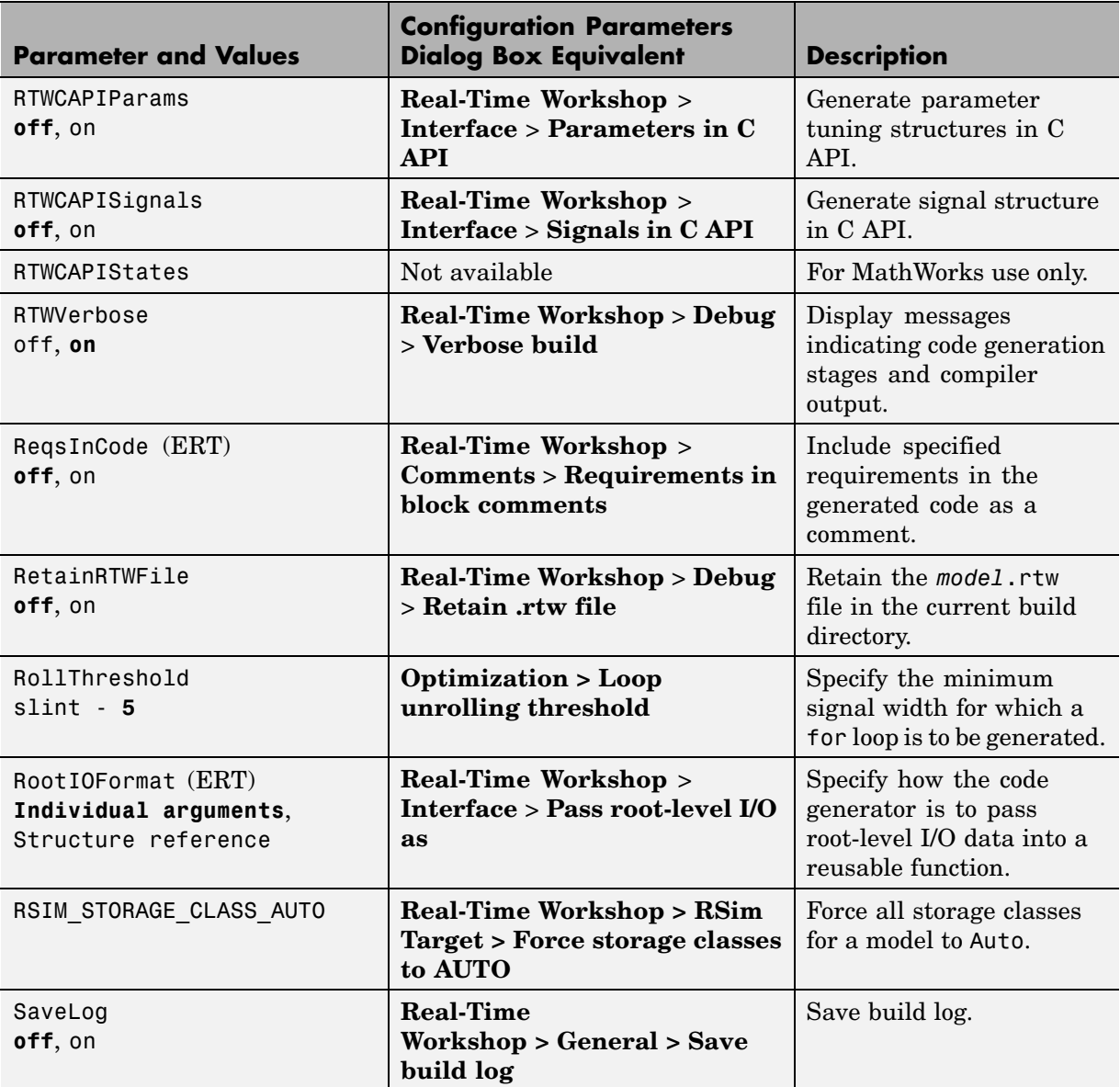

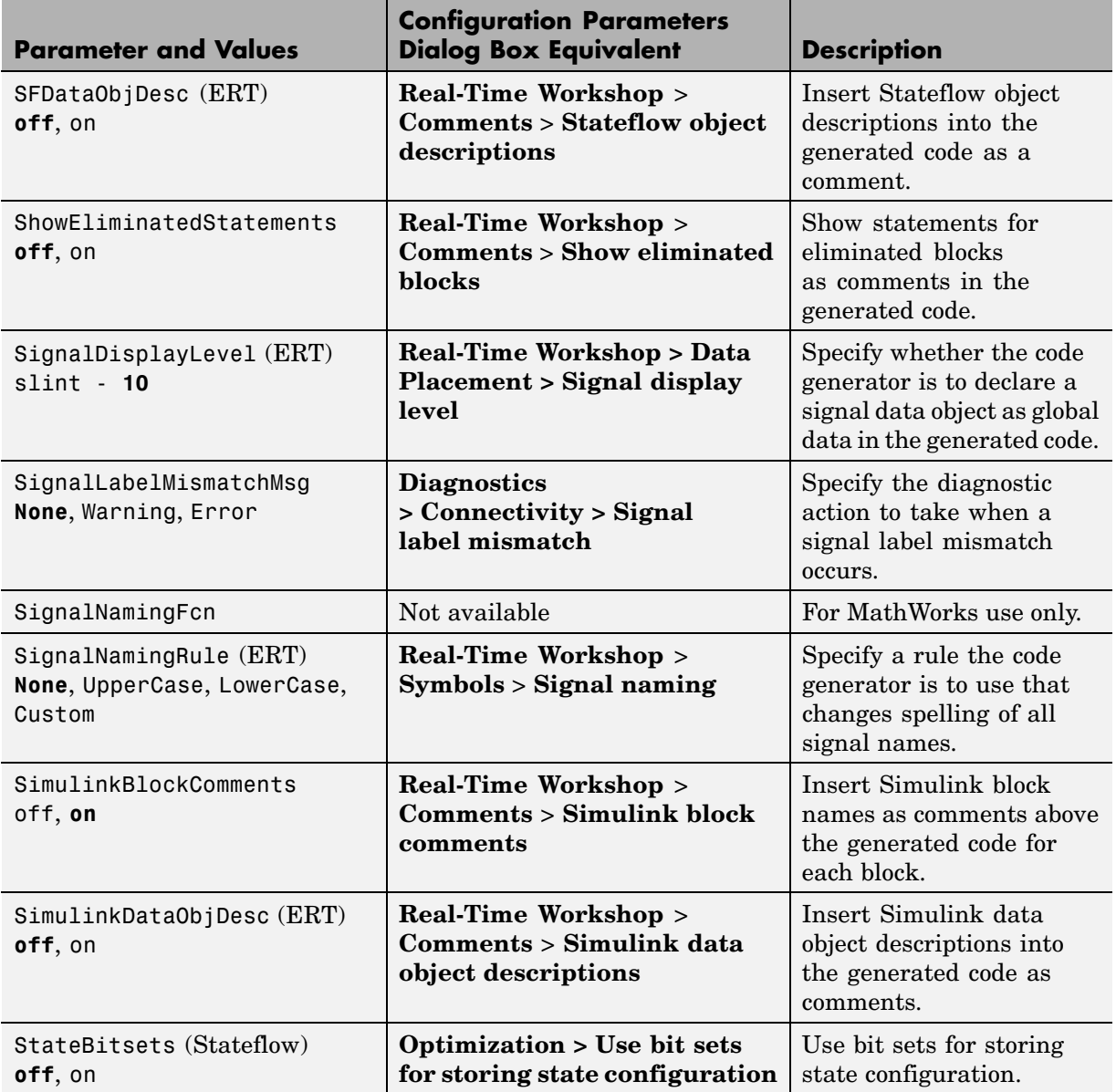

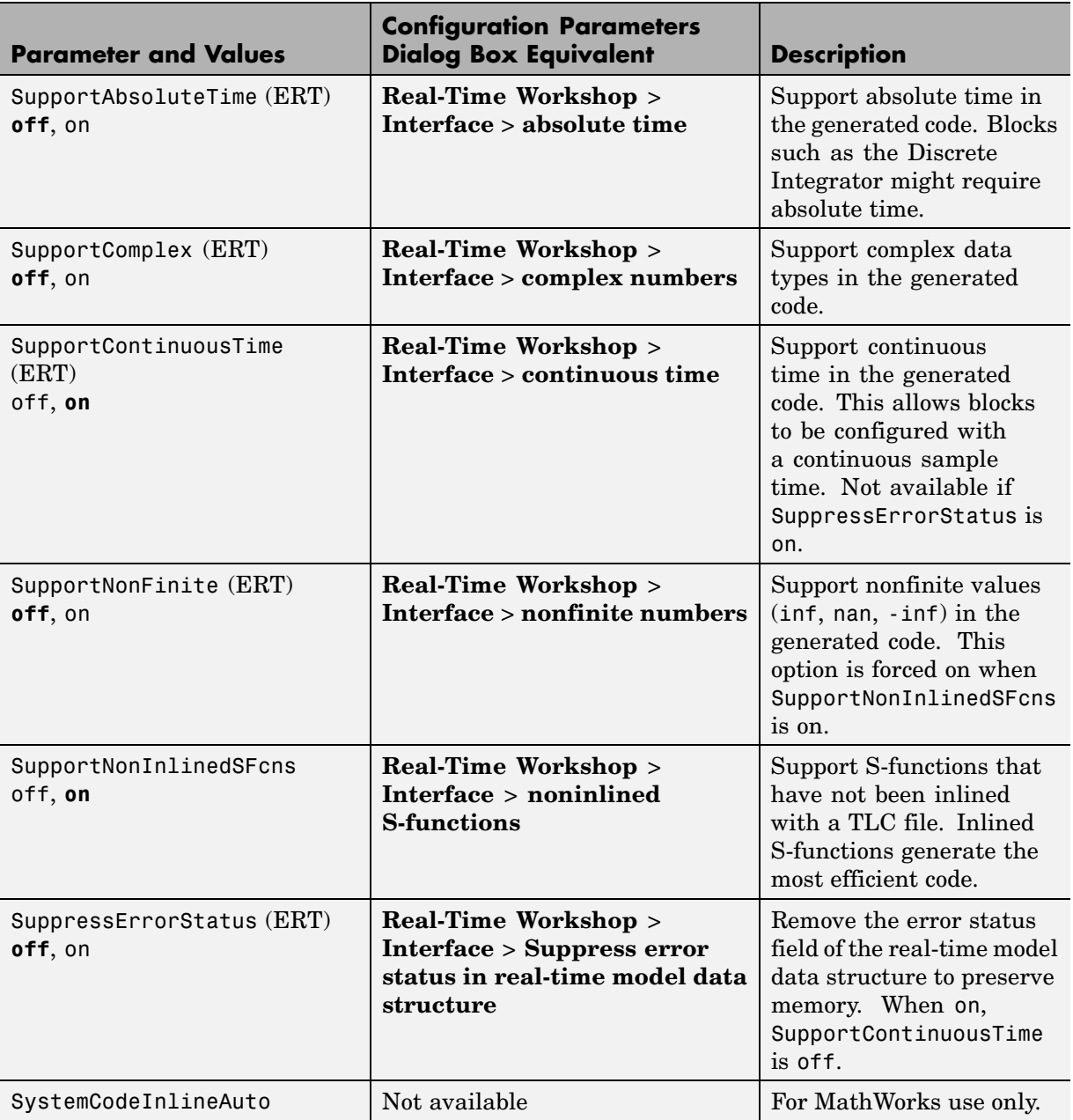

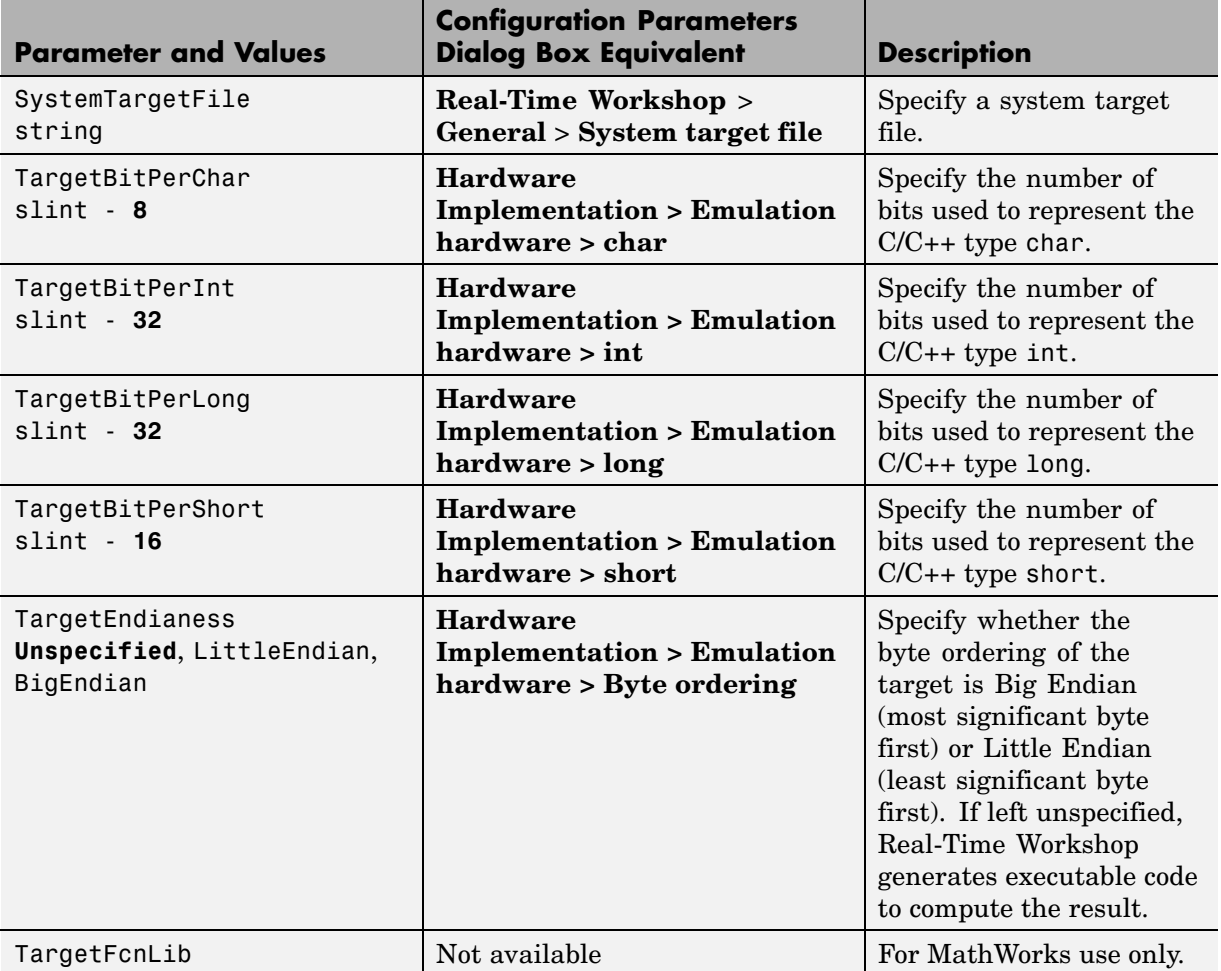

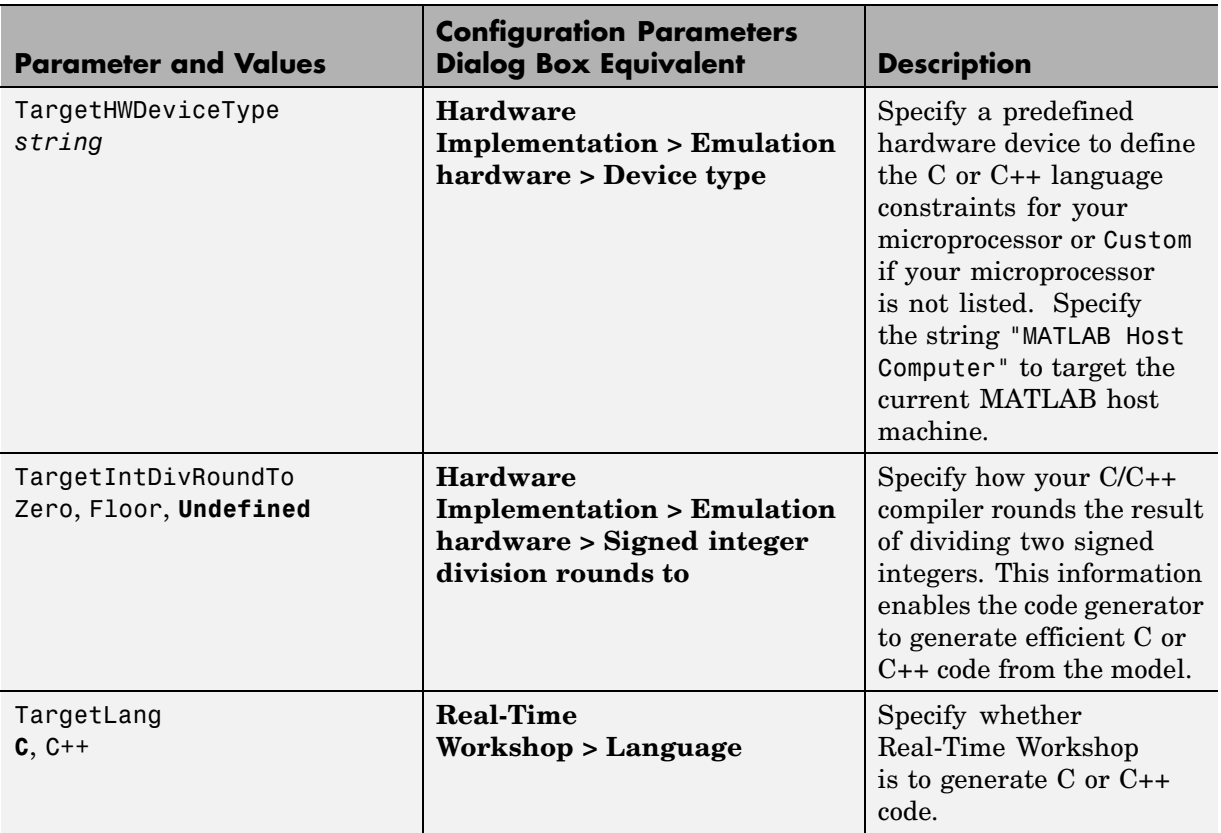

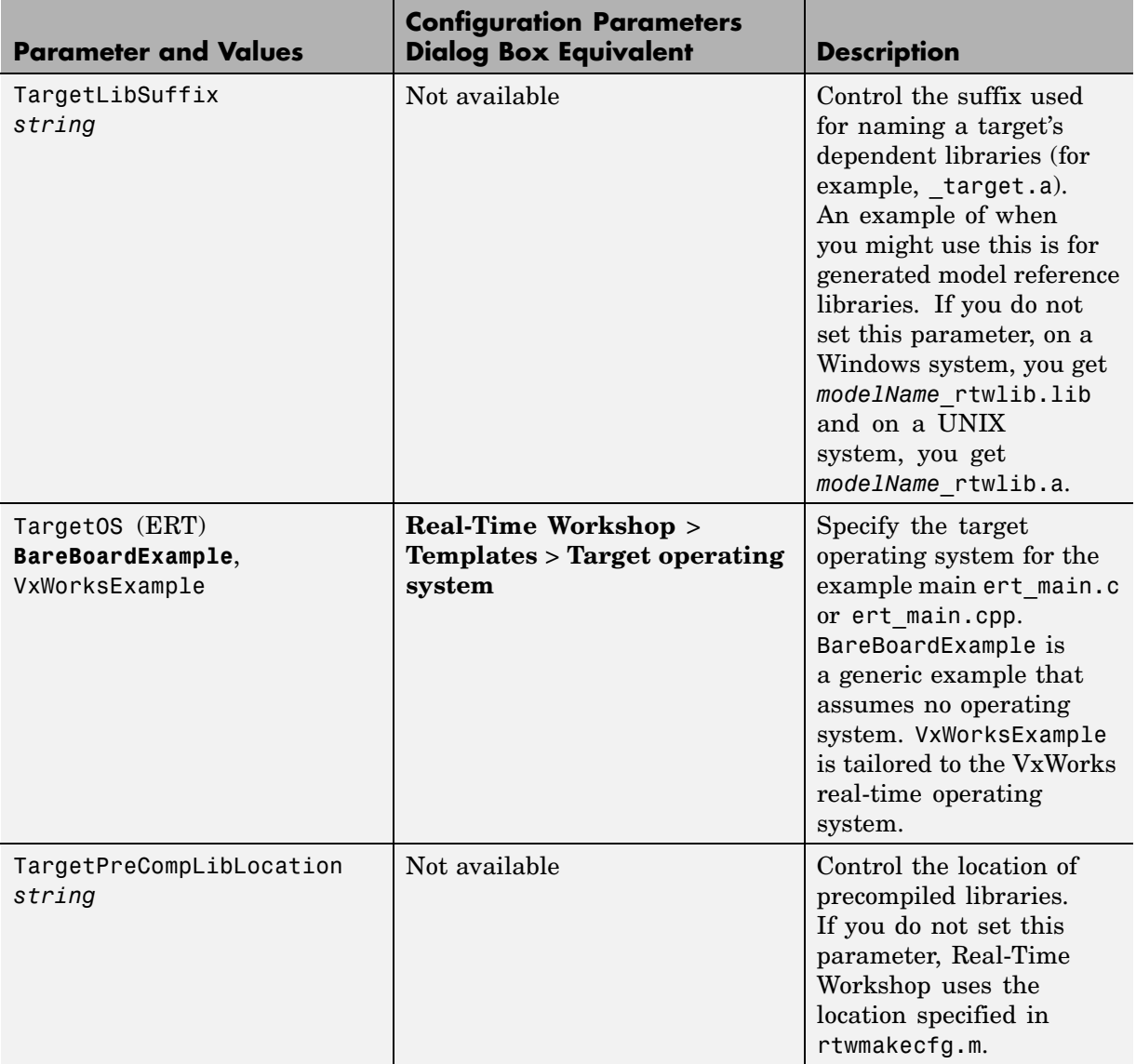

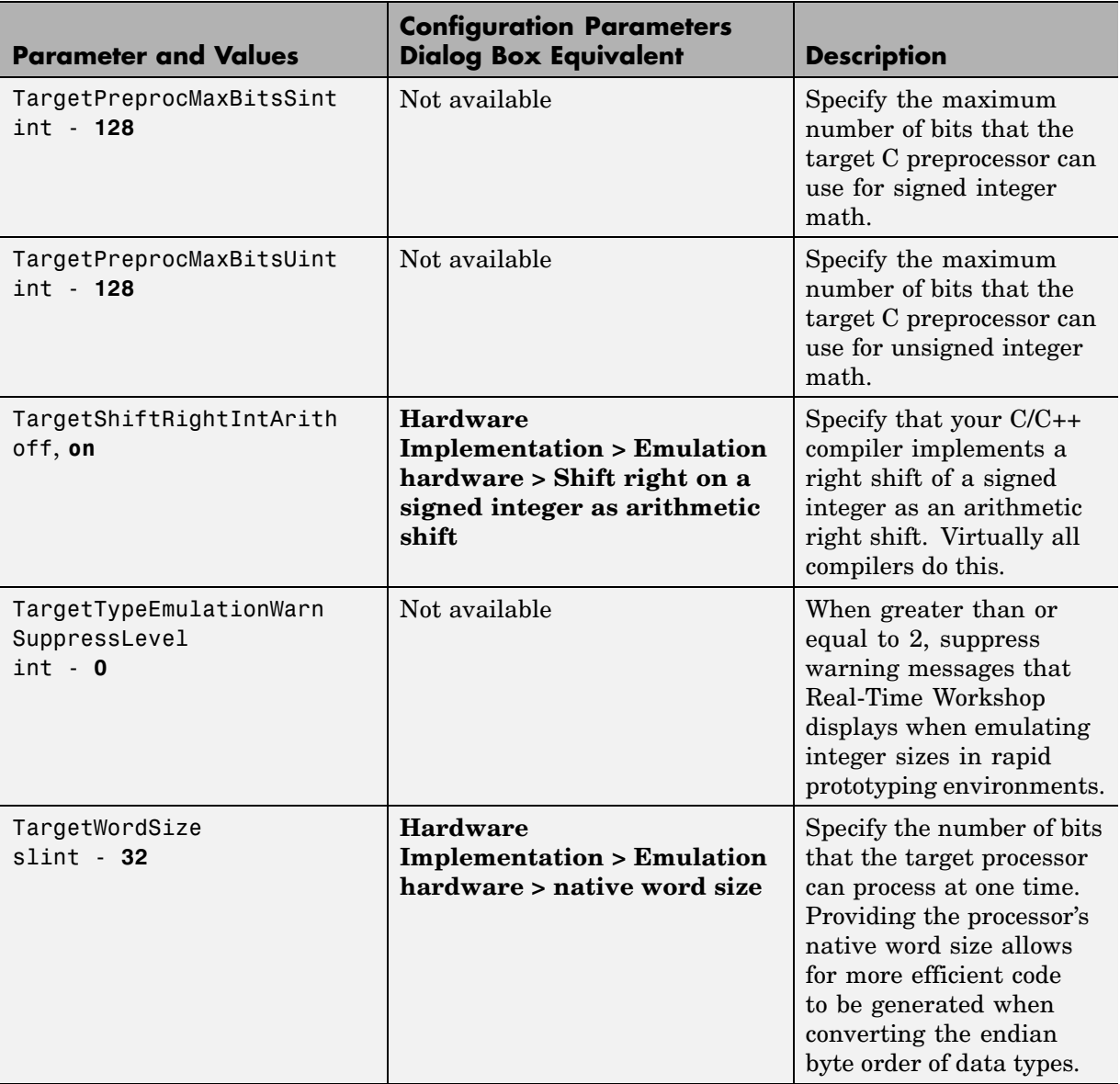

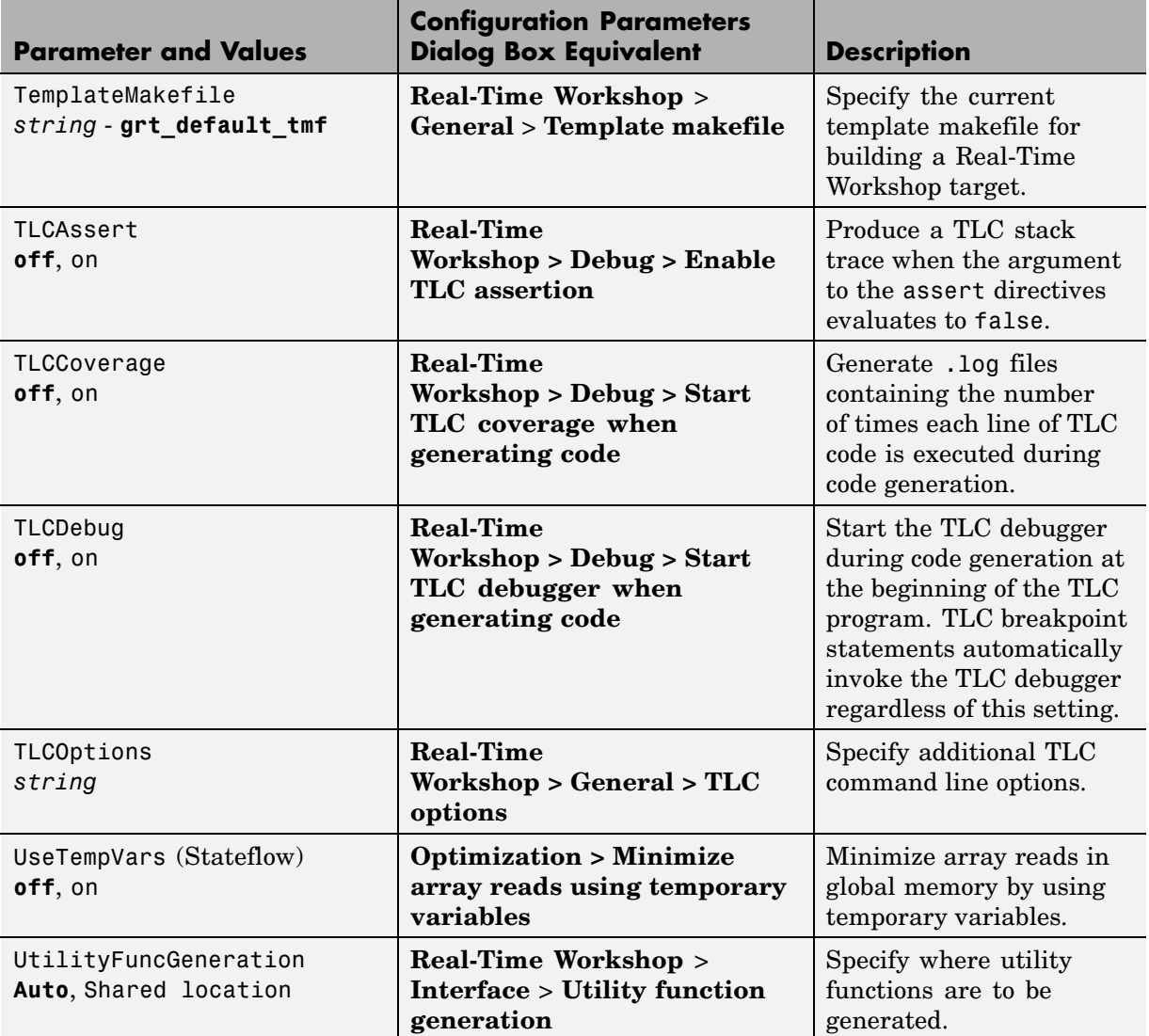

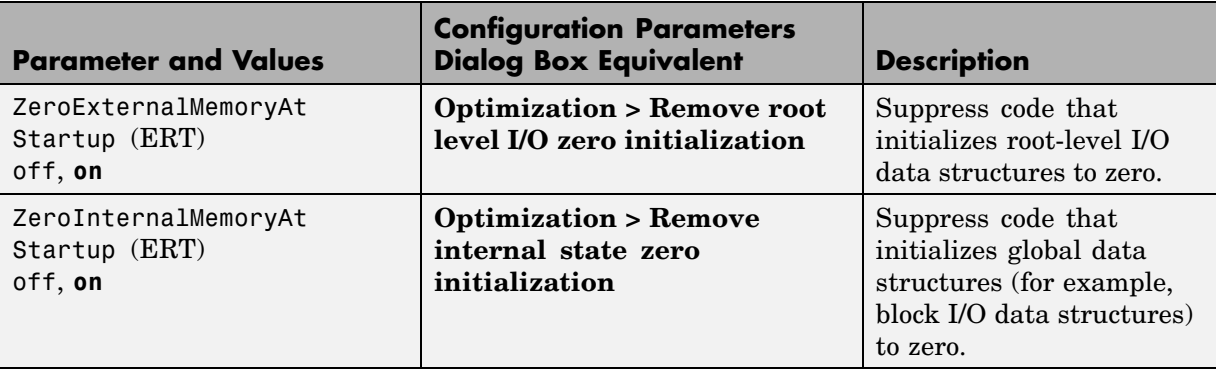

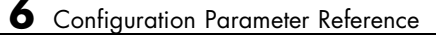

# **7**

# Configuration Parameters Dialog Box Reference

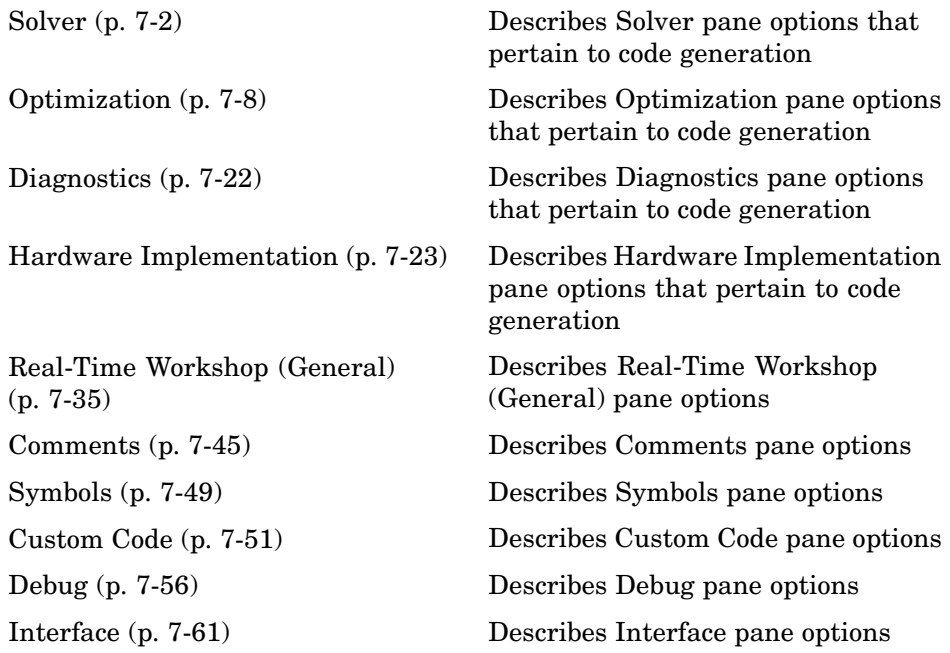

# <span id="page-155-0"></span>**Solver**

- **•** "Start time" on page 7-2
- **•** ["Stop time" on page 7-3](#page-156-0)
- **•** ["Type" on page 7-3](#page-156-0)
- **•** ["Tasking mode for periodic sample times" on page 7-5](#page-158-0)

## **Start time**

Enter a double-precision value scaled to seconds specifying simulation or generated code start time

#### **Default:** 0.0

- **•** A start time other than 0.0 represents an offset, and must be less than or equal to the stop time. An example of when you might use an offset is to set up a delay to accommodate some type of initialization.
- **•** The values of block parameters with initial conditions must match the initial condition settings at the specified start time.
- **•** Simulation time is not the same as clock time. For example, running a simulation for 10 seconds usually does not take 10 seconds. Total simulation time depends on factors such as model complexity, solver step sizes, and computer speed.

## **Command line parameter**

StartTime

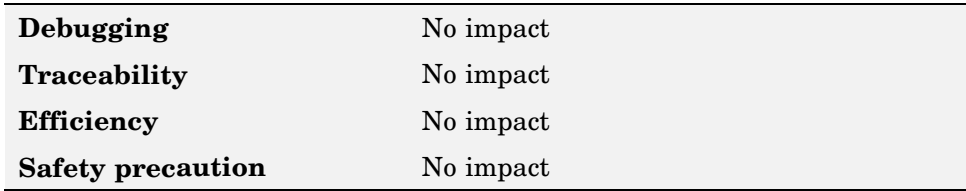

## <span id="page-156-0"></span>**Stop time**

Enter a double-precision value scaled to seconds specifying simulation or generated code stop time

#### **Default:** 10

- **•** Stop time must be greater than or equal to the start time.
- **•** Specify inf to run a simulation or generated program until you explicitly pause or stop it.
- **•** If the stop time is the same as the start time, the simulation or generated program runs for one step.
- **•** Simulation time is not the same as clock time. For example, running a simulation for 10 seconds usually does not take 10 seconds. Total simulation time depends on factors such as model complexity, solver step sizes, and computer speed.
- **•** If your model includes blocks that depend on absolute time and you are creating a design that runs indefinitely, see Blocks That Depend on Absolute Time.

## **Command line parameter**

StopTime

## **Recommended settings**

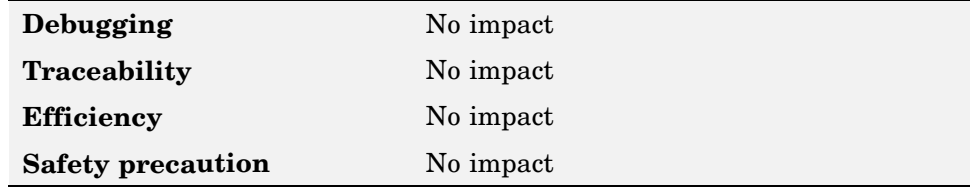

# **Type**

Specify the type of solver to be applied to your model: variable-step or fixed-step

The solver computes the next time as the sum of the current time and the step size.

#### **Variable-step** (default)

Step size varies from step to step, depending on model dynamics.

- Reduces step size when model states change rapidly, to maintain accuracy.
- **•** Increases step size when model states change slowly, to avoid unnecessary steps.

Recommended if the model's states change rapidly or contain discontinuities. It shortens simulation time significantly because it requires fewer time steps than a fixed-step solver to achieve a comparable level of accuracy.

#### **Fixed-step**

Step size remains constant throughout the simulation.

Required for code generation, unless you use an S-function or RSim target.

#### **Dependencies**

Selecting **Variable-step** enables the following options:

- **• Max step size**
- **• Min step size**
- **• Initial step size**
- **• Solver**
- **• Relative tolerance**
- **• Absolute tolerance**
- **• Zero crossing control**
- **• Number of consecutive min step size violations allowed**
- **• Consecutive zero crossings relative tolerance**
- **• Number of consecutive zero crossings allowed**

<span id="page-158-0"></span>Selecting **Fixed-step** enables the following options:

- **• Solver**
- **• Periodic sample time constraint**
- **• Fixed-step size (fundamental sample time)**
- **• Tasking mode for periodic sample times**
- **• Higher priority value indicates higher task priority**
- **• Automatically handle data transfers between tasks**

#### **Command line parameter**

SolverType

#### **Recommended settings**

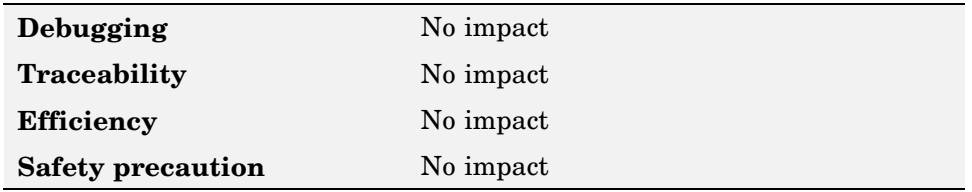

## **More information**

- **•** Choosing a Solver Type
- **•** Determining Step Size for Discrete Systems

## **Tasking mode for periodic sample times**

Indicate how blocks with periodic sample times are to execute

#### **Auto** (default)

Single-tasking execution is used if:

- **•** Your model contains one sample time.
- **•** Your model contains a continuous and a discrete sample time, and the fixed-step size is equal to the discrete sample time.

Selects multitasking execution for a models operating at different sample rates.

#### **SingleTasking**

Process all blocks through each stage of simulation (for example, calculating output and updating discrete states) together. For more information, see Single-Tasking Mode.

#### **MultiTasking**

Process groups of blocks with the same execution priority through each stage of simulation (for example, calculating output and updating discrete states) based on task priority. Multitasking mode helps to create valid models of real-world multitasking systems, where sections of your model represent concurrent tasks. For more information, see Multitasking and Pseudomultitasking Modes.

The **Multitask rate transition** option on the **Diagnostics > Sample Time** pane allows you to adjust error checking for sample rate transitions between blocks that operate at different sample rates.

#### **Dependency**

Enabled by selecting **Fixed-step** solver type.

#### **Command line parameter**

SolverMode

#### **Recommended settings**

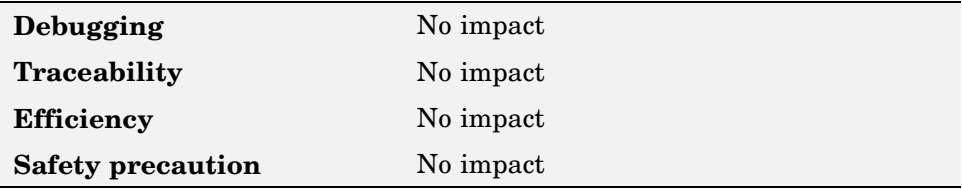

## **More information**

**•** Rate Transition block

- **•** Model Execution and Rate Transitions
- **•** Single-Tasking Versus Multitasking Operation
- **•** Sample Rate Transitions
- **•** Single-Tasking and Multitasking Execution of a Model: an Example

# <span id="page-161-0"></span>**Optimization**

- **•** "Block reduction" on page 7-8
- **•** ["Conditional input branch execution" on page 7-9](#page-162-0)
- **•** ["Implement logic signals as boolean data \(vs. double\)" on page 7-10](#page-163-0)
- **•** ["Signal storage reuse" on page 7-11](#page-164-0)
- **•** ["Inline parameters" on page 7-12](#page-165-0)
- **•** ["Application lifespan \(days\)" on page 7-14](#page-167-0)
- **•** ["Enable local block outputs" on page 7-15](#page-168-0)
- **•** ["Reuse block outputs" on page 7-16](#page-169-0)
- **•** ["Ignore integer downcasts in folded expressions" on page 7-17](#page-170-0)
- **•** ["Inline invariant signals" on page 7-18](#page-171-0)
- **•** ["Eliminate superfluous temporary variables \(Expression folding\)" on page](#page-172-0) 7-[19](#page-172-0)
- **•** ["Loop unrolling threshold" on page 7-19](#page-172-0)
- **•** ["Remove code fro](#page-173-0)m floating-point to integer conversions that wraps out-of-range value[s" on page 7-20](#page-173-0)

# **Block reduction**

Reduce execution time by collapsing or removing groups of blocks

#### **Checked**(default)

Simulink searches for and reduces the following block patterns:

- **•** Accumulators—pattern consisting of a constant block, a Sum block, and feedback through a Unit Delay block
- **•** Redundant type conversions—for example, an int type conversion block with an input and output of type int
- **•** Dead code—blocks or signals in an unused code path
- **•** Fast-to-slow Rate Transition block in a single-tasking system—the Rate Transition block's input frequency is faster than its output frequency

#### <span id="page-162-0"></span>**Unchecked**

Simulink does not search for instances of block patterns for block reduction optimization. Simulation and generated code are not optimized.

## **Tips**

- **•** Block reduction is only intended to remove the code that represents execution of a block. Other supporting data, such as definitions for sample time and data types might remain in the generated code.
- **•** Tunable parameters do not prevent a block from being reduced by dead code elimination.

## **Command line parameter**

BlockReduction

## **Recommended settings**

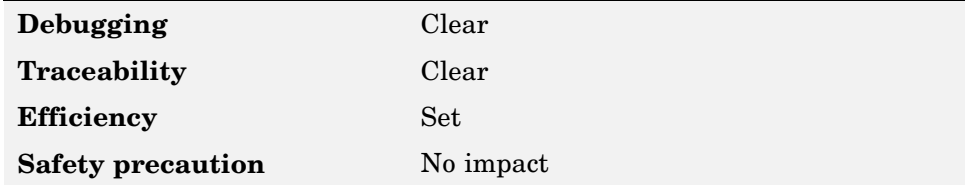

## **More information**

- **•** "Block Reduction"
- **•** "Single-Tasking Execution"

# **Conditional input branch execution**

Improve model execution when the model contains Switch and Multiport Switch blocks

#### <span id="page-163-0"></span>**Checked** (default)

Only the blocks required to compute the control input and the data input selected by the control input are executed. This optimization speeds execution of code generated from the model. Limits to Switch block optimization:

- Only blocks with  $-1$  (inherited) or  $inf$  (Constant) sample time can participate.
- **•** Blocks with outputs flagged as test points cannot participate.
- **•** No multirate block can participate.
- **•** Blocks with states cannot participate.
- **•** Only S-functions with option SS\_OPTION\_CAN\_BE\_CALLED\_CONDITIONALLY set can participate.

#### **Unchecked**

Executes all blocks driving the Switch block input ports at each time step.

### **Command line parameter**

ConditionallyExecuteInputs

#### **Recommended settings**

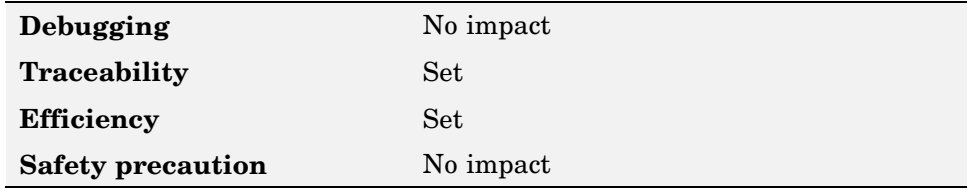

## **More information**

"Conditional Input Execution"

## **Implement logic signals as boolean data (vs. double)**

Enables error detection for mixed double/Boolean types.

#### <span id="page-164-0"></span>**Checked** (default)

Enables Boolean type checking, resulting in an error when double signals are connected to blocks that prefer Boolean inputs. Generated code requires less memory with this enabled.

#### **Unchecked**

Does not produce an error when double signals are connected to blocks that prefer Boolean inputs. This ensures compatibility with models created by earlier versions of Simulink that support only double data types.

#### **Dependency**

Disable for models created with a version of Simulink that supports only signals of type double.

## **Command line parameter**

BooleanDataType

#### **Recommended settings**

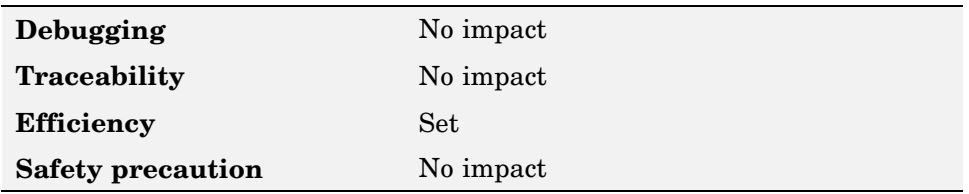

#### **More information**

"Implement Logic Signals as Boolean Data"

## **Signal storage reuse**

Reuse signal memory. Only applies to signals with storage class Auto.

#### **Checked** (default)

Instructs Real-Time Workshop to reuse signal memory, reducing the memory requirement of your real-time program.

#### <span id="page-165-0"></span>**Unchecked**

Makes all block outputs global and unique, which in many cases significantly increases RAM and ROM usage.

#### **Dependencies**

Enables the following options

- **• Enable local block outputs**
- **• Reuse block outputs**
- **• Eliminate superfluous temporary variables (Expression folding)**

#### **Command line parameter**

OptimizeBlockIOStorage

#### **Recommended settings**

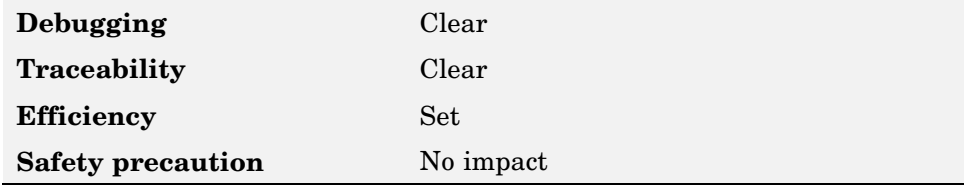

#### **More information**

- **•** "Signal Storage, Optimization, and Interfacing"
- **•** "Signal Storage Concepts"

## **Inline parameters**

Transform tunable parameters into constant values

#### **Checked**

Enabling Inline parameters has three effects:

**•** Real-Time Workshop uses the numerical values of model parameters, instead of their symbolic names, in generated code.

- **•** Reduces global RAM usage, because parameters are not declared in the global parameters structure.
- **•** The **Configure** button becomes enabled. Clicking the **Configure** button opens the Model Parameter Configuration dialog box.

#### **Unchecked** (default)

Uses model parameters symbolic names in generated code.

## **Tips**

When a top-level model uses referenced models:

- **•** All referenced models must specify **Inline parameters** to be on.
- **•** The top-level model can specify **Inline parameters** to be on or off.

## **Dependencies**

Disable for referenced models in a model reference hierarchy.

Enables the following options:

- **• Configure** button
- **• Inline invariant signals**

#### **Command line parameter**

InlineParams

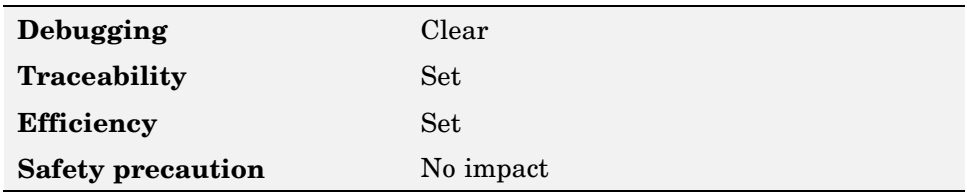

## <span id="page-167-0"></span>**More information**

- **•** "Parameter Storage, Interfacing, and Tuning"
- **•** "Inline Parameters"

# **Application lifespan (days)**

Optimize the size of counters used to compute absolute and elapsed time

#### **Default:** inf

**Min:** 8 bits

**Max:** inf

## **Tips**

- **•** A timer will allocate 64 bits of memory for a timer if you specify a value of **inf**.
- **•** To minimize the amount of RAM used by time counters, specify a lifespan no longer than necessary.
- **•** Must be the same for top and referenced models.

#### **Command line parameter**

LifeSpan

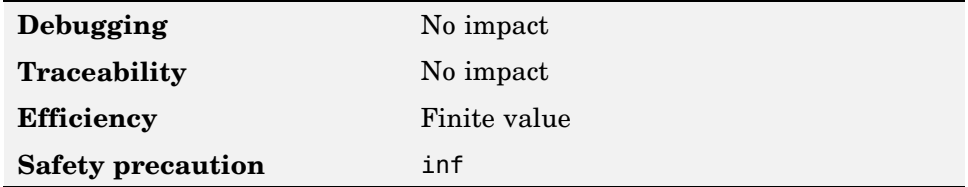

## <span id="page-168-0"></span>**More information**

- **•** "Application Lifespan"
- **•** "Using Timers in Asynchronous Tasks"

# **Enable local block outputs**

Specify whether block signals are declared locally or globally

#### **Checked** (default)

Block signals are declared locally in functions.

#### **Unchecked**

Block signals are declared globally.

## **Tips**

- **•** If it is not possible to declare an output as a local variable, the generated code declares the output as a global variable.
- **•** If you are constrained by limited stack space, you can turn **Enable local block outputs** off and still benefit from memory reuse.

## **Dependency**

Enabled by **Signal storage reuse**.

#### **Command line parameter**

LocalBlockOutputs

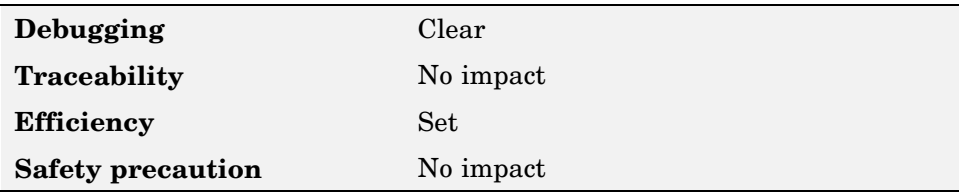

## <span id="page-169-0"></span>**More information**

"Signals with Auto Storage Class"

## **Reuse block outputs**

Specify signal storage memory usage

#### **Checked** (default)

- **•** Real-Time Workshop reuses signal memory whenever possible, reducing stack size where signals are being buffered in local variables.
- **•** Selecting this option trades code traceability for code efficiency.

#### **Unchecked**

Signals are stored in unique locations.

#### **Dependency**

Enabled by **Signal storage reuse**.

#### **Command line parameter**

BufferReuse

#### **Recommended settings**

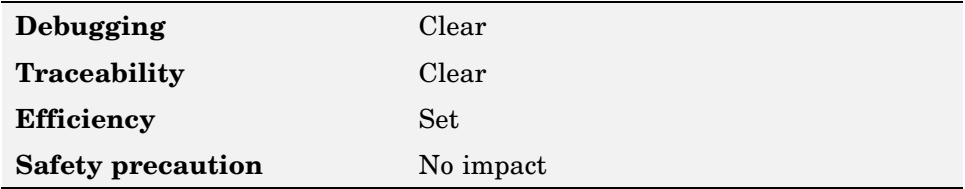

#### **More information**

- **•** "Signal Storage, Optimization, and Interfacing"
- **•** "Signals with Auto Storage Class"

# <span id="page-170-0"></span>**Ignore integer downcasts in folded expressions**

Specify how Real-Time Workshop handles casting of intermediate variables in mixed-bit systems

#### **Checked**

Real-Time Workshop collapses block computations into a single expression, avoiding casts of intermediate variables, improving efficiency. Check this option if

- **•** You are concerned with generating the least amount of code possible
- **•** Code generation and simulation results do not need to match

#### **Unchecked** (default)

The results of 8- and 16-bit integer expressions are explicitly downcast.

## **Tip**

Expressions involving 8- and 16-bit arithmetic are less likely to overflow in code than they are in simulation. Therefore, it is good practice to turn off **Ignore integer downcasts in folded expressions** for safety, to ensure that answers obtained from generated code are consistent with simulation results.

## **Command line parameter**

EnforceIntegerDowncast

## **Recommended settings**

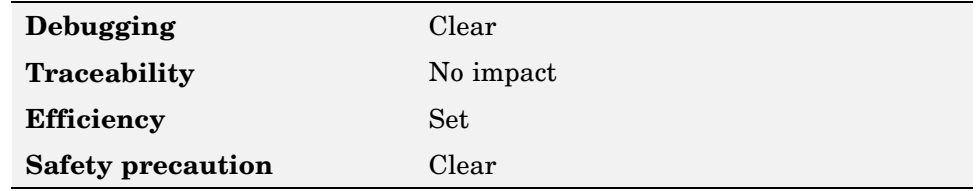

## **More information**

"Expression Folding Options"

# <span id="page-171-0"></span>**Inline invariant signals**

Transform symbolic names of invariant signals into constant values

#### **Checked** (default)

Real-Time Workshop uses the numerical values of model parameters, instead of their symbolic names, in generated code.

#### **Unchecked**

Uses symbolic names of model parameters in generated code.

For more information, see "Inline Invariant Signals".

## **Tips**

- **•** An invariant signal is a block output signal that does not change.
- **•** An *invariant signal* is not the same as an *invariant constant*. To inline invariant constants, select **Inline parameters**.

## **Dependency**

Enabled by**Inline parameters**.

#### **Command line parameter**

InlineInvariantSignals

#### **Recommended settings**

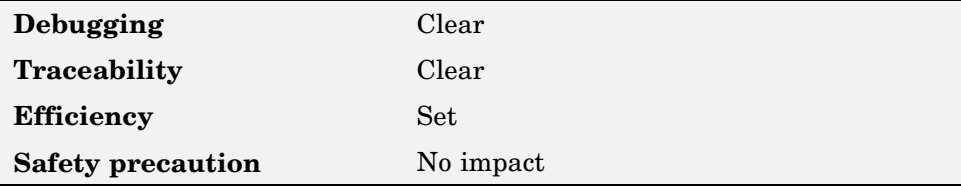

## **More information**

"Inline Invariant Signals"

**7-18**

# <span id="page-172-0"></span>**Eliminate superfluous temporary variables (Expression folding)**

Collapse block computations into single expressions

#### **Checked** (default)

- **•** Enables expression folding.
- **•** Eliminates temporary variables, incorporating the information into the main code statement.
- **•** Improves code readability and efficiency.

#### **Unchecked**

Disables expression folding.

## **Dependency**

Enabled by **Signal storage reuse**.

## **Command line parameter**

ExpressionFolding

## **Recommended settings**

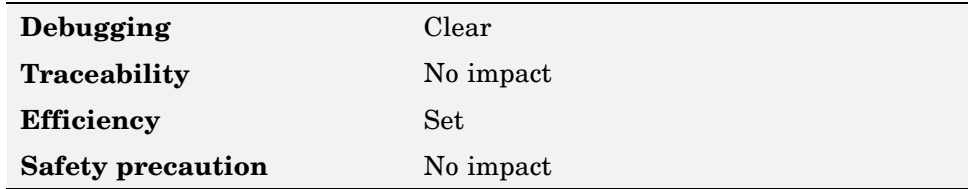

## **More information**

"Expression Folding"

# **Loop unrolling threshold**

Specify minimum signal or parameter width for which a for loop is generated

#### **Default:** 5

#### <span id="page-173-0"></span>**Command line parameter**

RollThreshold

## **Recommended settings**

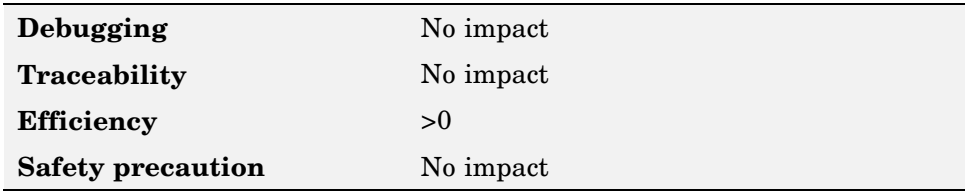

## **More information**

"Loop Unrolling Threshold"

## **Remove code from floating-point to integer conversions that wraps out-of-range values**

Remove wrapping code that handles out-of-range floating-point to integer conversion results

#### **Checked**

Removes code that ensures the execution of the generated code produces the same results as simulation when out-of-range conversions occur. Select this option if code efficiency is critical to your application and the following conditions are true for at least one block in the model:

- **•** Computing the block's outputs or parameters involves converting floating-point data to integer or fixed-point data.
- **•** The block's **Saturate on integer overflow** option is disabled.

#### **Unchecked** (default)

Out-of-range values simulation and generated code results match. The generated code is larger than when this option is checked.

## **Tips**

- **•** Enabling this option affects code generation results only for out-of-range values and hence cannot cause code generation results to differ from simulation results for in-range values.
- **•** The code generator uses the fmod function to handle out-of-range conversion results.

## **Command line parameter**

EfficientFloat2IntCast

## **Recommended settings**

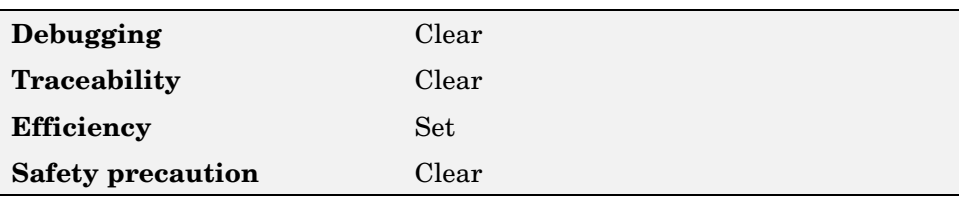

## **More information**

"Remove Code from Floating-Point to Integer Conversions That Wraps Out-of-Range Values"

# <span id="page-175-0"></span>**Diagnostics**

# **Model Verification block enabling**

Enable model verification blocks in the current model either globally or locally

#### **Use local settings** (default)

Enables or disables blocks based on the value of the Enable assertion parameter of each block. If a block's Enable assertion parameter is on, the block is enabled; otherwise, the block is disabled.

#### **Enable All**

Enables all model verification blocks in the model regardless of the settings of their Enable assertion parameters.

#### **Disable All**

Disables all model verification blocks in the model regardless of the settings of their Enable assertion parameters.

## **Command line parameter**

AssertControl

## **Recommended settings**

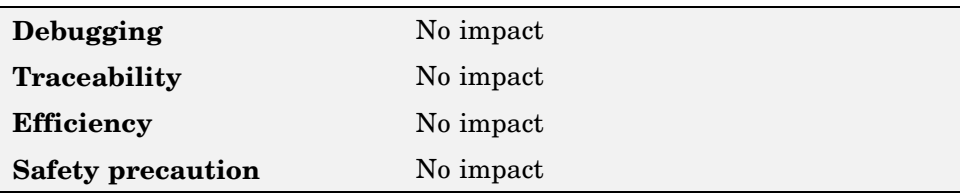

## **More information**

"Diagnostics Options"

# <span id="page-176-0"></span>**Hardware Implementation**

- **•** "Device type" on page 7-23
- **•** ["Number of bits: char" on page 7-27](#page-180-0)
- **•** ["Number of bits: short" on page 7-28](#page-181-0)
- **•** ["Number of bits: int" on page 7-28](#page-181-0)
- **•** ["Number of bits: long" on page 7-29](#page-182-0)
- **•** ["Number of bits: native word size" on page 7-30](#page-183-0)
- **•** ["Byte ordering" on page 7-31](#page-184-0)
- **•** ["Signed integer division rounds to" on page 7-32](#page-185-0)
- "Shift right on a signed integer as arithmetic shift" on page  $7-32$
- **•** ["Emulation hardware \(code generation only\)" on page 7-33](#page-186-0)

## **Device type**

Specify embedded hardware device

Selecting a device type specifies the hardware device to define your system's constraints:

- **•** Default hardware properties appear as the initial values.
- **•** Options with only one possible value cannot be changed.
- **•** Options with more than one possible value provide a pulldown list of legal values.
- **•** Static values are displayed in the table below. Options that you can modify are identified with an x.

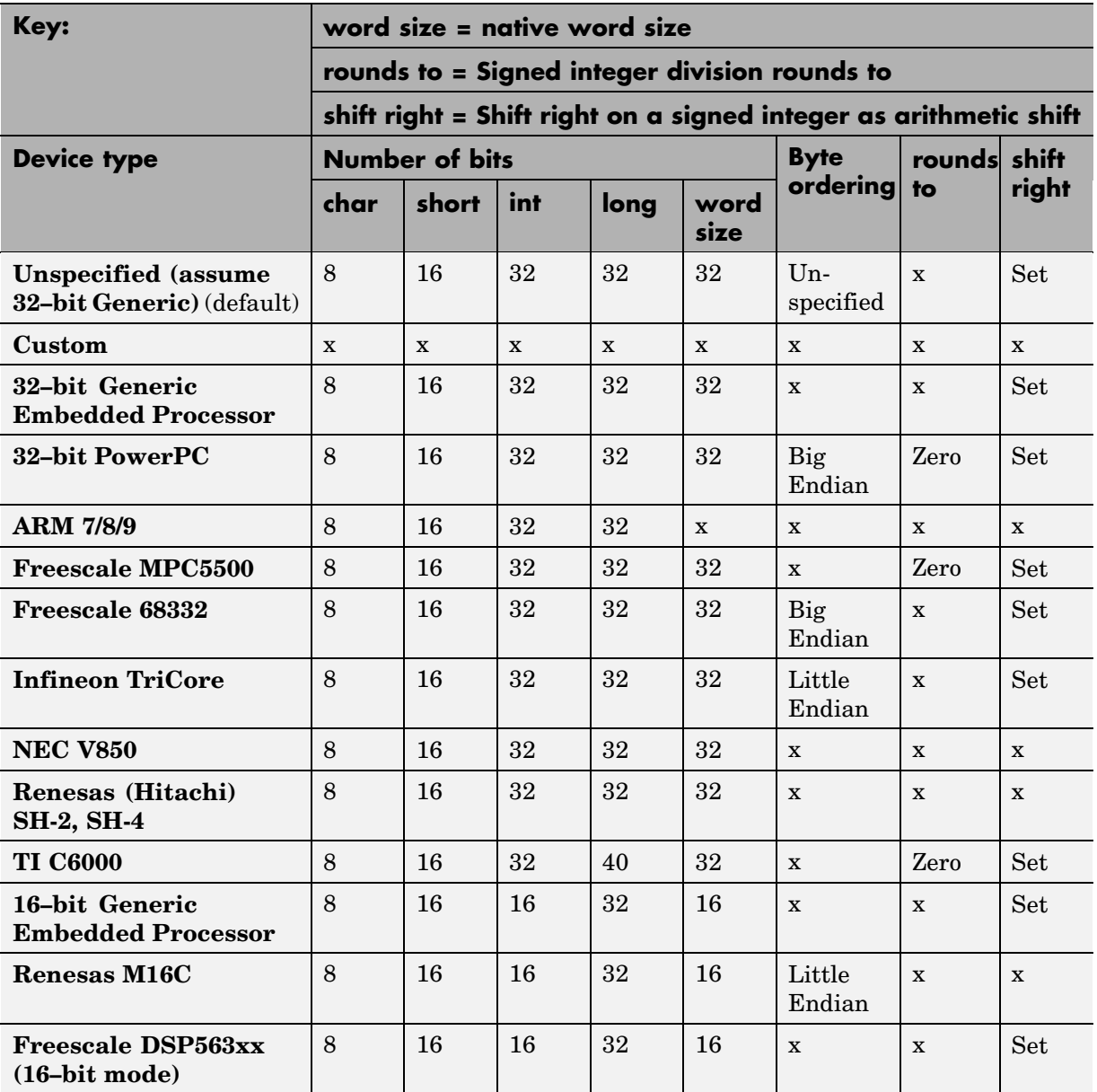

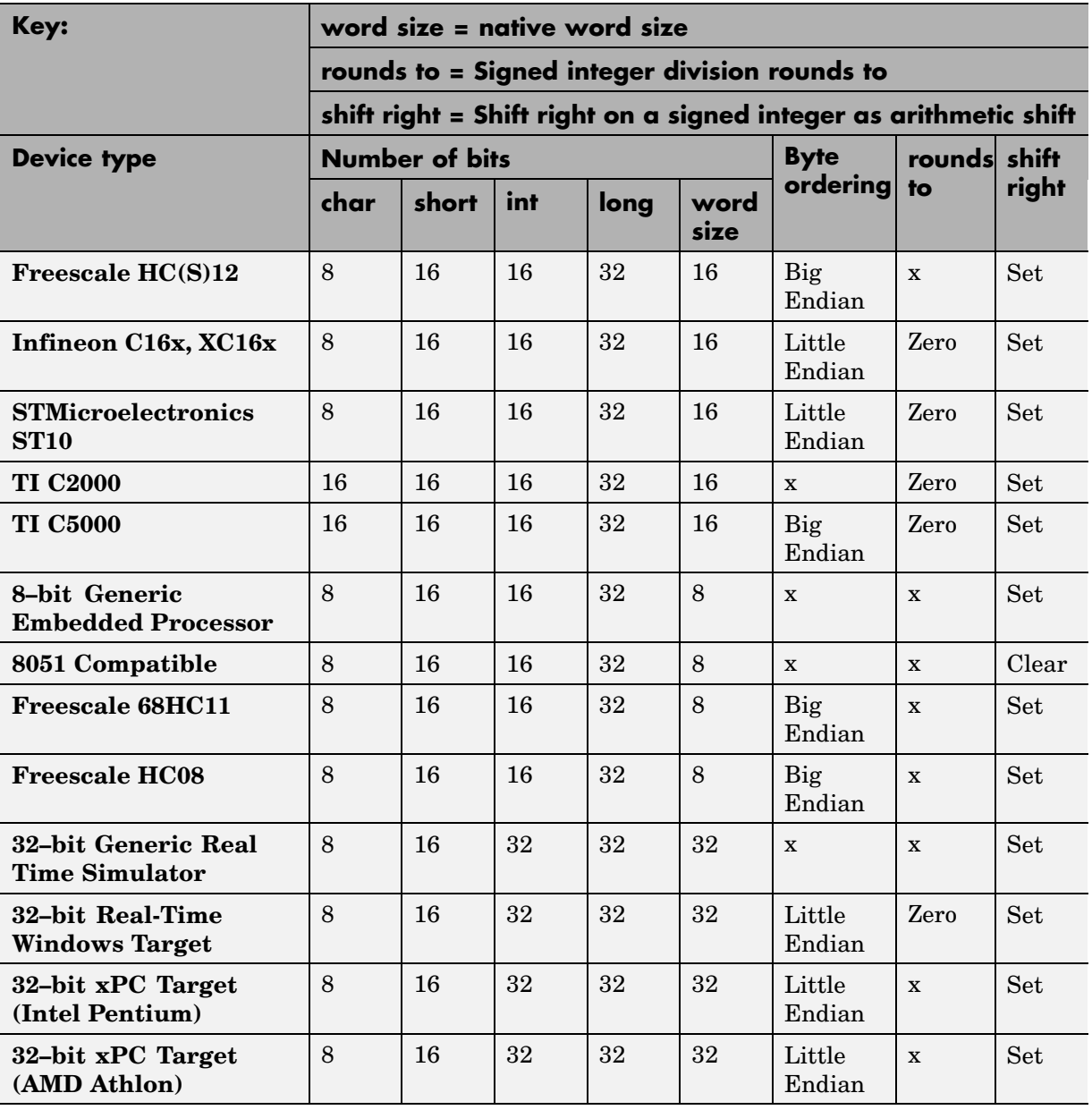

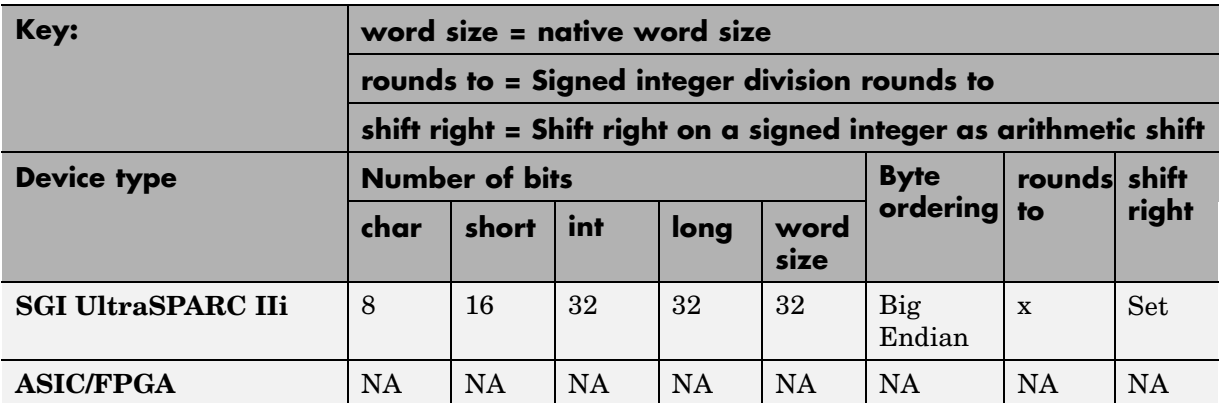

## **Dependency**

**•** Selecting **ASIC/FPGA** enables the **Emulation hardware (code generation only)** subpane.

For all other options, sets

- **• char**
- **• short**
- **• int**
- **• long**
- **• native word size**
- **• Byte ordering**
- **• Signed integer division rounds to**
- **• Shift right on a signed integer as arithmetic shift**

## **Command line parameter**

TargetHWDeviceType
## **Recommended settings**

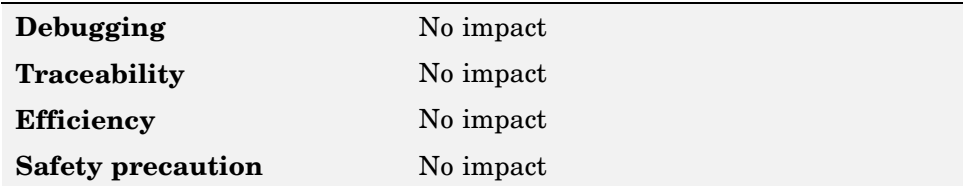

## **More information**

"Device type"

# **Number of bits: char**

Specify the character bit length

**Default:** 8

**Minimum:** 8

**Maximum:** 32

### **Tip**

All values must be a multiple of 8.

## **Command line parameter**

TargetBitPerChar

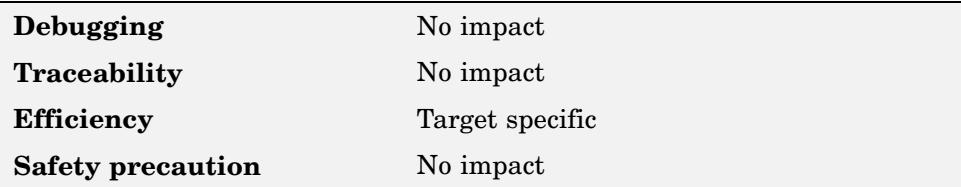

"Number of bits"

# **Number of bits: short**

Specify the data bit length

**Default:** 16

**Minimum:** 8

**Maximum:** 32

**Tip** All values must be a multiple of 8.

#### **Command line parameters**

TargetBitPerShort

### **Recommended settings**

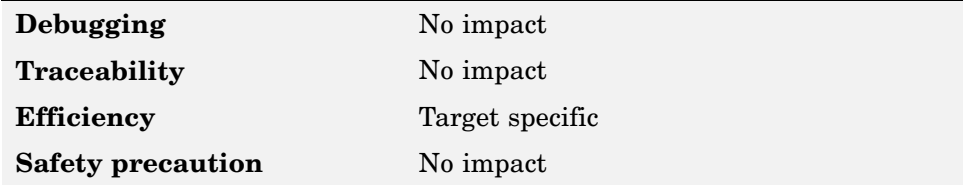

### **More information**

"Number of bits"

# **Number of bits: int**

Specify the data integer bit length

#### **Default:** 32

**Minimum:** 8

**Maximum:** 32

**Tip**

All values must be a multiple of 8.

## **Command line parameters**

TargetBitPerInt

## **Recommended settings**

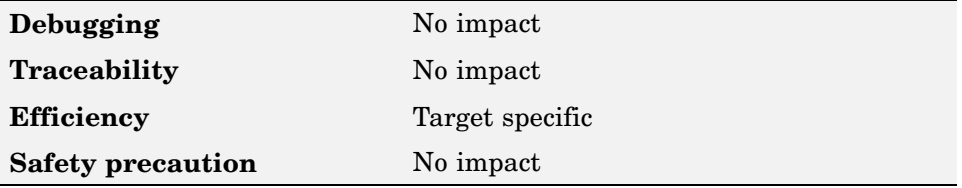

## **More information**

"Number of bits"

# **Number of bits: long**

Specify the data bit lengths

**Default:** 32

**Minimum:** 8

**Maximum:** 32

## **Tip**

All values must be a multiple of 8.

#### **Command line parameters**

TargetBitPerLong

#### **Recommended settings**

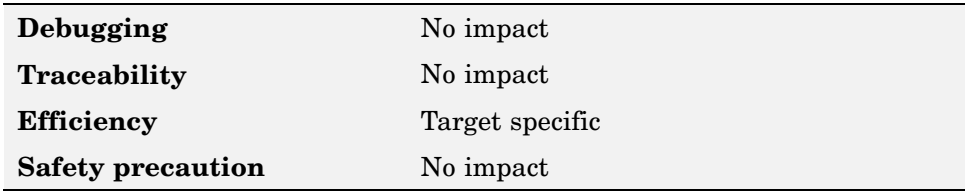

### **More information**

"Number of bits"

# **Number of bits: native word size**

Specify the microprocessor native word size

**Default:** 32

**Minimum:** 8

**Maximum:** 32

#### **Tip**

All values must be a multiple of 8.

#### **Command line parameters**

TargetWordSize

## **Recommended settings**

**Debugging** No impact **Traceability** No impact

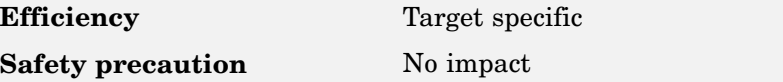

"Number of bits"

# **Byte ordering**

Specify target hardware byte ordering

#### **Big Endian**

Specifies most significant byte first.

#### **Little Endian**

Specifies least significant byte first.

#### **Unspecified** (default)

Real-Time Workshop generates code that determines the endianness of the target; this is the least efficient option.

#### **Command line parameter**

TargetEndianess

## **Recommended settings**

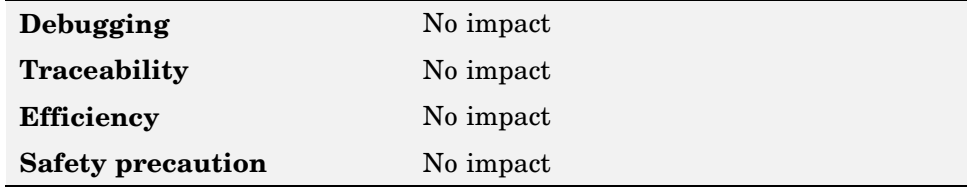

## **More information**

"Byte ordering"

# **Signed integer division rounds to**

Specify how to produce a signed integer quotient

An ANSI C conforming compiler, used to compile code, rounds the result of dividing one signed integer by another based on the option selected:

#### **Zero**

If the quotient is between two integers, the compiler chooses the integer that is closer to zero as the result.

#### **Floor**

If the quotient is between two integers, the compiler chooses the integer that is closer to negative infinity.

#### **Undefined** (default)

The compiler's rounding behavior is undefined if either or both operands are negative

#### **Command line parameter**

TargetIntDivRoundTo

#### **Recommended settings**

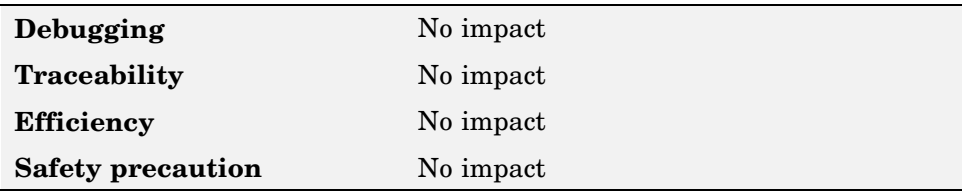

### **More information**

"Signed integer division rounds to"

# **Shift right on a signed integer as arithmetic shift**

Specify how your compiler rounds the result of two signed integers

#### **Checked** (default)

Real-Time Workshop generates simple efficient code whenever the Simulink model performs arithmetic shifts on signed integers.

#### **Unchecked**

Real-Time Workshop generates fully portable but less efficient code to implement right arithmetic shifts.

## **Tips**

- **•** The preferred setting is to select this option if the C compiler implements a signed integer right shift as an arithmetic right shift.
- **•** An arithmetic right shift fills bits vacated by the right shift with the value of the most significant bit, which indicates the sign of the number in twos complement notation.
- **•**

## **Command line parameter**

TargetShiftRightIntArith

## **Recommended settings**

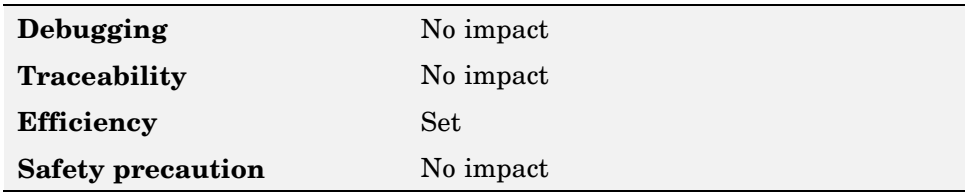

## **More information**

"Shift right on a signed integer as arithmetic shift"

# **Emulation hardware (code generation only)**

Specify current hardware characteristics

If the current hardware differs from the target hardware, you can generate code that runs on the current hardware but behaves as if it had been generated for and executed on the target hardware. The **Embedded hardware (simulation and code generation)** subpane specifies the target hardware properties. The **Emulation hardware (code generation only)** subpane is used to specify the current hardware properties.

#### **Checked** (default)

The hardware used to test the code generated from the model is the same as the production hardware, or has the same characteristics.

#### **Unchecked**

The hardware used to test the code generated from the model has different characteristics than the production hardware.

#### **Dependency**

Enables the Emulation hardware subpane.

#### **Command line parameter**

ProdEqTarget

#### **Recommended settings**

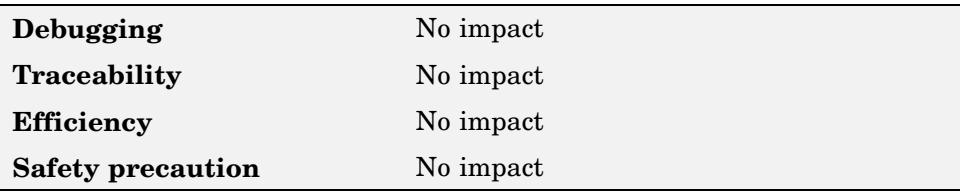

### **More information**

"Specifying Emulation Hardware Characteristics"

# **Real-Time Workshop (General)**

- **•** "System target file" on page 7-35
- **•** ["Language" on page 7-36](#page-189-0)
- **•** ["Generate HTML report" on page 7-37](#page-190-0)
- **•** ["Launch report automatically" on page 7-38](#page-191-0)
- **•** ["TLC options" on page 7-39](#page-192-0)
- **•** ["Generate makefile" on page 7-40](#page-193-0)
- **•** ["Make command" on page 7-40](#page-193-0)
- **•** ["Template makefile" on page 7-42](#page-195-0)
- **•** ["Generate code only" on page 7-43](#page-196-0)
- **•** ["Build/Generate code" on page 7-44](#page-197-0)

# **System target file**

Specify the system target file

#### **Default:** grt.tlc

You can specify the system target file in 2 ways:

- **•** Use the System Target File Browser by clicking on the **Browse** button, which lets you select a preset target configuration consisting of a system target file, template makefile, and make command.
- **•** Enter the name of your system target file in this field. Click Apply or OK to configure for that target.

## **Tip**

The System Target File Browser lists all system target files found on the MATLAB path. Using some of these might require additional licensed products, such as Real-Time Workshop Embedded Coder.

## **Command line parameter**

SystemTargetFile

#### <span id="page-189-0"></span>**Recommended settings**

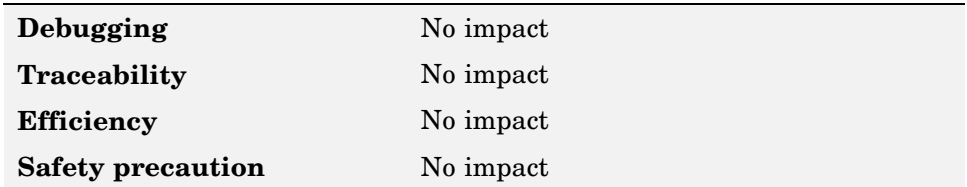

### **More information**

- **•** "System Target File"
- **•** "Available Targets"

## **Language**

Specify C or C++ code generation

**C** (default)

Real-Time Workshop generates .c files and places the files in your build directory.

#### **C++**

Real-Time Workshop generates .cpp files and places the files in your build directory.

### **Tip**

You might need to configure Real-Time Workshop to use the appropriate compiler before you build a system.

## **Command line parameter**

TargetLang

### **Recommended settings**

**Traceability** No impact

**Debugging** No impact

<span id="page-190-0"></span>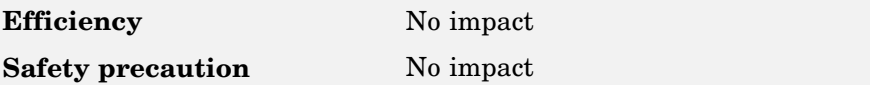

- **•** "Language"
- "Choosing and Configuring a Compiler"

# **Generate HTML report**

Document generated code in an HTML report

#### **Checked**

Generates a navigable summary of code generation source files in an HTML report and places the files in an html directory within the build directory. In the report,

- **•** There is a summary listing version and date information, and a link to open configuration settings used for generating the code, including TLC options and Simulink model settings.
- **•** Global variable instances are hyperlinked to their definitions.
- **•** Block header comments in source files are hyperlinked back to the model; clicking one of these causes the block that generated that section of code to be highlighted (this feature requires Real-Time Workshop Embedded Coder and the ERT target).

#### **Unchecked** (default)

Summary of files not generated.

### **Dependency**

Enables **Launch report automatically**.

#### **Command line parameter**

GenerateReport

### <span id="page-191-0"></span>**Recommended settings**

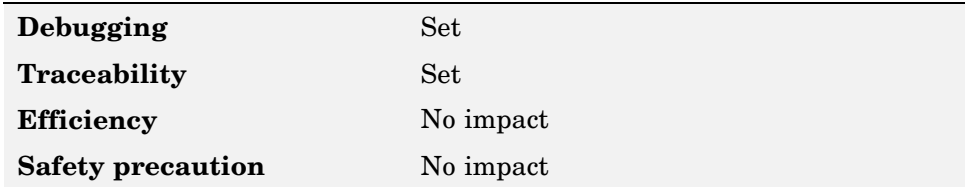

### **More information**

- **•** "Generate HTML Report"
- **•** "Viewing Generated Code in Generated HTML Reports"

## **Launch report automatically**

Specify automatically displaying HTML reports

#### **Checked** (default when enabled)

The HTML summary and index are automatically loaded into a new browser window and displayed.

#### **Unchecked**

The HTML report is not opened, but is still available in the html directory.

### **Dependency**

Enabled by **Generate HTML Report**.

#### **Command line parameter**

LaunchReport

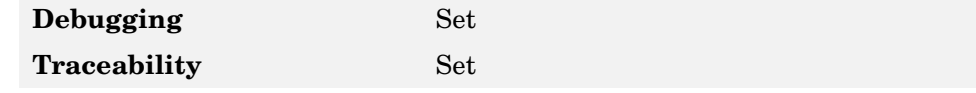

<span id="page-192-0"></span>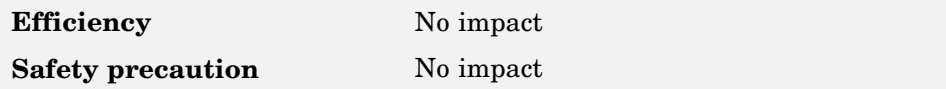

"Generate HTML Report"

# **TLC options**

Specify additional TLC options

You can enter TLC command line options and arguments.

## **Tips**

- **•** Specifying TLC options does not add flags to the **Make Command** field.
- **•** The Generated HTML Report summary section lists TLC options specified for the build in which the report is generated.

### **Command line parameter**

TLCOptions

## **Recommended settings**

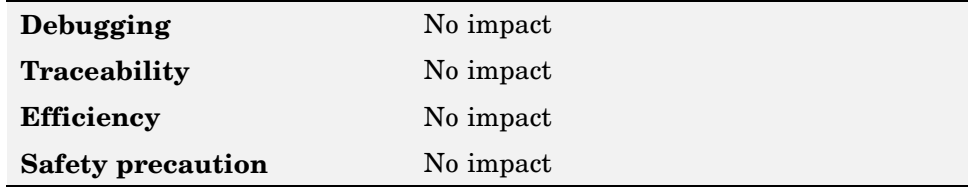

## **More information**

- **•** "Command-Line Arguments"
- **•** "TLC Options"

# <span id="page-193-0"></span>**Generate makefile**

Specify generation of a makefile

#### **Checked** (default)

Generates a makefile for a model during the build process.

#### **Unchecked**

Suppress the generation of a makefile. When you clear this option you must set up any post code generation build processing, including compilation and linking, as a user-defined command.

#### **Dependencies**

Clearing this option disables the following options:

- **• Make command**
- **• Template makefile**

### **Command line parameter**

GenerateMakefile

### **Recommended settings**

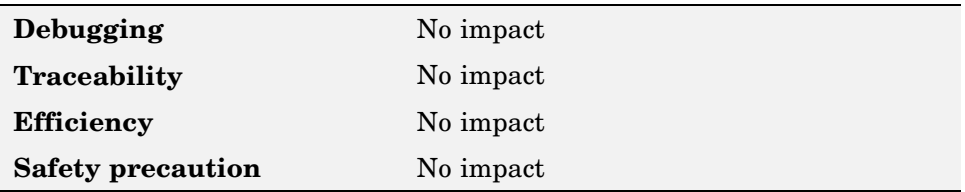

## **More information**

- **•** "Generate Makefile"
- **•** "Customizing Post Code Generation Build Processing"

# **Make command**

Specify make command

#### **Default:** make\_rtw

The make command, a high-level M-file command, invoked when a build is initiated, controls the Real-Time Workshop build process.

- **•** Each target has an associated make command, automatically supplied when you select a target file using the System Target File Browser.
- **•** Third-party targets might supply a make command. See the vendor's documentation.
- **•** Arguments can be specified in this field, and are passed into the makefile-based build process.

## **Tip**

Most targets use the default command.

## **Dependency**

Enabled by **Generate makefile**.

### **Command line parameter**

MakeCommand

## **Recommended settings**

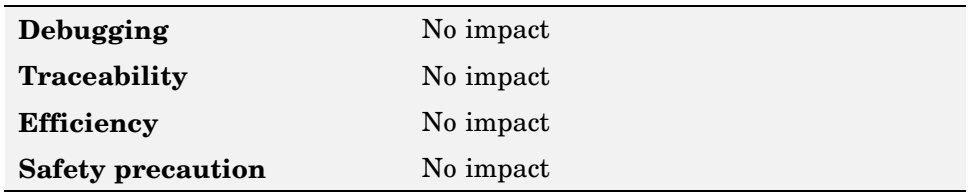

## **More information**

- **•** "Make Command"
- **•** "Template Makefiles and Make Options"

# <span id="page-195-0"></span>**Template makefile**

Specify template makefile

#### **Default:** grt\_default\_tmf

The template makefile determines which compiler runs, during the make phase of the build, to compile the generated code. There are two ways to specify template makefiles:

- **•** Generate a value by selecting a target configuration using the System Target File Browser.
- **•** Explicitly enter a custom template makefile filename (including the extension). The file must be on the MATLAB path.

### **Tips**

- **•** If a filename extension is not included for a custom template makefile, Real-Time Workshop attempts to find and execute an M-file.
- **•** You can customize your build process by modifying an existing template makefile or providing your own template makefile.

### **Dependency**

Enabled by **Generate makefile**.

#### **Command line parameter**

TemplateMakefile

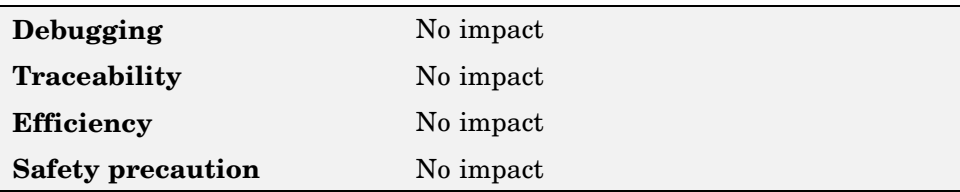

- <span id="page-196-0"></span>**•** "Template Makefile"
- **•** "Template Makefiles and Make Options"
- **•** "Available Targets"

# **Generate code only**

Specify code generation and executable build

#### **Checked**

The build process generates code and a make file, but does not invoke the make command. When you select this option, the caption of the **Build** button changes to **Generate code**.

#### **Unchecked** (default)

The build process generates and compiles code, and an executable is built.

## **Dependencies**

- **•** Changes **Build/Generate code** button based on setting.
- **•** Generates a make file only if **Generate makefile** option is checked.

## **Command line parameter**

GenCodeOnly

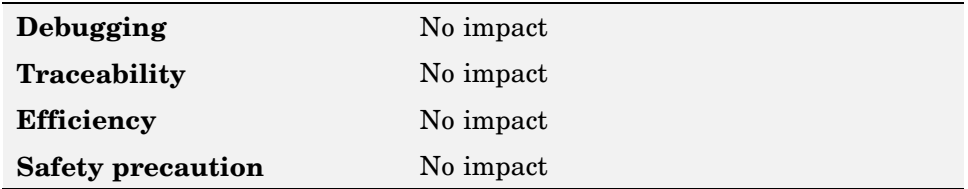

- <span id="page-197-0"></span>**•** "Generate Code Only"
- **•** "Controlling the Compiling and Linking Phases of the Build Process"

## **Build/Generate code**

Initiate build process

Provides one way of initiating the build process for a model or subsystem. When you check the **Generate code only** option, the caption of the **Build** button changes to **Generate code**.

## **Dependency**

Operation based on **Generate code only** setting.

#### **Command line parameter**

GenCodeOnly

## **Recommended settings**

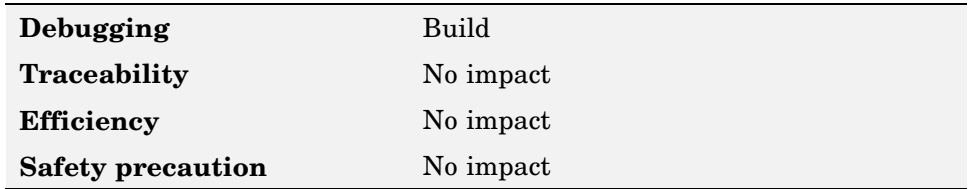

#### **More information**

"Build Button"

# **Comments**

- **•** "Include comments" on page 7-45
- **•** ["Simulink block comments" on page 7-46](#page-199-0)
- **•** ["Show eliminated blocks" on page 7-46](#page-199-0)
- **•** ["Verbose comments for SimulinkGlobal storage class" on page 7-47](#page-200-0)

# **Include comments**

Specify what comments are in generated files

#### **Checked** (default)

Comments are placed in the generated files based on the selections in the **Auto generated comments** pane.

#### **Unchecked**

Comments do not appear in the generated files.

#### **Dependencies**

Enables the following **Auto generated comments pane** options:

- **• Simulink block comments**
- **• Show eliminated blocks**
- **• Verbose comments for SimulinkGlobal storage class**

#### **Command line parameter**

GenerateComments

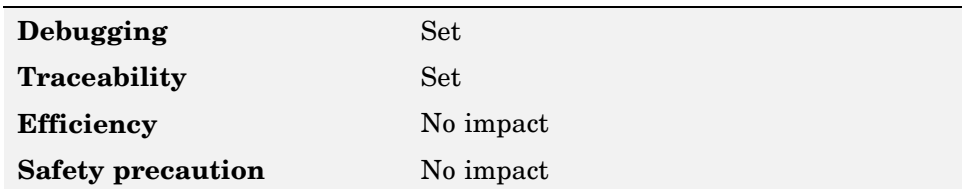

<span id="page-199-0"></span>"Include Comments"

# **Simulink block comments**

Insert Simulink block comments

#### **Checked** (default)

Automatically generated comments that describe a block's code precede that code in the generated file.

#### **Unchecked**

No comments are inserted.

#### **Dependency**

Enabled by **Include comments**.

#### **Command line parameter**

SimulinkBlockComments

#### **Recommended settings**

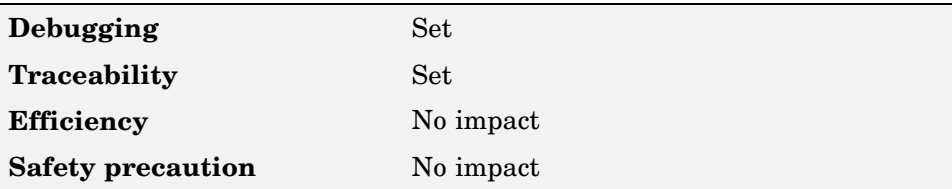

## **More information**

"Simulink Block Comments"

# **Show eliminated blocks**

Insert eliminated blocks comments

#### <span id="page-200-0"></span>**Checked**

Statements pertaining to blocks that were eliminated as the result of optimizations (such as parameter inlining) appear as comments in the generated code.

#### **Unchecked** (default)

No statements are inserted.

## **Dependency**

Enabled by **Include comments**.

## **Command line parameter**

ShowEliminatedStatements

## **Recommended settings**

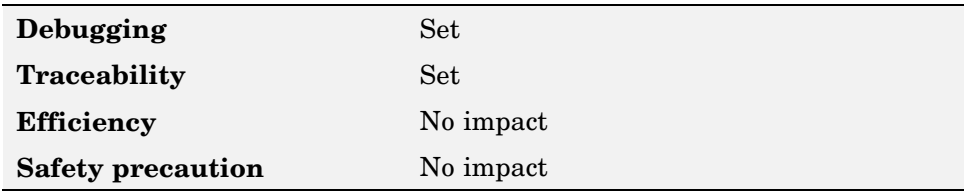

### **More information**

"Show Eliminated Blocks"

# **Verbose comments for SimulinkGlobal storage class**

Generate comments in model parameter structure declaration

Controls the generation of comments in the model parameter structure declaration in *model*\_prm.h. Parameter comments indicate parameter variable names and the names of source blocks.

#### **Checked**

Parameter comments are generated regardless of the number of parameters.

#### **Unchecked** (default)

Parameter comments are generated if less than 1000 parameters are declared. This reduces the size of the generated file for models with a large number of parameters.

#### **Dependency**

Enabled by **Include comments**.

#### **Command line parameter**

ForceParamTrailComments

#### **Recommended settings**

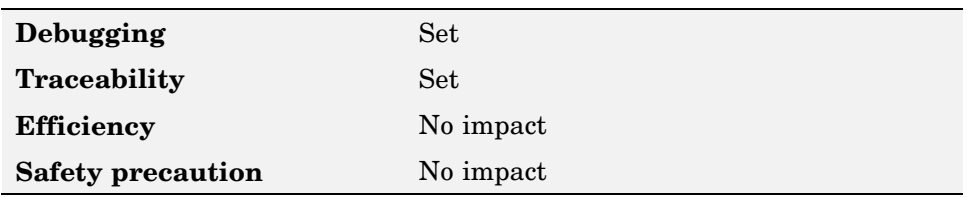

## **More information**

"Verbose Comments for SimulinkGlobal Storage Class"

# **Symbols**

# **Maximum identifier length**

Specify maximum number of characters in generated function, type definition, variable names

#### **Default:** 31

#### **Minimum:** 31

#### **Maximum:** 256

Allows you to limit the number of characters in function, type definition, and variable names.

- **•** Consider increasing identifier length for models having a deep hierarchical structure.
- **•** When generating code from a model that uses model referencing, the **Maximum identifier length** must be large enough to accommodate the root model name and the name mangling string (if any). A code generation error occurs if Maximum identifier length is too small.
- Must be the same for both top and referenced models.

### **Command line parameter**

MaxIdLength

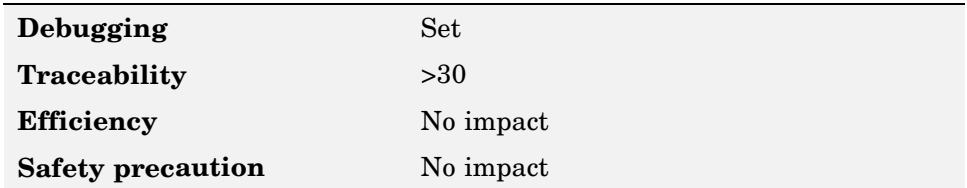

- **•** "Maximum Identifier Length"
- **•** "Parameterizing Referenced Models"

# **Custom Code**

- **•** "Source file" on page 7-51
- **•** "Header file" on page 7-51
- **•** ["Initialize function" on page 7-52](#page-205-0)
- **•** ["Terminate function" on page 7-53](#page-206-0)
- **•** ["Include directories" on page 7-53](#page-206-0)
- **•** ["Source files" on page 7-54](#page-207-0)
- **•** ["Libraries" on page 7-55](#page-208-0)

# **Source file**

Specify code appearing at top of generated file

Code is placed near the top of the generated *model*.c or *model*.cpp file, outside of any function.

### **Command line parameter**

CustomSource

### **Recommended settings**

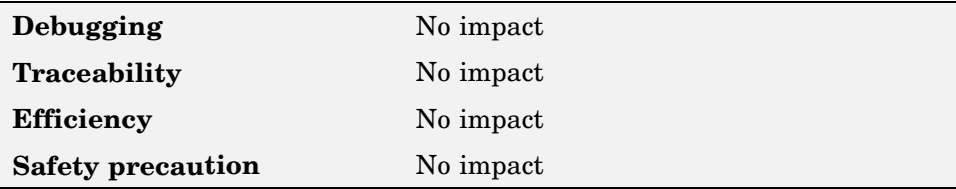

## **More information**

"Custom Code Options"

# **Header file**

Specify code appearing near top of generated file

<span id="page-205-0"></span>Code is placed near the top of the generated *model*.h header file.

#### **Command line parameter**

CustomHeaderCode

### **Recommended settings**

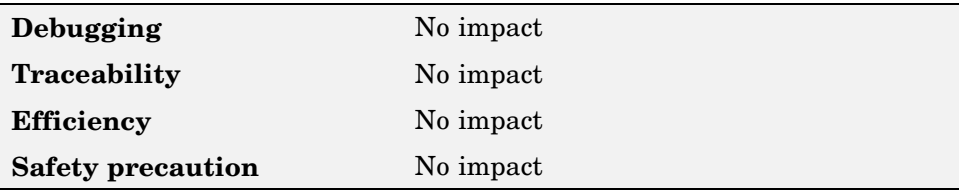

### **More information**

"Custom Code Options"

# **Initialize function**

Specify code appearing in initialize function

Code is placed inside the model's initialize function in the *model*.c or *model*.cpp file.

#### **Command line parameter**

CustomInitializer

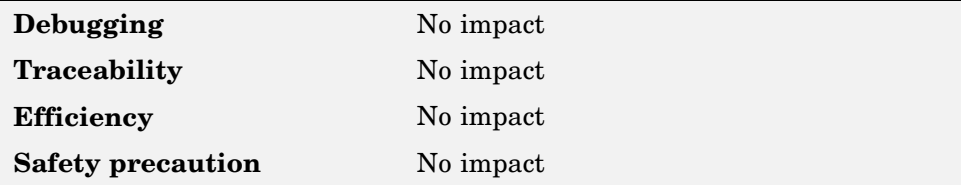

<span id="page-206-0"></span>"Custom Code Options"

# **Terminate function**

Specify code appearing in terminate function

Specify code to appear in the model's generated terminate function in the *model*.c or *model*.cpp file.

## **Dependency**

You should also select the **Terminate function required** check box on the **Real-Time Workshop > Interface** pane.

## **Command line parameter**

CustomTerminator

## **Recommended settings**

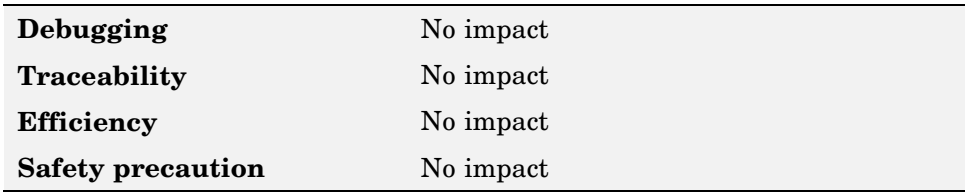

## **More information**

"Custom Code Options"

# **Include directories**

Specify list of include directories

Specify a space-separated list of include directories to be added to the include path when compiling the generated code.

**•** Specify absolute or relative paths to the directories.

- <span id="page-207-0"></span>• Relative paths must be relative to the directory containing your model files, not relative to the build directory.
- **•** The order in which you specify the directories is the order in which they are searched for source and include files.

#### **Command line parameter**

CustomInclude

### **Recommended settings**

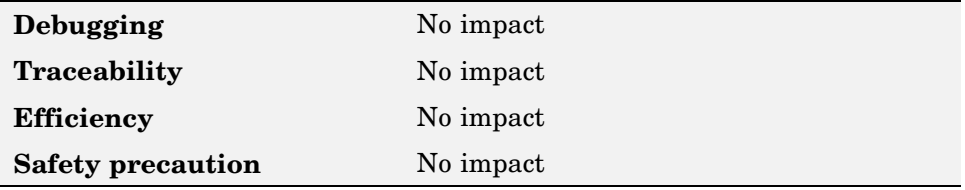

#### **More information**

"Custom Code Options"

# **Source files**

Specify list of source files

- **•** Specify a space-separated list of source files to be compiled and linked with the generated code.
- **•** The filename is sufficient if the file is in the current MATLAB directory or in one of the Include directories.

## **Command line parameter**

CustomSourceCode

## <span id="page-208-0"></span>**Recommended settings**

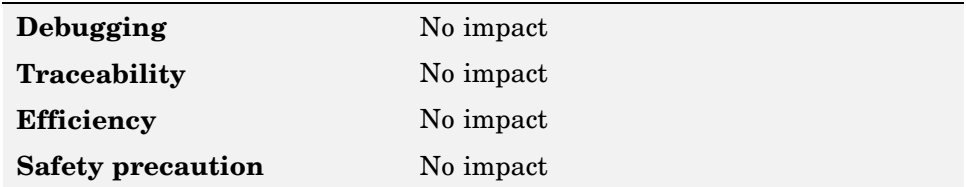

## **More information**

"Custom Code Options"

# **Libraries**

Specify list of additional libraries

List of additional libraries to be linked with. The libraries can be specified with a full path or just a filename when located in the current MATLAB directory or is listed as one of the Include directories.

## **Command line parameter**

CustomLibrary

## **Recommended settings**

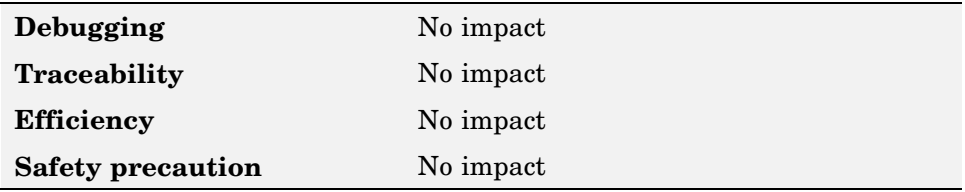

## **More information**

"Custom Code Options"

# **Debug**

- **•** "Verbose build" on page 7-56
- **•** ["Retain .rtw file" on page 7-57](#page-210-0)
- **•** ["Profile TLC" on page 7-57](#page-210-0)
- **•** ["Start TLC debugger when generating code" on page 7-58](#page-211-0)
- **•** ["Start TLC coverage when generating code" on page 7-59](#page-212-0)
- **•** ["Enable TLC assertion" on page 7-60](#page-213-0)

# **Verbose build**

Display code generation progress

#### **Checked** (default)

The MATLAB Command Window displays progress information indicating code generation stages and compiler output during code generation.

#### **Unchecked**

No progress information is displayed.

### **Command line parameter**

RTWVerbose

### **Recommended settings**

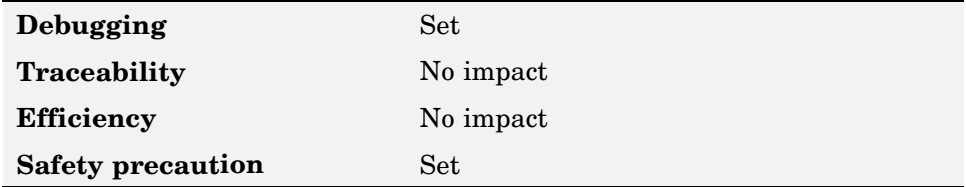

## **More information**

"Verbose Build"

# <span id="page-210-0"></span>**Retain .rtw file**

Specify *model*.rtw file retention

#### **Checked**

The *model*.rtw file is retained in the current build directory. This option is useful if you are modifying the target files and need to look at the file.

#### **Unchecked** (default)

The *model*.rtw is deleted from the build directory at the end of the build process.

## **Command line parameter**

RetainRTWFile

## **Recommended settings**

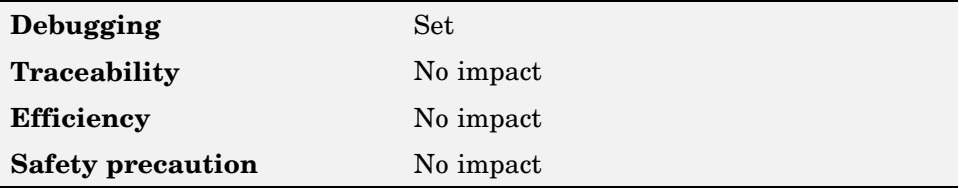

## **More information**

"Retain .rtw File"

# **Profile TLC**

Profile execution time of TLC files

### **Checked**

The TLC profiler analyzes the performance of TLC code executed during code generation, and generates an HTML report.

### **Unchecked** (default)

The performance is not profiled.

#### <span id="page-211-0"></span>**Command line parameter**

ProfileTLC

#### **Recommended settings**

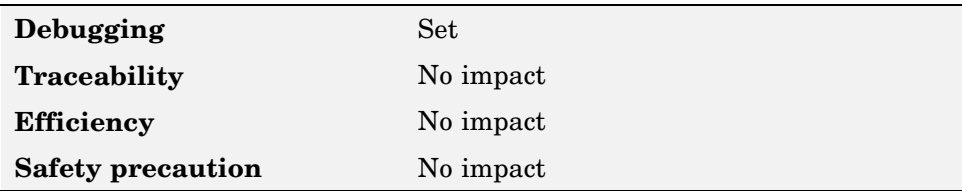

## **More information**

"Profile TLC"

# **Start TLC debugger when generating code**

Specify use of TLC debugger

#### **Checked**

The TLC debugger starts during code generation.

#### **Unchecked** (default)

The TLC debugger is not started.

#### **Tips**

- **•** You can also start the TLC debugger by entering the -dc argument into the **System target file** field.
- **•** To invoke the debugger and run a debugger script, enter the -df *filename* argument into the **System target file** field.

#### **Command line parameter**

TLCDebug

## <span id="page-212-0"></span>**Recommended settings**

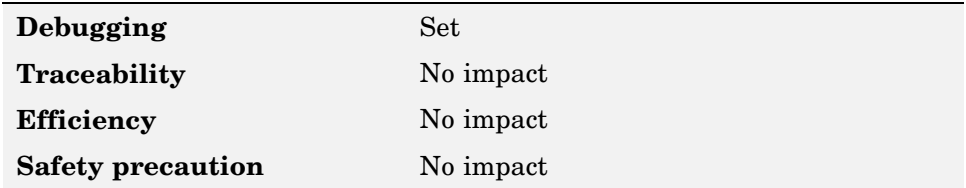

### **More information**

"Start TLC Debugger When Generating Code"

# **Start TLC coverage when generating code**

Generate TLC execution report

#### **Checked**

Generates .log files containing the number of times each line of TLC code is executed during code generation.

## **Unchecked** (default)

No report is generated.

## **Tip**

You can also generate the TLC execution report by entering the -dg argument into the **System target file** field.

### **Command line parameter**

**TLCCoverage** 

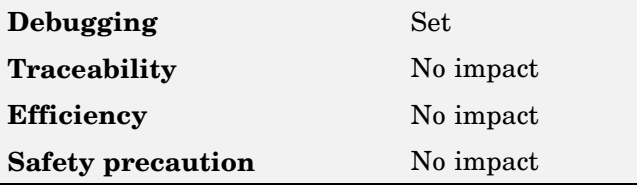

<span id="page-213-0"></span>"Start TLC Coverage When Generating Code"

# **Enable TLC assertion**

Produce TLC stack trace

#### **Checked**

Real-Time Workshop halts building if any user-supplied TLC file contains an %assert directive that evaluates to FALSE.

#### **Unchecked** (default)

TLC assertion code is ignored.

### **Command line parameter**

TLCAssert

## **Recommended settings**

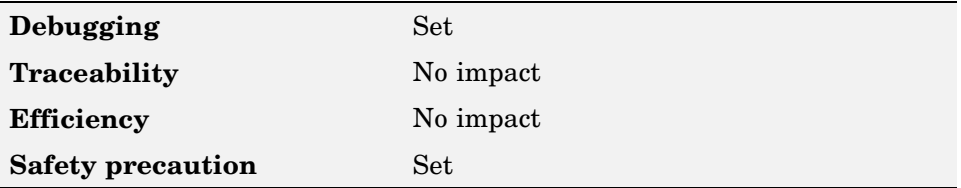

## **More information**

"Enable TLC Assertion"

# **Interface**

- **•** "Target floating-point math environment" on page 7-61
- **•** ["Utility function generation" on page 7-62](#page-215-0)
- ["MAT-file variable name modifier" on page 7-63](#page-216-0)
- **•** ["Interface" on page 7-64](#page-217-0)
- **•** ["Signals in C API" on page 7-65](#page-218-0)
- **•** ["Parameters in C API" on page 7-66](#page-219-0)
- **•** ["Transport layer" on page 7-66](#page-219-0)
- **•** ["MEX-file arguments" on page 7-67](#page-220-0)
- **•** ["Static memory allocation" on page 7-68](#page-221-0)

# **Target floating-point math environment**

Specify floating-point math library extension

#### **C89/C90 (ANSI)** (default)

Generates calls to the ISO/IEC 9899:1990 C standard math library for floating-point functions.

#### **C99 (ISO)**

Generates calls to the ISO/IEC 9899:1999 C standard math library.

#### **GNU99 (GNU)**

Generates calls to the GNU gcc math library, which provides C99 extensions as defined by compiler option -std=gnu99.

## **Tips**

- **•** Before setting this option, verify that your compiler supports the library you want to use. If you select an option value that your compiler does not support, compiler errors can occur.
- **• Restriction** Stateflow supports only C89/C90(ANSI). Selecting a different option has no effect on code generated for Stateflow components.

#### <span id="page-215-0"></span>**Command line parameter**

GenFloatMathFcnCalls

### **Recommended settings**

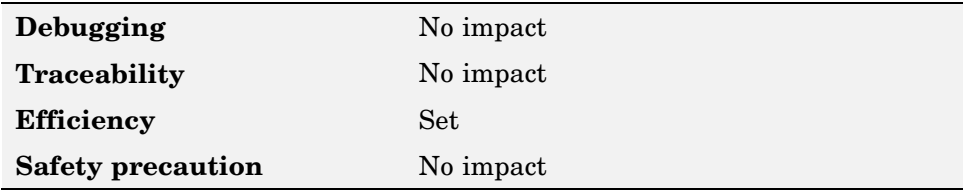

### **More information**

"Target Floating-Point Math Environment"

# **Utility function generation**

Specify utility functions generation location

#### **Auto** (default)

Operates as follows:

- **•** When the model contains Model blocks, place utilities within the slprj/target/\_sharedutils directory.
- **•** When the model does not contain Model blocks, place utilities in the build directory (generally, in *model*.c or *model*.cpp).

#### **Shared location**

Directs code for utilities to be placed within the slpr j directory in your working directory.

### **Command line parameter**

UtilityFuncGeneration
### <span id="page-216-0"></span>**Recommended settings**

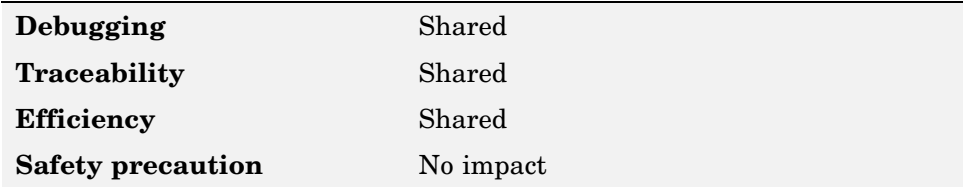

### **More information**

"Utility Function Generation"

# **MAT-file variable name modifier**

Select string added to MAT-file variable names

- **rt\_** (default) Adds a prefix string.
- **\_rt**

Adds a suffix string.

#### **none**

Does not add a string.

### **Command line parameter**

LogVarNameModifier

### **Recommended settings**

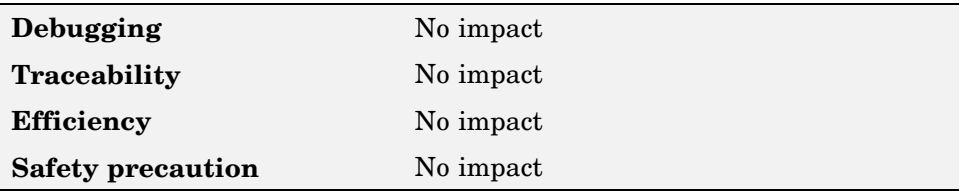

### <span id="page-217-0"></span>**More information**

"MAT-File Variable Name Modifier"

# **Interface**

Specify included data interface (API)

**None** (default) API is not included in generated code.

### **C-API**

Use C-API data interface.

**External mode** Use external data interface.

### **ASAP2**

Use ASAP2 data interface.

### **Dependencies**

The following are enabled by selecting **C-API**

- **• Signals in C API**
- **• Parameters in C API**

The following are enabled by selecting **External mode**

- **• Transport layer**
- **• MEX-file arguments**
- **• Static memory allocation**

### **Command line parameter**

GenerateASAP2

### <span id="page-218-0"></span>**Recommended settings**

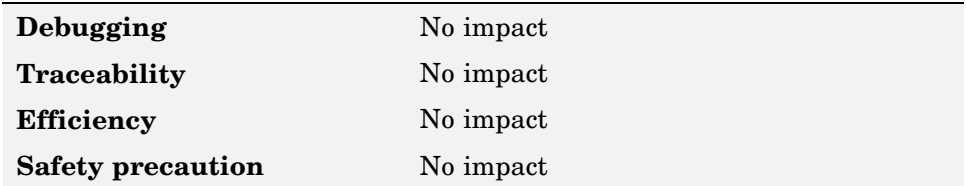

### **More information**

- **•** "Interface"
- **•** "Interface Option Dependencies"

# **Signals in C API**

Generate C API signal structure

#### **Checked** (default)

Generates C API for global block outputs.

### **Unchecked**

Does not generate C API signals.

### **Dependency**

Enabled by selecting **C-API** data exchange interface.

### **Command line parameter**

RTWCAPISignals

### **Recommended settings**

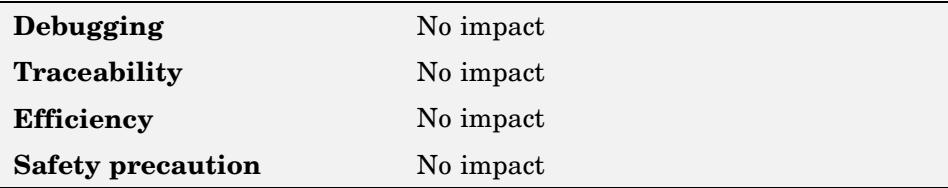

### <span id="page-219-0"></span>**More information**

"Generating C-API Files"

# **Parameters in C API**

Generate C API parameter tuning structures

#### **Checked** (default)

Generate C API for global block and model parameters.

#### **Unchecked**

Do not generate C API parameters.

### **Dependency**

Enabled by selecting **C-API** data exchange interface.

### **Command line parameter**

RTWCAPIParams

### **Recommended settings**

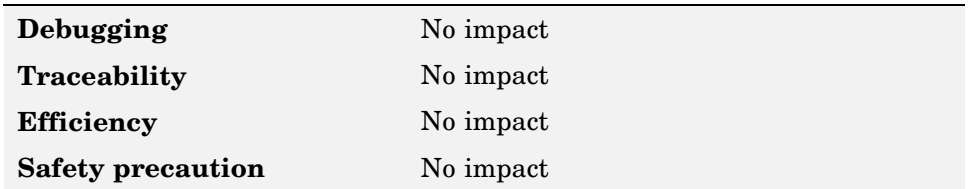

### **More information**

"Generating C-API Files"

# **Transport layer**

Specify transport protocols for external mode communications

#### **tcpip** (default)

Use a TCP/IP transport mechanism.

### <span id="page-220-0"></span>**serial\_win32**

Use a serial transport mechanism.

# **Tip**

The external interface MEX-file being used is not editable, it is specified in extmode-transports.m.

# **Dependency**

Enabled by selecting **External mode** data exchange interface.

### **Command line parameter**

ExtModeTransport

## **Recommended settings**

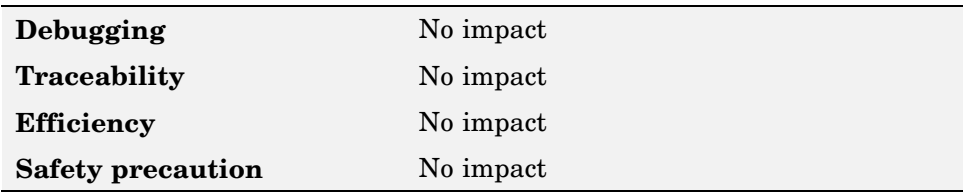

### **More information**

- **•** "Creating an External Mode Communication Channel"
- **•** "Target Interfacing"

# **MEX-file arguments**

Specify external mode MEX arguments.

For TCP/IP interfaces, ext\_comm allows three optional arguments:

- **•** The network name of your target
- **•** A TCP/IP server port number
- **•** Verbosity level (0 or 1)

<span id="page-221-0"></span>For a serial transport, ext\_serial\_win32\_comm allows 3 optional arguments:

- **•** Verbosity level (0 or 1)
- **•** Serial port ID
- **•** Baud rate (selected from the set 1200, 2400, 4800, 9600, 14400, 19200, 38400, 57600, 115200, with a default of 57600)

### **Dependency**

Enabled by selecting **External mode** data exchange interface.

#### **Command line parameter**

ExtModeMexArgs

### **Recommended settings**

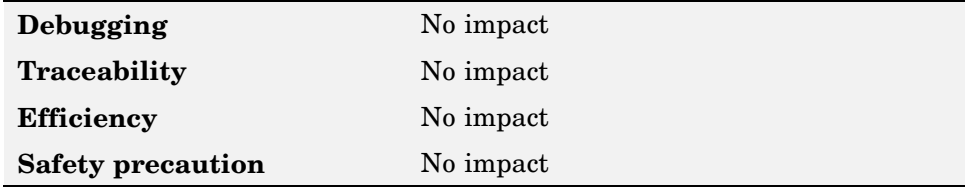

### **More information**

- **•** "Target Interfacing"
- **•** "Client/Server Implementations"

# **Static memory allocation**

Control memory buffer for external mode communication

#### **Unchecked** (default)

Use a static memory buffer for external mode instead of allocating dynamic memory (calls to malloc).

#### **Checked**

Enables **Static memory buffer size** parameter. Enter number of bytes to preallocate for external mode communications buffers in the target. The default value is 1,000,000 bytes.

## **Tips**

- **•** If you enter too small a value for your application, external mode issues and out-of-memory error.
- **•** To determine how much memory you need to allocate, enable verbose mode on the target to display the amount of memory it tries to allocate and is available.

### **Dependencies**

- **•** Enabled by selecting **External mode** data exchange interface.
- **•** Enables **Static memory buffer size**.

### **Command line parameter**

ExtModeStaticAlloc

### **Recommended settings**

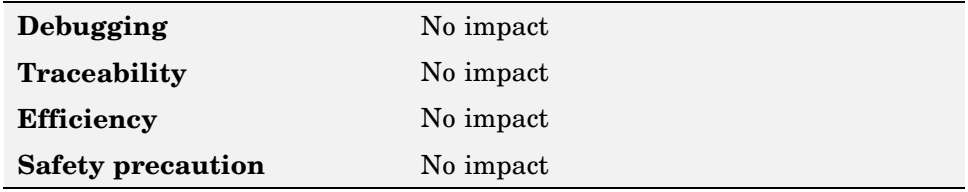

### **More information**

"External Mode Interface Options"

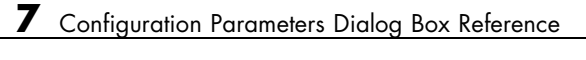

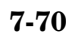

# **Index**

# Index**A**

[addCompileFlags](#page-13-0) [function](#page-13-0) 2-[2](#page-13-0) [addDefines](#page-16-0) [function](#page-16-0) 2-[5](#page-16-0) [addIncludeFiles](#page-19-0) [function](#page-19-0) 2-[8](#page-19-0) [addIncludePaths](#page-22-0) [function](#page-22-0) 2-[11](#page-22-0) [addLinkFlags](#page-25-0) [function](#page-25-0) 2[-14](#page-25-0) [addLinkObjects](#page-28-0) [function](#page-28-0) 2-[17](#page-28-0) [addSourceFiles](#page-33-0) [function](#page-33-0) 2-[22](#page-33-0) [addSourcePaths](#page-36-0) [function](#page-36-0) 2-[25](#page-36-0) [Async Interrupt block](#page-99-0) 5-[2](#page-99-0)

# **B**

[blocks](#page-99-0) [Async Interrupt](#page-99-0) 5-[2](#page-99-0) [Model Header](#page-105-0) [reference](#page-105-0) 5-[8](#page-105-0) [Model Source](#page-106-0) [reference](#page-106-0) 5-[9](#page-106-0) [Protected RT](#page-107-0) 5[-10](#page-107-0) [RTW S-Function](#page-108-0) 5-[11](#page-108-0) [System Derivatives](#page-110-0) 5-[13](#page-110-0) [System Disable](#page-111-0) 5[-14](#page-111-0) [System Enable](#page-113-0) 5[-16](#page-113-0) [reference](#page-112-0) 5-[15](#page-112-0) [System Outputs](#page-114-0) 5-[17](#page-114-0) [System Start](#page-115-0) 5[-18](#page-115-0) [System Terminate](#page-116-0) 5-[19](#page-116-0) [System Update](#page-117-0) 5-[20](#page-117-0) [Task Sync](#page-118-0) 5[-21](#page-118-0) [Unprotected RT](#page-122-0) 5-[25](#page-122-0) [blocks, Simulink](#page-72-0) [support for](#page-72-0) 3-[1](#page-72-0)

# **C**

[compiler options](#page-13-0) [adding to build information](#page-13-0) 2[-2](#page-13-0) [configuration parameters](#page-125-0) [code generation](#page-125-0) 6[-2](#page-125-0)

[diagnostics](#page-175-0) [model verification block enabling](#page-175-0) 7[-22](#page-175-0) [hardware implementation](#page-184-0) [byte ordering](#page-184-0) 7[-31](#page-184-0) [device type](#page-176-0) 7[-23](#page-176-0) [emulation hardw](#page-186-0)are (code generation only) 7-[33](#page-186-0) [number of bits: char](#page-180-0) 7[-27](#page-180-0) [number of bits: int](#page-181-0) 7[-28](#page-181-0) [number of bits: long](#page-182-0) 7-[29](#page-182-0) [number of bits: native word size](#page-183-0) 7-[30](#page-183-0) [number of bits: short](#page-181-0) 7-[28](#page-181-0) [shift right on a s](#page-185-0)igned integer as arithmetic shift 7-[32](#page-185-0) [signed integer division rounds to](#page-185-0) 7-[32](#page-185-0) [optimization](#page-167-0) [application lifespan \(days\)](#page-167-0) 7-[14](#page-167-0) [block reduction](#page-161-0) 7[-8](#page-161-0) [conditional input branch execution](#page-162-0) 7-[9](#page-162-0) [eliminate superf](#page-172-0)luous temporary variables (expression folding) 7-[19](#page-172-0) [enable local block outputs](#page-168-0) 7-[15](#page-168-0) [ignore integer do](#page-170-0)wncasts in folded expressions 7-[17](#page-170-0) [implement logic](#page-163-0) signals as boolean data (vs. double) 7-[10](#page-163-0) [inline invariant signals](#page-171-0) 7[-18](#page-171-0) [inline parameters](#page-165-0) 7-[12](#page-165-0) [loop unrolling threshold](#page-172-0) 7-[19](#page-172-0) [remove code from](#page-173-0) floating-point to integer conversions that wraps out-of-range values 7-[20](#page-173-0) [reuse block outputs](#page-169-0) 7[-16](#page-169-0) [signal storage reuse](#page-164-0) 7[-11](#page-164-0) [real-time workshop \(comments\)](#page-198-0) [include comments](#page-198-0) 7[-45](#page-198-0) [show eliminated blocks](#page-199-0) 7[-46](#page-199-0) [simulink block comments](#page-199-0) 7-[46](#page-199-0) [verbose commen](#page-200-0)ts for simulinkglobal storage class 7[-47](#page-200-0)

[real-time workshop \(custom code\)](#page-204-0) [header file](#page-204-0) 7[-51](#page-204-0) [include directories](#page-206-0) 7[-53](#page-206-0) [initialize function](#page-205-0) 7[-52](#page-205-0) [libraries](#page-208-0) 7[-55](#page-208-0) [source file](#page-204-0) 7-[51](#page-204-0) [source files](#page-207-0) 7[-54](#page-207-0) [terminate function](#page-206-0) 7-[53](#page-206-0) [real-time workshop \(debug\)](#page-213-0) [enable tlc assertion](#page-213-0) 7-[60](#page-213-0) [profile tlc](#page-210-0) 7[-57](#page-210-0) [retain .rtw file](#page-210-0) 7[-57](#page-210-0) [start tlc coverag](#page-212-0)e when generating code 7[-59](#page-212-0) [start tlc debugge](#page-211-0)r when generating code 7[-58](#page-211-0) [verbose build](#page-209-0) 7-[56](#page-209-0) [real-time workshop \(general\)](#page-197-0) [build/generate code](#page-197-0) 7-[44](#page-197-0) [generate code only](#page-196-0) 7-[43](#page-196-0) [generate html report](#page-190-0) 7[-37](#page-190-0) [generate makefile](#page-193-0) 7[-40](#page-193-0) [language](#page-189-0) 7-[36](#page-189-0) [launch report automatically](#page-191-0) 7-[38](#page-191-0) [make command](#page-193-0) 7[-40](#page-193-0) [system target file](#page-188-0) 7[-35](#page-188-0) [template makefile](#page-195-0) 7-[42](#page-195-0) [tlc options](#page-192-0) 7-[39](#page-192-0) [real-time workshop \(interface\)](#page-217-0) [interface](#page-217-0) 7-[64](#page-217-0) [mat-file variable name modifier](#page-216-0) 7[-63](#page-216-0) [mex-file arguments](#page-220-0) 7-[67](#page-220-0) [parameters in c api](#page-219-0) 7-[66](#page-219-0) [signals in c api](#page-218-0) 7-[65](#page-218-0) [static memory allocation](#page-221-0) 7[-68](#page-221-0) [target floating-p](#page-214-0)oint math environment 7-[61](#page-214-0) [transport layer](#page-219-0) 7-[66](#page-219-0) [utility function](#page-215-0) 7[-62](#page-215-0)

[real-time workshop \(symbols\)](#page-202-0) [maximum identifier length](#page-202-0) 7-[49](#page-202-0) [solver](#page-155-0) [start time](#page-155-0) 7[-2](#page-155-0) [stop time](#page-156-0) 7[-3](#page-156-0) [tasking mode for](#page-158-0) periodic sample times 7[-5](#page-158-0) [type](#page-156-0) 7-[3](#page-156-0)

# **D**

[derivatives](#page-110-0) [in custom code](#page-110-0) 5[-13](#page-110-0) [disable code](#page-111-0) [in custom code](#page-111-0) 5[-14](#page-111-0) [documentation](#page-63-0) [generated code](#page-63-0) 2-[52](#page-63-0)

### **E**

[enable code](#page-112-0) [in custom code](#page-112-0) 5[-15](#page-112-0) extensions, file*. See* file extensions

# **F**

[file extensions](#page-68-0) [updating in build information](#page-68-0) 2[-57](#page-68-0) [file separator](#page-71-0) [changing in build information](#page-71-0) 2-[60](#page-71-0) file types*. See* file extensions [findIncludeFiles](#page-39-0) [function](#page-39-0) 2[-28](#page-39-0)

# **G**

[getCompileFlags](#page-41-0) [function](#page-41-0) 2-[30](#page-41-0) [getDefines](#page-43-0) [function](#page-43-0) 2-[32](#page-43-0) [getIncludeFiles](#page-47-0) [function](#page-47-0) 2-[36](#page-47-0) [getIncludePaths](#page-50-0) [function](#page-50-0) 2-[39](#page-50-0) [getLinkFlags](#page-52-0) [function](#page-52-0) 2[-41](#page-52-0) [getSourceFiles](#page-55-0) [function](#page-55-0) 2-[44](#page-55-0)

[getSourcePaths](#page-58-0) [function](#page-58-0) 2-[47](#page-58-0)

# **H**

[header files](#page-39-0) [finding for inclus](#page-39-0)ion in build information object 2[-28](#page-39-0)

# **I**

[include files](#page-19-0) [adding to build information](#page-19-0) 2[-8](#page-19-0) [finding for inclus](#page-39-0)ion in build information object 2[-28](#page-39-0) [getting from build information](#page-47-0) 2[-36](#page-47-0) [include paths](#page-22-0) [adding to build information](#page-22-0) 2[-11](#page-22-0) [getting from build information](#page-50-0) 2[-39](#page-50-0) [initialization code](#page-113-0) [in custom code](#page-113-0) 5[-16](#page-113-0) [interrupt service routines](#page-99-0) [creating](#page-99-0) 5[-2](#page-99-0)

# **L**

[link objects](#page-28-0) [adding to build information](#page-28-0) 2[-17](#page-28-0) [link options](#page-25-0) [adding to build information](#page-25-0) 2[-14](#page-25-0) [getting from build information](#page-52-0) 2[-41](#page-52-0)

### **M**

[macros](#page-16-0) [defining in build information](#page-16-0) 2-[5](#page-16-0) [getting from build information](#page-43-0) 2[-32](#page-43-0) [makefile](#page-41-0) [generating and executing for system](#page-41-0) 2-[30](#page-41-0) [model header](#page-105-0) [in custom code](#page-105-0) 5[-8](#page-105-0) [Model Header block](#page-105-0)

[reference](#page-105-0) 5-[8](#page-105-0) [Model Source block](#page-106-0) [reference](#page-106-0) 5-[9](#page-106-0) [models](#page-125-0) [parameters for configuring](#page-125-0) 6[-2](#page-125-0)

# **O**

[outputs code](#page-114-0) [in custom code](#page-114-0) 5[-17](#page-114-0)

### **P**

[packNGo](#page-61-0) [function](#page-61-0) 2-[50](#page-61-0) [parameter structure](#page-65-0) [getting](#page-65-0) 2[-54](#page-65-0) [parameters](#page-125-0) [for configuring m](#page-125-0)odel code generation and targets 6[-2](#page-125-0) [paths](#page-68-0) [updating in build information](#page-68-0) 2[-57](#page-68-0) [project files](#page-61-0) [packaging for relocation](#page-61-0) 2[-50](#page-61-0) [Protected RT block](#page-107-0) 5-[10](#page-107-0)

# **R**

[rate transitions](#page-107-0) [protected](#page-107-0) 5-[10](#page-107-0) [unprotected](#page-122-0) 5-[25](#page-122-0) [rsimgetrtp](#page-65-0) [function](#page-65-0) 2-[54](#page-65-0) [RTW S-Function block](#page-108-0) 5-[11](#page-108-0) [rtwreport](#page-63-0) [function](#page-63-0) 2[-52](#page-63-0)

### **S**

[S-function target](#page-108-0) [generating](#page-108-0) 5[-11](#page-108-0) [separator, file](#page-71-0) [changing in build information](#page-71-0) 2-[60](#page-71-0) [source code](#page-106-0)

[in custom code](#page-106-0) 5[-9](#page-106-0) [source files](#page-33-0) [adding to build information](#page-33-0) 2[-22](#page-33-0) [getting from build information](#page-55-0) 2[-44](#page-55-0) [source paths](#page-36-0) [adding to build information](#page-36-0) 2[-25](#page-36-0) [getting from build information](#page-58-0) 2[-47](#page-58-0) [startup code](#page-115-0) [in custom code](#page-115-0) 5[-18](#page-115-0) [System Derivatives block](#page-110-0) 5-[13](#page-110-0) [System Disable block](#page-111-0) 5[-14](#page-111-0) [System Enable block](#page-112-0) 5-[15](#page-112-0) [System Initialize block](#page-113-0) 5-[16](#page-113-0) [System Outputs block](#page-114-0) 5[-17](#page-114-0) [System Start block](#page-115-0) 5-[18](#page-115-0) [System Terminate block](#page-116-0) 5-[19](#page-116-0) [System Update block](#page-117-0) 5[-20](#page-117-0)

# **T**

[targets](#page-125-0) [parameters for configuring](#page-125-0) 6[-2](#page-125-0) [task function](#page-118-0) [creating](#page-118-0) 5-[21](#page-118-0) [Task Sync block](#page-118-0) 5-[21](#page-118-0) [termination code](#page-116-0) [in custom code](#page-116-0) 5[-19](#page-116-0)

# **U**

[Unprotected RT block](#page-122-0) 5[-25](#page-122-0) [update code](#page-117-0) [in custom code](#page-117-0) 5[-20](#page-117-0) [updateFilePathsAndExtensions](#page-68-0) [function](#page-68-0) 2[-57](#page-68-0) [updateFileSeparator](#page-71-0) [function](#page-71-0) 2-[60](#page-71-0)